# **Sepam series 20**

# **User's manual 01/2021**

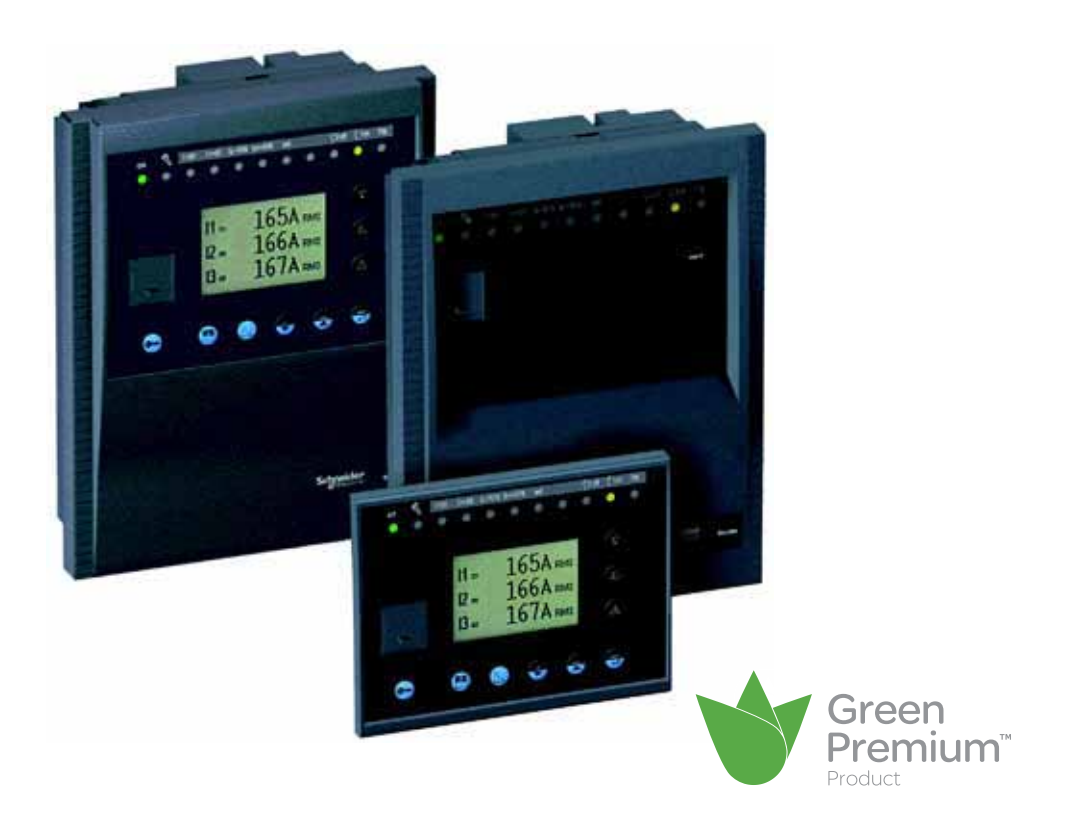

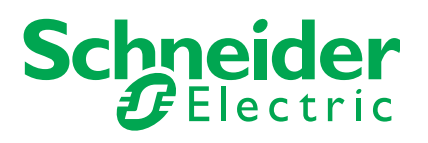

# **Safety symbols and messages**

Read these instructions carefully and look at the equipment to become familiar with the device before trying to install, operate, service or maintain it. The following special messages may appear throughout this bulletin or on the equipment to warn of potential hazards or to call attention to information that clarifies or simplifies a procedure.

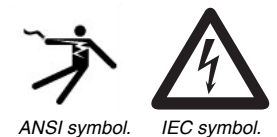

#### **Risk of electric shock**

The addition of either symbol to a Danger or Warning safety label indicates that an electrical hazard exists, which will result in personal injury if the instructions are not followed.

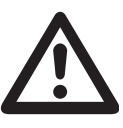

#### **Safety alert**

This is the safety alert symbol. It is used to alert you to potential personal injury hazards. Obey all safety messages that follow this symbol to avoid possible injury or death.

#### **Safety messages**

### **DANGER**

**DANGER** indicates an imminently hazardous situation which, if not avoided, **will result in** death or serious injury.

#### **WARNING** Δ

**WARNING** indicates a potentially hazardous situation which, if not avoided, **can result in** death or serious injury.

#### **CAUTION** A

**CAUTION** indicates a potentially hazardous situation which, if not avoided, **can result in** minor or moderate injury.

### **NOTICE**

**NOTICE** is used to address practices not related to physical injury.

# **Important notes**

#### **Restricted liability**

Electrical equipment should be serviced and maintained only by qualified personnel. No responsibility is assumed by Schneider Electric for any consequences arising out of the use of this manual. This document is not intended as an instruction manual for untrained persons.

#### **Device operation**

The user is responsible for checking that the rated characteristics of the device are suitable for its application. The user is responsible for reading and following the device's operating and installation instructions before attempting to commission or maintain it. Failure to follow these instructions can affect device operation and constitute a hazard for people and property.

#### **Protective grounding**

The user is responsible for compliance with all the existing international and national electrical codes concerning protective grounding of any device.

**1 2 3 4 5 6 7 Introduction Metering functions Protection functions Control and monitoring functions Modbus communication Installation Use**

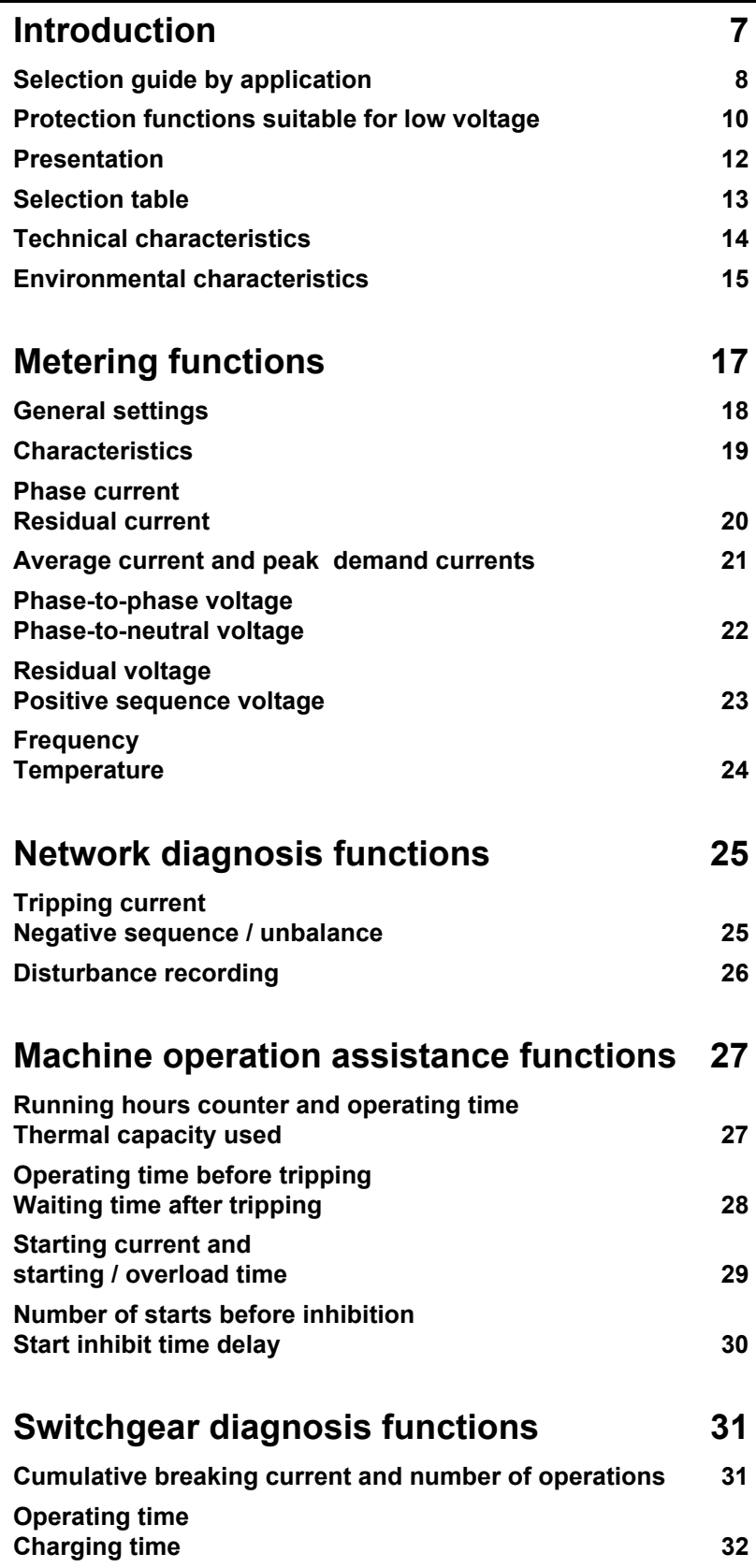

# *Sepam series 20* **General contents**

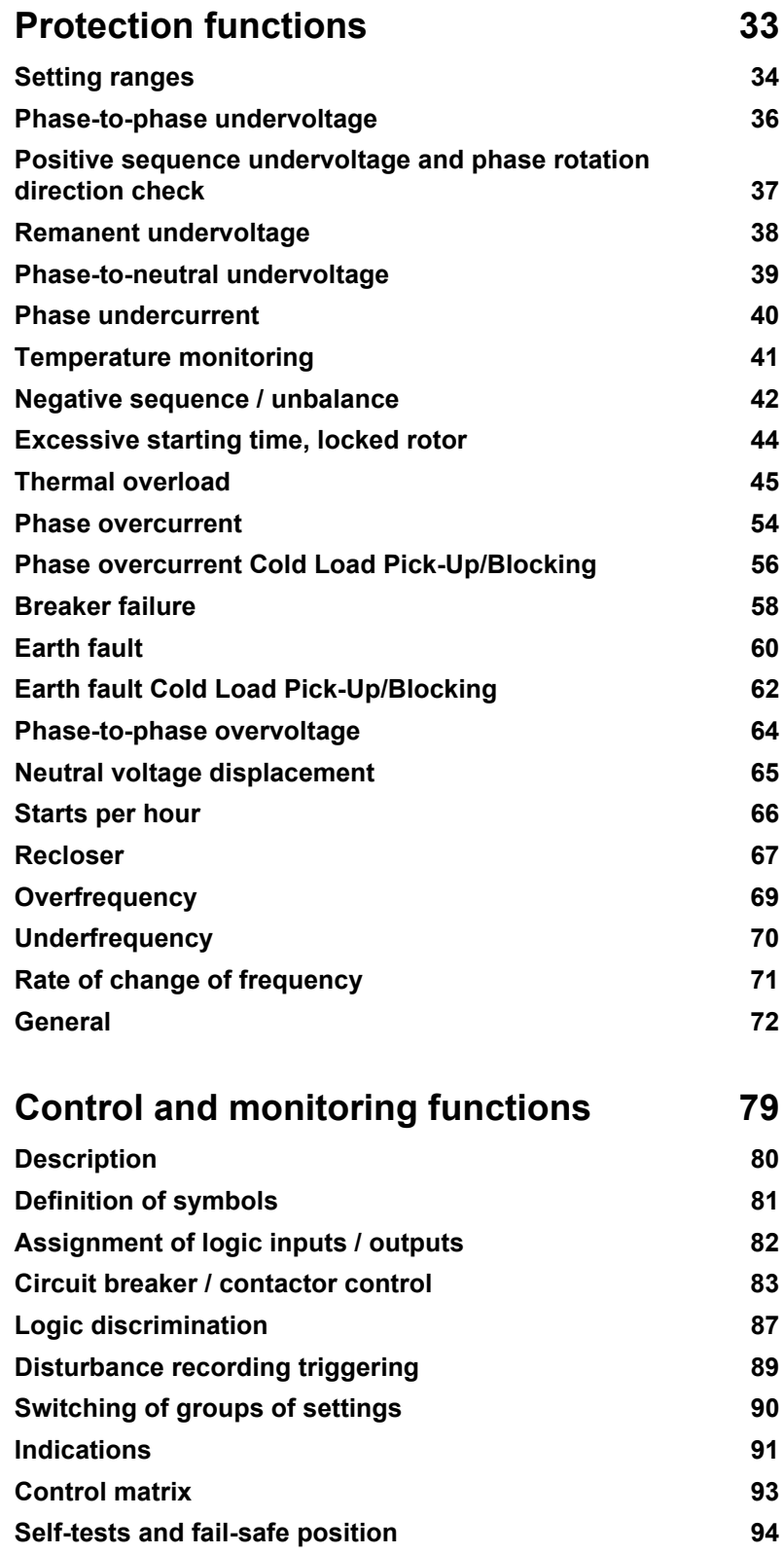

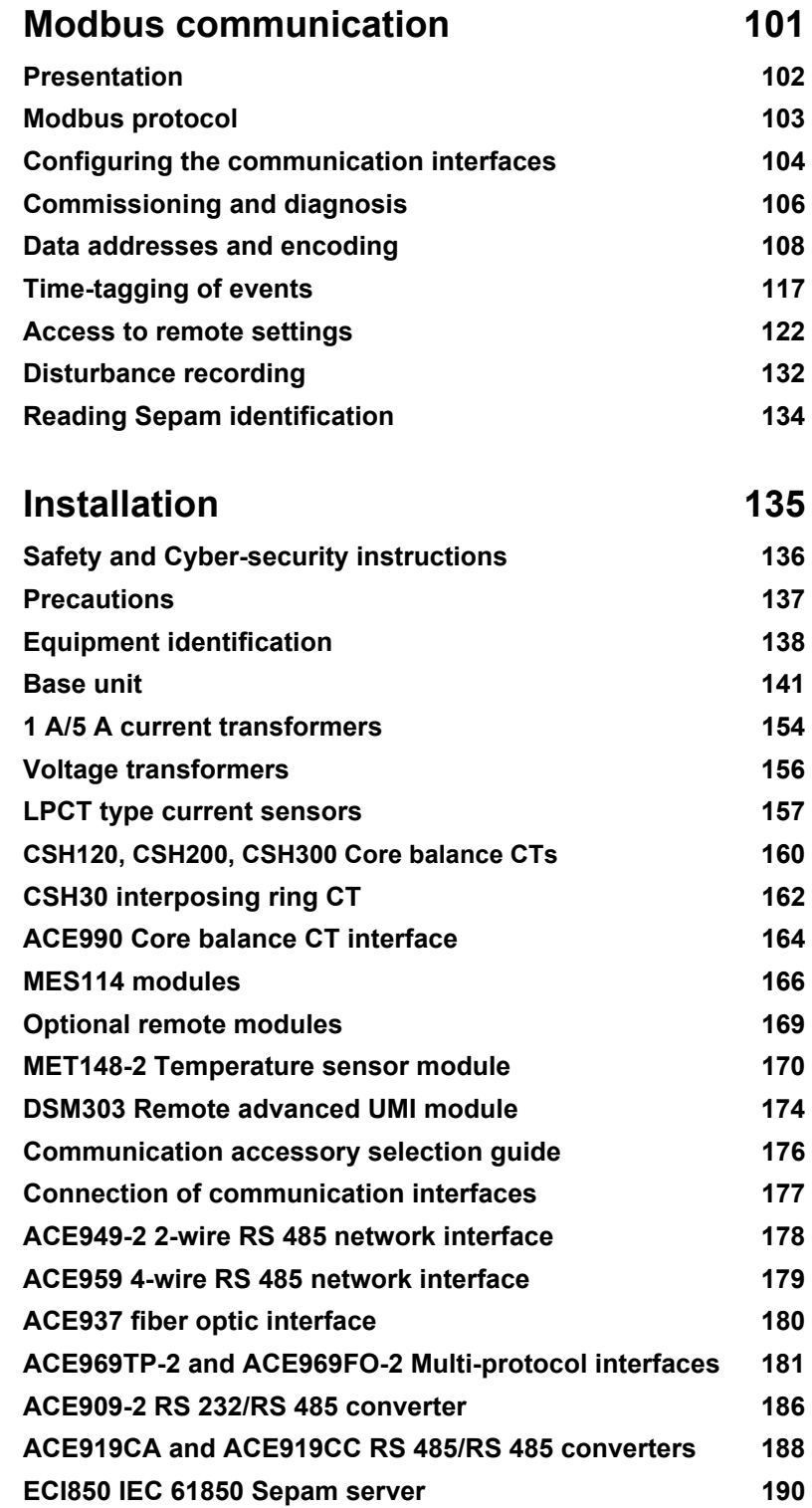

# *Sepam series 20* **General contents**

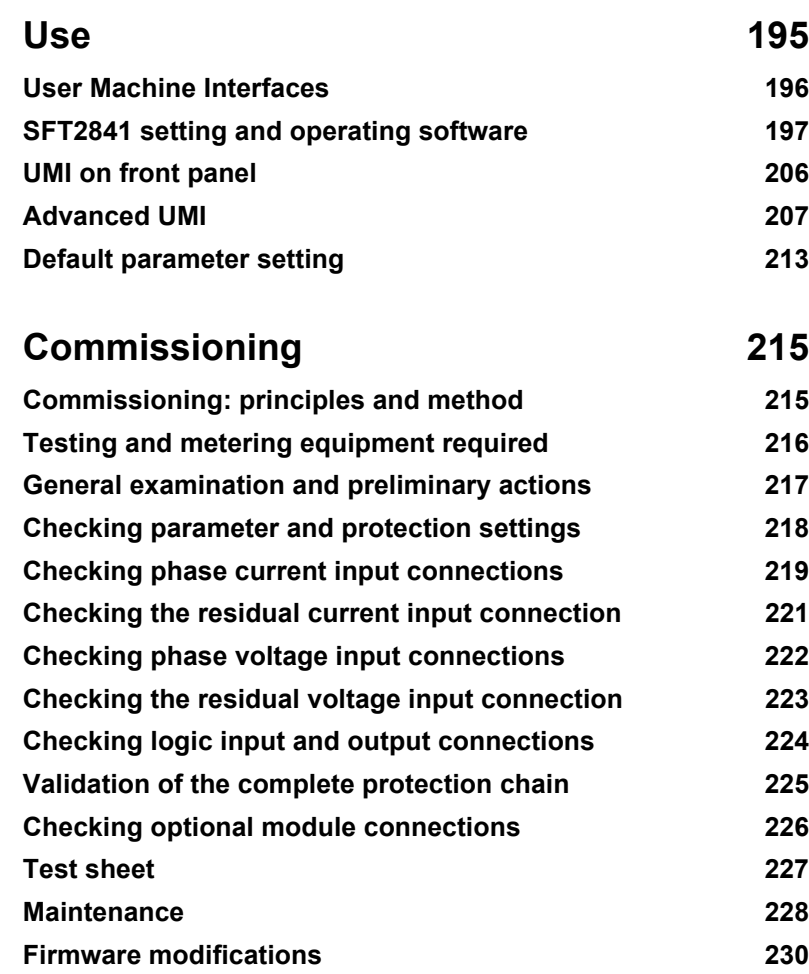

# <span id="page-8-0"></span>*Introduction* **Contents**

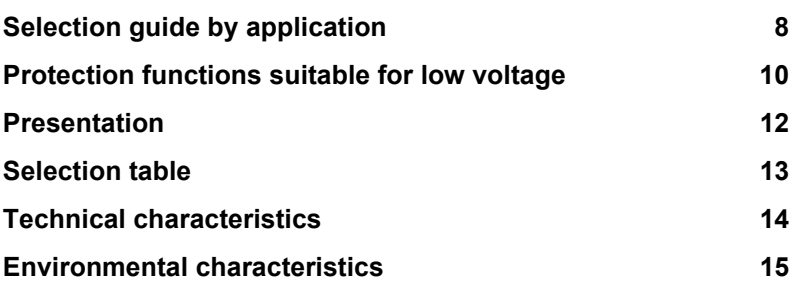

# <span id="page-9-0"></span>*Sepam range* **Selection guide by application**

The selection guide by application suggests Sepam type(s) suitable for your protection requirements, based on your application characteristics. The most typical applications are presented along with the associated Sepam type.

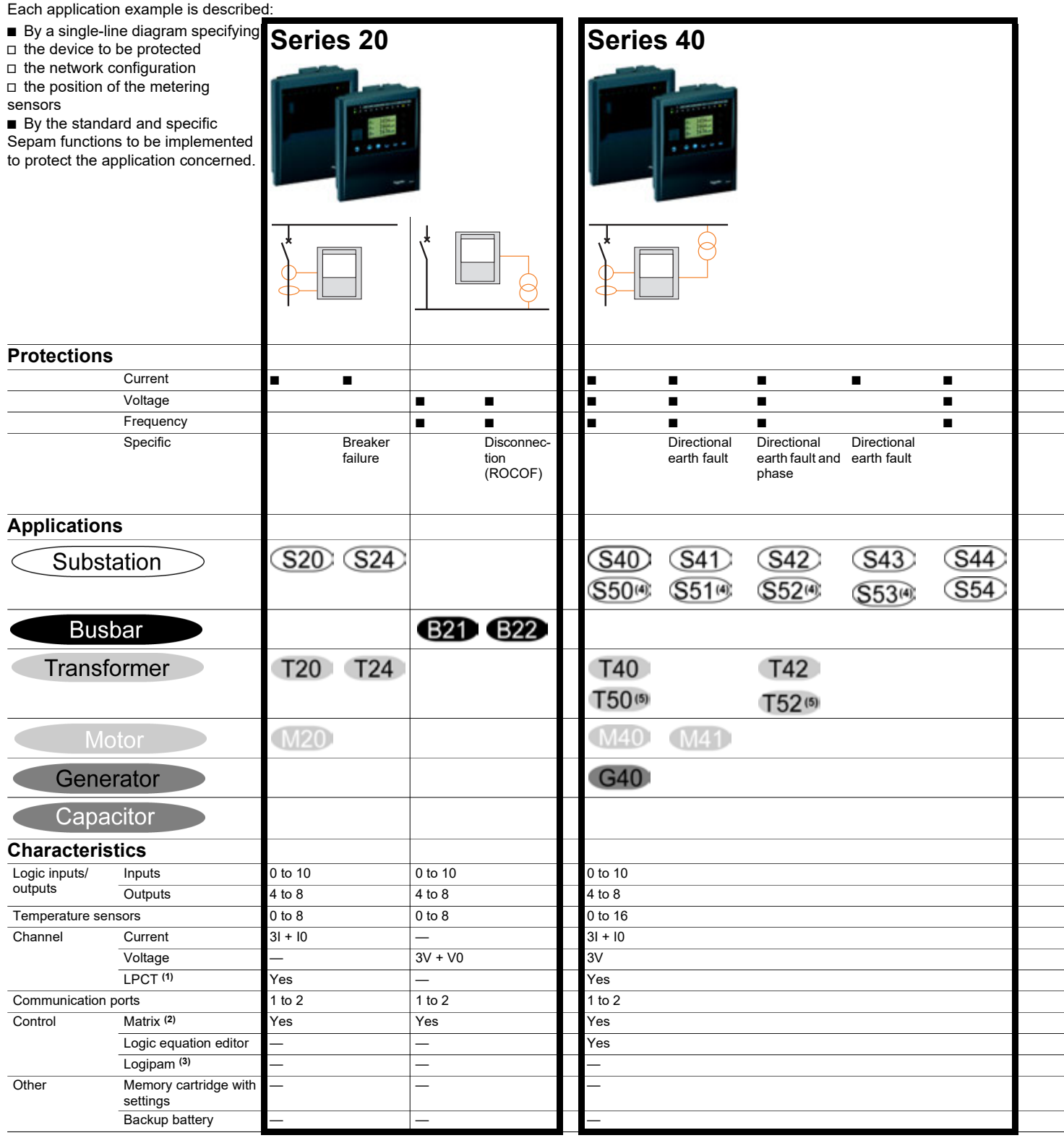

*(1) LPCT: Low-Power Current Transducer conforming to standard IEC 60044-8. (2) Control matrix used for simple assignment of data from the protection,* 

*(3) Logipam: Ladder language PC programming environment for extended* 

*(4) S5X applications are identical to S4X applications with the following additional functions:* ■ earth fault and phase overcurrent cold load pick-up

■ *broken conductor detection* 

■ *fault locator* 

*(5) T5X applications are identical to T4X applications with the following additional functions:* ■ earth fault and phase overcurrent cold load pick-up

■ *broken conductor detection* 

*control and monitoring functions.*

*use of Sepam series 80 functions.*

# *Sepam range* **Selection guide by application**

The list of protection functions is given for information only.

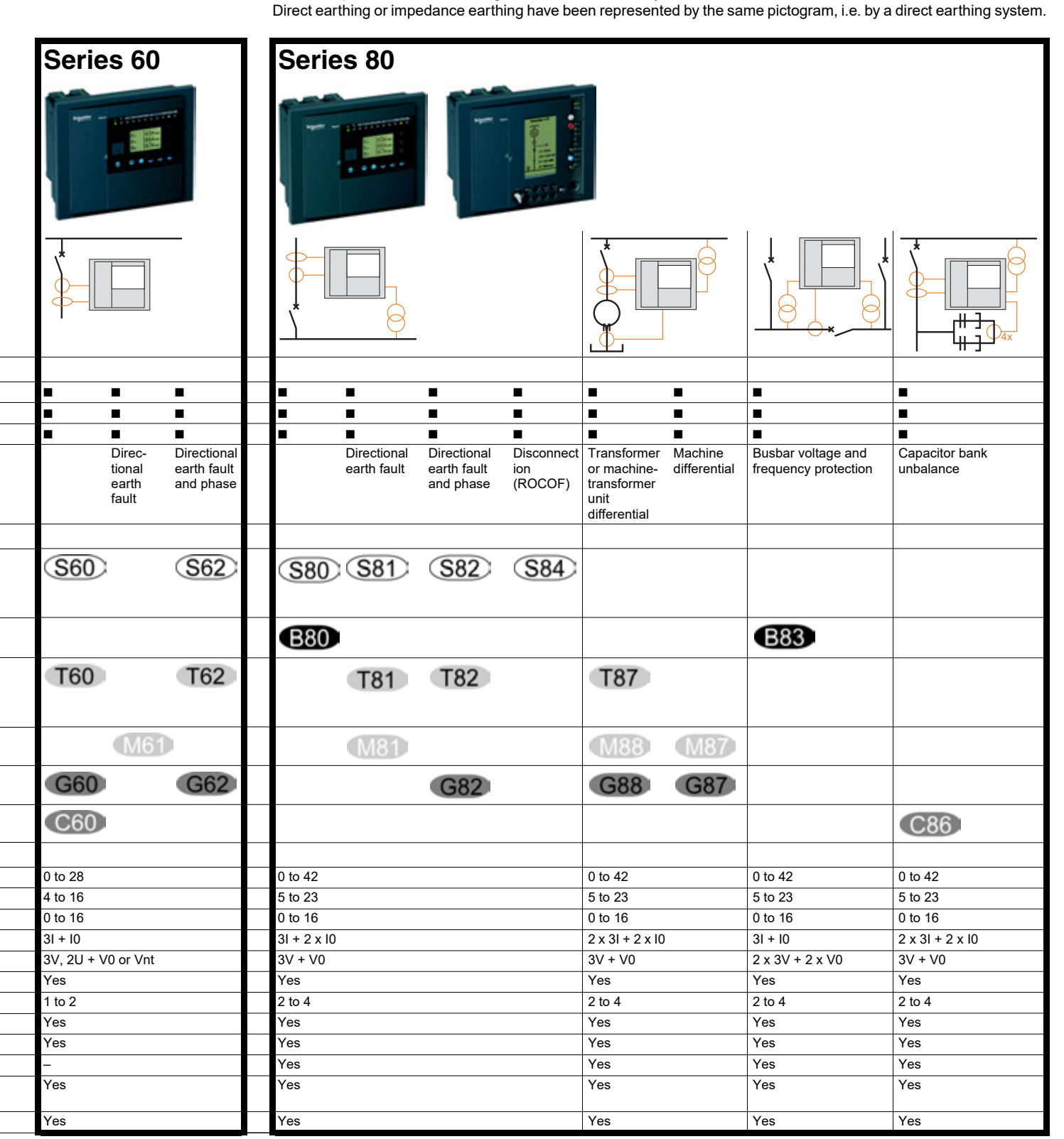

*All the information relating to the Sepam range can be found in the following documents:*

b *Sepam catalog, reference SEPED303005EN*

b *Easergy Sepam series 80 operation manual, reference SEPED303003EN*

b *Sepam series 20 user's manual, reference PCRED301005EN* ■ *Sepam series 40 user's manual, reference PCRED301006EN* 

b *Easergy Sepam series 60 user's manual, reference SEPED310017EN*

b *Easergy Sepam series 80 functions user's manual, reference SEPED303001EN* b *Easergy Sepam series 80 Modbus communication user's manual,* 

*reference SEPED303002EN*

■ *Sepam DNP3 communication user's manual, reference SEPED305001EN*

■ *Sepam IEC 60870-5-103 communication user's manual,* 

*reference SEPED305002EN*

■ *Sepam IEC 61850 communication user's manual reference SEPED306024EN*

**1 1**

# *Sepam range* **Protection functions suitable for low voltage**

### <span id="page-11-0"></span>**Low voltage earthing systems**

There are 4 low voltage (LV) earthing systems designated by a 2 or 3-letter acronym:  $\blacksquare$  TN-S

 $\blacksquare$  TN-C

 $\blacksquare$  TT

 $\blacksquare$  IT

The letters making up the acronym have the following meanings:

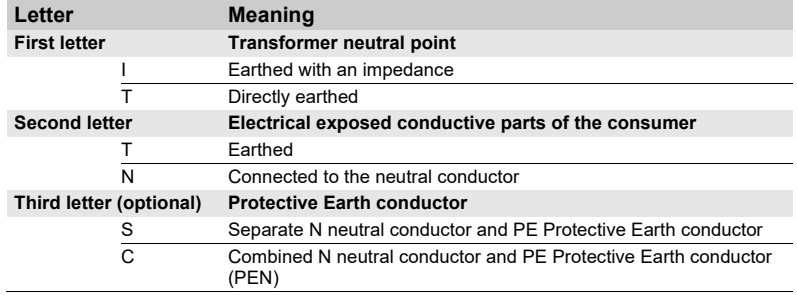

# *Sepam range* **Protection functions suitable for low voltage**

### **Compatibility of Sepam low voltage protection functions**

Sepam protection functions can be used with low voltage (LV) as long as the conditions below are met:

■ The distribution circuit must be rated higher than 32 A.

■ The installation must comply with standard IEC 60364.

For additional information about the compatibility of Sepam protection functions with low voltage, please contact Schneider Electric technical support.

The table below lists the Sepam protection functions suitable for low voltage according to the earthing system used. Sepam protection functions not listed in this table are not suitable for low voltage. The protection functions listed in this table are available according to the Sepam type.

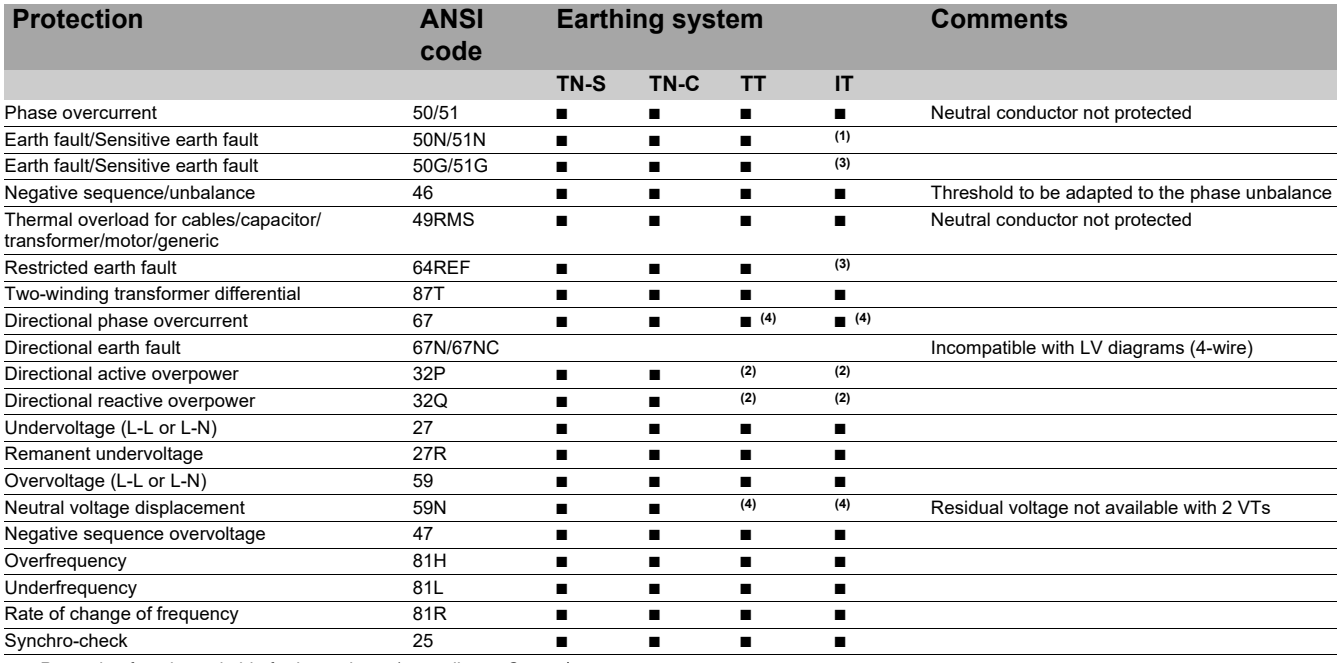

■ *: Protection function suitable for low voltage (according to Sepam)* 

*(1) Not recommended even on the second fault.*

*(2) 2-wattmeter method not suitable for unbalanced loads.*

*(3) Residual current too low in IT.*

*(4) 2 phase-to-phase VTs.*

# *Introduction* **Presentation**

PE80226

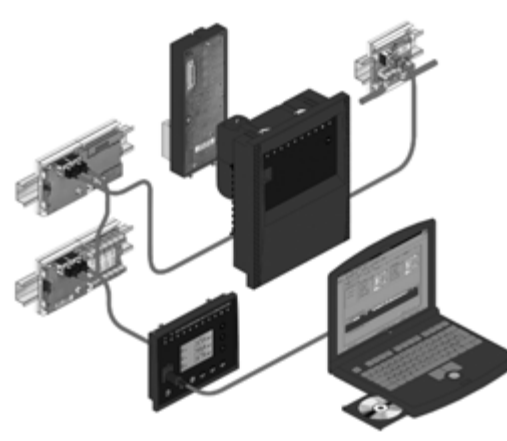

*Sepam: a modular solution.* 

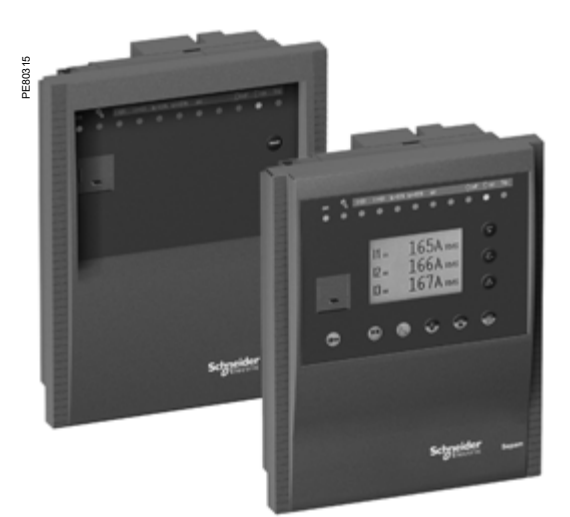

*Sepam with basic UMI and with fixed advanced UMI.*

 $\frac{1}{2} \left| \frac{1}{2} \left[ \frac{1}{2} \left[ \frac{1}{2} \left[ \frac{1}{2} \left[ \frac{1}{2} \right] \right] \right] \right|^2 \right|$ PE50593

<span id="page-13-0"></span>The Sepam series 20 family of protection and metering units is designed for the operation of machines and electrical distribution networks of industrial installations and utility substations for all levels of voltage.

The Sepam series 20 family consists of simple, high-performing solutions, suited to demanding applications that call for current and voltage metering.

#### **Sepam series 20 selection guide by application**

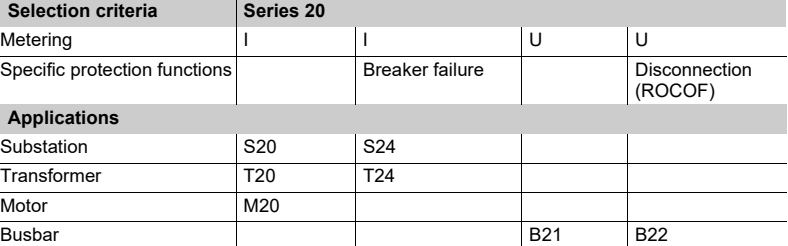

#### **Main functions**

#### **Protection**

**Dercurrent and earth fault protection with adjustable time reset and with switching** from on setting group to the other controlled by a logic order

- **Earth fault protection insensitivity to transformer switching**
- Detection of phase unbalance
- RMS thermal protection which takes into account external operating temperature and ventilation operating rates

Rate of change of frequency protection (ROCOF), for a fast and reliable disconnection.

#### **Communication**

Sepam can be connected to a supervision communication network (S-LAN) based on the following communication protocols:

- Modbus RTU
- $\blacksquare$  DNP3
- $\blacksquare$  IEC 60870-5-103
- **B** IEC 61850

All the data needed for centralized equipment management from a remote monitoring and control system are available via the communication port:

- $\blacksquare$  reading: all measurements, alarms, protection settings,...
- writing: breaking device remote control orders,...

#### **Diagnosis**

3 types of diagnosis data for improved operation:

**network and machine diagnosis: tripping current, unbalance ratio, disturbance** recording

 $\bullet$  switchgear diagnosis: cumulative breaking current, operating time

diagnosis of the protection unit and additional modules: continuous self-testing, watchdog.

#### **Control and monitoring**

Circuit breaker program logic ready to use, requiring no auxiliary relays or additional wiring.

#### **User Machine Interface**

2 levels of User Machine Interface (UMI) are available according to the user's needs: **basic UMI:** 

an economical solution for installations that do not require local operation (run via a remote monitoring and control system)

■ fixed or remote advanced UMI:

a graphic LCD display and 9-key keypad are used to display the measurement and diagnosis values, alarm and operating messages and provide access to protection and parameter setting values, for installations that are operated locally.

#### **Setting and operating software**

The **SFT2841** PC software tool gives access to all the Sepam functions, with all the facilities and convenience provided by a Windows type environment.

*Example of an SFT2841 software screen.*

12

# <span id="page-14-0"></span>*Introduction* **Selection table**

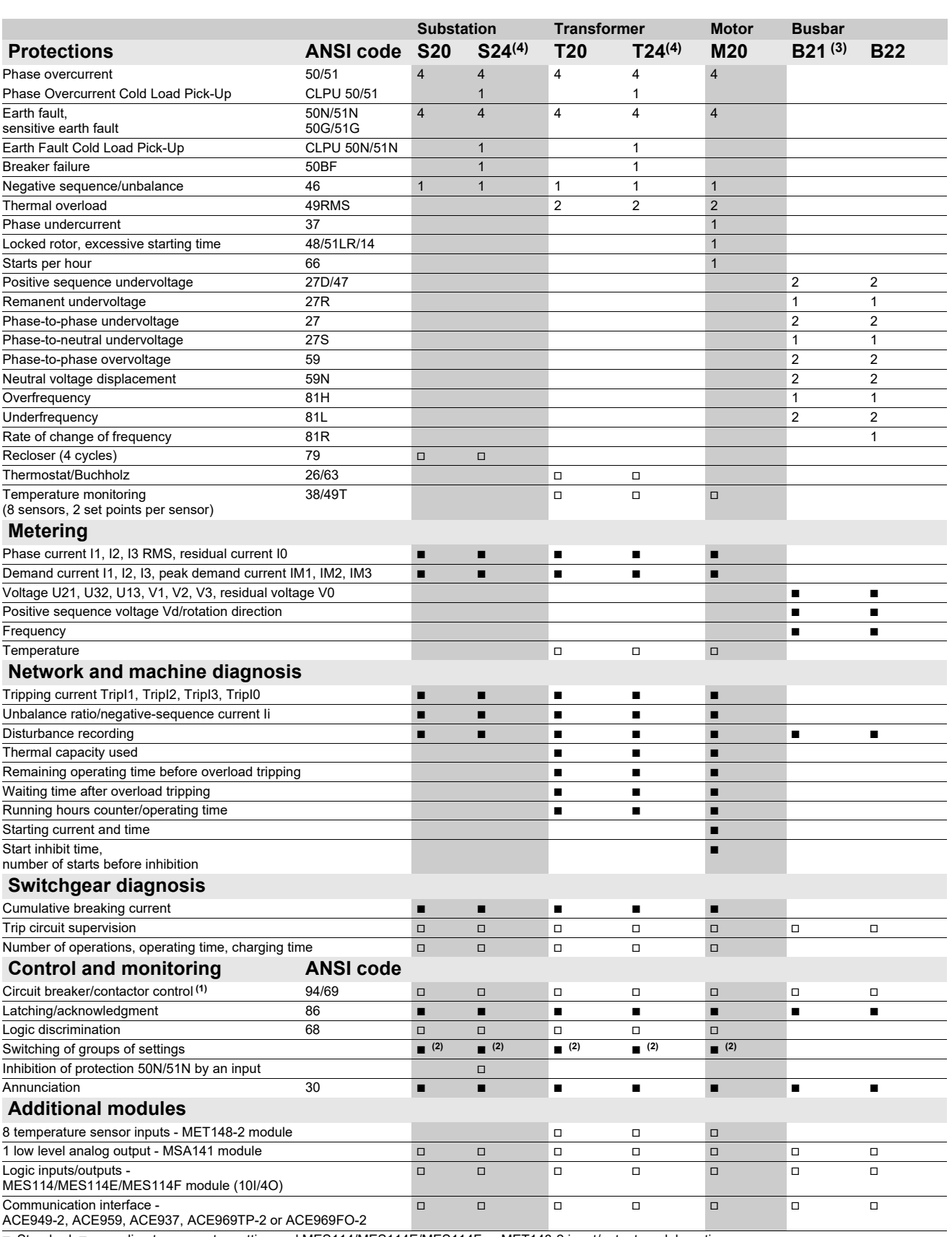

■ Standard, ⊡ according to parameter setting and MES114/MES114E/MES114F or MET148-2 input/output module options<br>**(1)** For shunt trip unit or undervoltage trip unit<br>**(2)** Exclusive choice between logic discrimination and s

*(3) Performs Sepam B20 functions (4) Applications S24 and T24 perform the functions of applications S23 and T23 respectively and, in addition, the phase overcurrent and earth fault cold load pick-up functions.*

# <span id="page-15-0"></span>*Introduction* **Technical characteristics**

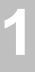

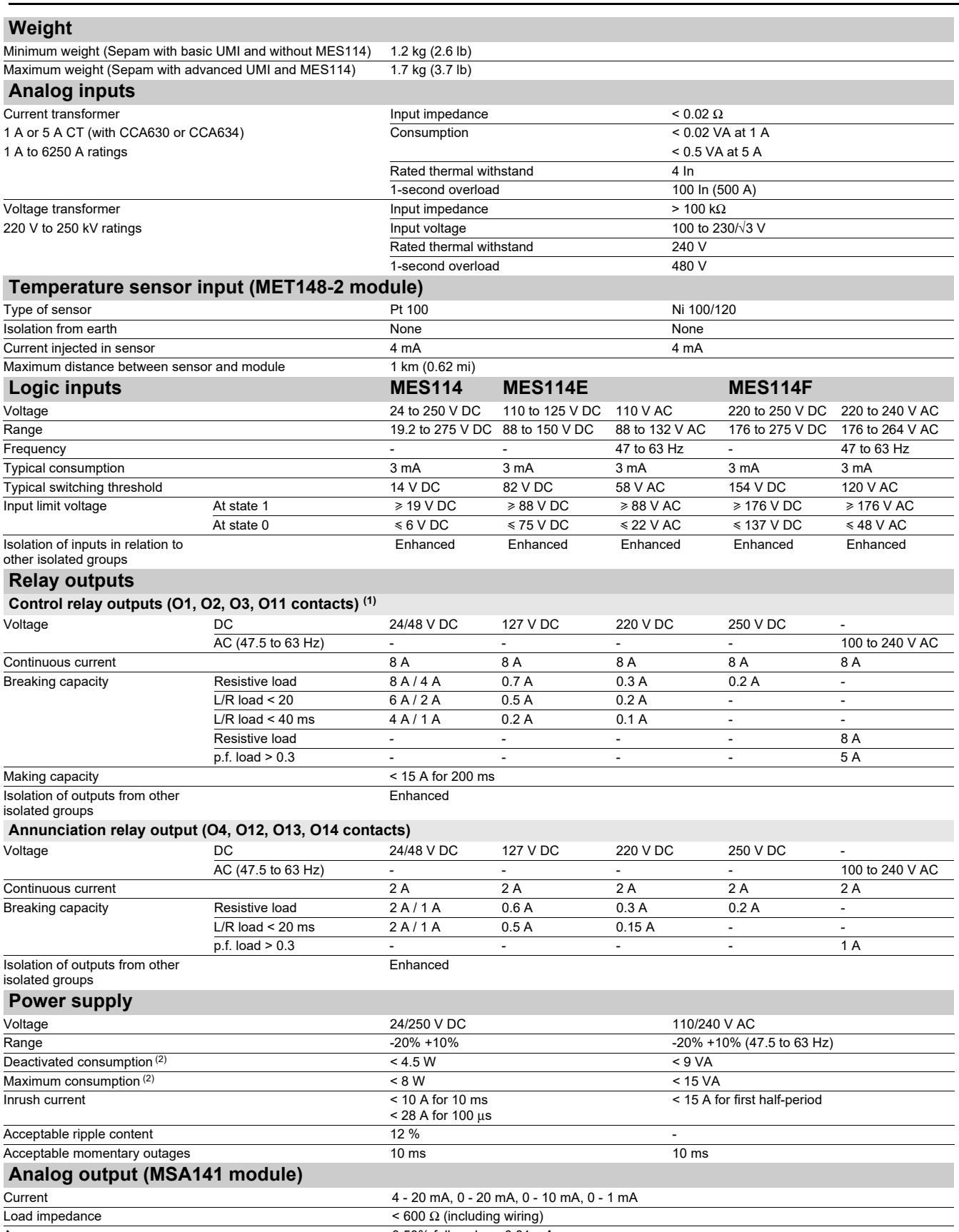

Accuracy 0.50% full scale or 0.01 mA *(1) Relay outputs (O1, O2, O11 contact) comply with clause 6.7 of standard C37.90, (30 A, 200 ms, 2000 operations) (2) According to configuration.*

# *Sepam series 40* **Environmental characteristics**

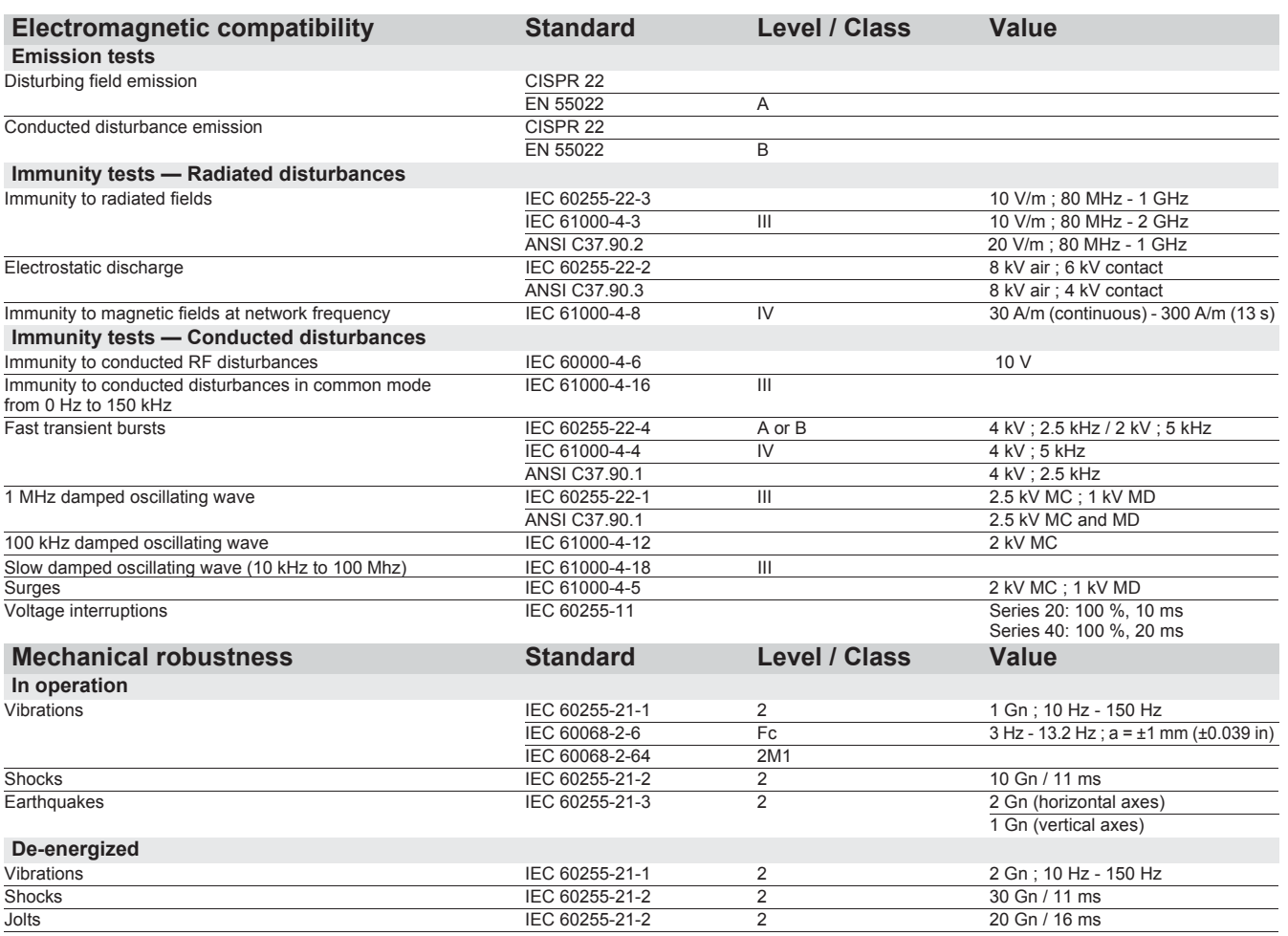

# *Installation* **Environmental characteristics**

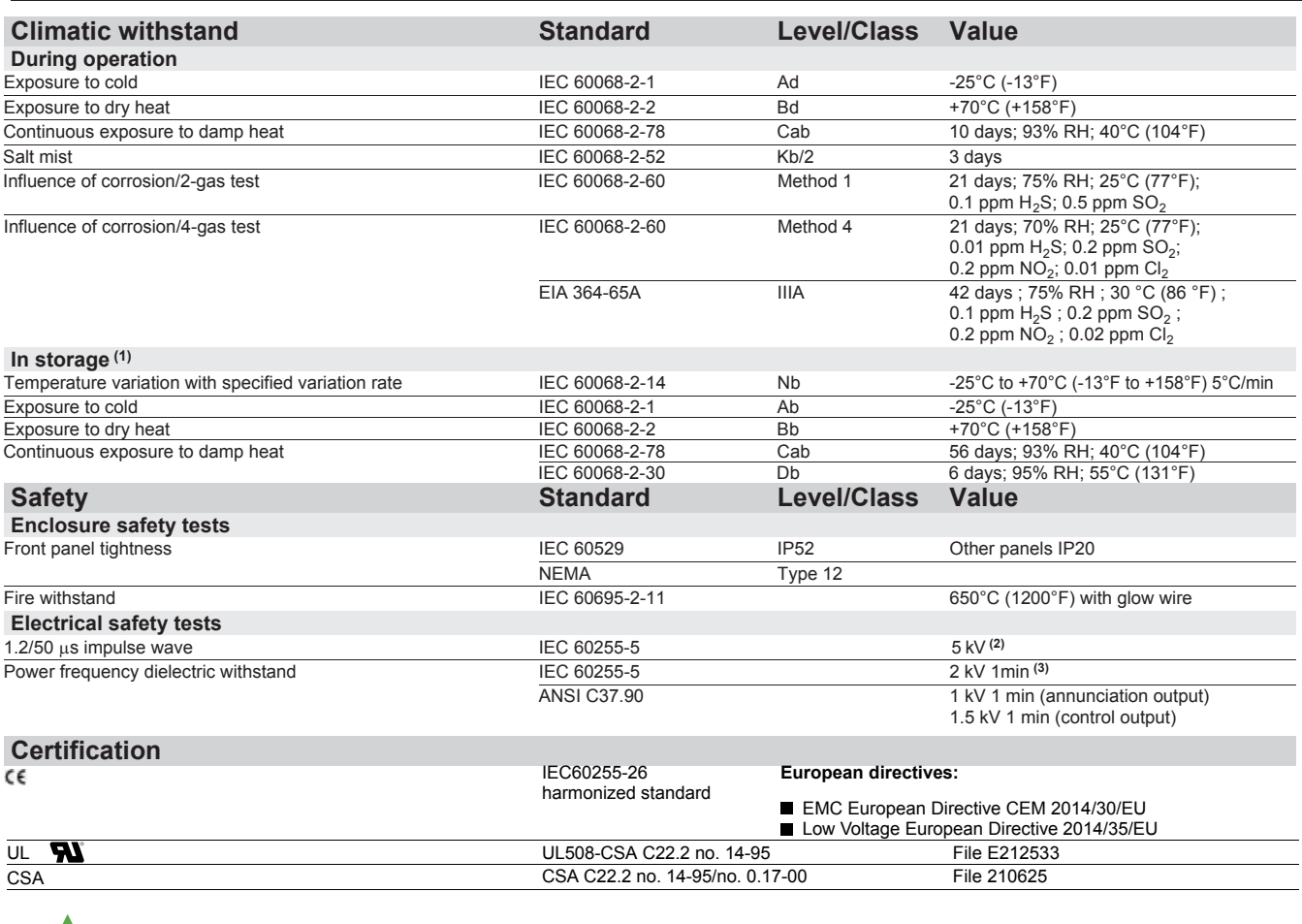

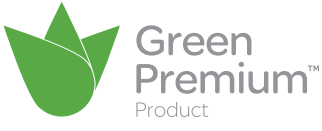

*(1) Sepam must be stored in its original packaging. (2) Except for communication: 3 kV in common mode and 1 kV in differential mode. (3) Except for communication: 1 kVrms.*

*(4) See the appendix in "Installation and operation" manual SEPED303003EN, "Functional Safety" section*

<span id="page-18-0"></span>

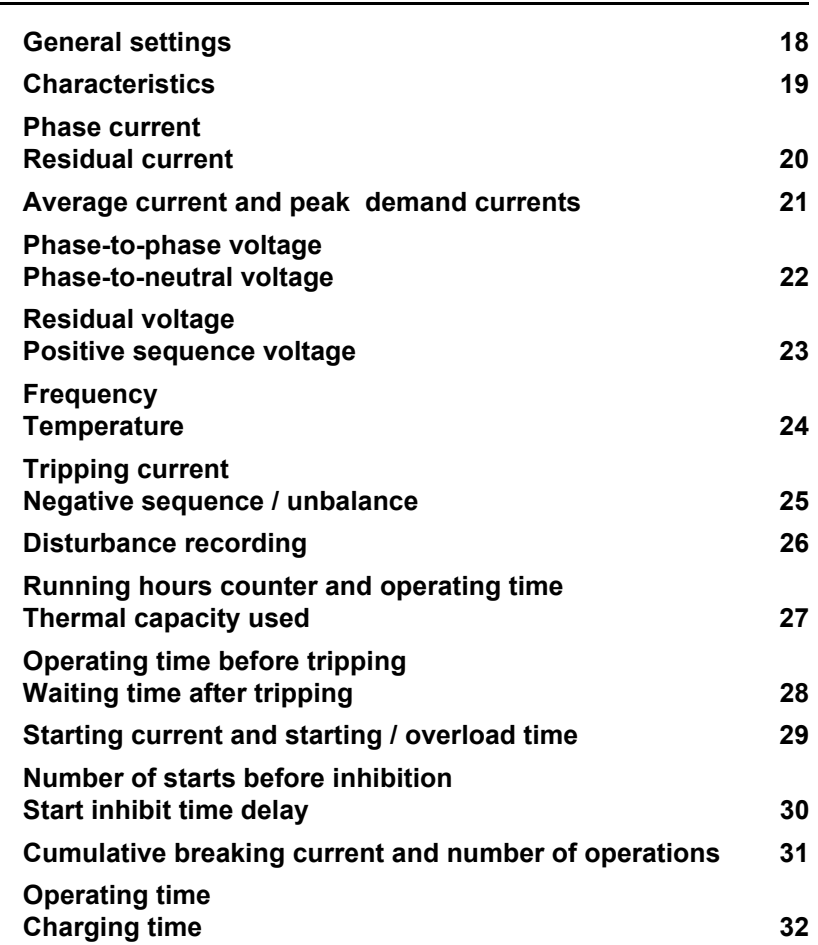

**2**

# *Metering functions* **General settings**

The general settings define the characteristics of the measurement sensors connected to Sepam and determine the performance of the metering and protection functions used. They are accessed via the SFT2841 setting software General Characteristics tab.

*Nota : You must use an interface ACE990 with a core balance CT other than a CSH120, a CSH200 or a CSH300, even if this core balance CT has the same transformation ratio than a CSH120, CSH200 or a CSH300.*

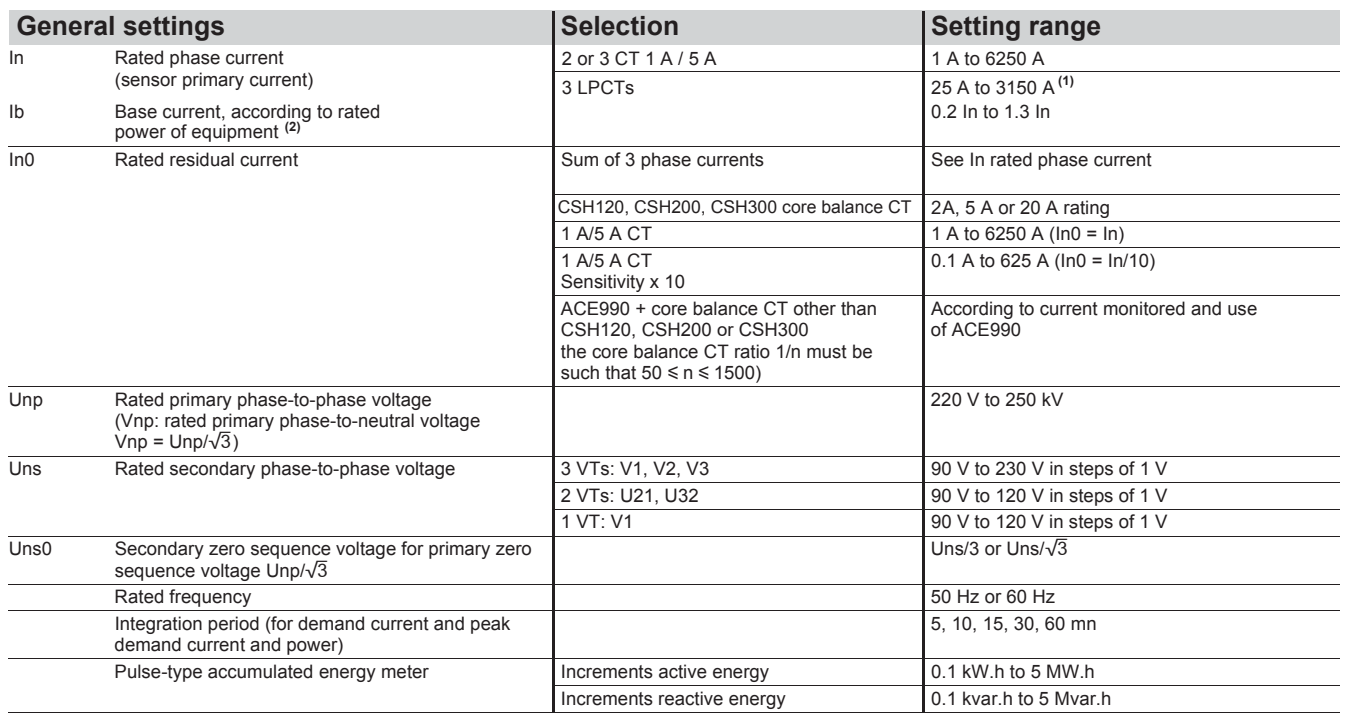

*(1) In values for LPCT, in Amps: 25, 50, 100, 125, 133, 200, 250, 320, 400, 500, 630, 666, 1000, 1600, 2000, 3150.*

*(2) Even if the value is within the range, it has to be rounded according to the setting step of 1 or 10A (i.e.: Ib = 12.2A 13A).*

# <span id="page-20-0"></span>*Metering functions* **Characteristics**

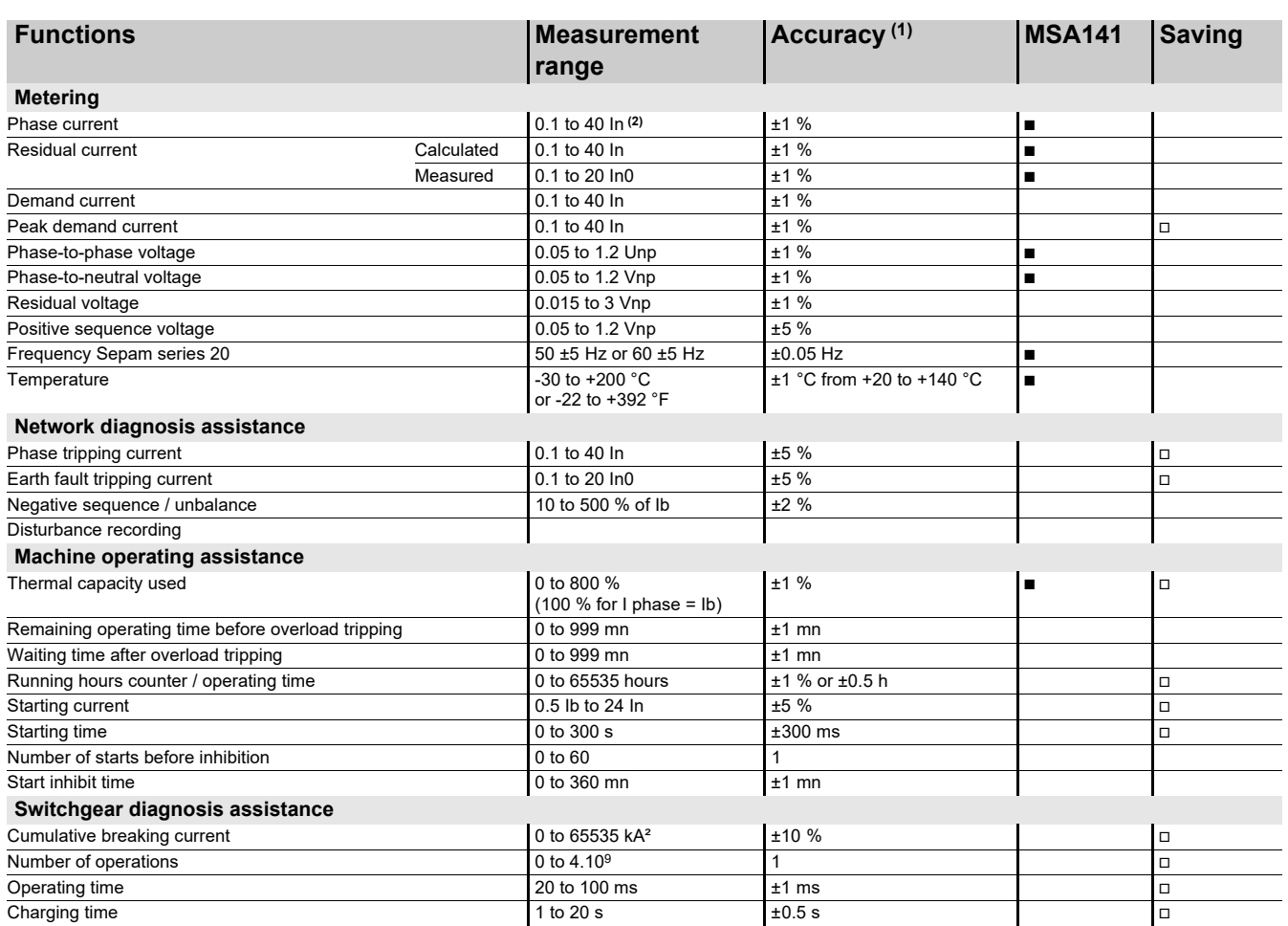

■ available on MSA141 analog output module, according to setup.<br>□ saved in the event of auxiliary supply outage**.** 

*(1) Typical accuracy, see details on subsequent pages. (2) Measurement up to 0.02 In for information purpose.*

# <span id="page-21-0"></span>**Residual current**

### **Phase current**

#### **Operation**

This function gives the RMS value of the phase currents:

- **11:** phase 1 current
- I2: phase 2 current
- $\blacksquare$  I3: phase 3 current.

It is based on RMS current measurement and takes into account harmonics up to number 17.

#### **Readout**

- The measurements may be accessed via:
- $\blacksquare$  the display of a Sepam with advanced UMI by pressing the  $\textcircled{r}$  key
- $\blacksquare$  the display of a PC with the SFT2841 software
- $\blacksquare$  the communication link
- $\blacksquare$  an analog converter with the MSA141 option.

#### **Characteristics**

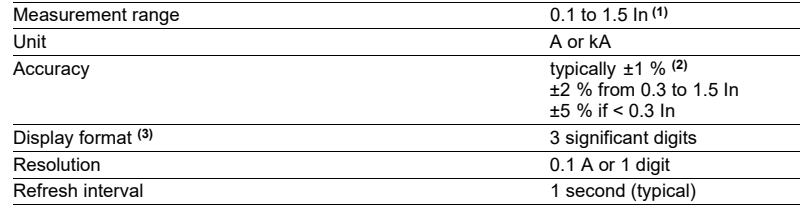

*(1) In rated current set in the general settings. (2) At In, in reference conditions (IEC 60255-6).*

*(3) Display of values: 0.02 to 40 In.*

# **Residual current**

#### **Operation**

This operation gives the RMS value of the residual current I0. It is based on measurement of the fundamental component.

#### **Readout**

The measurements may be accessed via:

- $\blacksquare$  the display of a Sepam with advanced UMI by pressing the  $\mathcal{R}$  key
- the display of a PC with the SFT2841 software
- $\blacksquare$  the communication link
- an analog converter with the MSA141 option.

#### **Characteristics**

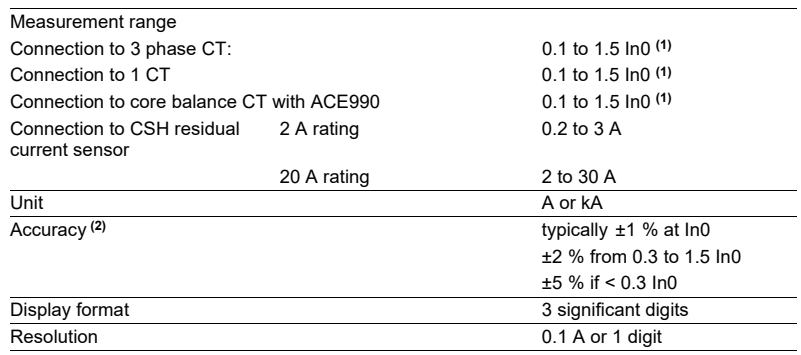

*(1) In0 rated current set in the general settings. (2) in reference conditions (IEC 60255-6), excluding sensor accuracy.*

# *Metering functions* **Average current and peak demand currents**

#### <span id="page-22-0"></span>**Operation**

This function gives:

- the average RMS current for each phase that has been obtained for each integration interval
- $\blacksquare$  the greatest average RMS current value for each phase that has been obtained since the last reset.

The values are refreshed after each "integration interval", an interval that may be set from 5 to 60 mn.

#### **Readout**

The measurements may be accessed via:

- $\blacksquare$  the display of a Sepam with advanced UMI by pressing the  $\textcircled{R}$  key
- the display of a PC with the SFT2841 software
- $\blacksquare$  the communication link.

#### **Resetting to zero:**

- **press the**  $\frac{\text{clear}}{\text{clear}}$  **key on the display when a peak demand current is displayed**
- $\blacksquare$  via the clear command in the SFT2841 software
- $\blacksquare$  via the communication link (remote control order TC6).

#### **Characteristics**

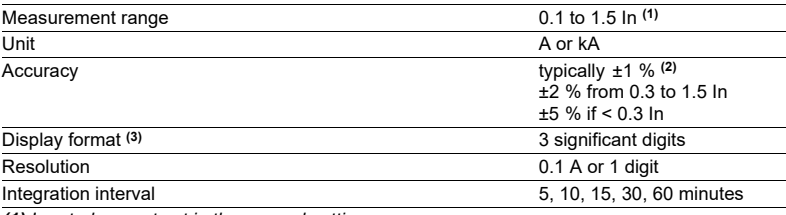

*(1) In rated current set in the general settings. (2) at In, in reference conditions (IEC 60255-6).*

*(3) Display of values: 0.02 to 40 In.*

#### **TS/TC equivalence for each protocol**

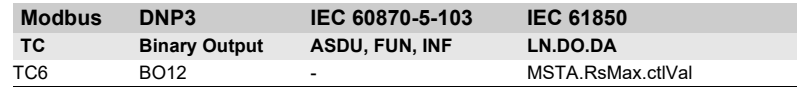

21

# *Metering functions* **Phase-to-phase voltage Phase-to-neutral voltage**

# <span id="page-23-0"></span>**Phase-to-phase voltage**

#### **Operation**

This function gives the RMS value of the 50 or 60 Hz component of phase-to-phase voltages (according to voltage sensor connections):

- U21: voltage between phases 2 and 1
- U32: voltage between phases 3 and 2
- **U13: voltage between phases 1 and 3.**

It is based on measurement of the fundamental component.

#### **Readout**

- The measurements may be accessed via:
- $\blacksquare$  the display of a Sepam with advanced UMI by pressing the  $\binom{m}{k}$  key
- $\blacksquare$  the display of a PC with the SFT2841 software
- $\blacksquare$  the communication link
- an analog converter with the MSA141 option.

#### **Characteristics**

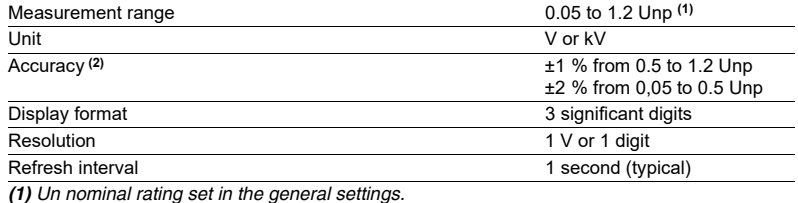

*(2) at Un, in reference conditions (IEC 60255-6).*

### **Phase-to-neutral voltage**

#### **Operation**

This function gives the RMS value of the 50 or 60 Hz component of phase-to-neutral voltages:

- V1: phase 1 phase-to-neutral voltage
- V2: phase 2 phase-to-neutral voltage
- $\blacksquare$  V3: phase 3 phase-to-neutral voltage.
- It is based on measurement of the fundamental component.

#### **Readout**

The measurements may be accessed via:

- $\blacksquare$  the display of a Sepam with advanced UMI by pressing the  $\mathbb{R}$  key
- $\blacksquare$  the display of a PC with the SFT2841 software
- $\blacksquare$  the communication link
- $\blacksquare$  an analog converter with the MSA141 option.

#### **Characteristics**

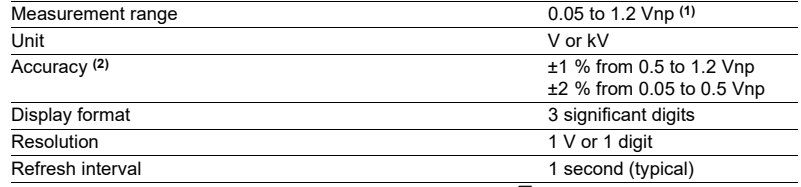

 $(1)$  *Vnp: primary rated phase-to-neutral voltage (Vnp = Unp/* $\sqrt{3}$ *).* 

*(2) at Vnp in reference conditions (IEC 60255-6).*

# *Metering functions* **Residual voltage Positive sequence voltage**

### <span id="page-24-0"></span>**Residual voltage**

#### **Operation**

This function gives the value of the residual voltage V0 =  $(V1 + V2 + V3)$ . V0 is measured:

- $\blacksquare$  by taking the internal sum of the 3 phase voltages
- by an open star / delta VT.
- It is based on measurement of the fundamental component.

#### **Readout**

The measurement may be accessed via:

- $\blacksquare$  the display of a Sepam with advanced UMI by pressing the  $\mathbb{R}$  key
- the display of a PC with the SFT2841 software
- $\blacksquare$  the communication link.

#### **Characteristics**

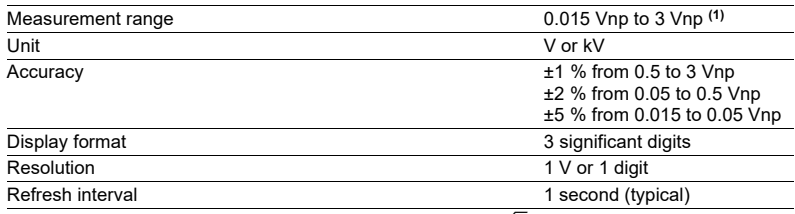

*(1) Vnp: primary rated phase-to-neutral voltage (Vnp = Unp/*3*).*

## **Positive sequence voltage**

#### **Operation**

This function gives the calculated value of the positive sequence voltage Vd.

#### **Readout**

The measurement may be accessed via:

- $\blacksquare$  the display of a Sepam with advanced UMI by pressing the  $\mathbb{R}^n$  key
- $\blacksquare$  the display of a PC with the SFT2841 software
- $\blacksquare$  the communication link.

#### **Characteristics**

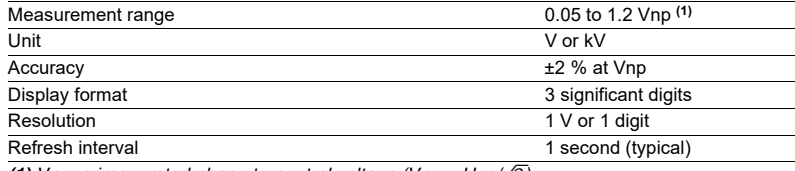

*(1) Vnp: primary rated phase-to-neutral voltage (Vnp = Unp/*3*).*

# <span id="page-25-0"></span>**Temperature**

### **Frequency**

#### **Operation**

This function gives the frequency value.

Frequency is measured via the following:

- $\blacksquare$  based on U21, if only one phase-to-phase voltage is connected to the Sepam
- based on positive sequence voltage, if the Sepam includes U21 and U32
- measurements.
- Frequency is not measured if:
- $\blacksquare$  the voltage U21 or positive sequence voltage Vd is less than 40 % of Un
- $\blacksquare$  the frequency is outside the measurement range.

#### **Readout**

The measurement may be accessed via:

- **n** the display of a Sepam with advanced UMI by pressing the  $\mathbb{R}^3$  key
- $\blacksquare$  the display of a PC with the SFT2841 software
- $\blacksquare$  the communication link
- an analog converter with the MSA141 option.

#### **Characteristics**

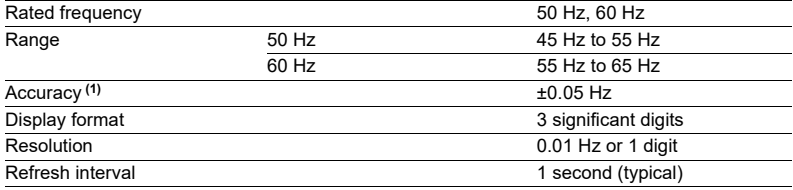

*(1) At Un in reference conditions (IEC 60255-6).*

### **Temperature**

#### **Operation**

This function gives the temperature value measured by resistance temperature detectors (RTDs):

**■** platinum Pt100 (100 Ω at 0 °C or 32 °F) in accordance with the IEC 60751 and DIN 43760 standards

 $\blacksquare$  nickel 100 Ω or 120 Ω (at 0 °C or 32 °F).

Each RTD channel gives one measurement:

 $\blacksquare$  tx = RTD x temperature.

The function also indicates RTD faults:

- RTD disconnected (tx > 205 °C or 401 °F)
- RTD shorted (tx < -35 °C or -31 °F).

In the event of a fault, display of the value is inhibited.

The associated monitoring function generates a maintenance alarm.

#### **Readout**

- The measurement may be accessed via:
- the display of a Sepam with advanced UMI by pressing the  $\binom{m}{k}$  key
- $\blacksquare$  the display of a PC with the SFT2841 software
- $\blacksquare$  the communication link
- an analog converter with the MSA141 option.

#### **Characteristics**

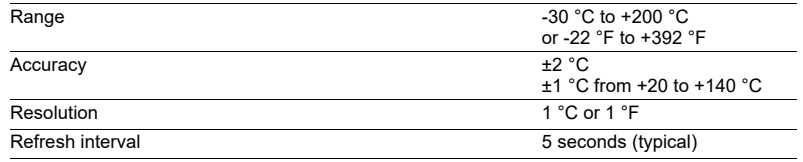

**Accuracy derating according to wiring:** see chapter "installation of MET148-2 module" [page 170](#page-171-1).

# <span id="page-26-1"></span>**Tripping current Negative sequence / unbalance**

<span id="page-26-0"></span>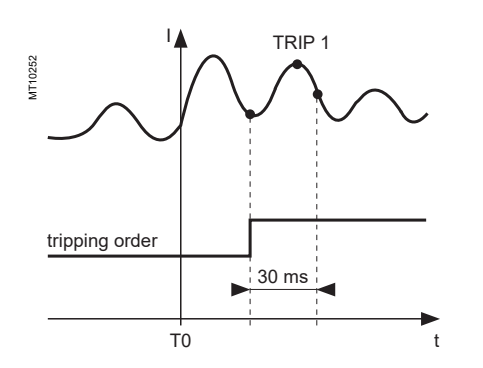

### **Tripping current**

#### **Operation**

This function gives the RMS value of currents at the prospective time of the last trip:

- TRIP1: phase 1 current
- TRIP2: phase 2 current
- TRIP3: phase 3 current
- $\blacksquare$  TRIPI0: residual current.

It is based on measurement of the fundamental component.

This measurement is defined as the maximum RMS value measured during a 30 ms interval after the activation of the tripping contact on output O1. The tripping currents are not saved in the event of a power failure.

#### **Readout**

The measurements may be accessed via:

- **n** the display of a Sepam with advanced UMI by pressing the  $(\mathbb{Z})$  key
- the display of a PC with the SFT2841 software
- $\blacksquare$  the communication link.

#### **Characteristics**

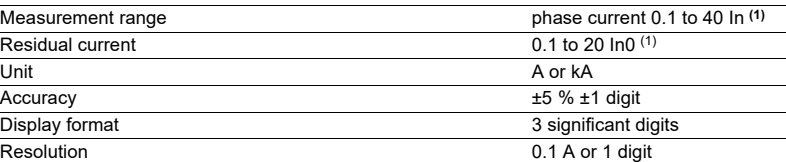

*(1) In/In0 rated current set in the general settings.*

# **Negative sequence / unbalance**

#### **Operation**

This function gives the negative sequence component:  $T = I i/Ib$ The negative sequence current is determined based on the phase currents:

$$
\blacksquare
$$
 3 phases

$$
\overrightarrow{\mathbf{i}} = \frac{1}{3} \times (\overrightarrow{\mathbf{i}} + \mathbf{a}^2 \overrightarrow{\mathbf{i}} + \mathbf{a} \overrightarrow{\mathbf{i}})
$$

with **a** = 
$$
e^{\int \frac{2\pi}{3}}
$$

b 2 phases

$$
\left|\vec{i}\right| = \frac{1}{\sqrt{3}} \times \left|\vec{i} - a^2\vec{i}\right|
$$

with **a** = 
$$
e^{\int \frac{2\pi}{3}}
$$

These 2 formulas are equivalent when there is no earth fault.

#### **Readout**

The measurements may be accessed via:

- **n** the display of a Sepam with advanced UMI by pressing the  $\mathbb{Q}$  key
- $\blacksquare$  the display of a PC with the SFT2841 software
- $\blacksquare$  the communication link.

#### **Characteristics**

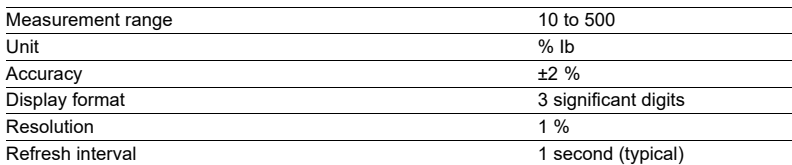

# <span id="page-27-0"></span>**Disturbance recording**

#### **Operation**

This function is used to record analog signal and logical states.

Record storage is activated according to parameter setting by a triggering event (see Control and monitoring functions - Disturbance recording triggering).

The stored event begins before the triggering event and continues afterwards. The record comprises the following information:

 $\blacksquare$  values sampled from the different signals

 $\blacksquare$  date

 $\blacksquare$  characteristics of the recorded channels.

The files are recorded in FIFO (First In First Out) type shift storage: the oldest record is erased when a new record is triggered.

#### **Transfer**

Files may be transferred locally or remotely:

■ locally: using a PC which is connected to the pocket terminal connector and has the SFT2841 software tool

 $\blacksquare$  remotely: using a software tool specific to the remote monitoring and control system.

#### **Recovery**

The signals are recovered from a record by means of the SFT2826 software tool.

#### **Principle**

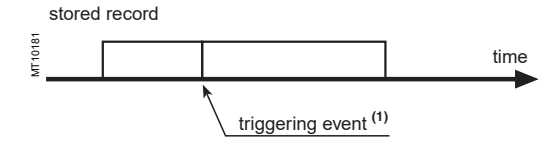

#### **Characteristics**

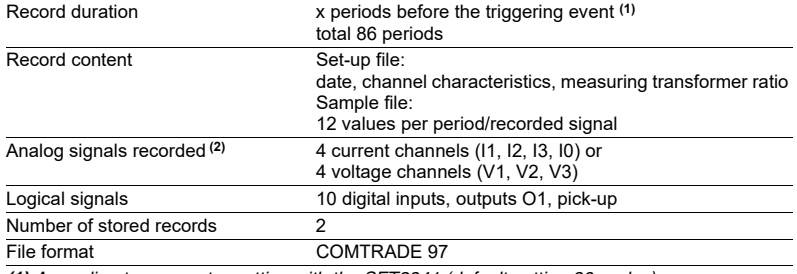

*(1) According to parameter setting with the SFT2841 (default setting 36 cycles).*

*(2) According to sensor type and connection.*

# <span id="page-28-1"></span><span id="page-28-0"></span>**Running hours counter and operating time Thermal capacity used**

### **Running hours counter / operating time**

The counter gives the running total of time during which the protected device (motor or transformer) has been operating (I > 0.1Ib). The initial counter value may be modified using the SFT2841 software. The counter is saved every 4 hours.

#### **Readout**

The measurements may be accessed via:

- $\blacksquare$  the display of a Sepam with advanced UMI by pressing the  $(\gtrsim)$  key
- the display of a PC with the SFT2841 software
	- $\blacksquare$  the communication link.

#### **Characteristics**

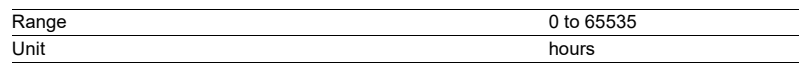

# **Thermal capacity used**

#### **Operation**

The thermal capacity used is calculated by the thermal protection function. The thermal capacity used is related to the load. The thermal capacity used measurement is given as a percentage of the rated thermal capacity.

#### **Saving of thermal capacity used**

When the protection unit trips, the current thermal capacity used increased by 10 % **(1)** is saved. The saved value is reset to 0 when the thermal capacity used has decreased sufficiently for the start inhibit time delay to be zero. The saved value is used again after a Sepam power outage, making it possible to start over with the temperature buildup that caused the trip.

*(1) The 10 % increase is used to take into account the average temperature buildup of motors when starting.*

#### **Readout**

The measurements may be accessed via:

- **n** the display of a Sepam with advanced UMI by pressing the  $\mathbb{Q}$  key
- $\blacksquare$  the display of a PC with the SFT2841 software
- $\blacksquare$  the communication link
- an analog converter with the MSA141 option.

#### **Characteristics**

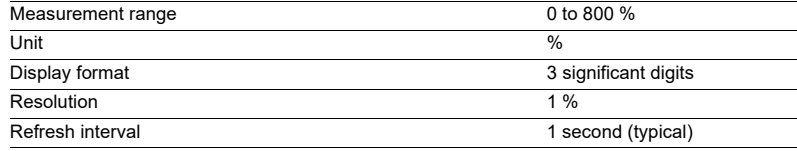

# <span id="page-29-0"></span>**Operating time before tripping Waiting time after tripping**

### **Remaining operating time before overload tripping**

#### **Operation**

The time is calculated by the thermal protection function. It depends on the thermal capacity used.

#### **Readout**

The measurements may be accessed via:

- $\blacksquare$  the display of a Sepam with advanced UMI by pressing the  $\mathcal{R}$  key
- $\blacksquare$  the display of a PC with the SFT2841 software
- $\blacksquare$  the communication link.

#### **Characteristics**

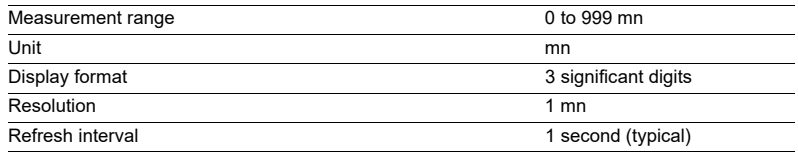

### **Waiting time after overload tripping**

#### **Operation**

The time is calculated by the thermal protection function. It depends on the thermal capacity used.

#### **Readout**

The measurements may be accessed via:

**n** the display of a Sepam with advanced UMI by pressing the  $\mathbb{Q}$  key

 $\blacksquare$  the display of a PC with the SFT2841 software

 $\blacksquare$  the communication link.

#### **Characteristics**

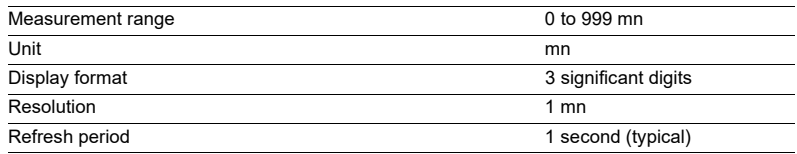

# *Machine operation assistance functions*

# <span id="page-30-0"></span>**Starting current and starting / overload time**

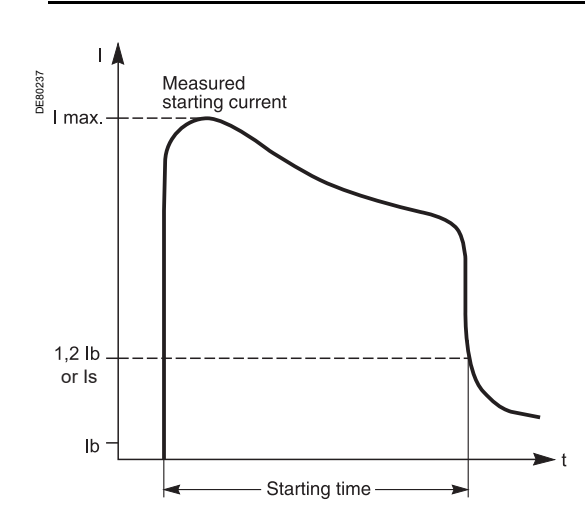

#### **Operation**

The starting time is defined as follows:

■ If the locked rotor/excessive starting time protection (ANSI code 48/51LR) is active, the starting time is the time separating the moment when one of the 3 phase currents exceeds Is and the moment when the 3 currents drop back below Is, Is being the value of the current set point for protection function 48/51LR. The minimum value of set point Is is 0.5 lb.

■ If the locked rotor/excessive starting time protection (ANSI code 48/51LR) is not active, the starting time is the time separating the moment when one of the 3 phase currents exceeds 1.2 Ib and the moment when the 3 currents drop back below 1.2 Ib. The maximum phase current obtained during this time corresponds to the starting current.

Both values are saved in the event of a power failure.

#### **Readout**

The measurements may be accessed via:

 $\blacksquare$  the display of a Sepam with advanced UMI by pressing the  $\mathcal{Z}$  key

- $\blacksquare$  the display of a PC with the SFT2841 software
- $\blacksquare$  the communication link.

**Characteristics**

#### **Starting / overload time**

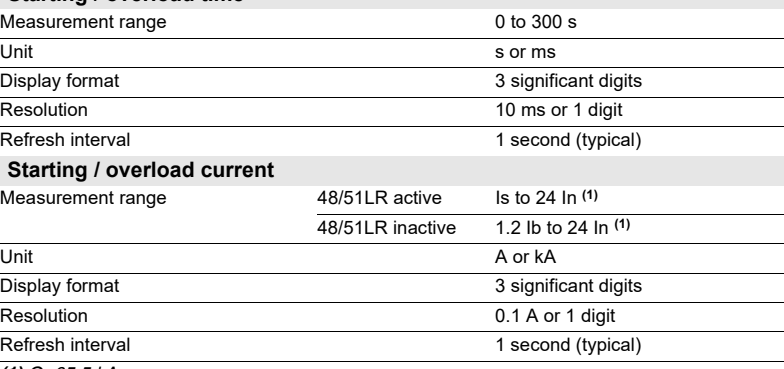

*(1) Or 65.5 kA.*

# <span id="page-31-0"></span>**Number of starts before inhibition Start inhibit time delay**

### **Number of starts before inhibition**

#### **Operation**

The number of starts allowed before inhbition is calculated by the number of starts protection function (ANSI code 66).

The number of starts depends on the thermal state of the motor.

#### **Readout**

This measurement may be accessed via:

- **n** the display of a Sepam with advanced UMI by pressing the  $(\mathbb{Z})$  key
- $\blacksquare$  the display of a PC with the SFT2841 software
- $\blacksquare$  the communication link.

#### **Resetting to zero**

The number of starts counters may be reset to zero as follows, after the entry of a password:

- $\blacksquare$  on the advanced UMI display unit by pressing the  $\overset{\text{\tiny{(clear)}}}{\rule{2pt}{0.5pt}}$  key
- $\blacksquare$  on the display of a PC with the SFT2841 software.

#### **Characteristics**

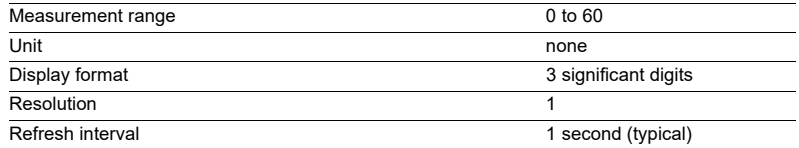

### **Start inhibit time delay**

#### **Operation**

The start inhibit time only applies to the M20 motor application. It depends on both the starts per hour protection (ANSI code 66) and the machine thermal overload protection (ANSI code 49RMS) if they have been activated. This time expresses the waiting time until another start is allowed.

If at least one of these functions starts up, a "START INHIBIT" message informs the user that starting the motor is not allowed.

#### **Readout**

- The number of starts and waiting time may be accessed via:
- **n** the display of a Sepam with advanced UMI by pressing the  $(\&)$  key
- $\blacksquare$  the display of a PC with the SFT2841 software
- $\blacksquare$  the communication link.

#### **Characteristics**

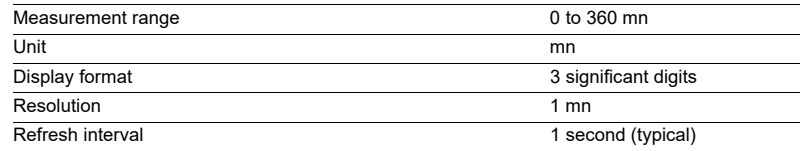

<span id="page-32-0"></span>*Switchgear diagnosis functions*

# <span id="page-32-1"></span>**Cumulative breaking current and number of operations**

### **Cumulative breaking current**

#### **Operation**

This function indicates the cumulative breaking current in square kiloamperes  $(kA)^2$ for five current ranges.

It is based on measurement of the fundamental component.

The current ranges displayed are:

- $0 < l < 2 ln$
- $\blacksquare$  2 ln < I < 5 ln
- $\blacksquare$  5 In < I < 10 In
- **10 In < I < 40 In**
- $\blacksquare$  I > 40 In.

The function also provides the total number of operations and the cumulative total of breaking current in (kA)².

Each value is saved in the event of a power failure.

**Refer to switchgear documentation for use of this information.**

### **Number of operation**

The function is activated by tripping commands (O1 relay).

This value is saved in the event of a power failure.

#### **Readout**

The measurements may be accessed via:

- $\blacksquare$  the display of a Sepam with advanced UMI by pressing the  $\overset{(\Sigma)}{\leadsto}$  key
- $\blacksquare$  the display of a PC with the SFT2841 software
- $\blacksquare$  the communication link.

The initial values may be introduced using the SFT2841 software tool to take into account the real state of a used breaking device.

#### **Characteristics**

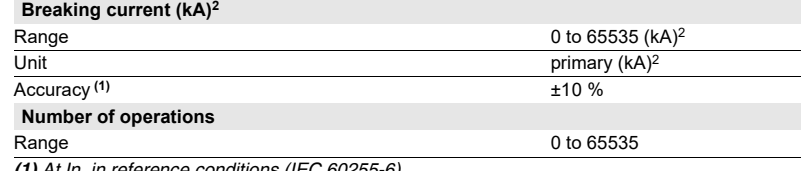

*(1) At In, in reference conditions (IEC 60255-6).*

# <span id="page-33-0"></span>**Operating time Charging time**

# **Operating time**

#### **Operation**

This function gives the value of the opening operating time of a breaking device **(1)** and change of status of the device open position contact connected to the I11 input **(2)**. The function is inhibited when the input is set for AC voltage **(3)**. The value is saved in the event of a power failure.

#### **Readout**

The measurement may be accessed via:

- $\blacksquare$  the display of a Sepam with advanced UMI by pressing the  $(\widehat{\textbf{x}})$  key
- $\blacksquare$  the display of a PC with the SFT2841 software
- $\blacksquare$  the communication link.
- *(1) Refer to switchgear documentation for use of this information.*

*(2) Optional MES module. (3) Optional MES114E or MES114F modules.*

#### **Characteristics**

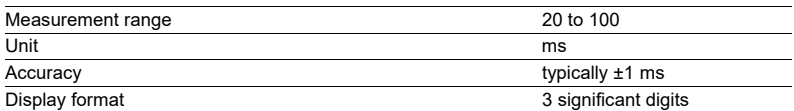

# **Charging time**

#### **Operation**

This function gives the value of the breaking device **(1)** operating mechanism charging time, determined according to the device closed position status change contact and the end of charging contact connected to the Sepam I12 and I24 **(2)**. The value is saved in the event of a power failure.

#### **Readout**

- The measurement may be accessed via:
- $\blacksquare$  the display of a Sepam with advanced UMI by pressing the  $\mathcal{R}$  key
- the display of a PC with the SFT2841 software
- $\blacksquare$  the communication link.
- *(1) Refer to switchgear documentation for use of this information.*

*(2) Optional MES114 or MES114E or MES114F modules.*

#### **Characteristics**

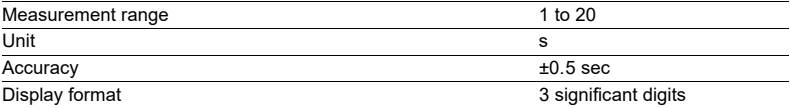

<span id="page-34-0"></span>

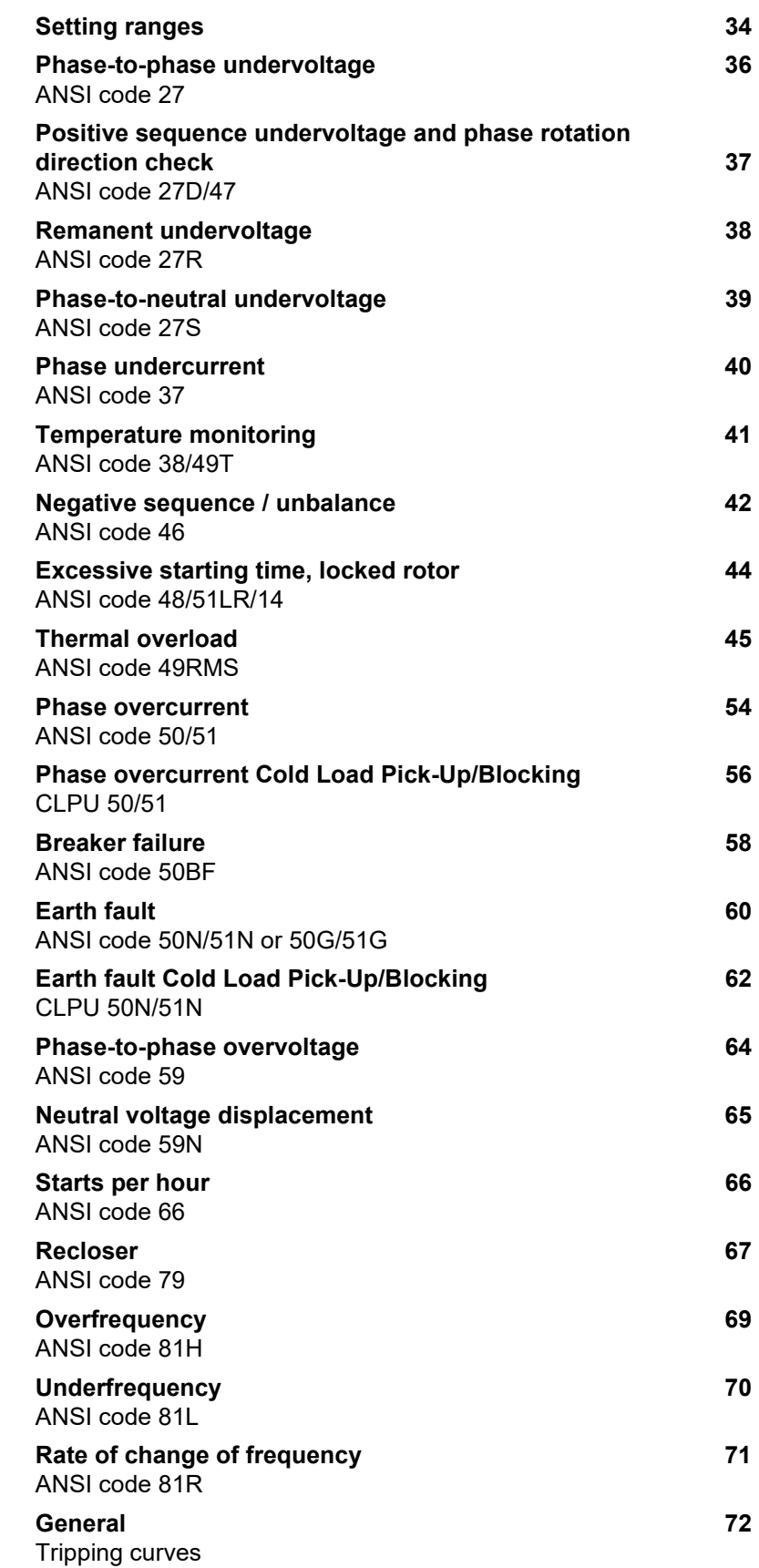

<span id="page-35-0"></span>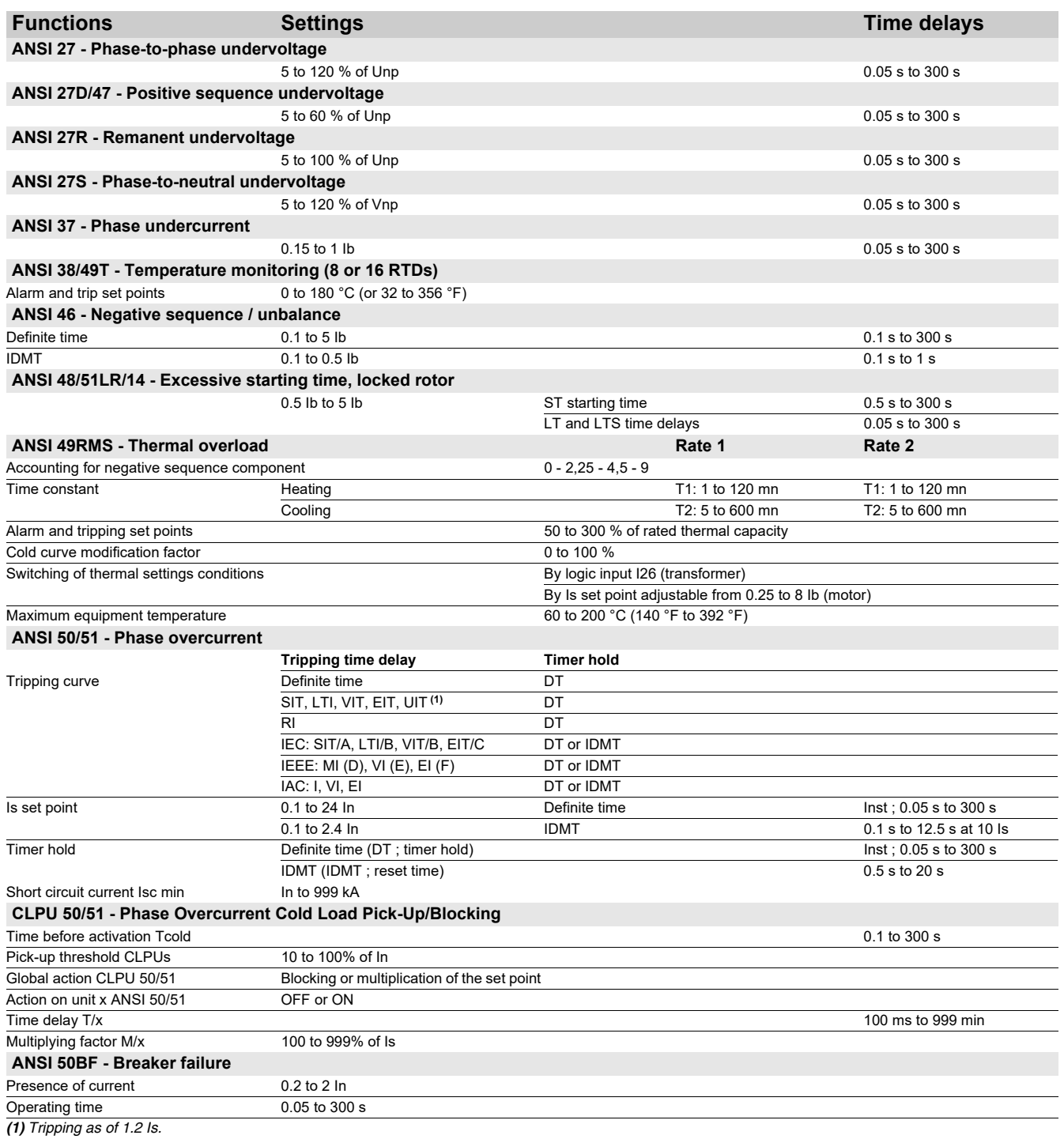
# *Protection functions* **Setting ranges**

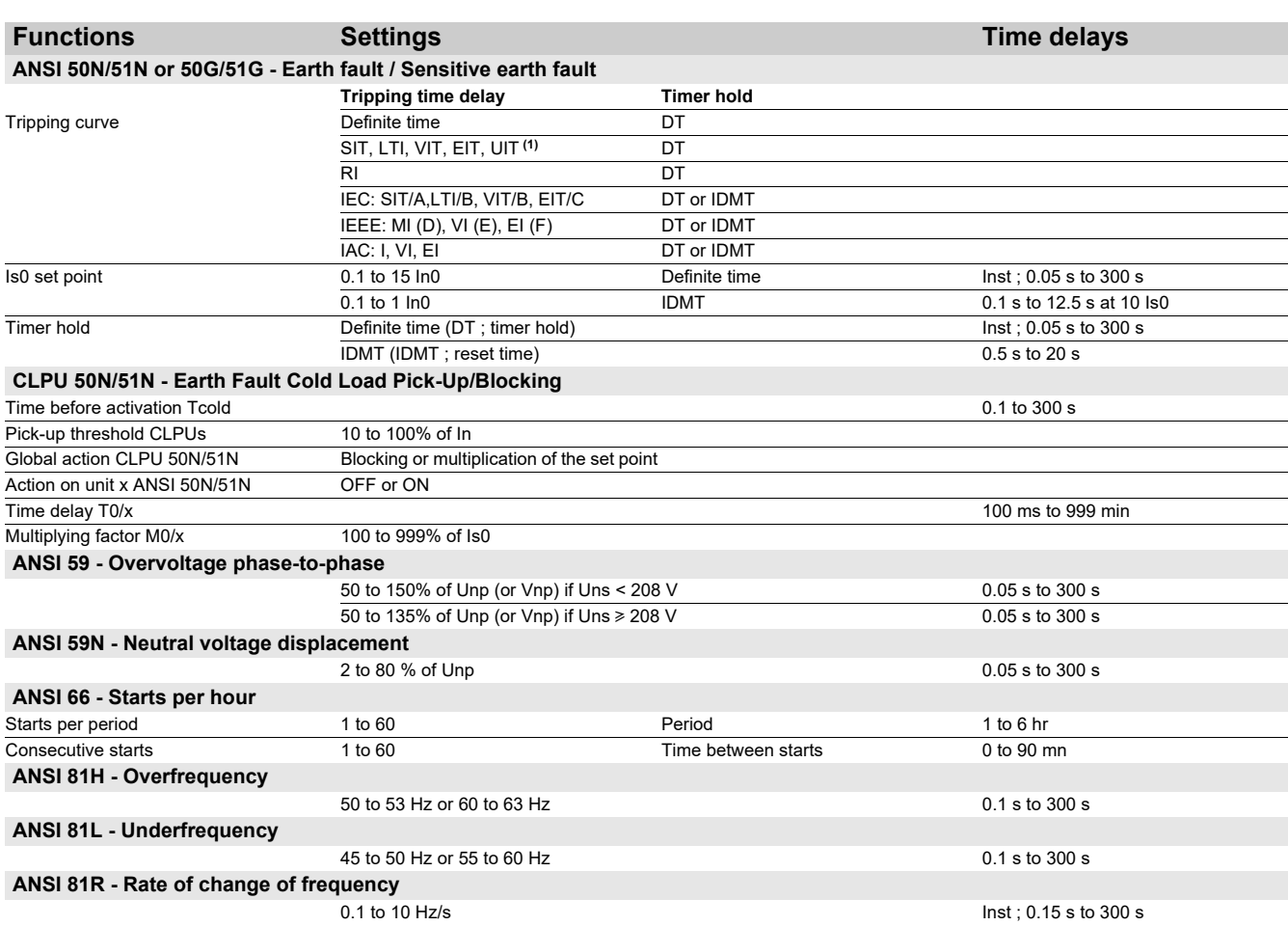

*(1) Tripping as of 1.2 Is.*

# *Protection functions* **Phase-to-phase undervoltage**  ANSI code 27

### **Operation**

The protection function is three-phase:

 $\blacksquare$  it picks up if one of the 3 phase-to-phase voltages drops below the Us set point

 $\blacksquare$  it includes a definite time delay T.

### **Block diagram**

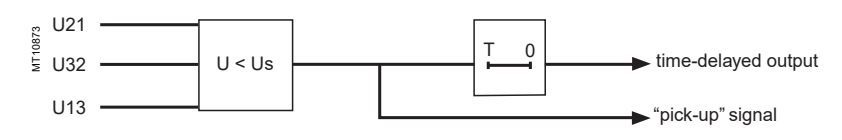

### **Characteristics**

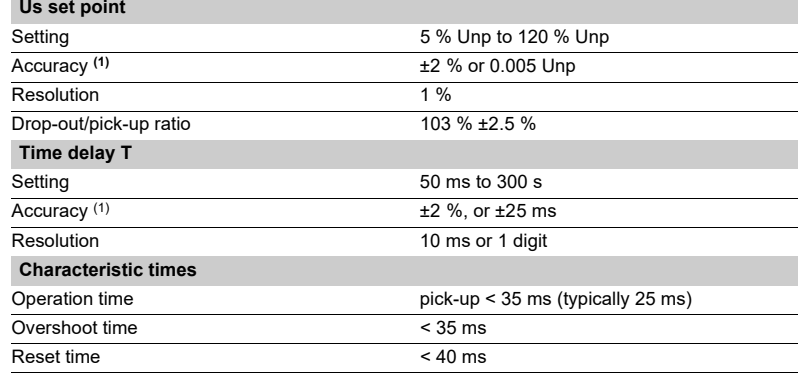

### *Protection functions* **Positive sequence undervoltage and phase rotation direction check** ANSI code 27D/47

### **Operation**

### **Positive sequence undervoltage**

The protection picks up when the positive sequence component Vd of a three-phase voltage system drops below the Vsd set point with

$$
\vec{V}d = \frac{1}{3}(\vec{V}1 + \vec{V}2 + a^2\vec{V}3)
$$
  

$$
\vec{V}d = \frac{1}{3}(\vec{U}21 - a^2\vec{U}32)
$$
  
with  $V = \frac{U}{\sqrt{3}}$  and  $a = e^{\int \frac{2\pi}{3}}$ 

 $\blacksquare$  it includes a definite time delay T

 $\blacksquare$  it allows drops in motor electrical torque to be detected.

#### **Phase rotation direction**

This protection also allows the phase rotation direction to be detected. The protection considers that the phase rotation direction is inverse when the positive sequence voltage is less than 10 % of Unp and when the phase-to-phase voltage is greater than 80 % of Unp.

### **Block diagram**

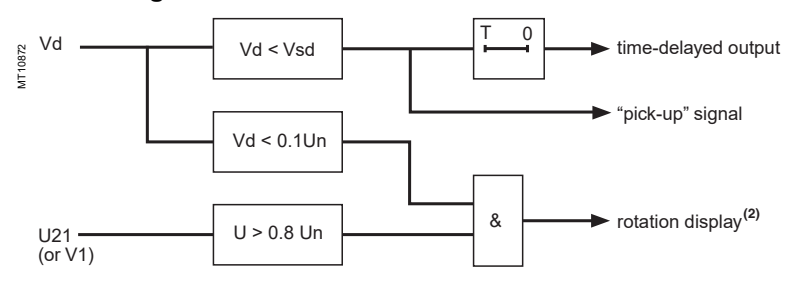

### **Characteristics**

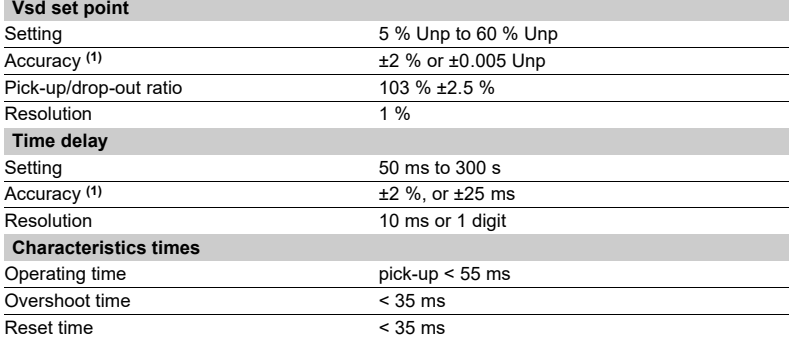

*(1) In reference conditions (IEC 60255-6). (2) Displays "rotation" instead of positive sequence voltage measurement.*

37

# *Protection functions* **Remanent undervoltage**  ANSI code 27R

### **Operation**

This protection is single-phase:

- $\blacksquare$  it picks up when the U21 phase-to-phase voltage is less than the Us set point
- $\blacksquare$  the protection includes a definite time delay.

### **Block diagram**

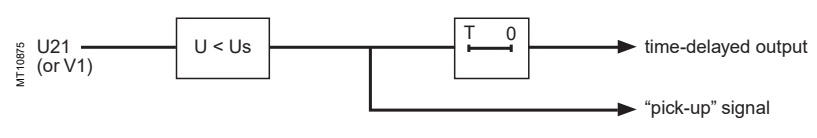

### **Characteristics**

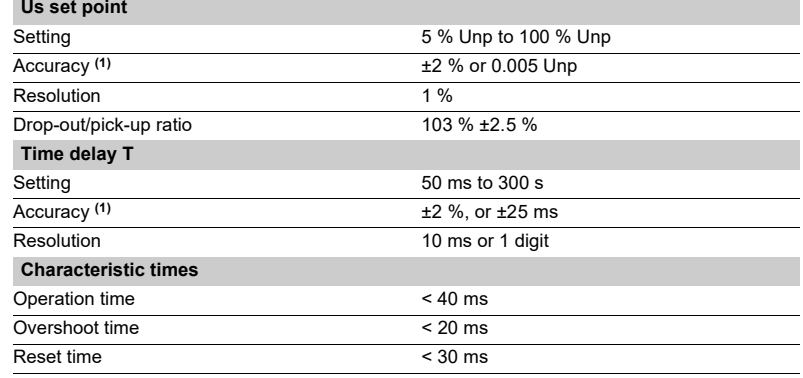

### *Protection functions* **Phase-to-neutral undervoltage**  ANSI code 27S

### **Operation**

This protection is three-phase:

 $\blacksquare$  it picks up when one of the 3 phase-to-neutral voltages drops below the Vs set point

 $\blacksquare$  it has 3 independent outputs available for the control matrix

■ it is operational if the number of VTs connected is V1, V2, V3 or U21, U32 with measurement of V0.

### **Block diagram**

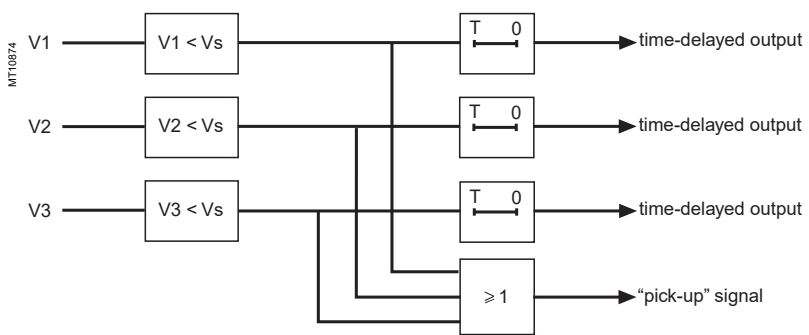

### **Characteristics**

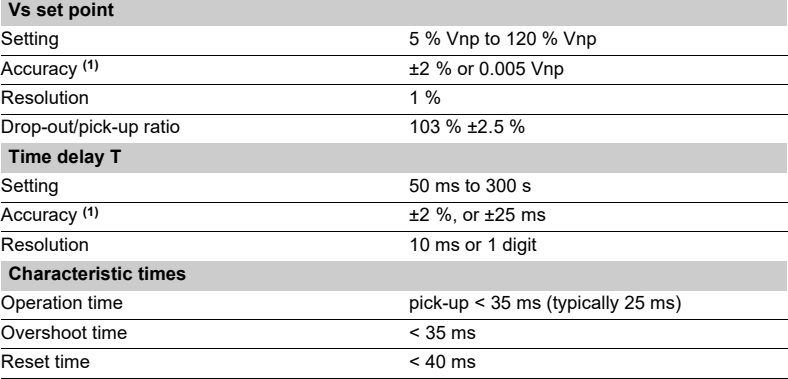

### *Protection functions* **Phase undercurrent** ANSI code 37

This protection is single-phase:

 $\blacksquare$  it picks up when phase 1 current drops below the Is

set point

 $\blacksquare$  it is inactive when the current is less than 10 % of Ib  $\blacksquare$  it is insensitive to current drops (breaking) due to

circuit breaker tripping

 $\blacksquare$  it includes a definite time delay T.

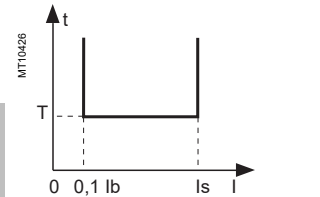

**Operating principle** 

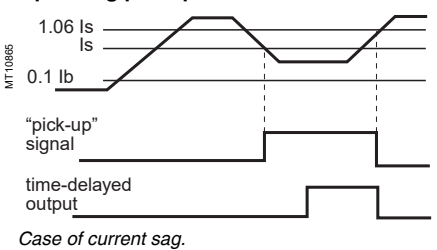

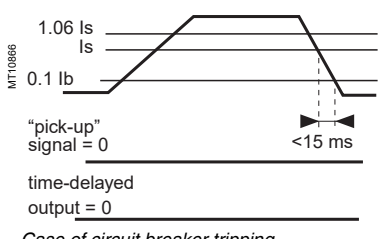

*Case of circuit breaker tripping.*

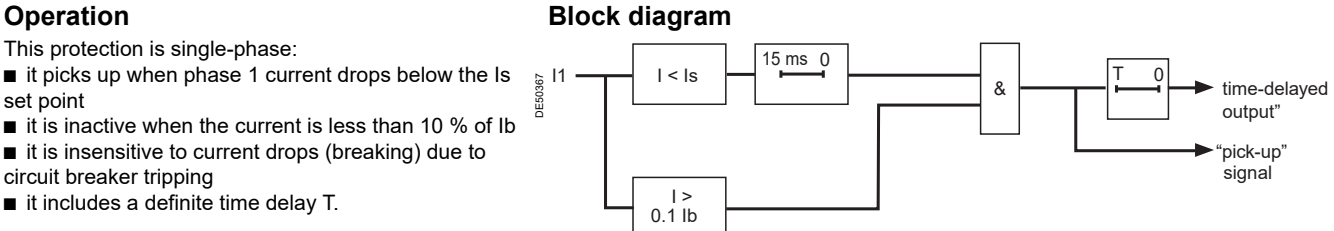

### **Characteristics**

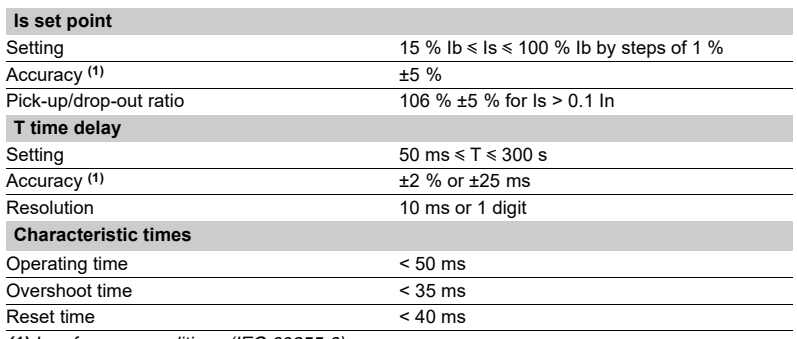

# *Protection functions* **Temperature monitoring** ANSI code 38/49T

### **Operation**

This protection is associated with an RTD of the Pt100 platinum (100  $\Omega$  at 0°C or 32°F) or Ni100 or Ni120 nickel type in accordance with the IEC 60751 and DIN 43760 standards.

- $\blacksquare$  it picks up when the monitored temperature is greater than the Ts set point
- $\blacksquare$  it has two independent set points:
- $\square$  alarm set point
- $\square$  tripping set point

 $\blacksquare$  when the protection is activated, it detects whether the RTD is shorted or disconnected:

 $\Box$  RTD shorting is detected if the measured temperature is less than -35 °C or -31 °F (measurement displayed "\*\*\*\*")

 $\Box$  RTD disconnection is detected if the measured temperature is greater than +205 °C or +401 °F (measurement displayed "-\*\*\*\*").

If an RTD fault is detected, the set point output relays are inhibited: the protection outputs are set to zero.

The "RTD fault" item is also made available in the control matrix and an alarm message is generated.

### **Block diagram**

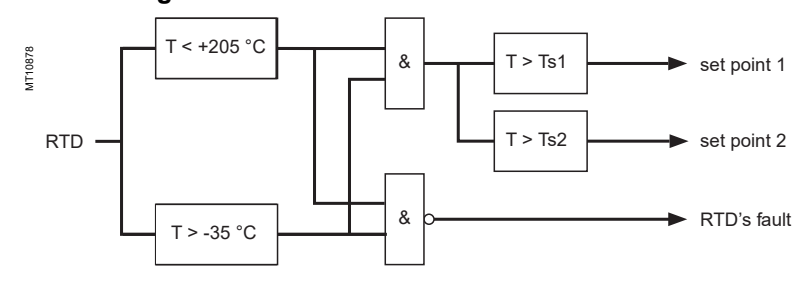

### **Characteristics**

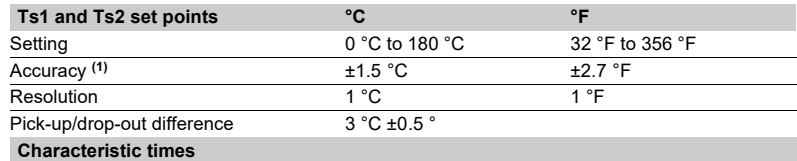

Operation time < 5 seconds

*(1) See "connection of MET148-2 module" chapter for accuracy derating according to wiring cross-section.*

### *Protection functions* **Negative sequence / unbalance** ANSI code 46

### **Operation**

The negative sequence / unbalance protection function:

picks up if the negative sequence component of phase currents is greater than the operation set point  $\blacksquare$  it is time-delayed. The time delay may be definite time or IDMT (see curve).

The negative sequence current is determined according to the 3 phase currents.

$$
\vec{11} = \frac{1}{3} \times (\vec{11} + a^2 \vec{12} + a \vec{13})
$$

with **a** = 
$$
e^{\int \frac{2\pi}{3}}
$$

If Sepam is connected to 2 phase current sensors only, the negative sequence current is:

$$
\left|\vec{\mathbf{i}}\right| = \frac{1}{\sqrt{3}} \times \left|\vec{\mathbf{i}} - \vec{\mathbf{a}}^2\right| \vec{3}
$$

with 
$$
a = e
$$

Both formulas are equivalent when there is no zero sequence current (earth fault).

### **Definite time protection**

 $\int \frac{2\pi}{3}$ 

Is is the operation set point expressed in Amps, and T is the protection operation time delay.

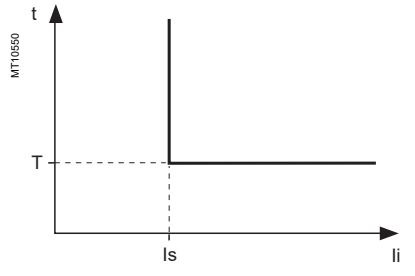

*Definite time protection principle.* 

#### **IDMT protection**

For Ii > Is, the time delay depends on the value of Ii/Ib (Ib: basis current of the protected equipment defined when the general parameters are set) T corresponds to the time delay for Ii/Ib = 5.

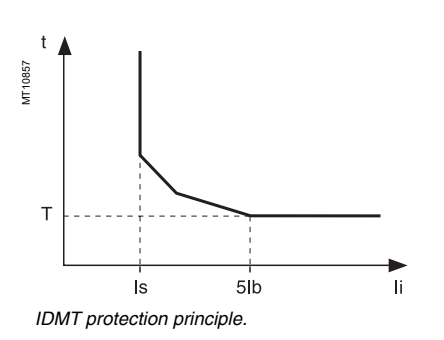

The tripping curve is defined according to the following equations: **for Is/Ib**  $\leq$  **Ii/Ib**  $\leq$  **0.** 

$$
t = \frac{3.19}{(1i/lb)^{1.5}}. T
$$

$$
\blacksquare
$$
 for  $0.5 \leq \frac{\text{li}}{\text{lb}} \leq 5$ 

$$
t = \frac{4.64}{(li/lb)^{0.96}}. T
$$

 $\blacksquare$  for li/lb > 5 **t = T**

### **Block diagram**

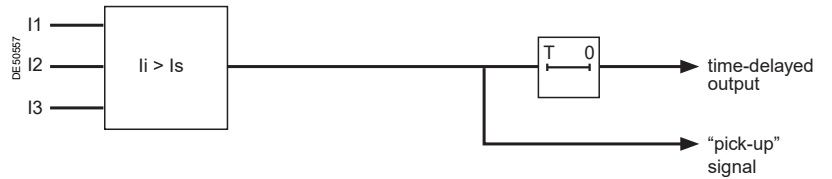

### **Characteristics**

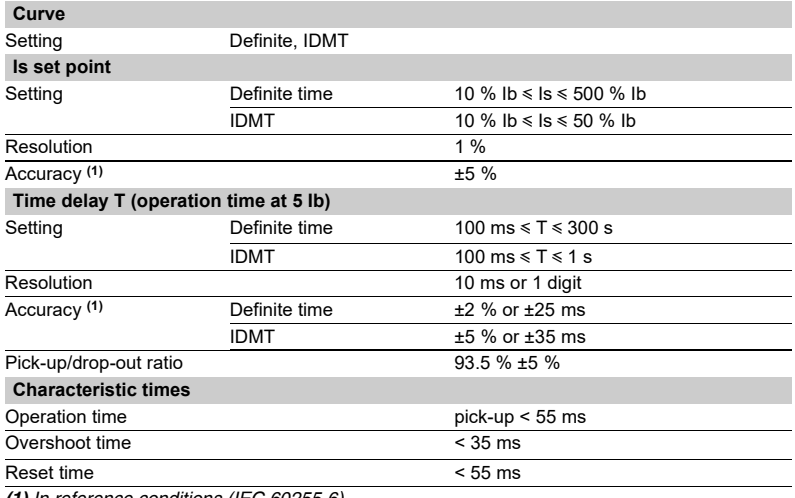

# *Protection functions* **Negative sequence / unbalance** ANSI code 46

### **Determination of tripping time for different negative sequence current values for a given curve**

Use the table to find the value of K that corresponds to the required negative sequence current. The tripping time is equal to KT.

#### **Example**

given a tripping curve with the setting  $T = 0.5$  s. What is the tripping time at 0.6 lb?

Use the table to find the value of K that corresponds to 60 % of Ib.

The table reads  $K = 7.55$ . The tripping time is equal to:  $0.5 \times 7.55 = 3.755$  s.

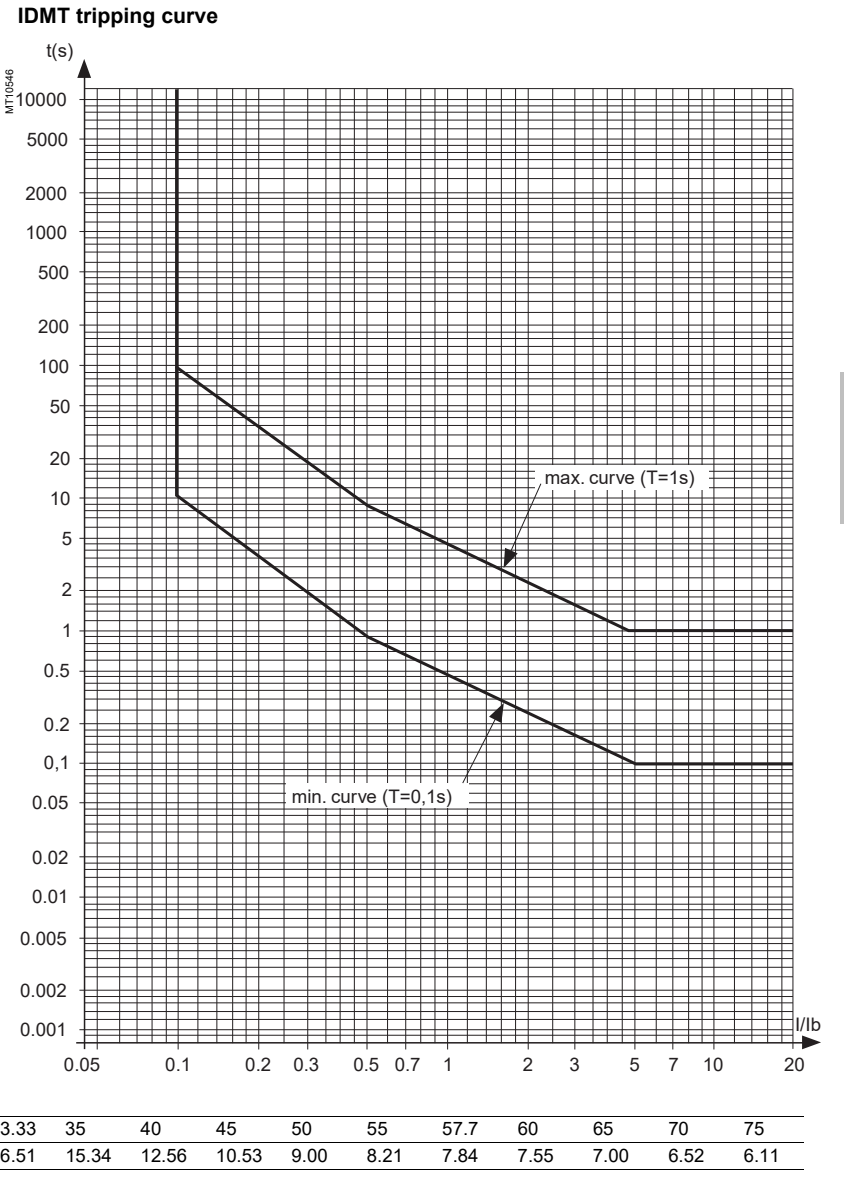

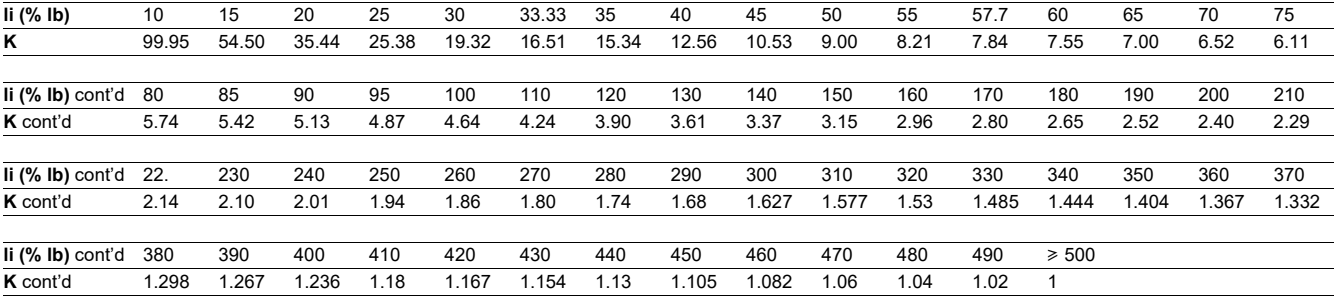

### *Protection functions* **Excessive starting time, locked rotor** ANSI code 48/51LR/14

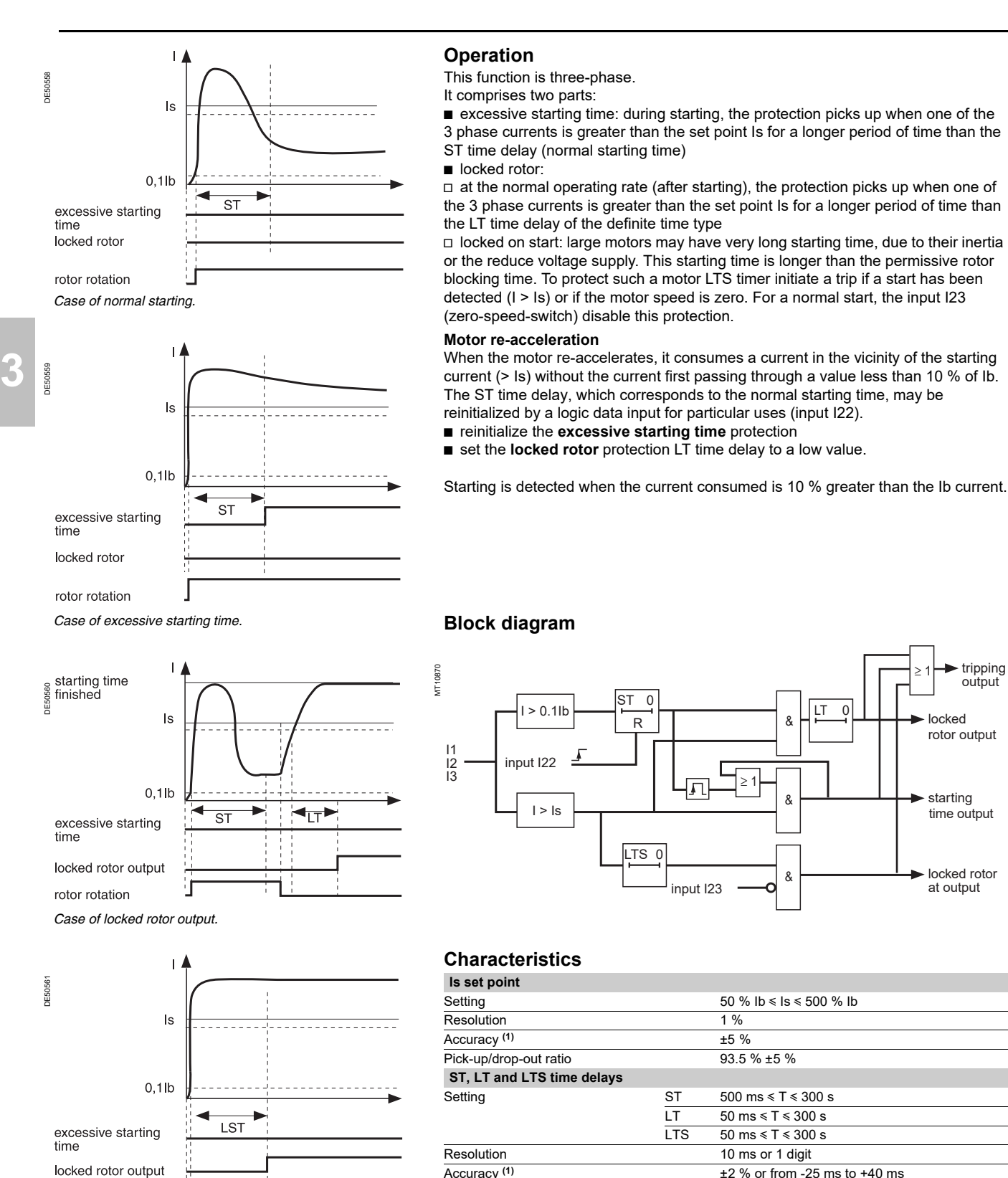

44

rotor rotation

CRED301005EN

locked rotor at output

rotor output

tripping output

starting time output

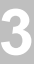

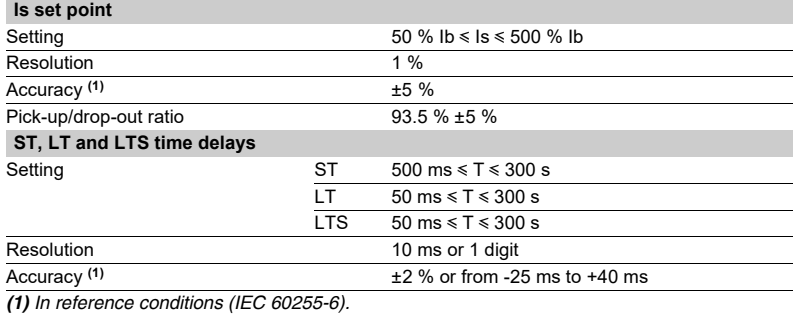

# *Protection functions* **Thermal overload** ANSI code 49RMS

### **Description**

This function is used to protect equipment (motors, transformers, generators, lines, capacitors) against overloads, based on measurement of the current consumed.

### **Operation curve**

The protection gives a trip order when the heat rise E, calculated according to the measurement of an equivalent current Ieq, is greater than the set point Es. The greatest permissible continuous current is

The protection tripping time is set by the time constant T.  $I = Ib\sqrt{Es}$ 

 $\blacksquare$  the calculated heat rise depends on the current consumed and the previous heat rise state

 $\blacksquare$  the cold curve defines the protection tripping time based on zero heat rise

 $\blacksquare$  the hot curve defines the protection tripping time based on 100 % nominal heat rise.

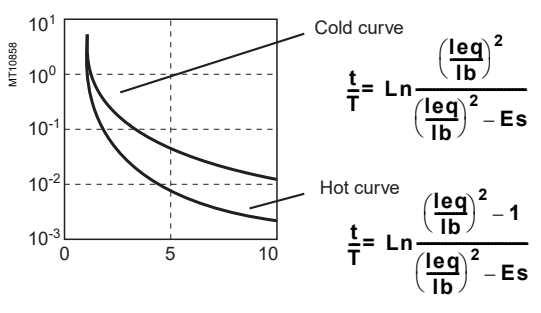

### **Alarm set point, tripping set point**

Two set points may be set for heat rise:

- Es1: alarm
- $\blacksquare$  Es2: tripping.

### **"Hot state" set point**

When the function is used to protect a motor, this fixed set point is designed for detection of the hot state used by the number of starts function.

### **Heat rise and cooling time constants**

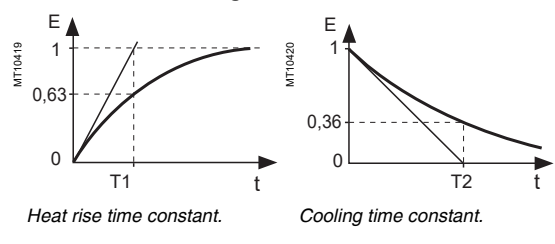

<span id="page-46-0"></span>For self-ventilated rotating machines, cooling is more effective when the machine is running than when it is stopped. Running and stopping of the equipment are calculated from the value of the current:

- $\blacksquare$  running if  $I > 0.1$  lb
- stopped if  $I < 0.1$  lb.
- Two time constants may be set:
- T1: heat rise time constant: concerns equipment that is running
- T2: cooling time constant: concerns equipment that is stopped.

### **Accounting for harmonics**

The current measured by the thermal protection is an RMS 3-phase current which takes into account harmonics up to number 17.

#### **Accounting for ambient temperature**

Most machines are designed to operate at a maximum ambient temperature of 40 °C (104 °F). The thermal overload function takes into account the ambient temperature (Sepam equipped with the temperature sensor module option, with sensor no. 8 assigned to measurement of ambient temperature) to increase the calculated heat rise value when the temperature measured exceeds 40 °C (104 °F).

$$
\text{Increase factor: } \mathbf{fa} = \frac{\text{Tmax} - 40^{\circ} \text{C}}{\text{Tmax} - \text{Tambient}}
$$

in whichT max is the equipment's maximum temperature

- (according to insulation class)
- T ambient is the measured temperature.

### **Adaptation of the protection to motor thermal withstand**

Motor thermal protection is often set based on the hot and cold curves supplied by the machine manufacturer. To fully comply with these experimental curves, additional parameters must be set:

 $\blacksquare$  initial heat rise, Es0, is used to reduce the cold tripping time.

modified cold curve: 
$$
\frac{t}{T} = Ln \frac{\left(\frac{leg}{lb}\right)^2 - Es0}{\left(\frac{leg}{lb}\right)^2 - Es}
$$

 $\blacksquare$  a second group of parameters (time constants and set points) is used to take into account thermal withstand with locked rotors. This second set of parameters is taken into account when the current is greater than an adjustable set point Is.

### **Accounting for negative sequence current**

In the case of motors with coiled rotors, the presence of a negative sequence component increases the heat rise in the motor. The negative sequence component of the current is taken into account in the protection by the equation:

### $\log = \sqrt{\frac{\pi}{2}} + K \cdot \ln^2$

in which Iph is the greatest phase current

Ii is the negative sequence component of the current

K is an adjustable factor

K may have the following values: 0 - 2.25 - 4.5 - 9

For an asynchronous motor, K is determined as follows:

$$
K = 2 \cdot \frac{Cd}{Cn} \cdot \frac{1}{g \cdot \left(\frac{Id}{lb}\right)^2} - 1
$$

in which Cn, Cd: rated torque and starting torque Ib, Id: basis current and starting current

g: rated slip.

### **Saving of heat rise**

When the protection trips, the current heat rise, increased by 10 %, is saved (Increasing by 10 % makes it possible to take into account the average heat rise of motors when starting). The saved value is reset to zero when the heat rise decreases sufficiently for the time before starting to be zero. The saved value is used when the power returns after a Sepam power failure, so as to start up again with the heat rise that triggered tripping.

# *Protection functions* **Thermal overload** ANSI code 49RMS

### **Start inhibit**

The thermal overload protection can inhibit the closing of the motor's control device until the heat rise drops back down below a value that allows restarting. This value takes into account the heat rise produced by the motor when starting.

The inhibition function is grouped together with the **starts per hour** protection and the indication START INHIBIT informs the user.

#### **Inhibition of the thermal overload protection function**

Tripping of the thermal overload protection function (in the case of a motor) may be locked out, when required by the process, by:

- ogic input I26
- $\blacksquare$  remote control order TC7 (inhibit thermal overload protection).

Remote control order TC13 may be used to enable the operation of the thermal overload protection function.

### **Taking into account 2 transformer operating rates**

Power transformers often have two ventilation operating rates:

- ONAN (Oil Natural, Air Natural)
- ONAF (Oil Natural, Air Forced).

The two groups of thermal overload protection parameters enable both of these operating rates to be taken into account.

Switching from one group of thermal settings to the other is controlled by logic input I26. Switching is carried out without any loss of the thermal

capacity used value.

### **Taking into account 2 motor operating rates**

Switching from one set of thermal settings to the other is controlled by.

ogic input I26

 $\blacksquare$  overrun of a set point by the equivalent current. The 2 groups of thermal overload protection parameters enable both operating rates to be taken into account. Switching is carried out without any loss of the thermal capacity used value.

### **User information**

- The following information is available for the user:
- $\blacksquare$  time before restart enabled (in case of inhibition of starting)
- $\blacksquare$  time before tripping (with constant current)
- $h$  heat rise.

See chapter "Machine operation assistance functions".

#### **Characteristics**

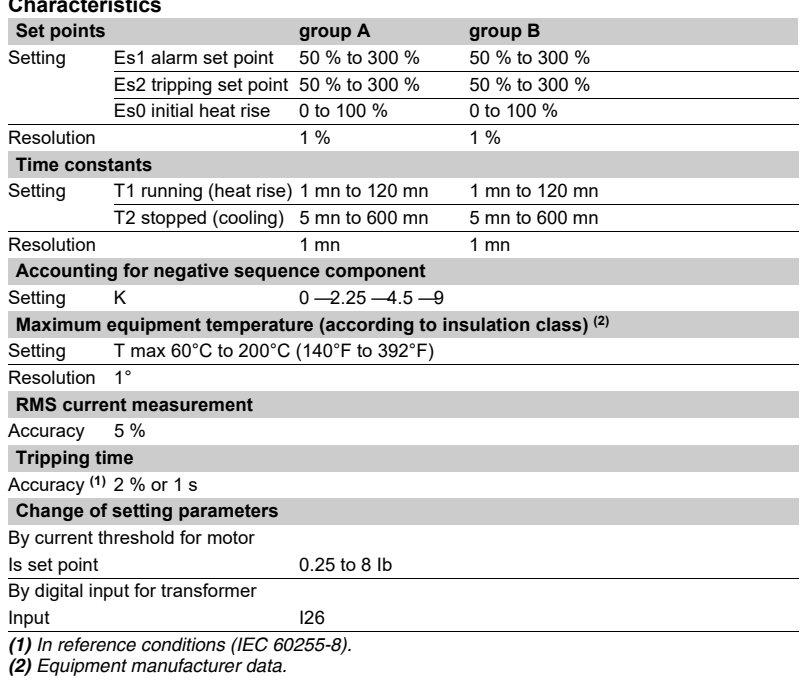

### **TS/TC equivalence for each protocol**

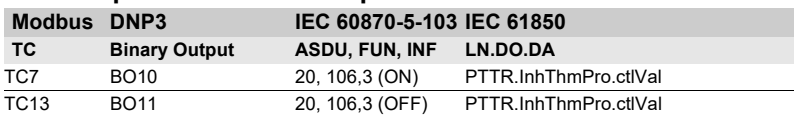

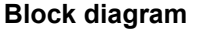

DE50243

DE50243

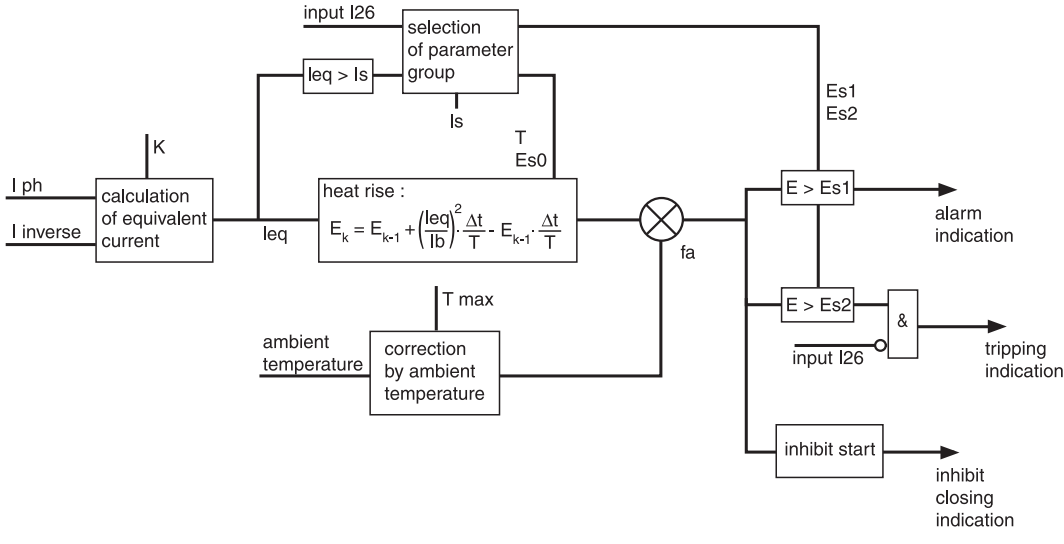

### **Example 1**

The following data are available:

■ time constants for on operation T1 and off operation  $T2$ 

 $\Box$  T1 = 25 min

 $\Box$  T2 = 70 min

 $\blacksquare$  maximum curve in steady state: Imax/Ib = 1.05.

### **Setting of tripping set point Es2**

### Es2 =  ${\rm (Imax/lb)^2}$  = 110 %

*Note: If the motor absorbs a current of 1.05 Ib in steady state, the heat rise calculated by the thermal overload protection will reach 110 %.*

### **Setting of alarm set point Es1**

Es1 =  $90 \%$  (I/Ib = 0.95).

Knegative: 4.5 (usual value) The other thermal overload parameters do not need to be set. They are not taken into account by default.

### **Example 2**

The following data are available:  $\blacksquare$  motor thermal resistance in the form of hot and cold

curves (see solid line curves in Figure 1)

 $\blacksquare$  cooling time constant T2

 $\blacksquare$  maximum steady state current: Imax/Ib = 1.05. **Setting of tripping set point Es2**

### Es2 =  $($ Imax $/$ Ib $)^2$  = 110 %

**Setting of alarm set point Es1:**

 $Es1 = 90 \%$  (I/Ib = 0.95). The manufacturer's hot/cold curves **(1)** may be used to

determine the heating time constant T1. The approach consists of placing the Sepam hot/cold curves below the motor curves.

#### **Figure 1: motor thermal resistance and thermal overload tripping curves**

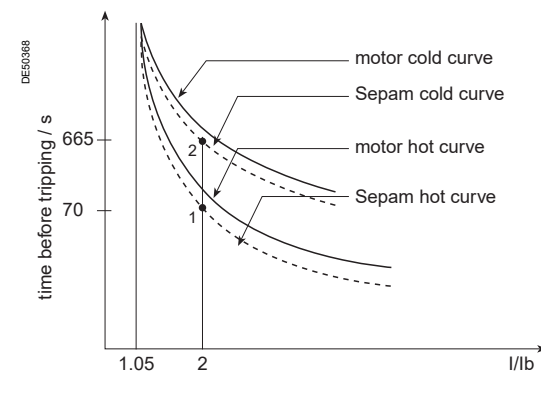

For an overload of 2 Ib, the value t/T1 = 0.0339 **(2)** is obtained. In order for Sepam to trip at the point 1 (t = 70 s), T1 is equal to 2065 sec  $\approx$  34 min. With a setting of T1 = 34 min, the tripping time is obtained based on a cold state (point 2). In this case, it is equal to t/T1 = 0.3216  $\Rightarrow$  t  $\Rightarrow$  665 sec, i.e.  $\approx$  11 min, which is compatible with the thermal resistance of the motor when cold. The negative sequence factor is calculated using the equation defined on [page 45.](#page-46-0) The parameters of the second thermal overload relay do not need to be set. They are not taken into account by default.

### **Example 3**

The following data are available:

- $\blacksquare$  motor thermal resistance in the form of hot and cold curves (see solid line curves
- in Figure 1),
- $\blacksquare$  cooling time constant T2

 $\blacksquare$  maximum steady state current: Imax/Ib = 1.1.

**Setting of tripping set point Es2**

#### Es2 =  $($ Imax $/$ Ib $)$ <sup>2</sup> = 120 %

#### **Setting of alarm set point Es1** Es1 =  $90\%$  (I/Ib = 0.95).

The time constant T1 is calculated so that the thermal overload protection trips after 100 s (point 1).

With t/T1 = 0.069 (I/Ib = 2 and Es2 = 120 %):

 $\Rightarrow$  T1 = 100 s / 0.069 = 1449 sec ≈ 24 min.

The tripping time starting from the cold state is equal to:

 $t/T1 = 0.3567 \Rightarrow t = 24 \text{ min } 0.3567 = 513 \text{ s (point 2').}$ 

This tripping time is too long since the limit for this overload current is 400 s (point 2). If the time constant T1 is lowered, the thermal overload protection will trip earlier, below point 2.

There risk that motor starting when hot will not be possible also exists in this case (see Figure 2 in which a lower Sepam hot curve would intersect the starting curve with  $U = 0.9$  Un).

The **Es0 parameter** is a setting that is used to solve these differences by lowering the Sepam cold curve without moving the hot curve.

In this example, the thermal overload protection should trip after 400 s starting from the cold state.

The following equation is used to obtain the Es0 value:

$$
E \, \mathbf{s} \, \mathbf{0} \, = \, \left[ \frac{I_{\text{processed}}}{I_{\text{b}}} \right]^2 \left. - \, e^{\frac{I_{\text{ necessary}}}{T_1}} \right] \cdot \left[ \left[ \frac{I_{\text{processed}}}{I_{\text{b}}} \right]^2 \right] \, - \, E \, \mathbf{s} \, 2 \right]
$$

with:

**t necessary** : tripping time necessary starting from a cold state.

**I** processed: equipment current.

*(1) When the machine manufacturer provides both a time constant T1 and the machine hot/cold curves, the use of the curves is recommended since they are more accurate.*

*(2) The charts containing the numerical values of the Sepam hot curve may be used, or else the equation of the curve which is given on [page 45](#page-46-0).*

In numerical values, the following is obtained:

**Es0** =  $4 - e^{\frac{400 \text{ sec}}{24*60 \text{ sec}}}$  = 0.3035 ≈ 31%

By setting Es0 = 31 %, point 2' is moved downward to obtain a shorter tripping time that is compatible with the motor's thermal resistance when cold (see Figure 3). *Note: A setting Es0 = 100 % therefore means that the hot and cold curves are the same.*

#### Figure 2: hot/cold curves not compatible with the **motor's thermal resistance**

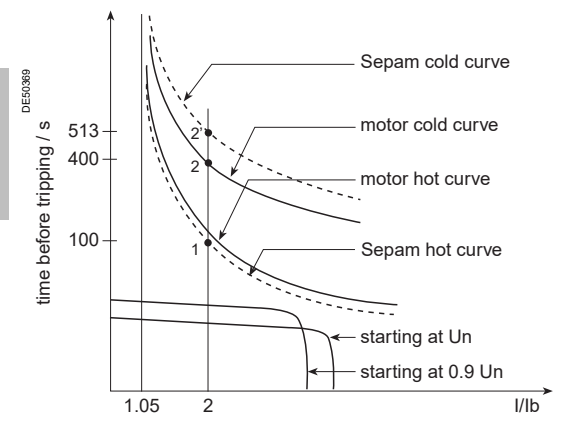

#### **Figure 3: hot/cold curves compatible with the motor's thermal resistance via the setting of an initial heat rise Es0**

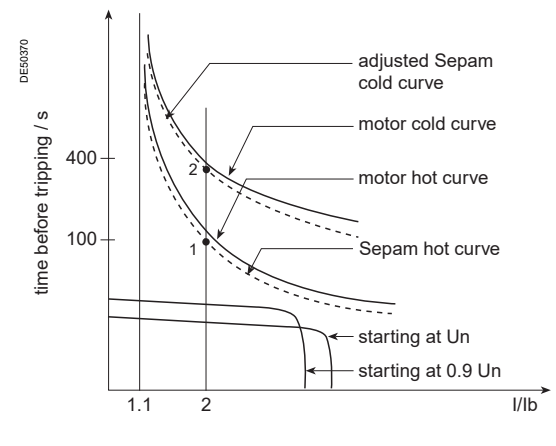

#### **Use of the additional setting group**

When a motor rotor is locked or is turning very slowly, its thermal behavior is different from that with the rated load. In such conditions, the motor is damaged by overheating of the rotor or stator. For high power motors, rotor overheating is most often a limiting factor.

The thermal overload parameters chosen for operation with a low overload are no longer valid.

In order to protect the motor in this case, "excessive starting time" protection may be used.

Nevertheless, motor manufacturers provide the thermal resistance curves when the rotor is locked, for different voltages at the time of starting.

### **Figure 4: Locked rotor thermal resistance**

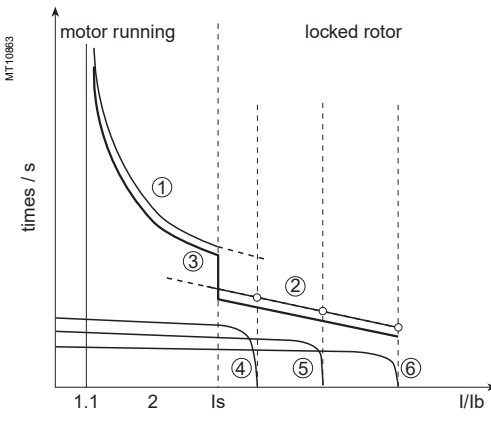

 $\Phi$ : thermal resistance, motor running<br> $\Phi$ : thermal resistance, motor stopped

thermal resistance, motor stopped

➂: Sepam tripping curve

➃: starting at 65 % Un ➄: starting at 80 % Un

➅: starting at 100 % Un

In order to take these curves into account, the second thermal overload relay may be used.

The time constant in this case is, in theory, the shortest one: however, it should not be determined in the same way as that of the first relay.

The thermal overload protection switches between the first and second relay if the equivalent current Ieq exceeds the Is value (set point current).

### **Cold curves for Es0 = 0 %**

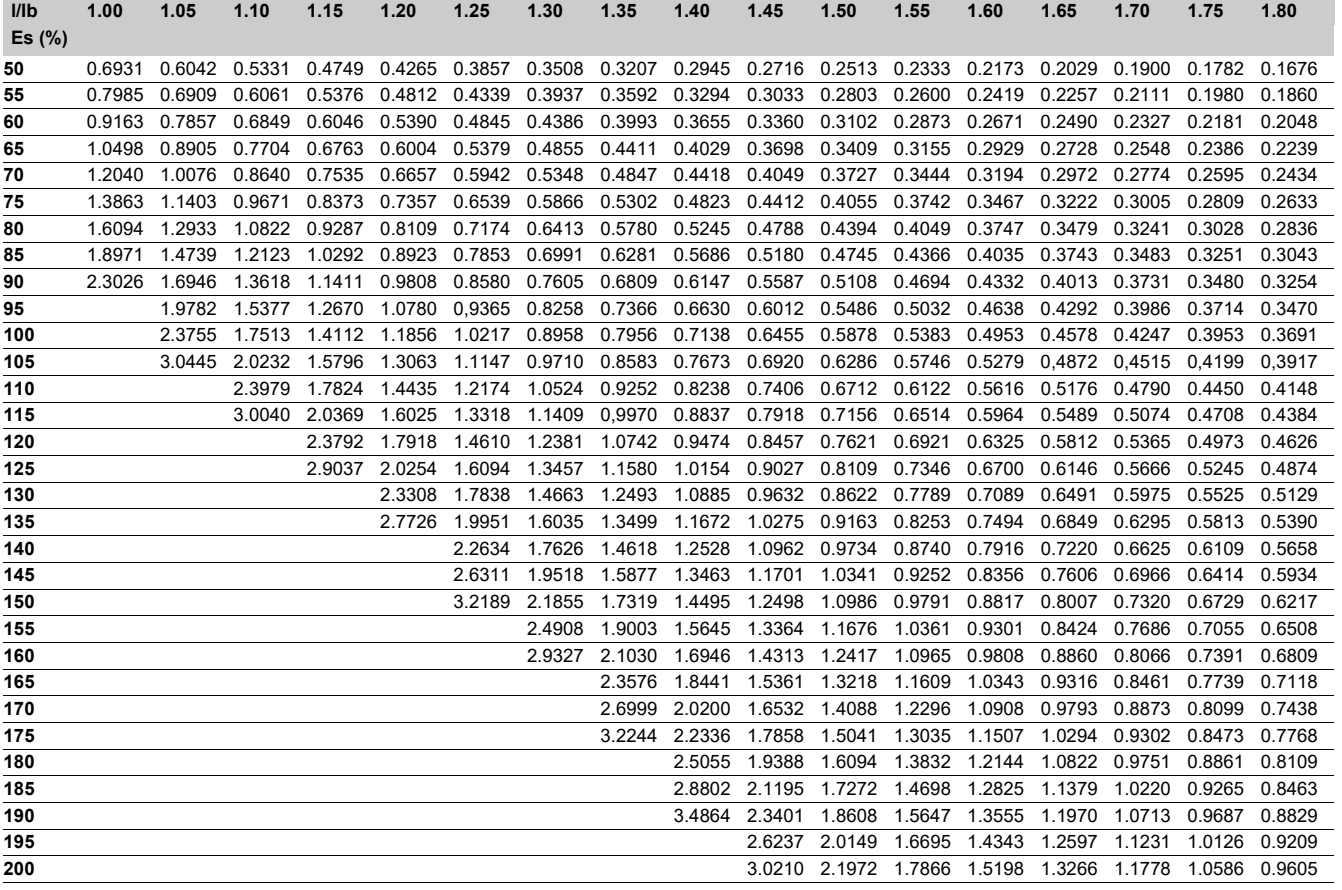

### **Cold curves for Es0 = 0 %**

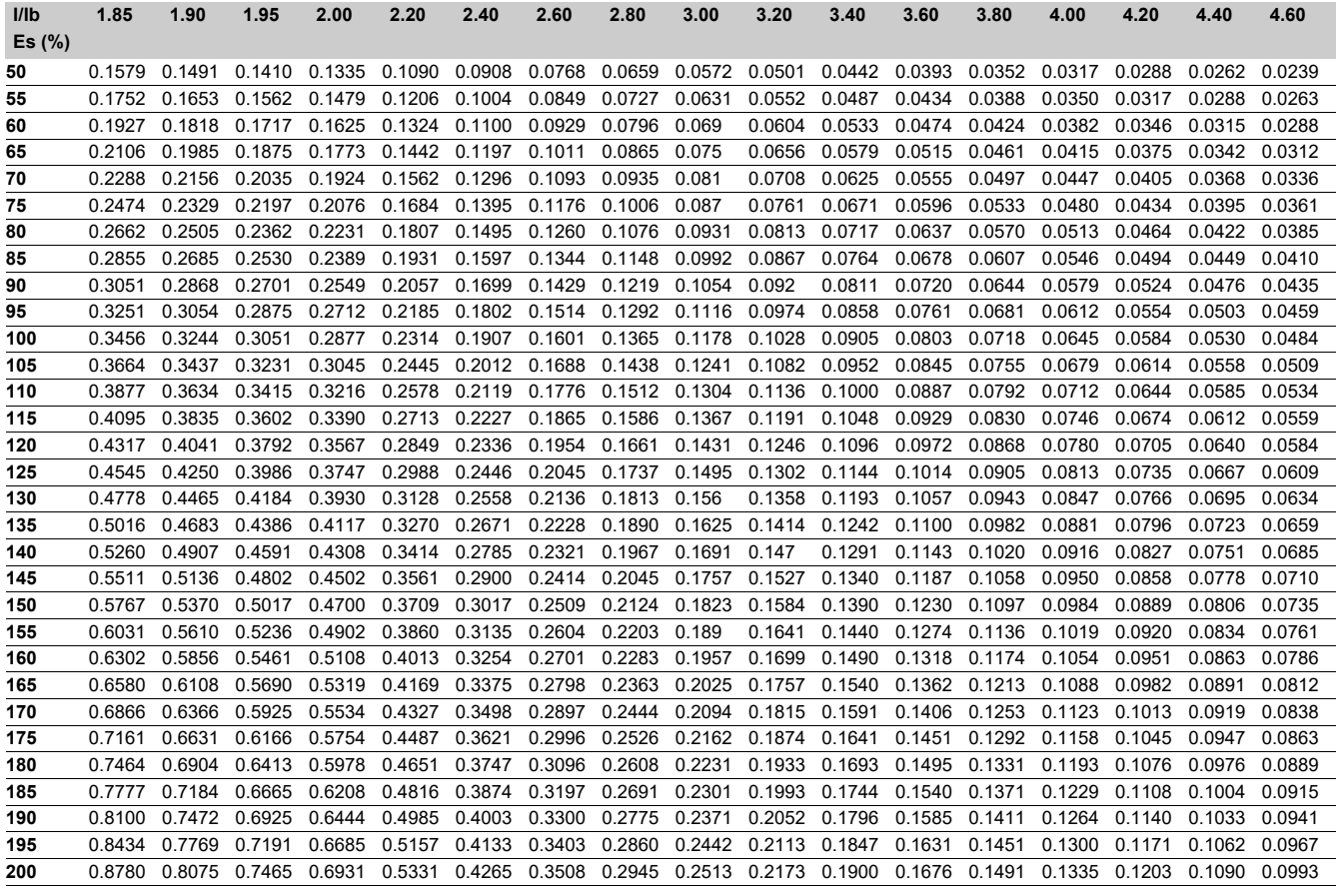

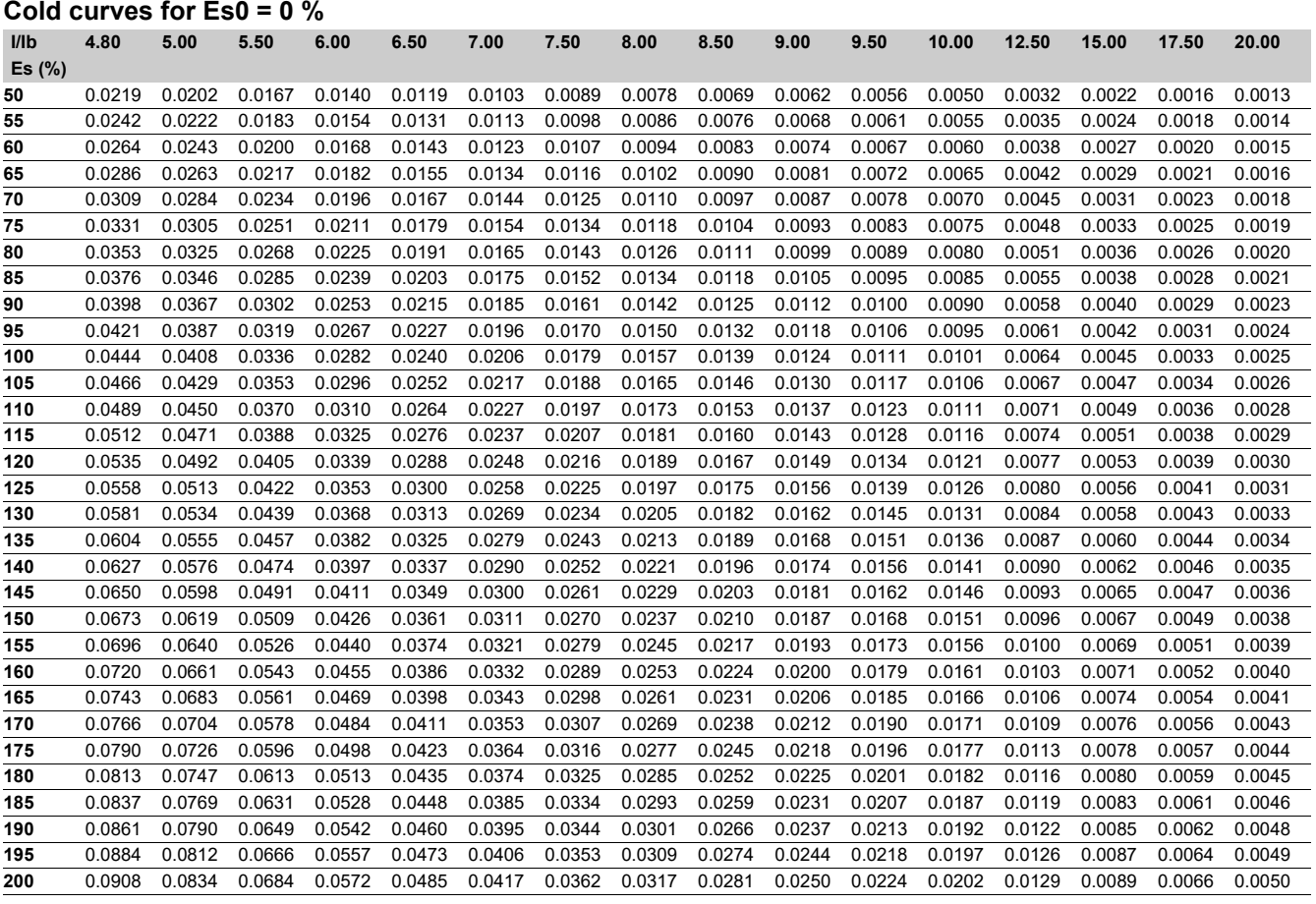

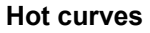

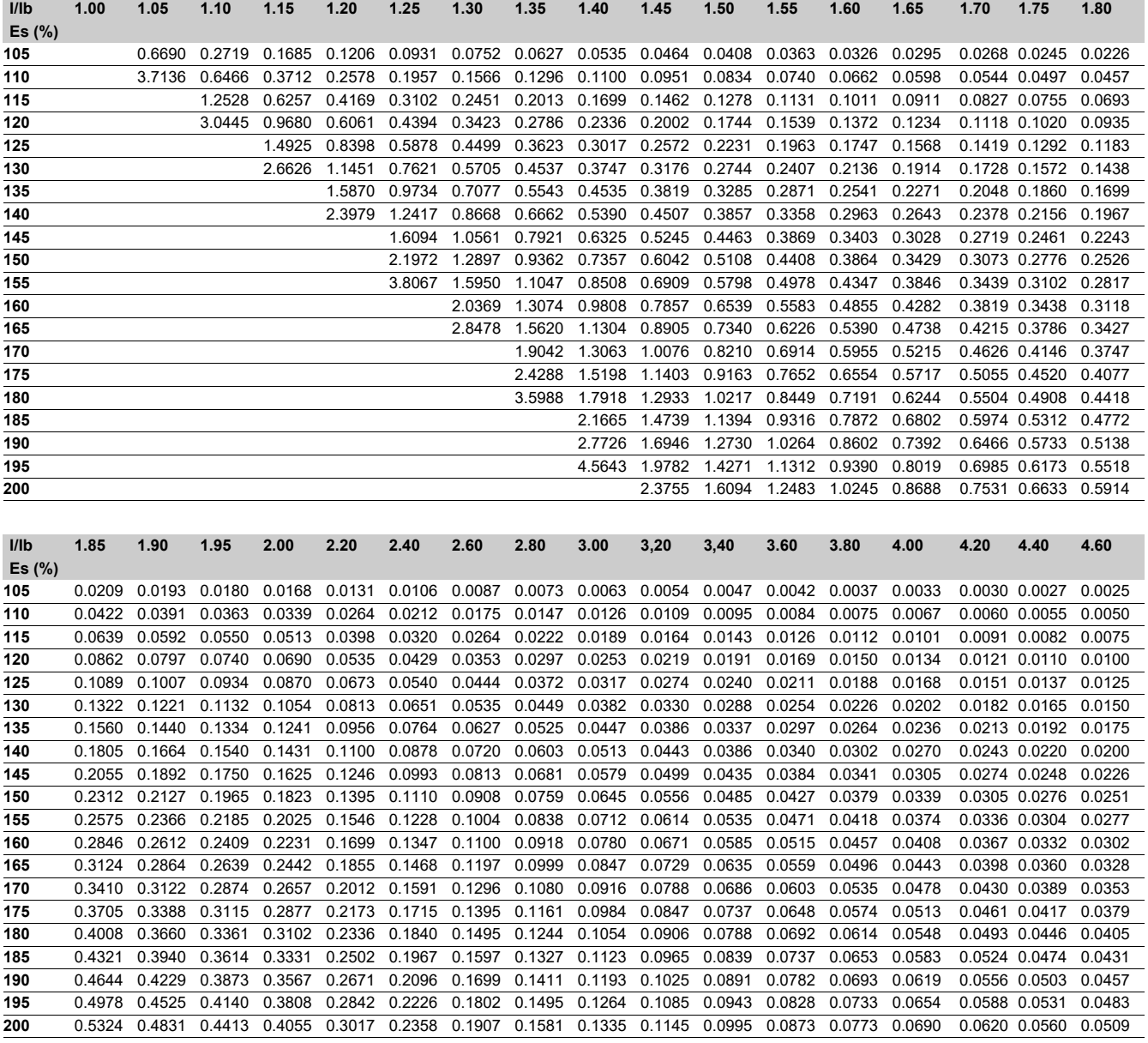

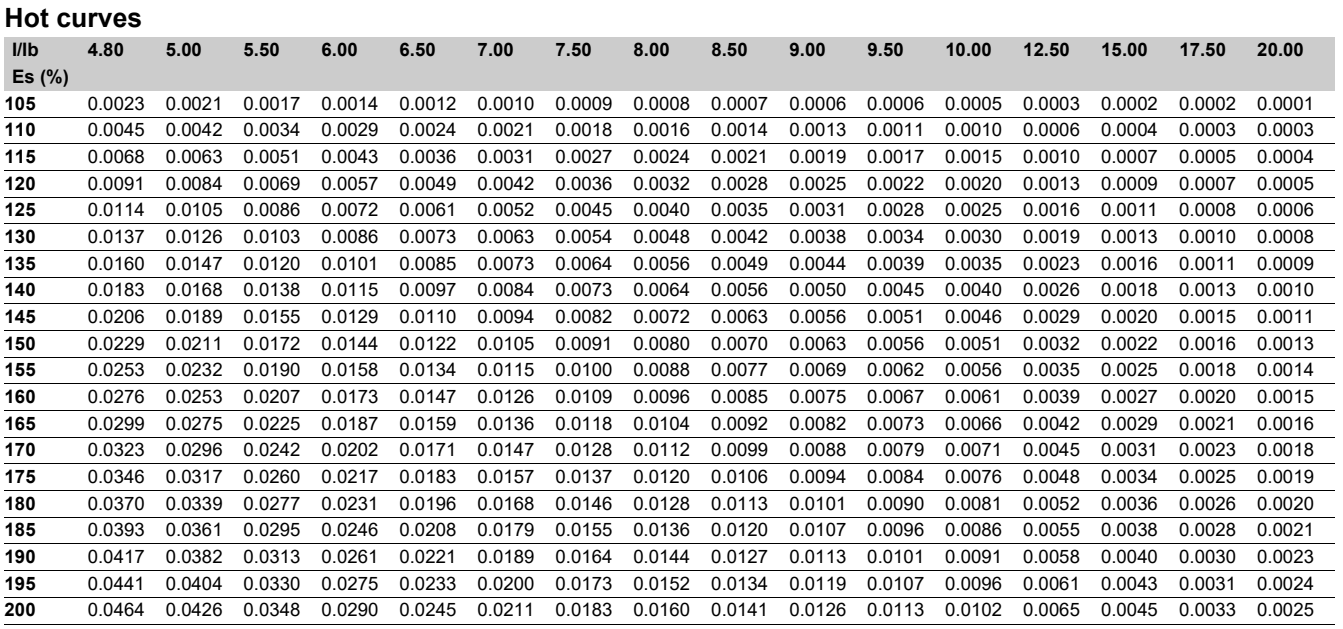

### *Protection functions* **Phase overcurrent** ANSI code 50/51

The phase overcurrent function comprises or the tripping time delay for 10 Is.<br>A independent elements divided into two groups of 2 The tripping time for I/Is values less than 1.2 depends on the type of curve chosen. 4 independent elements divided into two groups of 2 settings called Group A and Group B respectively. The use of the two elements may be chosen by by parameter setting:

 $\blacksquare$  operation with Group A and Group B exclusively, with switching from one group to the other dependent on the state of logic input I13 exclusively, or by remote control (TC3, TC4)

 $\overline{u}$  I13 = 0 group A

 $\Box$  I13 = 1 group B

**p** operation with Group A and Group B active for 4-set point operation

Enabling/disabling is performed by group of 2 elements (A, B).

### **Operation**

**3**

Phase overcurrent protection is three-phase.

It picks up if one, two or three phase currents reach the operation set point.

It includes a time delay, which is either definite

(constant, **DT**) or IDMT depending on the curves on the facing page.

The protection incorporates a harmonic 2 restraint set point which can be used to set the protection Is set point close to the CT rated current, including when a transformer closes.

This restraint can be activated by parameter setting. Harmonic 2 restraint is valid as long as the current is less than half the minimum short-circuit current Isc of the network downstream of the protection.

### **Definite time protection functions**

Is is the operation set point expressed in Amps, and T is the protection operation time delay.

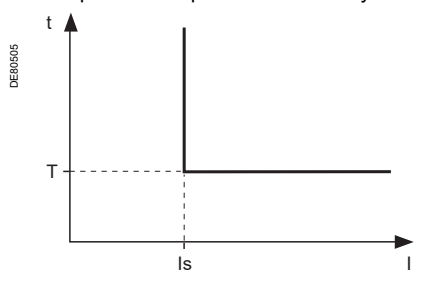

*Definite time protection principle.*

### **IDMT protection**

IDMT protection operates in accordance with the IEC 60255-3, BS 142 and IEEE C-37112 standards.

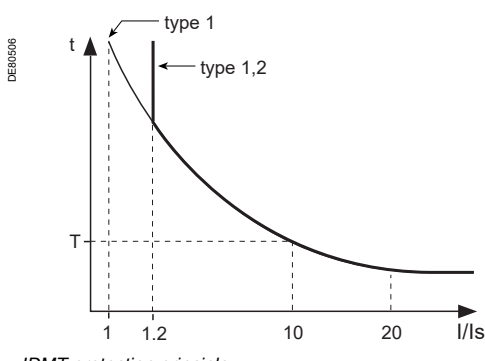

*IDMT protection principle.*

**Description** The Is setting corresponds to the vertical asymptote of the curve, and T is the operation time delay for 10 Is.

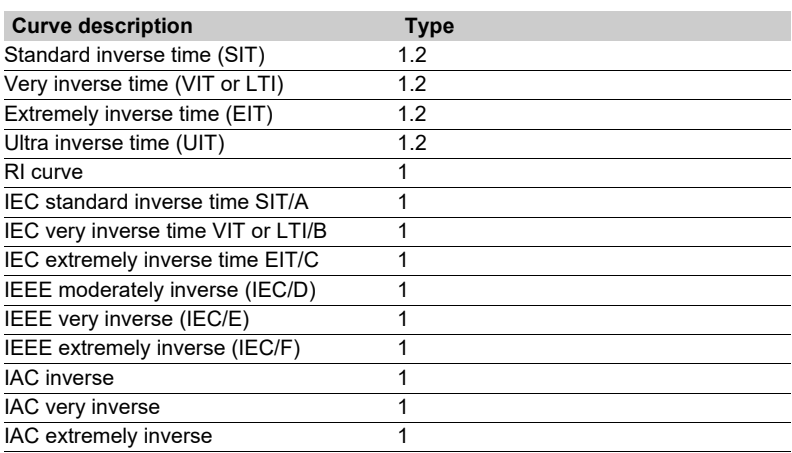

*The curve equations are given in the chapter entitled "IDMT protection functions".*

The function takes into account current variations during the time delay interval. For currents with a very large amplitude, the protection function has a definite time characteristic:

 $\blacksquare$  If I > 20 Is, tripping time is the time that corresponds to 20 Is

 $\blacksquare$  If I > 40 In, tripping time is the time that corresponds to 40 In

(In: rated current transformer current defined when entering the general settings).

### **Block diagram**

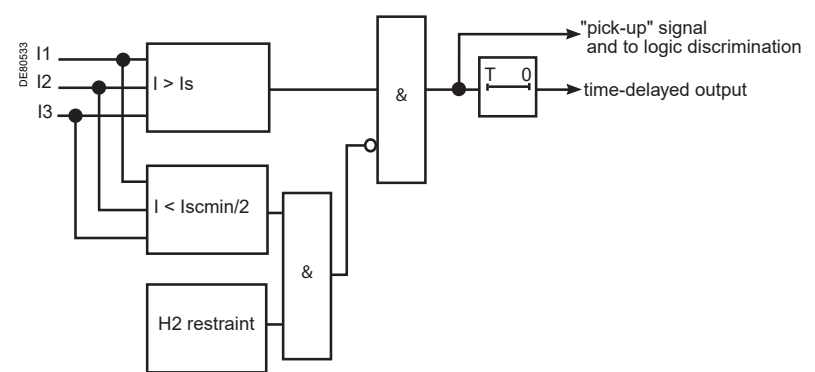

### *Protection functions* **Phase overcurrent** ANSI code 50/51

### **Timer hold delay**

The function includes an adjustable timer hold delay T1:

 $\blacksquare$  definite time (timer hold) for all the tripping curves

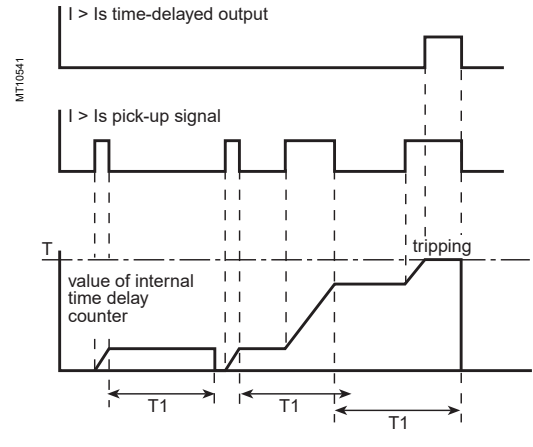

### **D** IDMT for IEC, IEEE and IAC curves

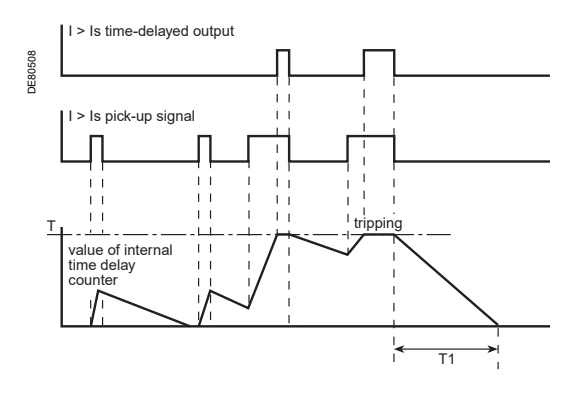

### **Characteristics**

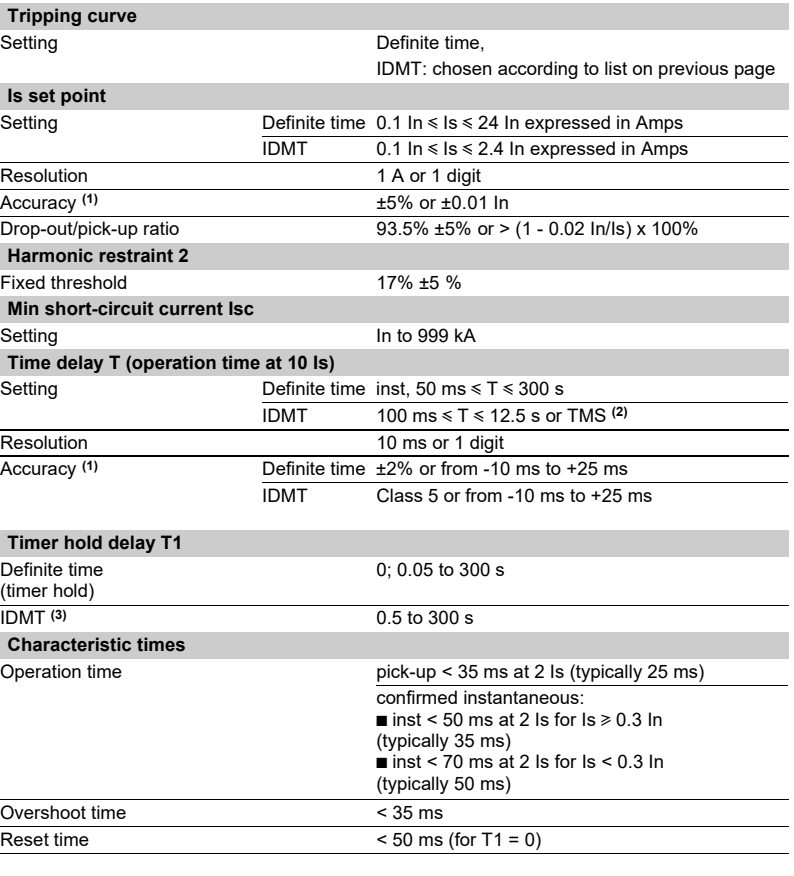

#### *(1) Under reference conditions (IEC 60255-6)*

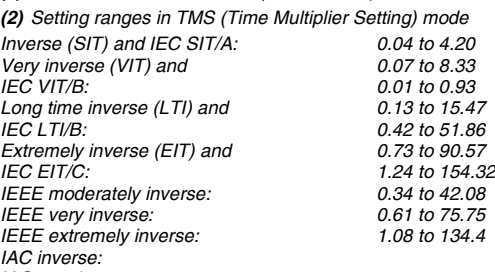

*IAC very inverse: IAC extremely inverse:*

*(3) Only for standardized IEC, IEEE and IAC tripping curves.*

### **TS/TC equivalence for each protocol**

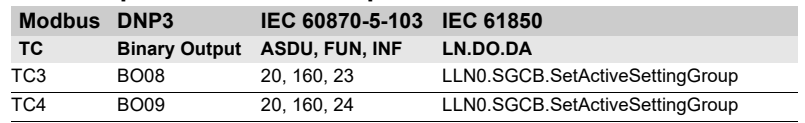

### *Protection functions* **Phase overcurrent Cold Load Pick-Up/Blocking** CLPU 50/51

### **Description Operation**

The Cold Load Pick-Up I or CLPU 50/51 function avoids nuisance tripping of the phase overcurrent protection (ANSI 50/51), during energization after a long outage. Depending on the installation characteristics, these operations can actually generate transient inrush currents likely to exceed the protection set points. These transient currents may be due to:

- $\blacksquare$  the power transformer magnetizing currents
- $\blacksquare$  the motor starting currents

 $\blacksquare$  simultaneous resetting of all the loads in the installation (air conditioning, heating, etc.). In principle, the protection settings should be defined so as to avoid tripping due to these transient currents. However, if these settings result in inadequate sensitivity levels or delays that are too long, the CLPU 50/51 function can be used to increase or inhibit set points temporarily after energization.

The CLPU 50/51 function starts if one of the following two conditions is fulfilled:  $\blacksquare$  a phase current is detected after all the currents have disappeared for longer than the time before activation Tcold

**n** input I22 has been activated, indicating a temporary overload due to starting of the load corresponding to the protected feeder, or a feeder downstream.

This detection results in either, depending on the parameter setting of Global action CLPU 50/51, for a predefined duration:

 $\blacksquare$  application of a configurable multiplying factor to set point Is of each ANSI 50/51 protection unit

 $\blacksquare$  or blocking of the various protection units

Setting the CLPU 50/51 function parameters allows the user to:

- $\blacksquare$  define the time before activation Tcold and the pick-up threshold CLPUs
- $\blacksquare$  choose which ANSI 50/51 protection units it affects

**define the type of action (multiplying factor or blocking), its duration T/x and if** necessary, the multiplying factor M/x for each ANSI 50/51 protection unit x By default, the CLPU 50/51 function is off.

### **Block diagram**

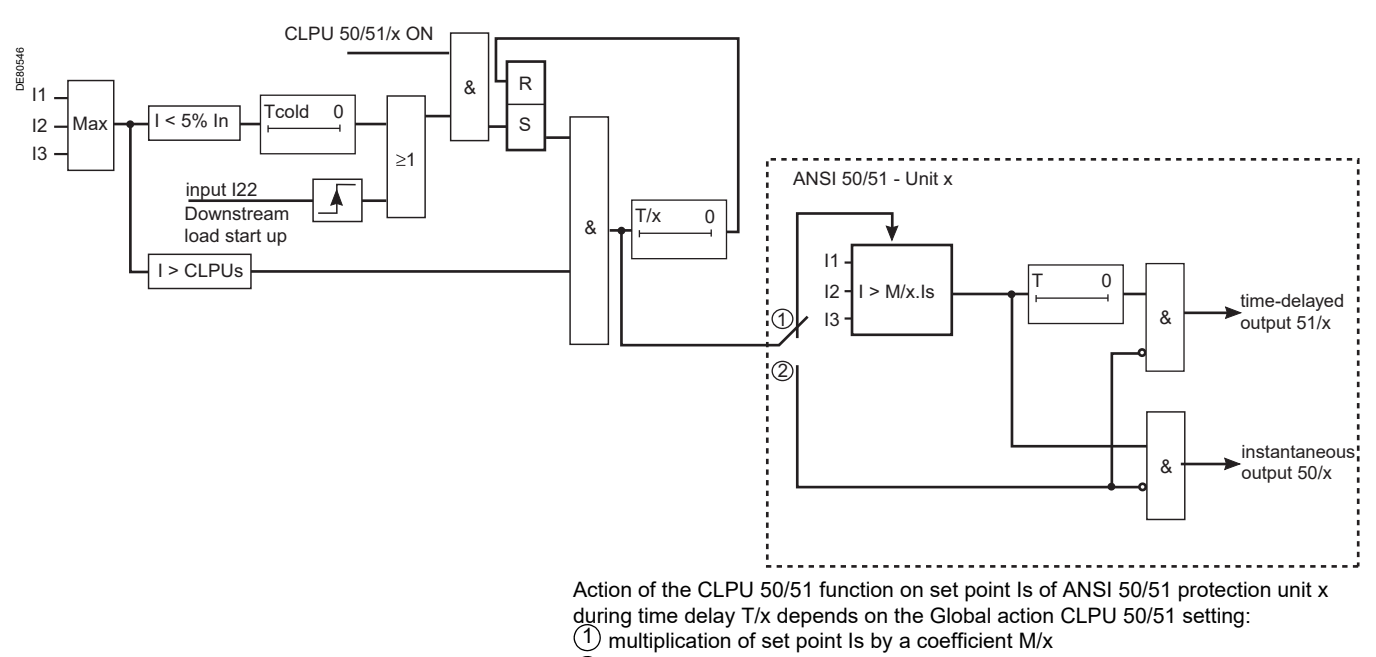

blocking 2

56

### *Protection functions* **Phase overcurrent Cold Load Pick-Up/Blocking** CLPU 50/51

### **Characteristics**

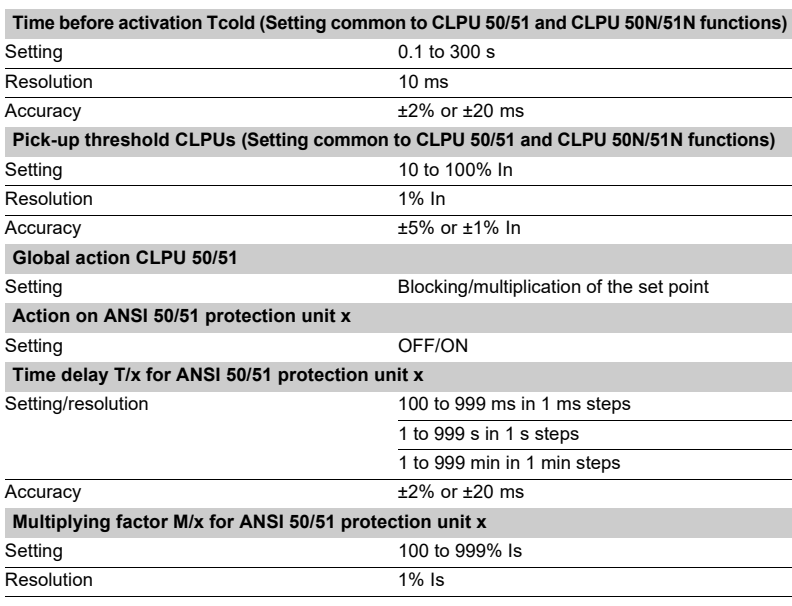

### *Protection functions* **Breaker failure** ANSI code 50BF

### **Operation**

This function is designed to detect when a breaker fails, i.e. when it fails to open when a trip order is sent.

The "breaker failure" function is activated:

 $\blacksquare$  by a trip order issued by the overcurrent protection functions

(50/51, 50N/51N, 46)

 $\blacksquare$  by an external trip order sent by logic input I24 (I24 should be assigned to external trip function 5)

It checks that the current has disappeared within the time interval specified by time delay T. It can also take account of the position of the breaker read on the logic inputs to determine effective breaker opening.

When the circuit breaker control function is used, the breaker failure function is activated automatically by protection units 50/51, 50N/51N and 46, which trip the breaker.

When the circuit breaker control function is not used, the user has the choice of overcurrent protection functions to associate with the breaker failure protection function.

The protection delayed output should be assigned to a logic output using the control matrix.

Launching and stopping the time delay counter T both depend on the presence of a current above the set point  $(1 > 1s)$  or, according to the parameter setting, on the absence of breaker opening.

### **Block diagram**

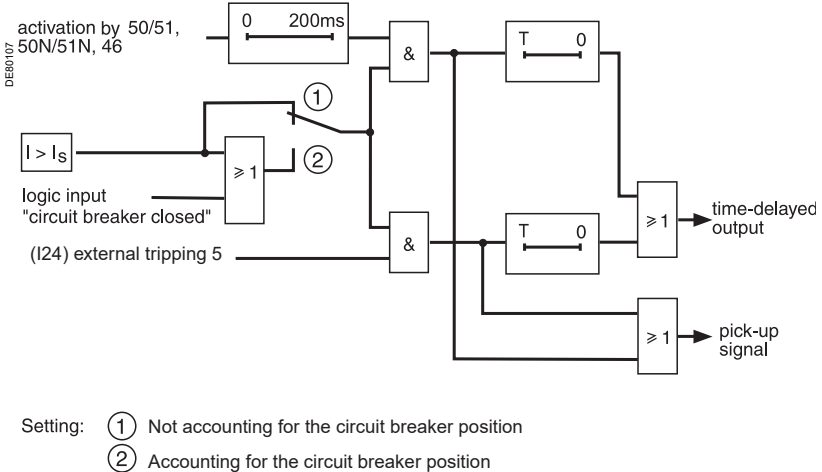

*Note: When an external trip order is issued on input I24 of an MES114 module configured for AC, the 50BF operating characteristics are not guaranteed.*

# ANSI code 50BF

### **Setting example**

The example below shows how to determine the time delay setting for the breaker failure function: Overcurrent protection setting: T = inst. Circuit breaker operating time: 60 ms

Auxiliary relay operating time to open the upstream circuit breaker(s): 10 ms

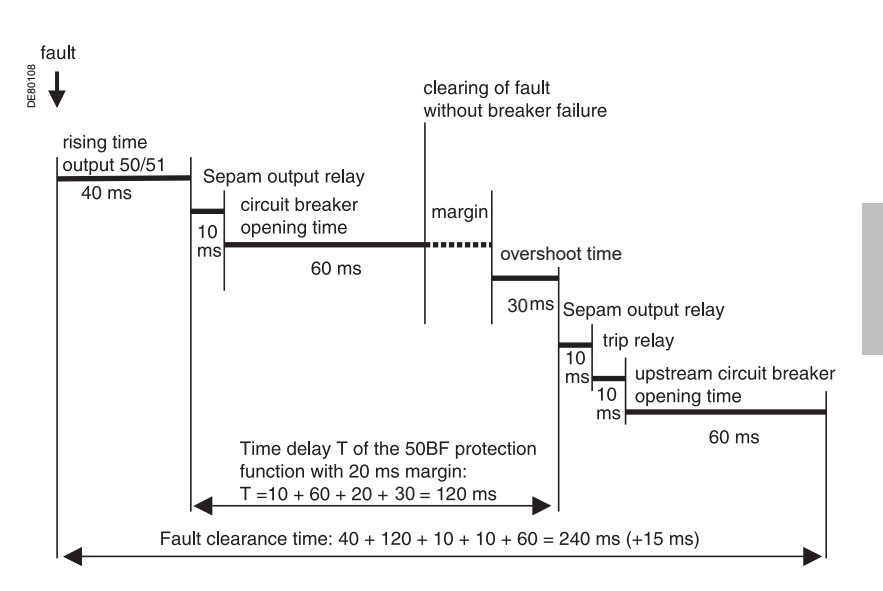

The time delay for the breaker failure function is the sum of the following times: Rise time for the Sepam O1 output relay = 10 ms Circuit breaker opening time = 60 ms Overshoot time for the breaker failure function = 30 ms To avoid nuisance tripping by the upstream breakers, select a margin of

approximately 20 ms. This gives a time delay of  $T = 120$  ms.

### **Characteristics**

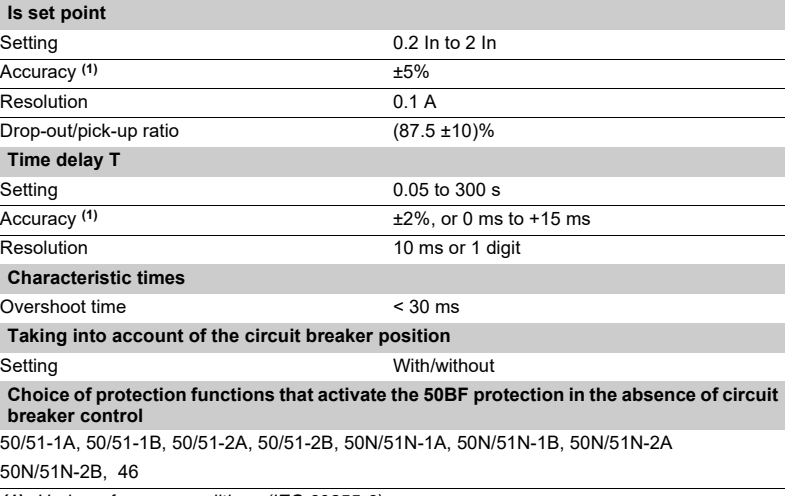

# ANSI code 50N/51N or 50G/51G

The earth fault function comprises 4 independant elements divided into two groups of 2 settings called Group A and Group B respectively.

The use of the two elements may be chosen by parameter setting:

 $\bullet$  operation with Group A or Group B exclusively, with switching from one group to the other dependent on the state of logic input I13 exclusively, or by remote control (TC3, TC4),

 $\overline{113} = 0$  group A

 $113 = 1$  group B

**p** operation with Group A and Group B active for 4-set point operation

■ enabling/disabling of each group of 2 elements  $(A, B)$ 

### **Operation**

**3**

Earth fault protection is single-phase. It picks up if the earth fault current reaches the operation set point.

It includes a time delay, which is either definite (constant, **DT**) or IDMT depending on the curves on the facing page.

The protection function includes a harmonic 2 restraint set point which can be used to bypass the incorrect residual current on the sum of the 3 phase CTs when the transformers are energized. The restraint can be selected by parameter setting.

The principle of this harmonic 2 restraint allows this protection to trip on intermittent earth faults. The protection function can be inhibited by input I23 for

the S24 application only. **Definite time protection**

Is0 is the operation set point expressed in Amps, and T is the protection operation time delay.

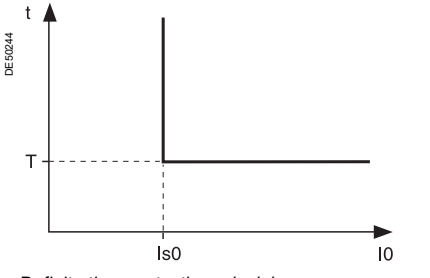

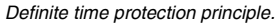

### **IDMT protection**

IDMT protection operates in accordance with the IEC 60255-3, BS 142 and IEEE C-37112 standards.

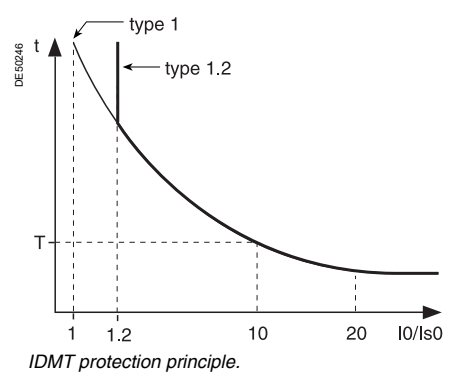

**Description** The Is0 setting is the vertical asymptote of the curve, and T is the operation time delay for 10 Is0.

The tripping time for I0/Is0 values of less than 1.2 depends on the type of curve chosen.

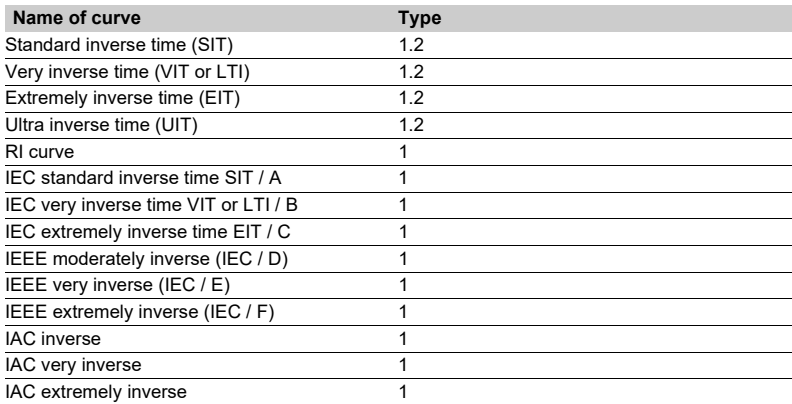

*The curve equations are given in the chapter entitled "IDMT protection functions".* 

The function takes into account current variations during the time delay interval. For currents with a very large amplitude, the protection function has a definite time characteristic:

 $\blacksquare$  if I0 > 20 Is0, tripping time is the time that corresponds to 20 Is0

 $\blacksquare$  if I0 > 15 In0, tripping time is the time that corresponds to 15 In0.

### **Block diagram**

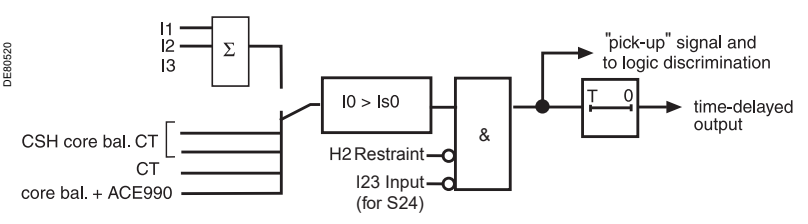

# ANSI code 50N/51N or 50G/51G

### **Timer hold delay Characteristics**

The function includes an adjustable timer hold delay T1:

 $\blacksquare$  definite time (timer hold) for all the tripping curves

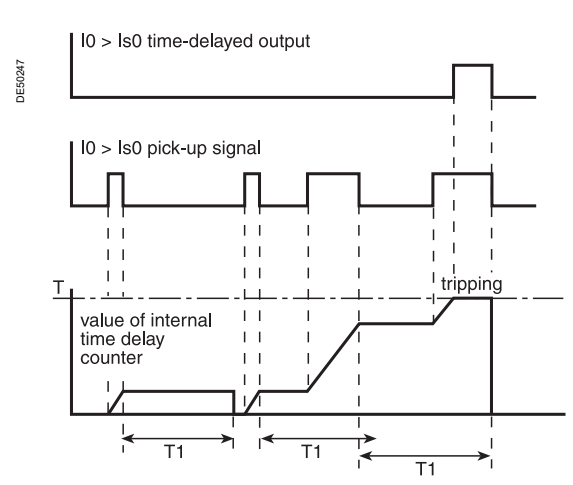

 $\blacksquare$  **IDMT for IEC, IEEE and IAC curves** 

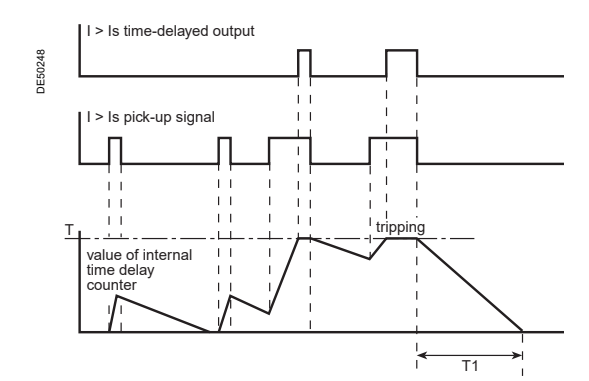

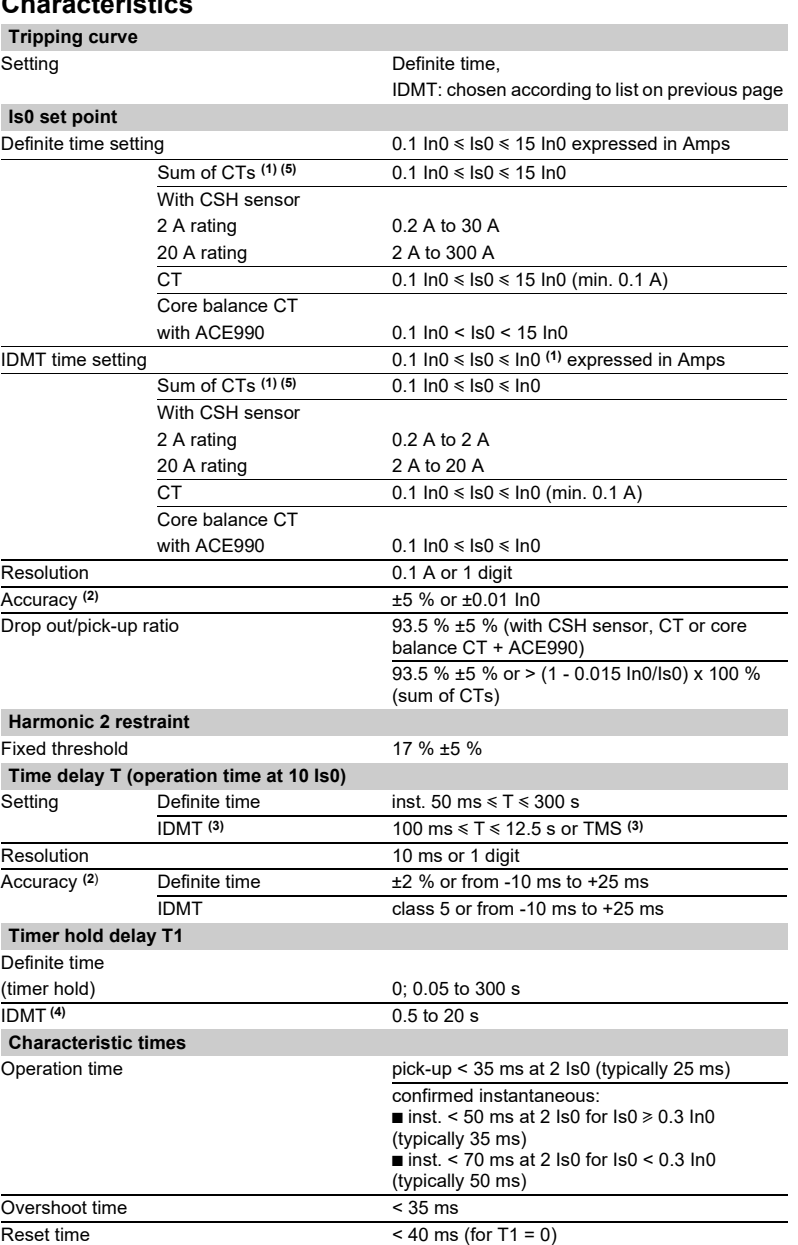

*(1) In0 = In if the sum of the three phase currents is used for the measurement. In0 = sensor rating if the measurement is taken by a CSH* 

*core balance CT. In0 = In of the CT if the measurement is taken by a 1 A* 

- 
- *or 5 A current transformer. (2) In reference conditions (IEC 60255-6). (3) Setting ranges in TMS (Time Multiplier Setting) mode Inverse (SIT) and IECIEC SIT/A: 0.04 to 4.20 Very inverse (VIT) and IEC VIT/B: 0.07 to 8.33 Very inverse (LTI) and IEC LTI/B:0.01 to 0.93 Ext inverse (EIT) and IEC EIT/C: 0.13 to 15.47 IEEE moderately inverse: 0.42 to 51.86 IEEE very inverse: 0.73 to 90.57 IEEE extremely inverse: 1.24 to 154.32 IAC inverse: 0.34 to 42.08*
	- *IAC very inverse: 0.61 to 75.75*

*IAC extremely inverse:1.08 to 134.4 (4) Only for standardized tripping curves of the IEC, IEEE and* 

- *IAC types.*
- *(5) For Is0 < 0.4 In0, the minimum time delay is 300 ms. If a shorter time delay is needed, use the CT + CSH30 or*

*CT + CCA634 combination.*

### **TS/TC equivalence for each protocol**

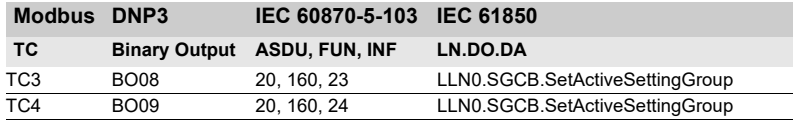

## *Protection functions* **Earth fault Cold Load Pick-Up/Blocking** CLPU 50N/51N

### **Description**

The Cold Load Pick-Up I0 or CLPU 50N/51N function avoids nuisance tripping of the earth fault protection (ANSI 50N/51N) during energization after a long outage.

Depending on the installation characteristics, such operations can actually generate transient inrush currents.

If the residual current measurement is based on the sum of the 3 phase CTs, the aperiodic component of these transient currents can result in saturation of the phase CTs, which can result in a residual current measurement likely to exceed the protection set points. These transient currents are essentially due to:

 $\blacksquare$  the power transformer magnetizing currents

 $\blacksquare$  the motor starting currents

In principle, the protection settings should be defined so as to avoid tripping due to these transient currents. However, if these settings result in inadequate sensitivity levels or delays that are too long, the CLPU 50N/51N function is used to increase or inhibit set points temporarily after energization. If the residual current is measured by a correctly installed CT, there is less risk of measuring an incorrect residual current. In this case, there is no need to use the CLPU 50N/51N function.

### **Operation**

The CLPU 50N/51N function starts if one of the following conditions is fulfilled:  $\blacksquare$  a phase current is detected after all the currents have disappeared for longer than the time before activation Tcold

 $\blacksquare$  input I22 has been activated, indicating a temporary overload due to starting of the load corresponding to the protected feeder, or a feeder downstream.

This detection results in either, depending on the parameter setting of Global action CLPU 50N/51N, for a predefined duration:

- $\blacksquare$  application of a configurable multiplying factor to set point Is0 of each
- ANSI 50N/51N protection unit

 $\blacksquare$  or blocking of the various protection units

Setting the CLPU 50N/51N function parameters allows the user to:

- $\blacksquare$  define the time before activation Tcold and the pick-up threshold CLPUs
- choose which ANSI 50N/51N protection units it affects

 $\blacksquare$  define the type of action (multiplying factor or blocking), its duration T0/x and if necessary, the multiplying factor M0/x for each ANSI 50N/51N protection unit x By default, the CLPU 50N/51N function is off.

### **Setting assistance**

During use with multiplying factor M0/x, it is advisable to set the Is0 set point of the 50N/51N protection unit higher than the pick-up threshold CLPUs.

### **Block diagram**

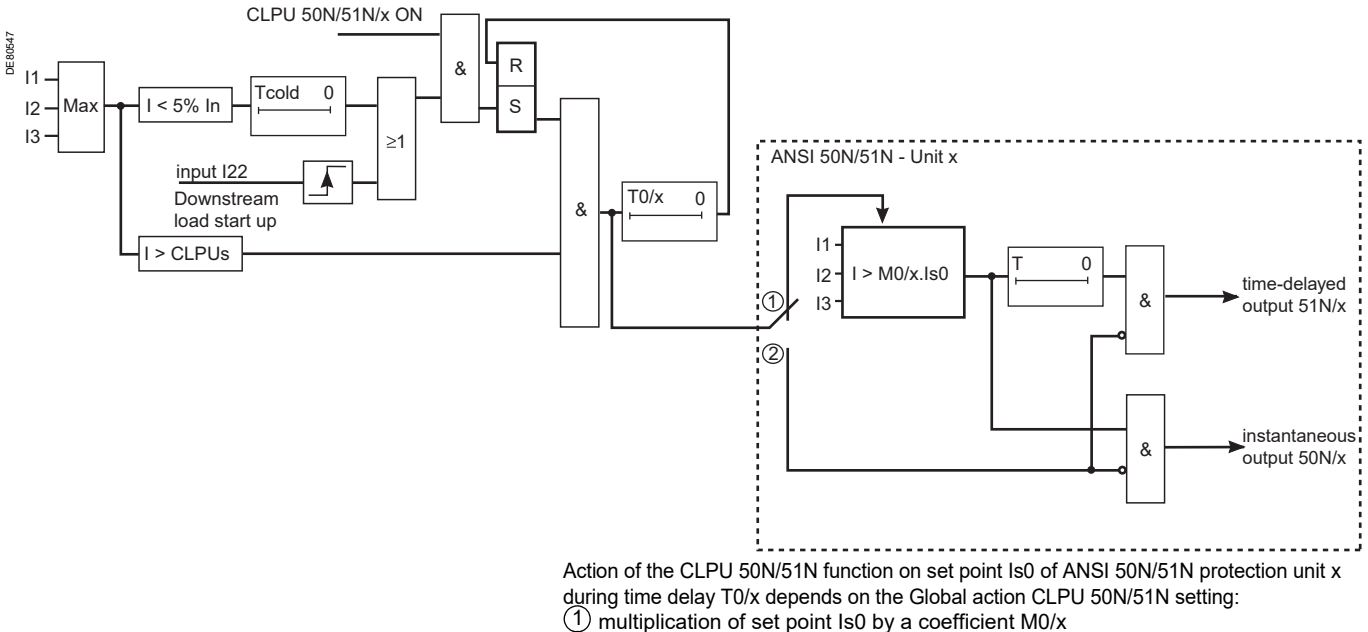

 blocking 2

# *Protection functions* **Earth fault Cold Load Pick-Up/Blocking** CLPU 50N/51N

### **Characteristics**

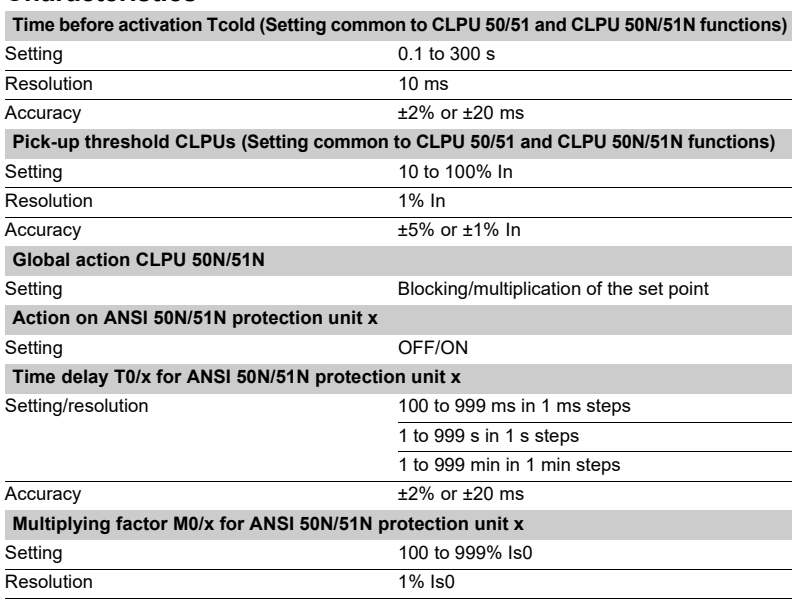

## *Protection functions* **Phase-to-phase overvoltage**  ANSI code 59

### **Operation**

This protection is three-phase:

 $\blacksquare$  it picks up when one of the phase-to-phase voltages concerned is greater than the Us set point

 $\blacksquare$  the protection includes a definite time delay.

### **Block diagram**

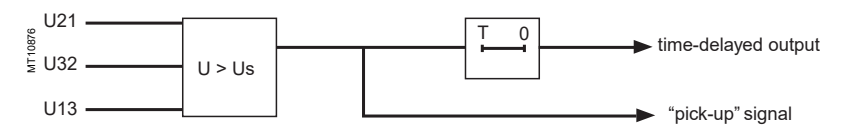

### **Characteristics**

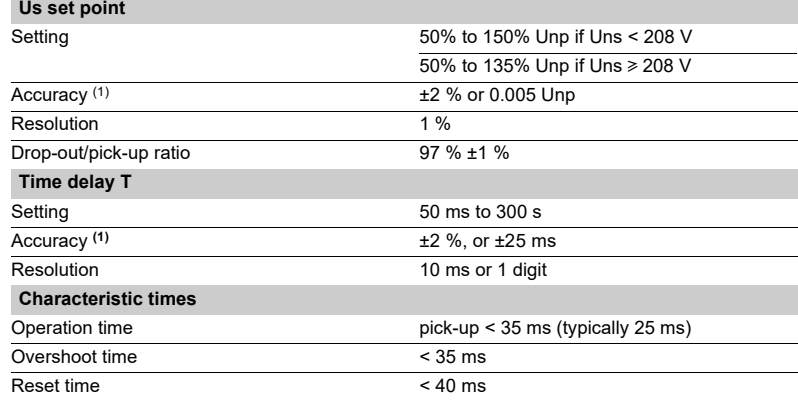

# *Protection functions* **Neutral voltage displacement**  ANSI code 59N

### **Operation**

The protection function picks up if the residual voltage V0 is above a Vs0 set point, **with**  $\sqrt{0}$  **=**  $\sqrt{1} + \sqrt{2} + \sqrt{3}$ 

 $\blacksquare$  it includes a definite time delay T

 $\blacksquare$  the residual voltage is either calculated from the 3 phase voltages or measured by an external VT.

**Block diagram**

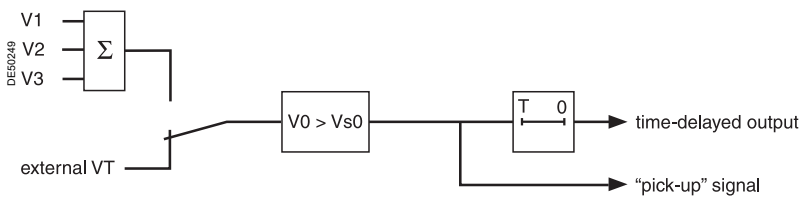

### **Characteristics**

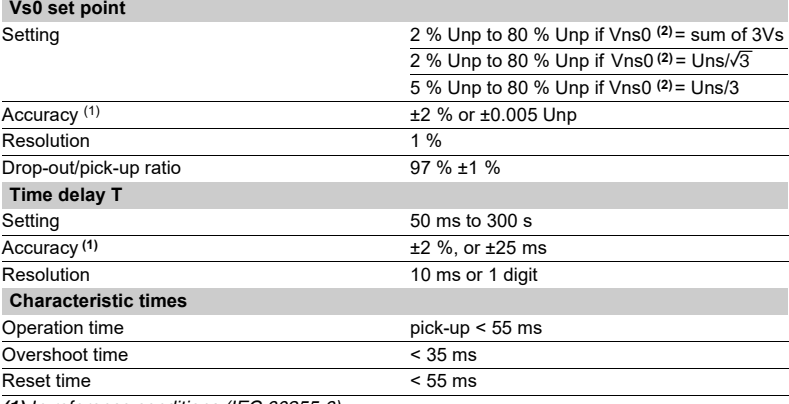

*(1) In reference conditions (IEC 60255-6).*

*(2) Vns0 is one of the general settings.*

### *Protection functions* **Starts per hour** ANSI code 66

### **Operation**

This function is three-phase.

- It picks up when the number of starts reaches the following limits:
- $\blacksquare$  maximum number of starts allowed per period of time (P) (Nt)
- $\blacksquare$  maximum allowed number of consecutive hot starts (Nh)
- $\blacksquare$  maximum allowed number of consecutive cold starts (Nc).
- The function indicates:

 $\blacksquare$  the number of starts still allowed before the maximum, if the protection has not picked up. The number of starts depends on the motor's thermal state

 $\blacksquare$  waiting time before a start is allowed, if the protection has picked up.

Starting is detected when the current consumed becomes greater than 10 % of the Ib current.

### **User information**

The following information is available for the user:

 $\blacksquare$  the waiting time before a start is allowed

 $\blacksquare$  the number of starts still allowed.

See chapter "Machine operation assistance functions".

The number of consecutive starts is the number starts counted during the last P/Nt minutes, Nt being the number of starts allowed per period.

The motor hot state corresponds to the overshooting of the fixed set point (50 % heat rise) of the thermal overload function.

When the motor re-accelerates, it undergoes a stress similar to that of starting without the current first passing through a value less than 10 % of Ib, in which case the number of starts is not incremented.

It is possible however to increment the number of starts when a re-acceleration occurs by a logic data input (input I22).

### **Block diagram**

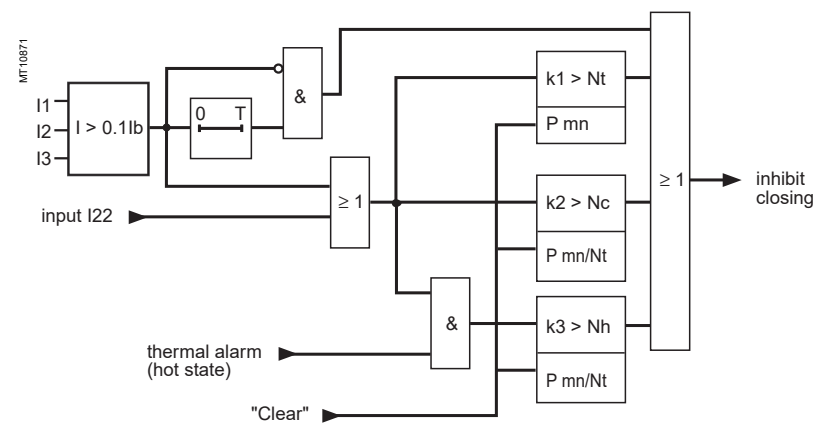

### **Characteristics**

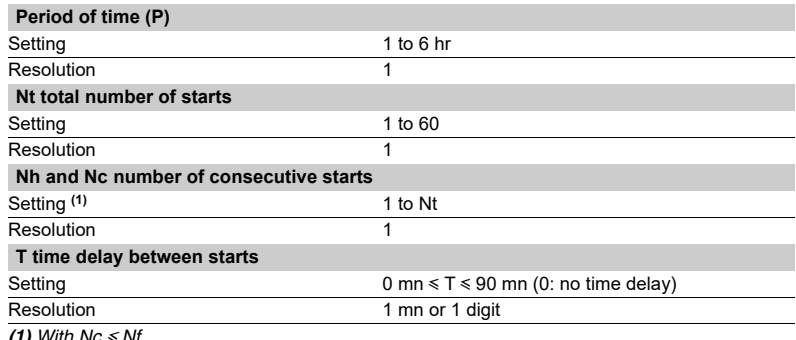

*(1) With Nc* y *Nf.*

# ANSI code 79

### **Operation**

### **Initialization of the recloser**

The recloser is ready to operate if all of the following conditions are met:

- "CB control" function activated and recloser in service
- $\blacksquare$  circuit breaker closed
- $\blacksquare$  inhibition time delay not running
- $\blacksquare$  none of the recloser inhibition conditions is true (see further on).

#### **Recloser cycles**

#### $\blacksquare$  case of a cleared fault:

 $\Box$  following a reclosing order, if the fault does not appear after the memory time delay has run out, the recloser reinitializes and a message appears on the display (see example 1)

 $\blacksquare$  case of a fault that is not cleared:

 $\Box$  following instantaneous or time-delayed tripping by the protection unit, activation of the isolation time delay associated with the first active cycle.

At the end of the time delay, a closing order is given, which activates the memory time delay.

If the protection unit detects the fault before the end of the time delay, a tripping order is given and the following reclosing cycle is activated.

 $\Box$  after all the active cycles have been run, if the fault still persists, a final trip order is given, a message appears on the display and closing is locked out until

acknowledgment takes place, according to the parameter setting of the protection function

 $\blacksquare$  closing on a fault.

If the circuit breaker closes on a fault, or if the fault appears before the end of the lockout time delay, the recloser is inhibited.

#### **Recloser inhibition conditions**

The recloser is inhibited according to the following conditions:

- voluntary open or close order
- $\blacksquare$  recloser put out of service
- $\blacksquare$  receipt of a lockout order on the lockout logic input I26

 $\blacksquare$  appearance of a switchgear-related fault, such as trip circuit fault, or unexecture control order fault

**•** opening of the circuit breaker by external tripping via inputs I21, I22 or I23.

### **Characteristics**

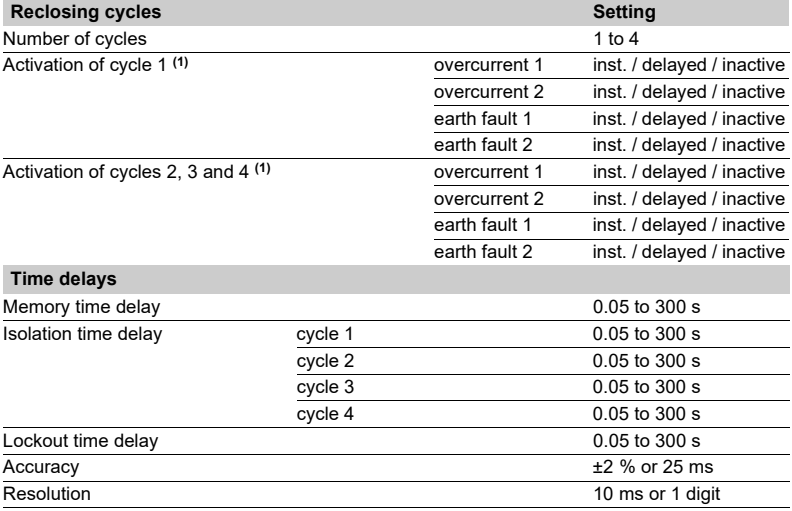

*(1) If a protection function that is inactive in relation to the recloser leads to circuit breaker opening, the recloser is inhibited.*

# Recloser<br>ANSI code 79

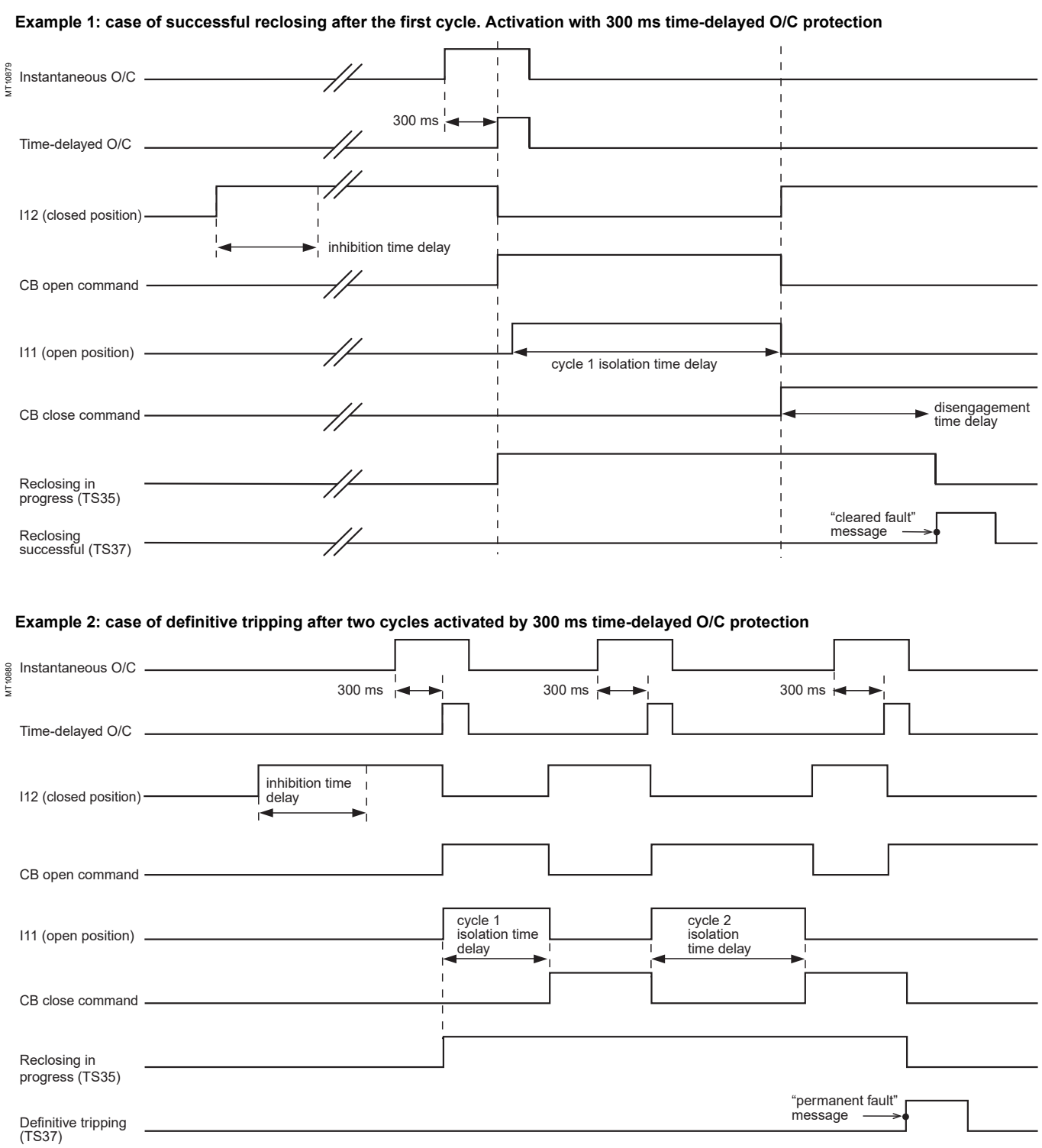

# ANSI code 81H

### **Operation**

The protection function picks up when the positive sequence voltage frequency is above the set point and the positive sequence voltage is more than 20 % of Vnp  $(Unp/\sqrt{3})$ .

If a single VT is connected (U21), the function picks up when the frequency is higher than the set point and the U21 voltage is more than 20 % of Unp. It includes a definite time delay T.

### **Block diagram**

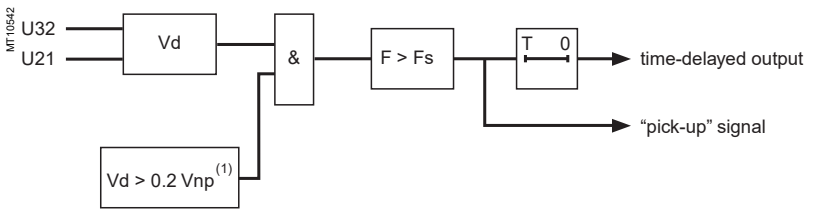

*(1) or U21 > 0.2 Unp if only one VT.*

If there is only one sensor (U21), the voltage signal is connected to terminals 1 and 2 of the connector CCT640, whatever the phase.

### **Characteristics**

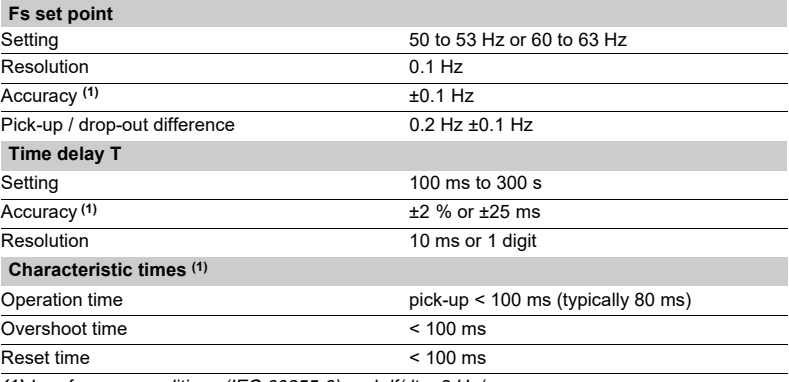

*(1) In reference conditions (IEC 60255-6) and df/dt < 3 Hz/s.*

## *Protection functions* **Underfrequency** ANSI code 81L

### **Operation**

The function picks up when the positive sequence voltage frequency is below the set point and if the positive sequence voltage is more than 20 % of Vnp (Unp/ $\sqrt{3}$ ). If a single VT is connected (U21), the function picks up when the frequency is below the set point and the U21 voltage is more than 20 % of Unp. It includes a definite time delay T.

### **Block diagram**

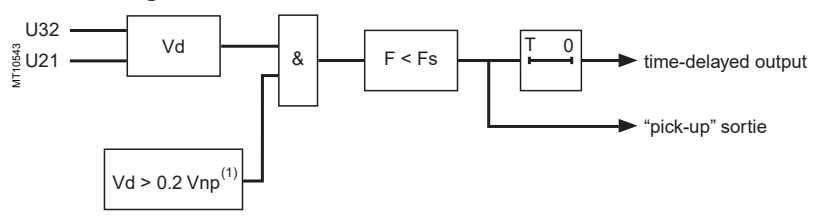

*(1) Or U21 > 0.2 Unp if only one VT.*

If there is only one sensor (U21), the voltage signal is connected to terminals 1 and 2 of the connector CCT640, whatever the phase.

### **Characteristics**

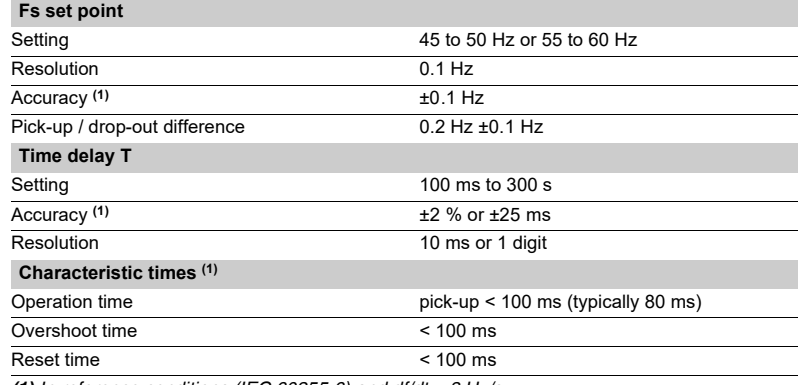

*(1) In reference conditions (IEC 60255-6) and df/dt < 3 Hz/s.*
# *Protection functions* **Rate of change of frequency** ANSI code 81R

### **Operation**

This function picks up when the rate of change of frequency (ROCOF) of the positive sequence voltage overshoots the set point. If only one VT is connected (U21), the function is inhibited.

It includes a definite time delay T.

### **Block diagram**

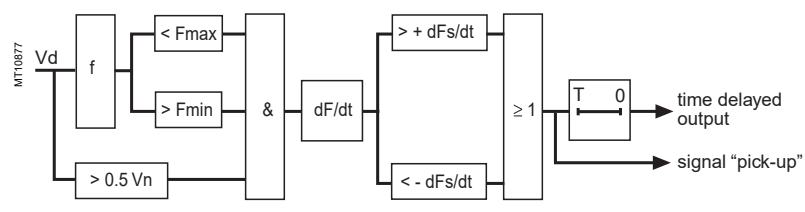

### **Characteristics**

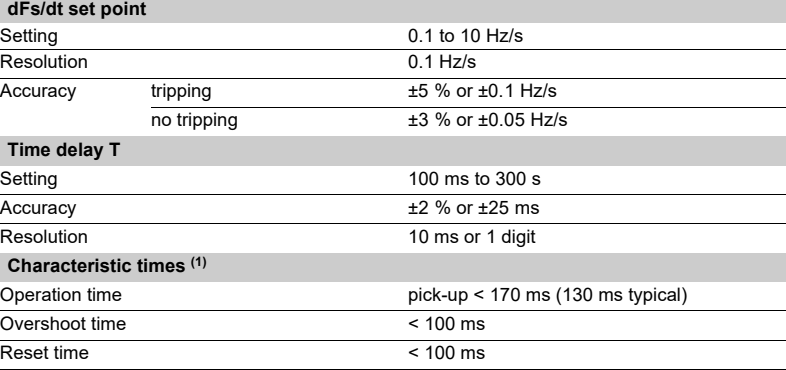

*(1) In reference conditions (IEC 60255-6).*

**Definite time protection**

*Presentation of tripping curve operation and settings for protection functions using:*

- definite time
- b *IDMT*
- *timer hold.*

The tripping time is constant. The time delay is started when the set point is overrun. MT10911 I t Is T

*Definite time protection principle.*

### **IDMT protection**

The operation time depends on the protected value (phase current, earth fault current, etc.) in accordance with standards IEC 60255-3, BS 142 and IEEE C˜37112.

Operation is represented by a characteristic curve, e.g.:

 $\blacksquare$  t = f(I) curve for the **phase overcurrent** function

 $\blacksquare$  t = f(I0) curve for the **earth fault** function.

The rest of the document is based on  $t = f(1)$ ; the reasoning may be extended to other variables I0, etc.

The curve is defined by:

 $\blacksquare$  its type (standard inverse, very inverse, extremely inverse, etc.)

 $\blacksquare$  current setting Is which corresponds to the vertical asymptote of the curve

 $\blacksquare$  time delay T which corresponds to the operation time for I = 10 Is. These 3 settings are made chronologically in the following order: type, Is current, time delay T.

Changing the time delay T setting by x % changes all of the operation times in the curve by x %.

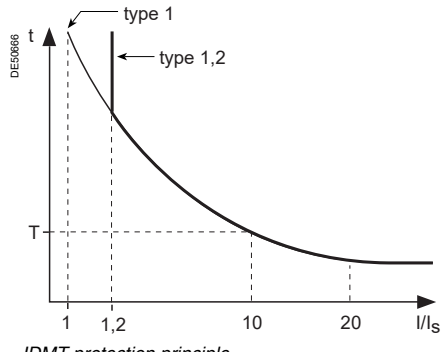

*IDMT protection principle.*

The tripping time for I/Is values less than 1.2 depends on the type of curve selected.

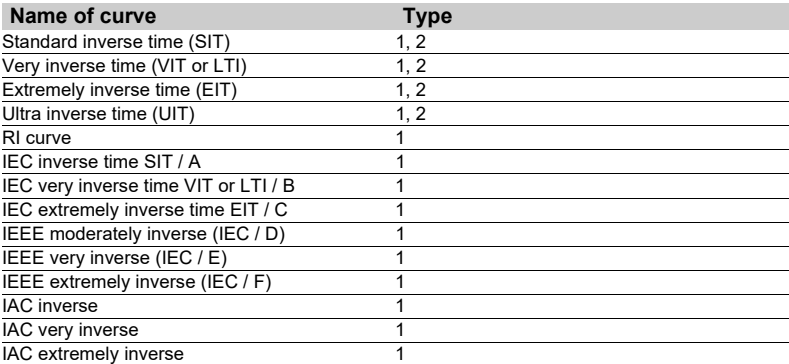

 $\blacksquare$  when the monitored value is more than 20 times the set point, the tripping time is limited to the value corresponding to 20 times the set point.

 $\blacksquare$  if the monitored value exceeds the measurement capacity of Sepam (40 In for the phase current channels, 20 In0 for the residual current channels), the tripping time is limited to the value corresponding to the largest measurable value (40 In or 20 In0).

### **Current IDMT tripping curves**

Multiple IDMT tripping curves are offered, to cover most applications:

**B** IEC curves (SIT, VIT/LTI, EIT)

- **B** IEEE curves (MI, VI, EI)
- $\blacksquare$  commonly used curves (UIT, RI, IAC).

### **IEC curves**

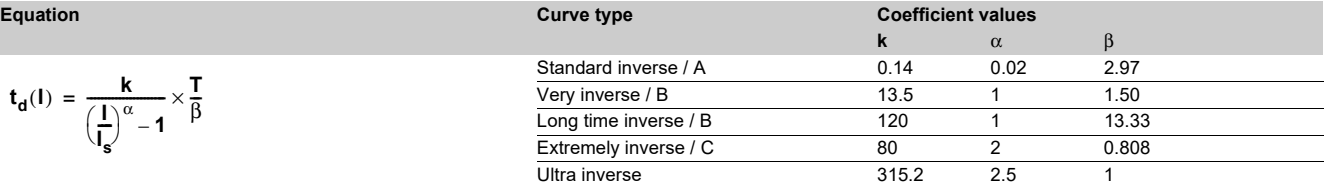

### **RI curve** Equation:

$$
t_{d}(l) = \frac{1}{0.339 - 0.236 \left(\frac{l}{l_s}\right)^{-1}} \times \frac{T}{3.1706}
$$

 $t_{d}(l) = \frac{k}{(l)^{\alpha}}$ 

 $\left(\frac{I}{I_s}\right)^{\alpha}$  – **1**  $=\frac{k}{(1)^{\alpha}}\times\frac{T}{\beta}$ 

$$
t_d(I) = \left(\frac{A}{\left(\frac{I}{I_s}\right)^p - 1} + B\right) \times \frac{T}{\beta}
$$

$$
t_d(I) = \left(A + \frac{B}{\left(\frac{I}{I_s} - C\right)} + \frac{D}{\left(\frac{I}{I_s} - C\right)^2} + \frac{E}{\left(\frac{I}{I_s} - C\right)^3}\right) x \frac{T}{\beta}
$$

### **IEEE curves**

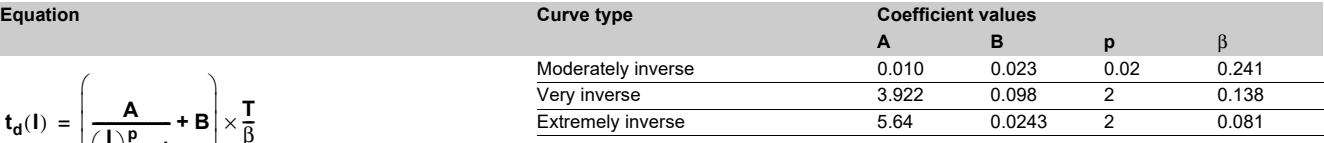

### **IAC curves**

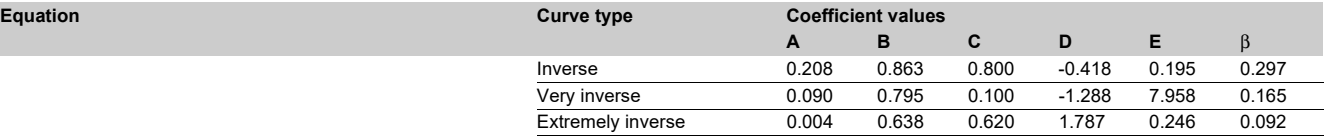

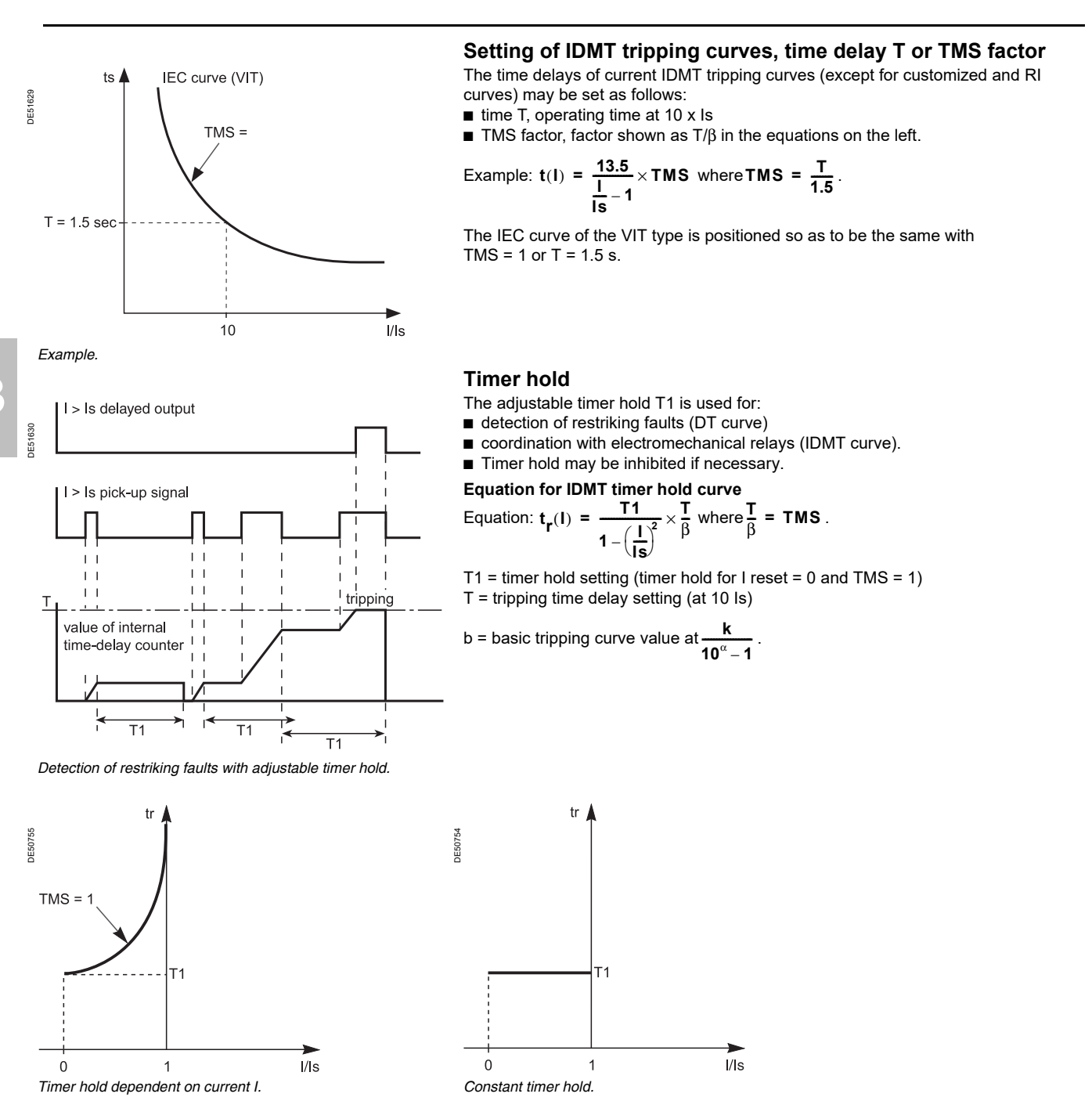

# *Protection functions* **General**

# Tripping curves

### **Implementing IDMT curves: examples of problems to be solved.**

### **Problem 1.**

Given the type of IDMT, determine the Is current and time delay T settings.

Theoretically, the Is current setting corresponds to the maximum continuous current: it is generally the rated current of the protected equipment (cable, transformer).

The time delay T corresponds to operation at 10 Is on the curve. This setting is determined taking into account the constraints involved in discrimination with the upstream and downstream protection devices. The discrimination constraint leads to the definition of point A on the operation curve (IA, tA), e.g. the point that corresponds to the maximum fault current for the downstream protection device.

### **Problem 2.**

Given the type of IDMT, the Is current setting and a point k (Ik, tk) on the operation curve, determine the time delay setting T.

On the standard curve of the same type, read the operation time tsk that corresponds to the relative current **Ik/Is** and the operation time Ts10 that corresponds to the relative current **I/Is = 10.**

The time delay setting to be used so that the operation curve passes through the point k (Ik, tk) is:

$$
T = Ts10 \times \frac{tk}{tsk}
$$

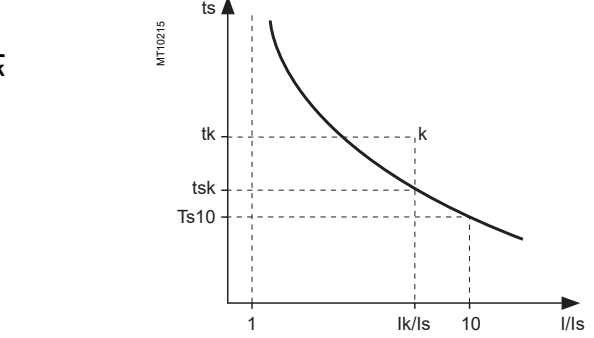

### **Another practical method:**

the table below gives the values of **K = ts/ts10** as a function of **I/Is.** In the column that corresponds to the type of time delay, read the value **K = tsk/Ts10** on the line for **Ik/Is.**

The time delay setting to be used so that the operation curve

passes through point k (Ik, tk) is: **T = tk/k.**

### **Example**

- Data:
- type of time delay: standard inverse time (SIT)
- $\blacksquare$  set point: Is
- $\blacksquare$  a point k on the operation curve: k (3.5 ls; 4 s)

**Question:** What is the time delay T setting (operation time at 10 Is)?

Reading the table: **SIT** column, line **I/Is** = **3.5** therefore **K = 1.858 Answer:** The time delay setting is **T = 4/1.858 = 2.15 s**

### **Problem 3.**

Given the Is current and time delay T settings for a type of time delay (standard inverse, very inverse, extremely inverse), find the operation time for a current value IA. On the standard curve of the same type, read the operation time tsA that corresponds to the relative current IA/Is and the operation time Ts10 that corresponds to the relative current **I/Is = 10.** The operation time tA for the current IA with the Is and T settings is **tA = tsA x T/Ts10.**

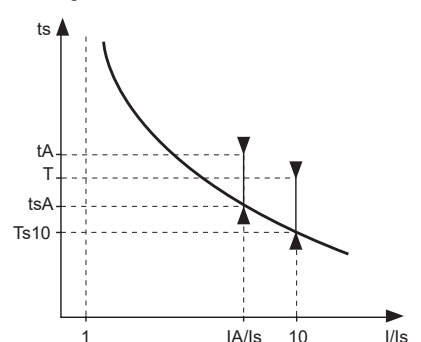

### **Another practical method:**

the table below gives the values of **K = ts/Ts10** as a function of **I/Is.** In the column that corresponds to the type of time delay, read the value **K = tsA/Ts10** on the line for **IA/Is,** the operation time tA for the current IA with the Is and T settings is **tA = K . T.**

### **Example**

Data:

- type of time delay: very inverse time (VIT)
- $\blacksquare$  set point: Is
- $\blacksquare$  time delay T = 0.8 s.

**Question:** What is the operation time for the current IA = 6 Is?

Reading the table: **VIT** column, line  $1/1s = 6$ , therefore  $k = 1.8$ 

**Answer:** The operation time for the current IA is  $t = 1.80 \times 0.8 = 1.44$  s.

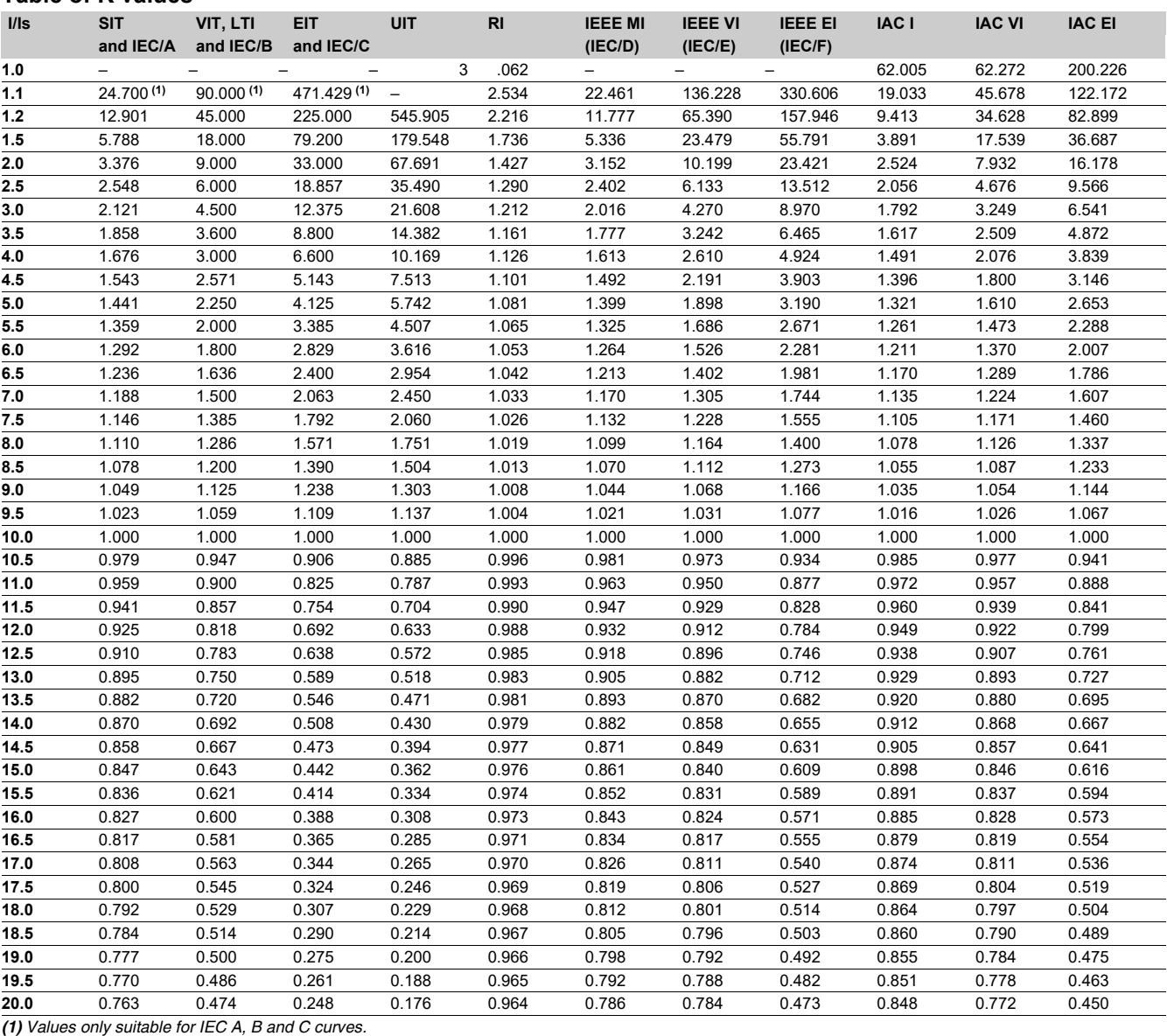

### **Standard inverse time (SIT) curve Very inverse time (VIT or LTI) curve RI curve**

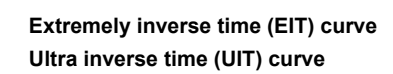

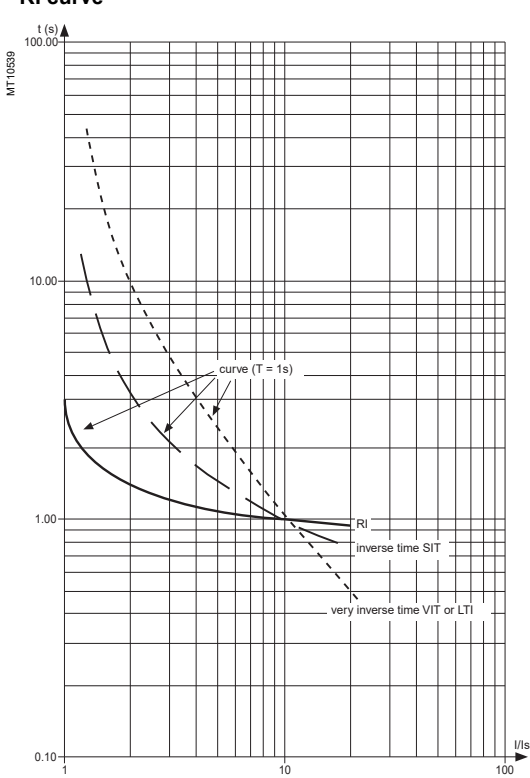

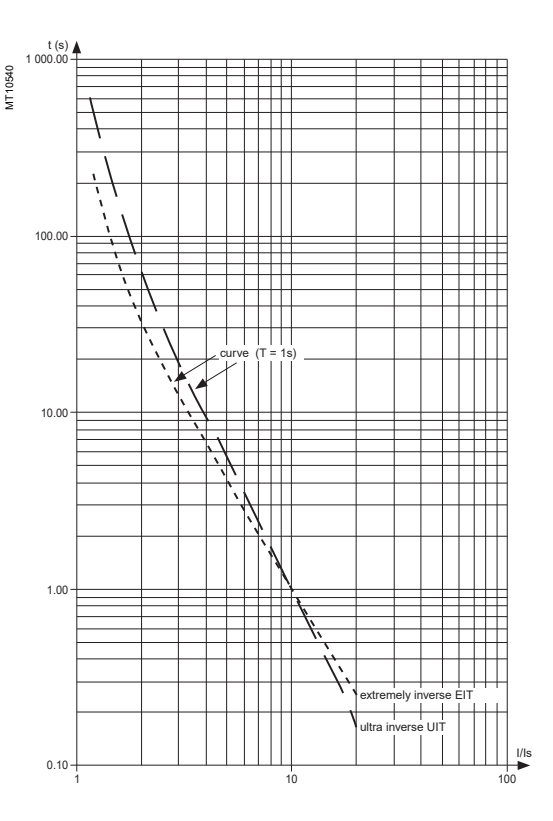

### **IEEE curves IAC curves**

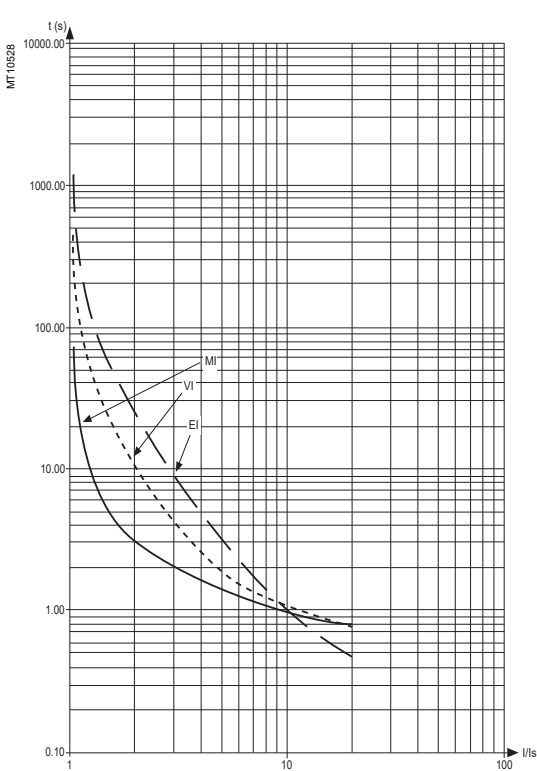

t (s) 1 000.00 MT10529 100.00 I VI EI10.00 1.00  $\pm\pm\pm\pm$ 

0.10

1 10

I/Is 100

**Contents**

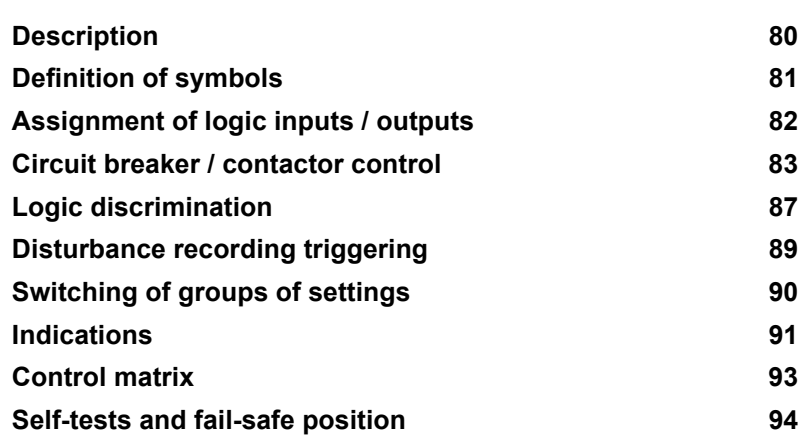

# <span id="page-81-0"></span>**Description**

Sepam performs the control and monitoring functions required for electrical network operation.

### **Predefined functions**

The main control and monitoring functions are predefined and fit the most frequent cases of use. They are ready to use and are implemented by simple parameter setting after the necessary logic inputs / outputs are assigned.

The predefined control and monitoring functions can be adapted for particular needs by customization of the control matrix using the SFT2841 software.

### **Control matrix**

The control matrix is a simple way to assign data from:

- $\blacksquare$  protection functions
- $\blacksquare$  predefined control and monitoring functions
- $\blacksquare$  logic inputs
- to the following output data:
- $\blacksquare$  output relays
- 9 LEDs on the front panel of Sepam
- $\blacksquare$  triggering of disturbance recording.

### **Operating principle**

The processing of each control and monitoring function may be broken down into 3 phases:

- $\blacksquare$  acquisition of input data:
- $\square$  results of protection function processing

 $\square$  external logic data, connected to the logic inputs of an optional MES114 input / output module

- $\square$  remote control orders (TC) received via the communication link
- $\blacksquare$  actual processing of the control and monitoring function
- $\blacksquare$  utilization of the processing results:
- $\Box$  activation of output relays to control an actuator
- $\square$  information sent to the facility manager:
- by message and/or LED on the Sepam display and SFT2841 software
- by remote indication (TS) via the communication link.

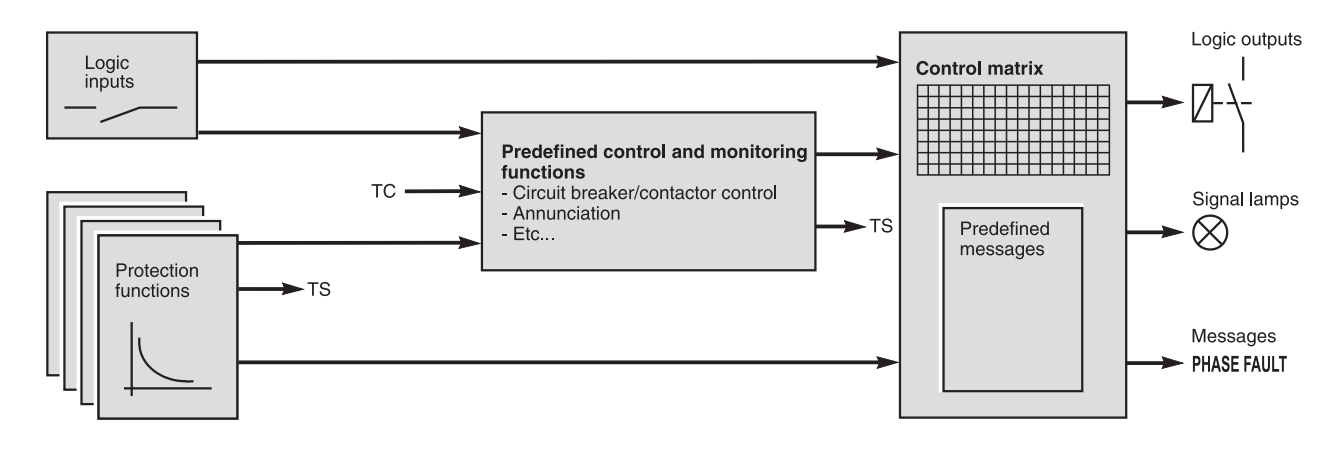

### **Logic inputs and outputs**

The number of Sepam inputs / outputs must be adapted to fit the control and monitoring functions used.

The 4 outputs included in the Sepam series 20 base unit may be extended by adding one MES114 modules with 10 logic inputs and 4 output relays.

After selecting the MES114 type required by an application, the logic inputs must be assigned to functions.

# <span id="page-82-0"></span>**Definition of symbols**

*The symbols used in the different block diagrams describing the control and monitoring functions are defined on this page.*

### **Logic functions**

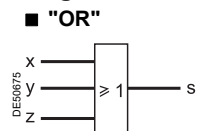

Equation:  $S = X + Y + Z$ .

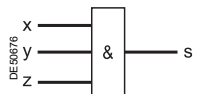

Equation:  $S = X \times Y \times Z$ .

### ■ exclusive "XOR"

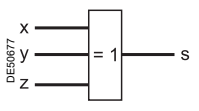

S = 1 if one and only one input is set to 1<br>(S = 1 if  $X + Y + Z = 1$ ).

### ■ Complement

These functions may use the complement of one or more input values.

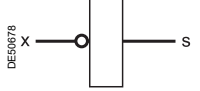

Equation:  $S = \overline{X}$  (S = 1 if X = 0).

### **Delay timers**

Two types of delay timers: ■ "on" delay timer: used to delay the appearance of a signal by a time T

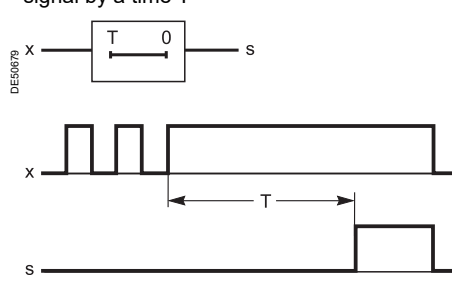

 $\blacksquare$  "off" delay timer: used to delay the disappearance of a signal by a time T.

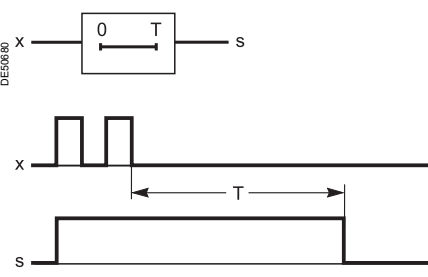

### **Pulse mode operation**

■ "on" pulse: used to create a short-duration pulse (1 cycle) each time a signal appears

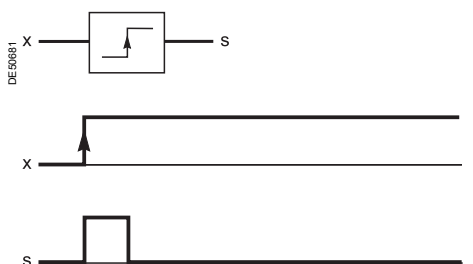

■ "off" pulse: used to create a short-duration pulse (1 cycle) each time a signal  $\blacksquare$  **"AND"** disappears.

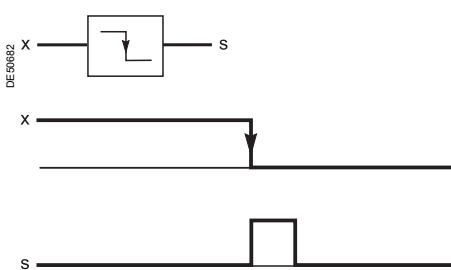

*Note: the disappearance of a signal may be caused by an auxiliary power failure.*

### $B$  istable functions

Bistable functions may be used to store values.

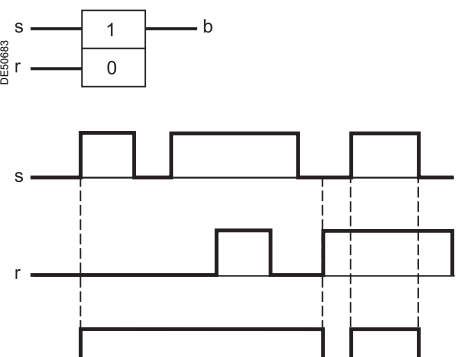

Equation:  $B = S + \overline{R} \times B$ .

 $\mathsf{h}$ 

Schneider

# <span id="page-83-0"></span>**Assignment of logic inputs / outputs**

The use of the preset control and monitoring functions requires exclusive parameter setting and particular wiring of the inputs according to their application and the type of Sepam.

The advanced UMI or the SFT2841 software may be used to assign inputs and set the control and monitoring function parameters.

Since an input may only be assigned to a single function, not all the functions are available at the same time.

Example: if the logic discrimination function is used, the switching of groups of settings function may not be used.

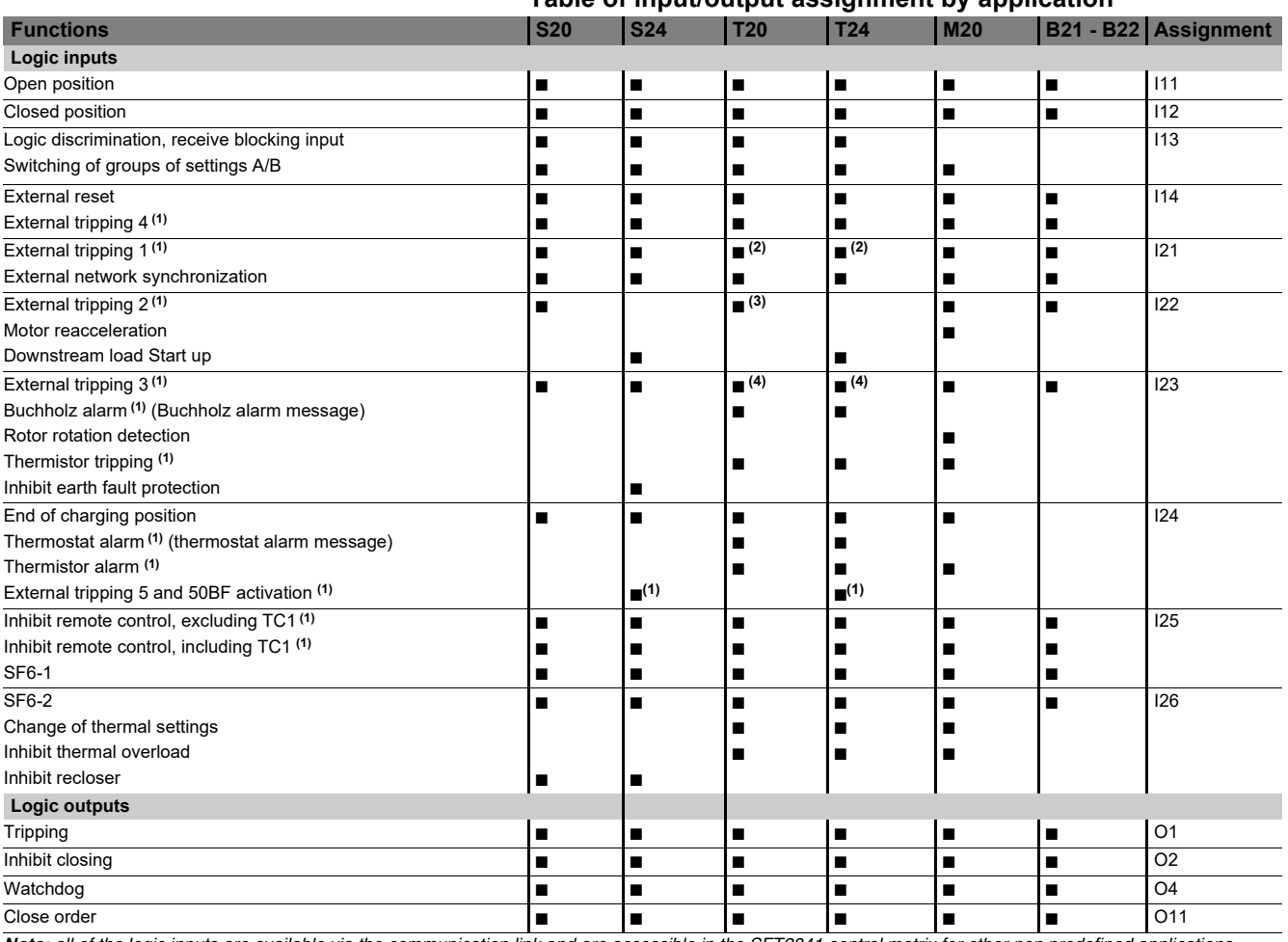

### **Table of input/output assignment by application**

*Note: all of the logic inputs are available via the communication link and are accessible in the SFT2841 control matrix for other non predefined applications.*

*(1) These inputs have parameter setting with the prefix "NEG" for undervoltage type operation. (2) Buchholz/Gas trip message.*

*(3) Thermostat trip message.*

*(4) Pressure trip message.*

# <span id="page-84-0"></span>**Circuit breaker / contactor control** ANSI code 94/69

### **Description**

Sepam may be used to control breaking devices equipped with different types of closing and tripping coils.

 $\blacksquare$  circuit breaker with shunt trip or undervoltage tripping coil (parameter set on the front of the advanced UMI or in SFT2841)

 $\blacksquare$  latching contactor with shunt trip coil.

Two breaking device control modes are available:

 $\blacksquare$  **use of operating mechanism integrated in the circuit breaker / contactor** This logical function processes all the circuit breaker closing and tripping conditions

- based on:
- $\Box$  breaking device status information
- $\square$  remote control orders
- $\square$  protection functions

 $\square$  specific program logic for each application (e.g. recloser)

 $n$  etc.

This function also inhibits closing of the breaking device according to the operating conditions.

### ■ use of customized program logic

A control and monitoring resource assignment matrix may be used to create customized program logic.

### **Operating mechanism integrated in the circuit breaker / contactor**

For operation in accordance with the block diagram, the Sepam must have the logic inputs required (an MES114 module must therefore be included) and the related parameter setting and wiring must be done.

### **Remote control**

Circuit breaker/contactor tripping can be controlled remotely via the communication link using the following remote control orders:

- TC1: Circuit breaker/contactor tripping
- TC2: Circuit breaker/contactor closing
- $\blacksquare$  TC5: Sepam acknowledgment (reset)

These orders can be globally inhibited by logic input I25.

According to the parameter setting of logic input I25, the tripping remote control order TC1 can be activated at any time or it can be inhibited.

### **TS/TC equivalence for each protocol**

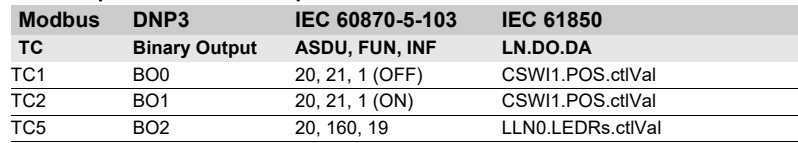

### **Circuit breaker / contactor control with lockout function (ANSI 86)**

The ANSI 86 function traditionally performed by lockout relays may be carried out by Sepam using the predefined Circuit breaker / contactor control function, with latching of all tripping conditions (protection function outputs and logic inputs). With this function, Sepam performs the following:

 $\blacksquare$  grouping of all tripping conditions and breaking device control

 $\blacksquare$  latching of the tripping order with inhibition of closing until the cause of tripping disappears and is acknowledged by the user (see "Latching / acknowledgment")

- $\blacksquare$  indication of the cause of tripping:
- $\Box$  locally by signal lamps ("Trip" and others) and by messages on the display

 $\Box$  remotely by remote indications.

# **Circuit breaker / contactor control** ANSI code 94/69

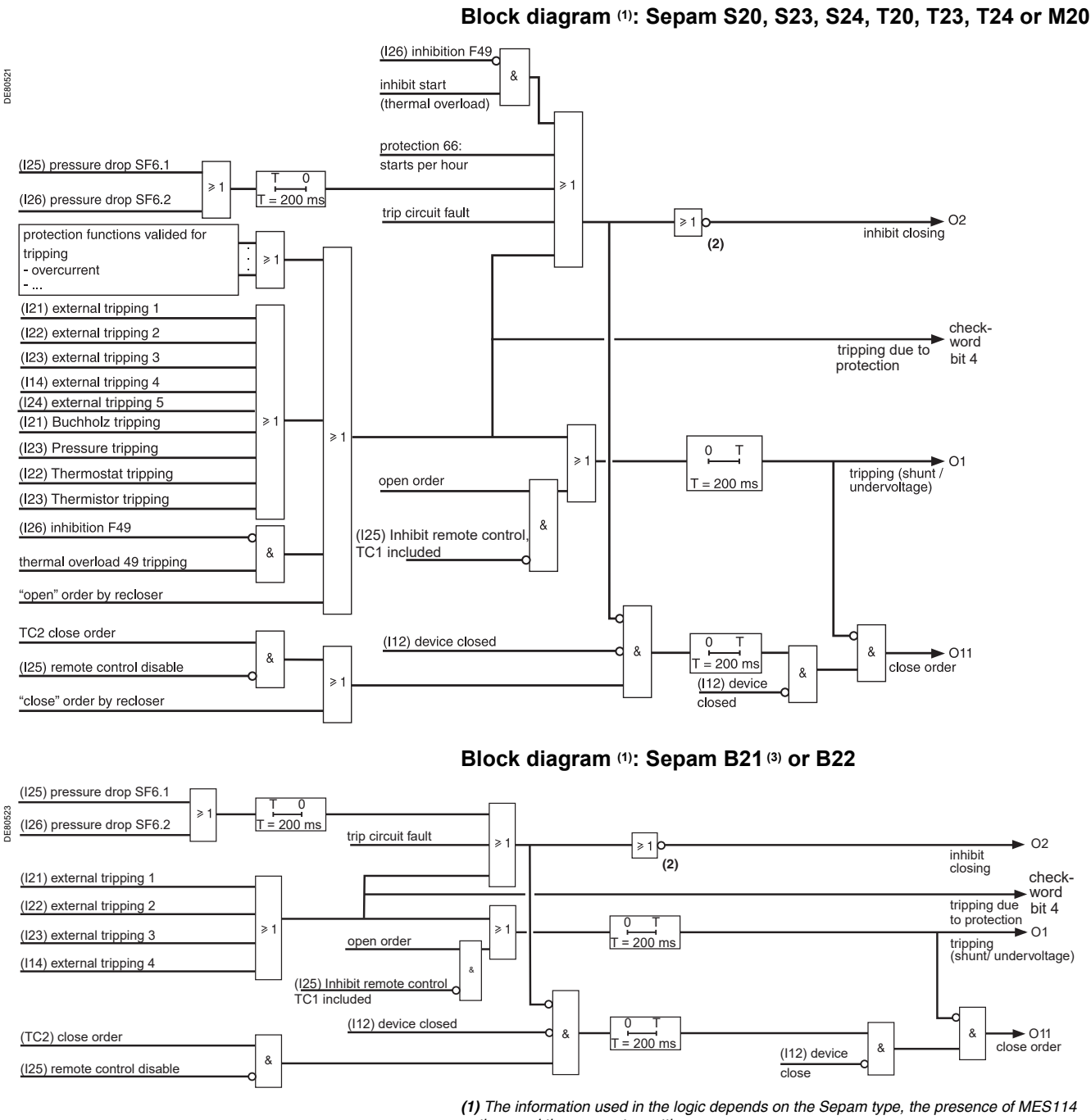

*options and the parameter settings. (2) Usual scenario corresponding to the O2 "undervoltage" parameter setting.*

*(3) Performs B20 type functions.*

# **Monitoring Modbus S-LAN communication**

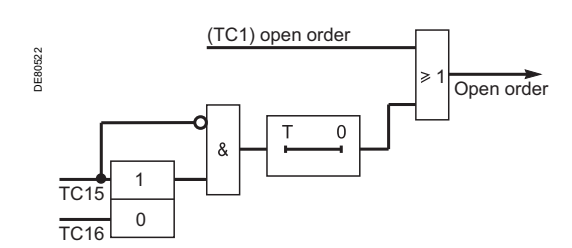

### **Description**

The Monitoring Modbus S-LAN communication function is used to trip the circuitbreaker in the event of loss of communication with the Modbus master.

This function is inhibited by default. It is activated with remote control order TC15 and can be inhibited after activation with remote control order TC16. Activation of this function is saved on loss of the auxiliary power supply.

Loss of communication with the Modbus master is detected by the Sepam unit when remote control order TC15 has not been rewritten by the Modbus master at the end of an adjustable time delay T.

The value of time delay T is set by the Modbus communication to address 01F4. The setting range for the time delay is between 1 and 6553 s, in 0.1 s steps (default value 10 s).

# **Circuit breaker / contactor control** Associated functions

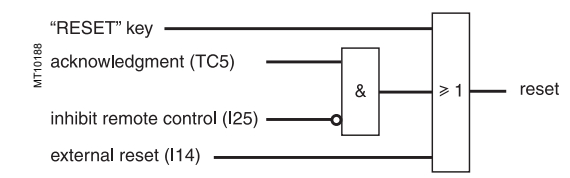

## **Latching / acknowledgment Description**

The tripping outputs of all the protection functions and all the logic inputs may be latched individually.

Logic outputs may not be latched. The logic outputs set up in pulse mode maintain pulse-type operation, even when linked to latched data.

Latched data are saved in the event of a power failure.

All latched data may be acknowledged locally on the UMI, or remotely by means of a logic input or via the communication link.

The "Latching / acknowledgment" function associated with the "Circuit breaker / contactor control" function may be used to perform the ANSI 86 "lockout relay" function.

### **TS/TC equivalence for each protocol**

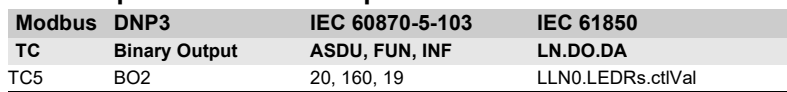

### **TC/circuit breaker position discrepancy Description**

This function detects a discrepancy between the last remote control order received and the actual position of the circuit breaker.

The information is accessible via remote indication TS42.

### **TS/TC equivalence for each protocol**

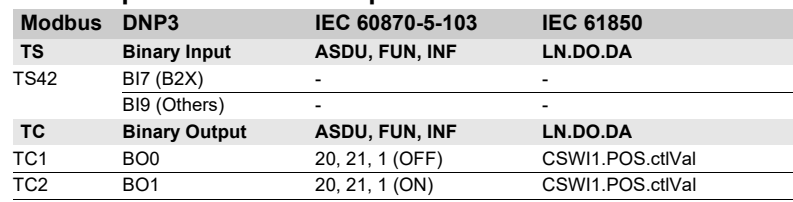

# **Tripping**

**Description**

Trip information can be accessed via the remote indication for Sepam check-word, bit 4. It indicates whether a Sepam internal or external protection has tripped.

### **TS/TC equivalence for each protocol**

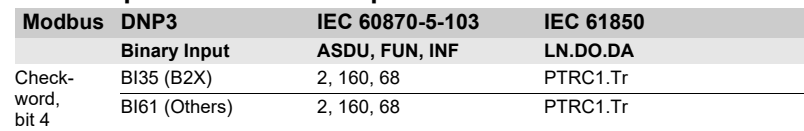

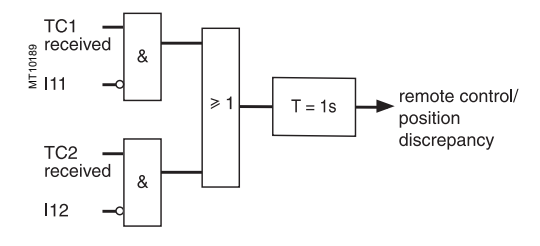

# **Circuit breaker / contactor control**  Associated functions

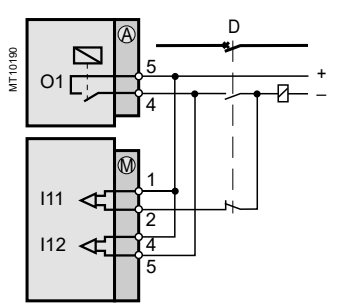

*Wiring for shunt trip unit.*

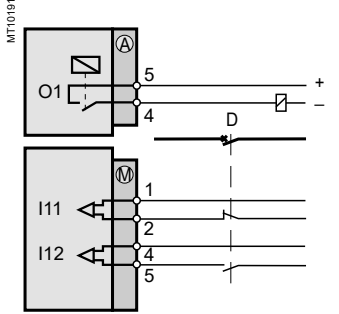

*Wiring for undervoltage trip unit. (1) With MES option.*

## **Trip circuit supervision and open / closed matching**

### **Description**

- This supervision is designed for trip circuits:
- $\blacksquare$  with shunt trip units
- The function detects:
- $\square$  circuit continuity
- $\square$  loss of supply
- $\square$  mismatching of position contacts.
- The function inhibits closing of the breaking device.
- $\blacksquare$  with undervoltage trip units
- The function detects mismatching of position contacts, coil supervision being unnecessary in this case.

The information is accessible in the matrix and via the remote indication TS43.

### **Block diagram (1)**

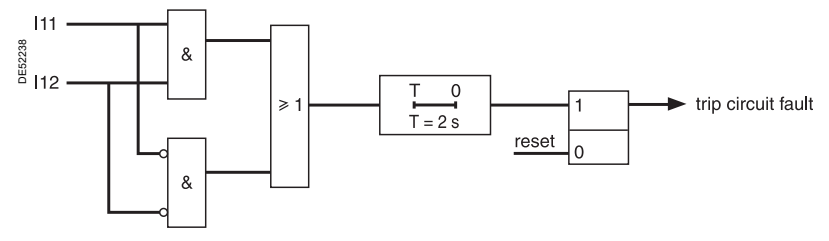

*The function is activated if inputs I11 and I12 are set respectively as circuit breaker "open position" and circuit breaker "closed position".*

### **TS/TC equivalence for each protocol**

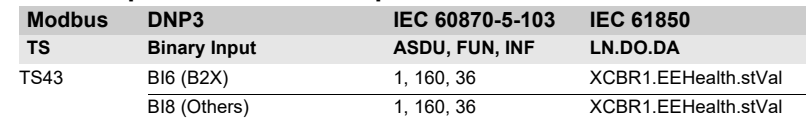

### **Open and close order supervision Description**

Following a circuit breaker open or close order, the system checks whether, after a 200 ms time delay, the circuit breaker has actually changed status. If the circuit breaker status does not match the last order sent, a "Control fault" message and remote indication TS45 are generated.

### **TS/TC equivalence for each protocol**

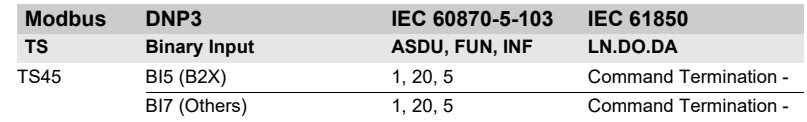

# <span id="page-88-0"></span>**Logic discrimination**  ANSI code 68

- 
- $\blacksquare$  full tripping discrimination

 $\blacksquare$  a substantial reduction in delayed tripping of the circuit breakers located nearest the source (drawback of the classical time-based discrimination process). The system applies to the definite time (DT) and IDMT phase overcurrent and earth fault protection functions.

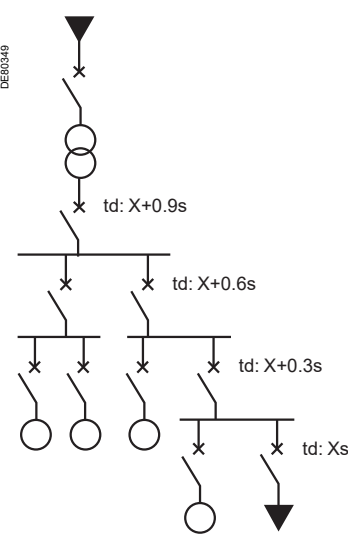

*e.g.: Radial distribution with use of time-based discrimination (td: tripping time definite time curves).*

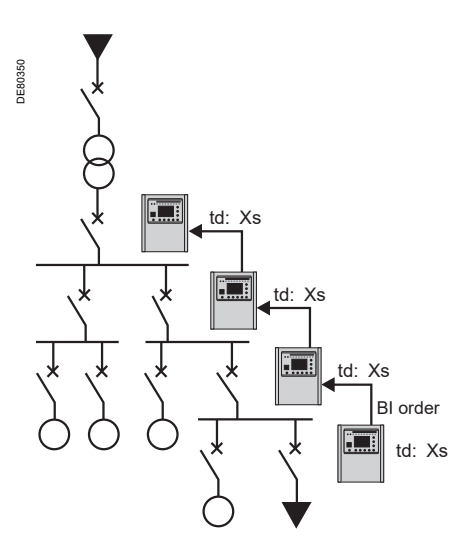

*e.g.: radial distribution with use of the Sepam logic discrimination system.*

**Description Description** With this type of system, time delays are set in accordance with the device to be protected, without any concern for the discrimination aspect. This function provides:

### **Operating principle**

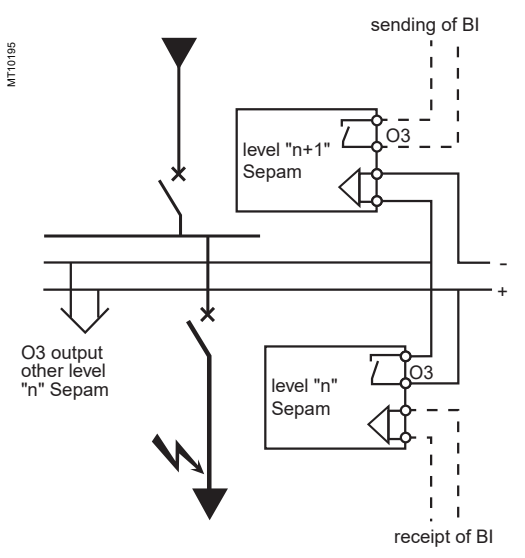

When a fault occurs in a radial network, the fault current flows through the circuit between the source and the location of the fault:

- $\blacksquare$  the protection units upstream from the fault are triggered
- $\blacksquare$  the protection units downstream from the fault are not triggered
- $\blacksquare$  only the first protection unit upstream from the fault should trip.

Each Sepam is capable of sending and receiving blocking input orders except for motor Sepams **(1)** which can only send blocking input orders. When a Sepam is triggered by a fault current:

■ it sends a blocking input order to output O3<sup>(2)</sup>

 $\blacksquare$  it trips the associated circuit breaker if it does not receive a blocking input order on the blocking input logic input **(3)**.

The sending of the blocking input lasts the time it takes to clear the fault.

It is interrupted after a time delay that takes into account the breaking device operating time and protection unit reset time.

This system minimizes the duration of the fault, optimizes discrimination and guarantees safety in downgraded situations (wiring or switchgear failure).

### **Pilot wire test**

The pilot wire test may be performed using the output relay test function.

*(1) Motor Sepams are not affected by the receipt of a blocking input since they are designed for loads only.*

*(2) Default parameter setting.*

*(3) According to parameter setting and presence of an additional MES114 module.*

# **Logic discrimination**  ANSI code 68

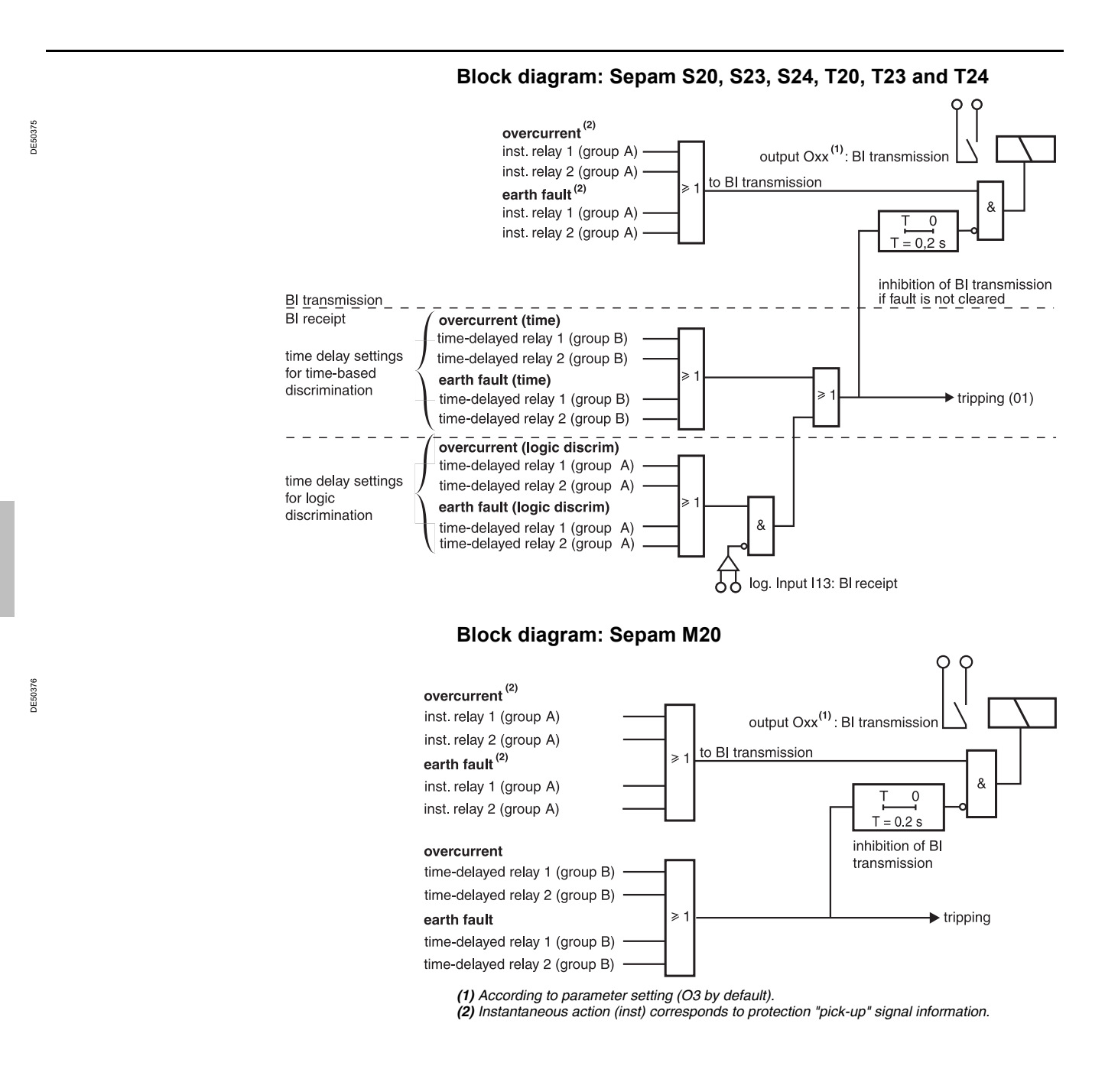

**4**

88

CRED301005EN

# <span id="page-90-0"></span>**Disturbance recording triggering**

### **Description**

The recording of analog and logic signals may be triggered by different events, according to control matrix parameter setting or by manual action:

- $\blacksquare$  triggering by the grouping of all pick-up signals of the protection functions in service
- $\blacksquare$  triggering by the delayed outputs of selected protection functions
- $\blacksquare$  triggering by selected logic inputs
- $\blacksquare$  manual triggering by a remote control order (TC10)
- manual triggering via the SFT2841 software tool.

Disturbance recording may be:

- inhibited via the SFT2841 software or by remote control order (TC8)
- $\blacksquare$  validated via the SFT2841 software or by remote control order (TC9).

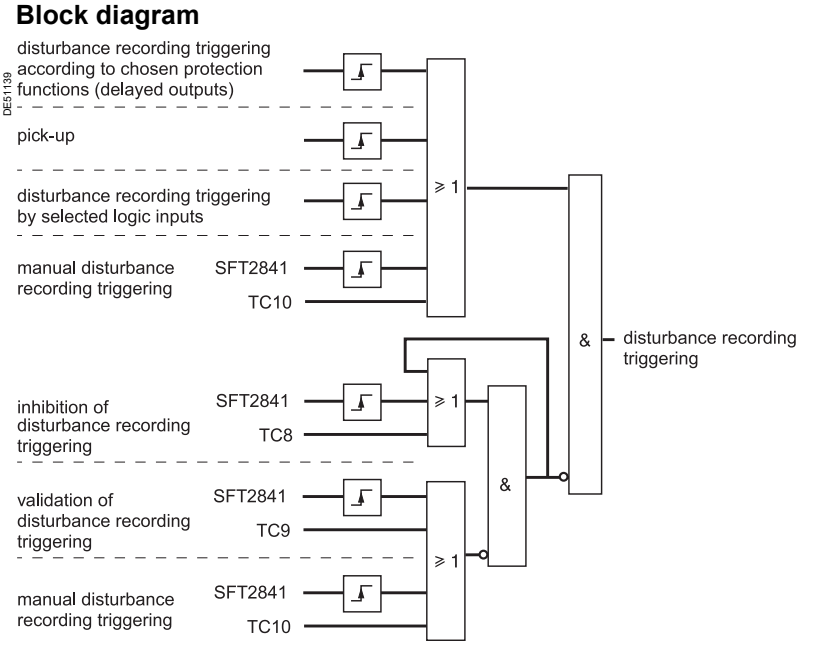

### **TS/TC equivalence for each protocol**

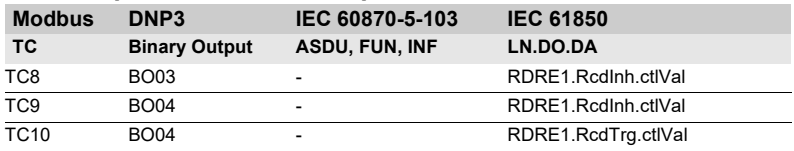

# <span id="page-91-0"></span>**Switching of groups of settings**

### **Description**

There are 4 relays for the phase overcurrent and earth fault protection functions, split into two groups of 2 relays, called group A and group B respectively.

The use of the protection relays is determined by parameter setting.

The switching of groups of settings function enables the group A or group B protection functions to be activated:

■ according to the status of logic input I13

- $\Box$  I13 = 0: activation of group A
- $\Box$  I13 = 1: activation of group B
- $\blacksquare$  or via the communication link
- □ TC3: activation of group A
- □ TC4: activation of group B.

The use of the switching of groups of settings functions does not exclude the use of the logic discrimination function.

### **Block diagram**

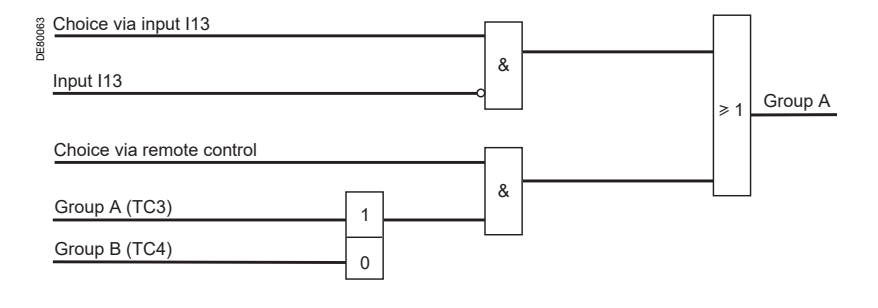

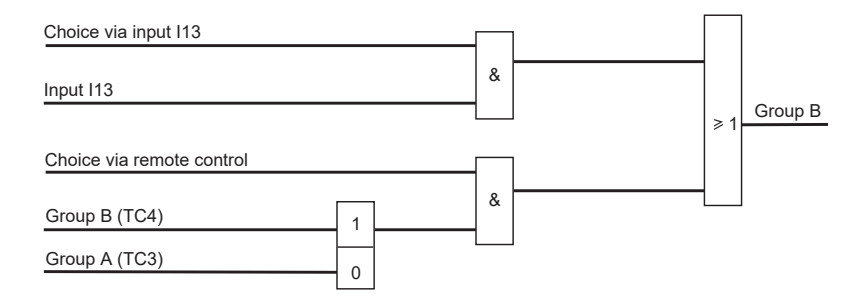

### **TS/TC equivalence for each protocol**

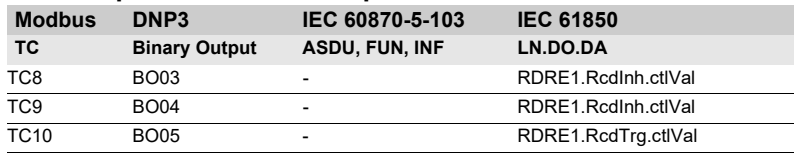

# <span id="page-92-0"></span>**Indications** ANSI code 30

Events may be indicated on the front panel of Sepam by:

 $\overline{\bullet}$  appearance of a message on the display of the advanced UMI

 $\blacksquare$  lighting up of one of the 9 yellow signal lamps.

### **Message type indication**

**Predefined messages** All the messages connected to the standard Sepam functions are predefined and

available in two language versions:

 $\blacksquare$  in English, factory messages, not modifiable

 $\blacksquare$  in the local language, according to the version delivered.

The language version is chosen at the time of Sepam parameter setting. The messages are visible on the display units of Sepams equipped with the advanced UMI and in the SFT2841 Alarms screen.

 $\blacksquare$  the number and type of predefined messages depend on type of Sepam. The table below gives the complete list of all predefined messages.

### **List of messages (1)**

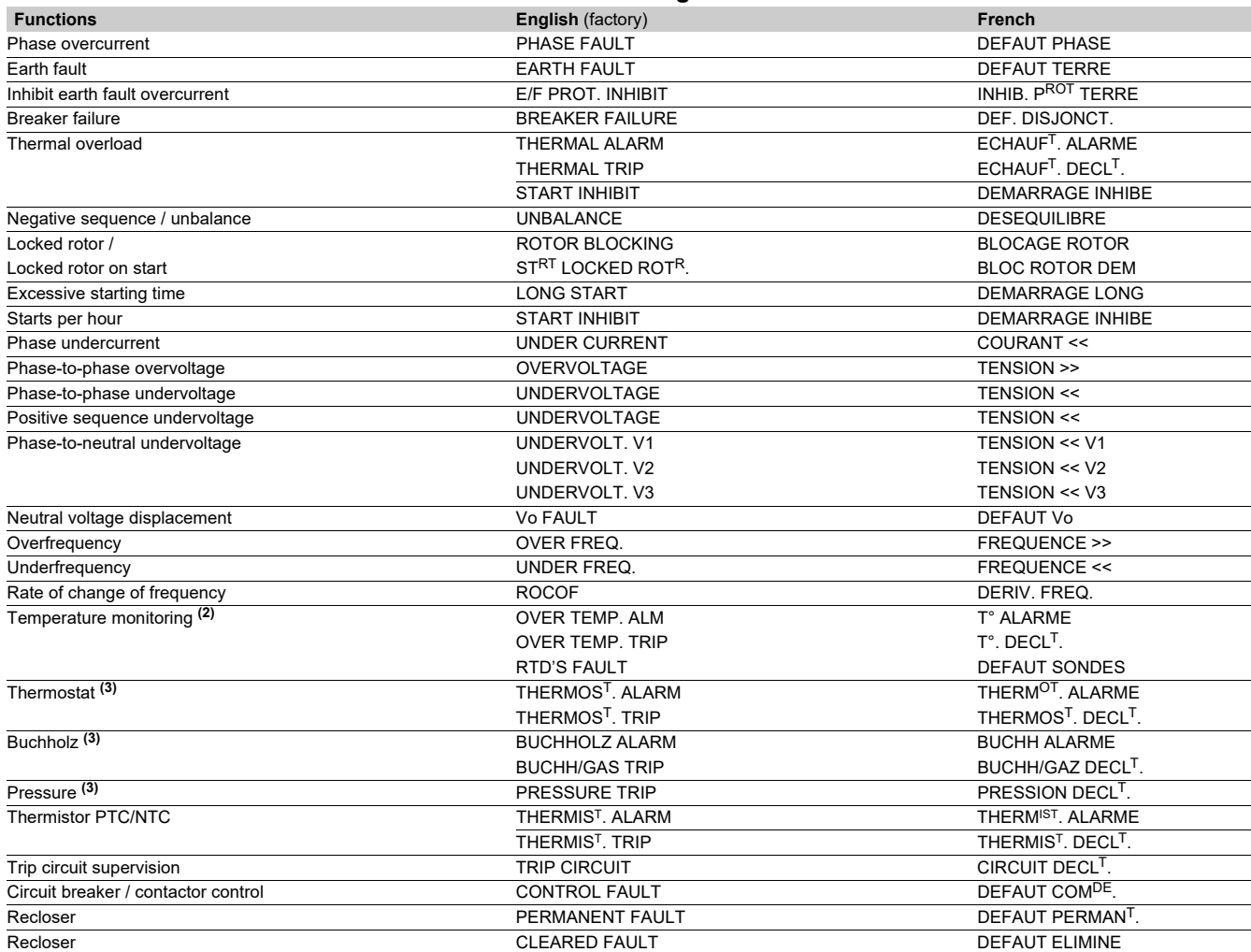

*(1) According to type of Sepam and Sepam equipped with advanced UMI, or SFT2841. Messages by default, the wording of the messages may be changed (please consult us).*

*(2) RTD fault message: refer to the maintenance chapter. (3) According to parameter setting of the logic inputs I21 to I24 (T20, T23, T24 type).*

# **Indications** ANSI code 30

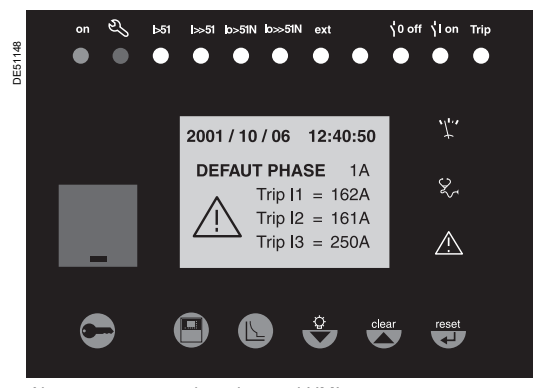

### **Message processing on the advanced UMI display**

When an event occurs, the related message appears on the advanced UMI display. The user presses the  $\left(\frac{clear}{} \right)$  key to clear the message and be able to consult all the advanced UMI screens in the normal fashion.

The user must press the  $\binom{\text{reset}}{k}$  key to acknowledge latched events (e.g. protection outputs).

The list of messages remains accessible in the alarm history ( $\langle\bigtriangleup\rangle$  key), in which the last 64 messages are stored.

- To delete the messages stored in the alarm history:
- $\blacksquare$  display the alarm history on the advanced UMI
- **press the**  $\left(\begin{matrix} \text{clear} \end{matrix}\right)$  **key.**

### *Alarm message on the advanced UMI.* **Signal lamp type indication**

The 9 yellow signal lamps on the front of Sepam are assigned by default to the following events:

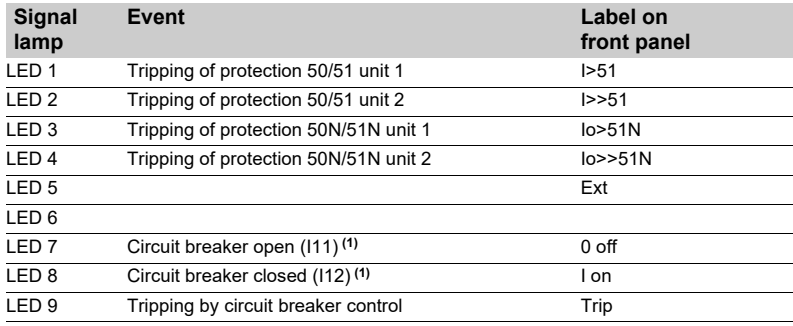

*(1) Assignment by default with MES114.*

The default parameter setting may be personalized using the SFT2841 software:  $\blacksquare$  the assignment of signal lamps to events is to be defined in the control matrix screen

editing and printing of personalized labels are proposed in the "Sepam" menu.

# <span id="page-94-0"></span>**Control matrix**

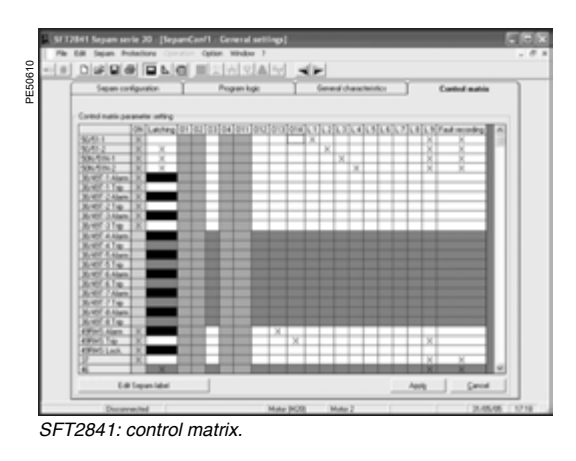

The control matrix is used for simple assignment of the logic outputs and signal lamps to information produced by the protection units, program logic and logic inputs. Each column creates a logic OR between all the lines selected. The following data are managed in the control matrix and may be set using the SFT2841 software tool.

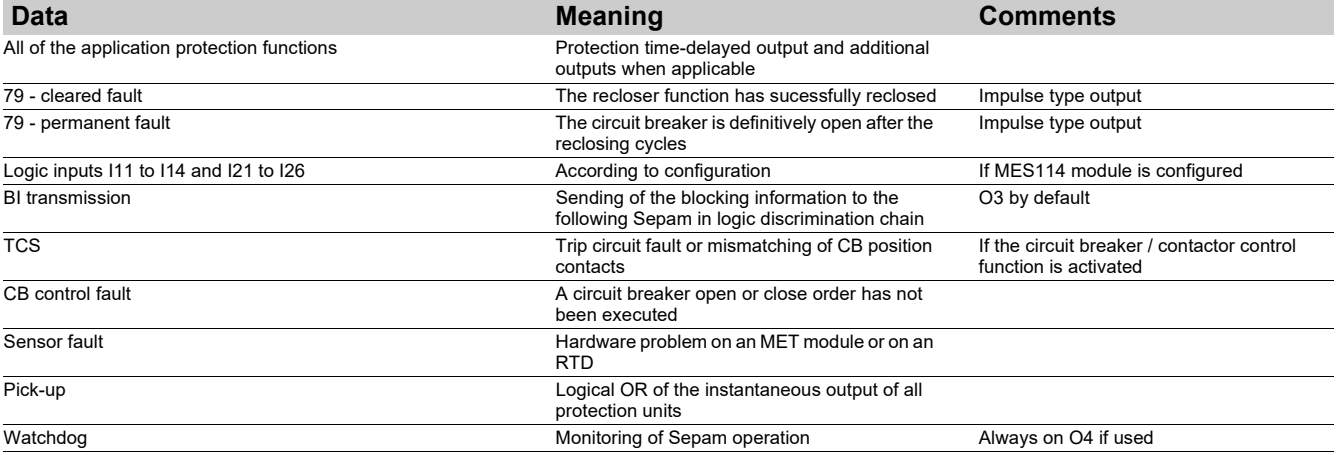

### <span id="page-95-0"></span>**Presentation**

The reliability of a device is the property that allows its users to have well-placed confidence in the service it delivers.

For a Sepam protection relay, operational reliability consists of ensuring the safety and availability of the installation. This means avoiding the following 2 situations:  $\blacksquare$  Nuisance tripping of the protection

Continuity of the electrical power supply is as vital for a manufacturer as it is for an electricity distribution company. Nuisance tripping caused by the protection can result in considerable financial losses. This situation affects the availability of the installation.

 $\blacksquare$  Failure of the protection to trip

The consequences of a fault that is not eliminated can be catastrophic. For safety of operation, the protection relay must detect faults in the power supply as quickly as possible, using discrimination. This situation affects the safety of the installation.

## **Self-tests and monitoring functions**

On initialization and cyclically during operation, Sepam runs a series of self-tests. These self-tests are designed to detect any failure in its internal and external circuits so as to ensure Sepam's reliability. These failures are classified into 2 categories, major failures and minor failures:

A major failure reaches the hardware resources used by the protection functions (program memory and analog input for example).

This type of failure risks resulting in failure to trip on a fault or nuisance tripping. In this case, Sepam must go into the fail-safe position as quickly as possible.

A minor failure affects Sepam's peripheral functions (display, communication). This type of failure does not prevent Sepam from protecting the installation and providing continuity of service. Sepam then operates in downgraded mode. The classification of failures into 2 categories improves both safety and availability of the installation.

The possibility of a Sepam major failure must be taken into account when selecting the trip command type to maximize availability or safety of the installation (see ["Selecting the trip command and examples of use" page 97](#page-98-0)).

In addition to the self-tests, the user can activate the trip circuit and closing circuit supervision function to improve the installation monitoring.

This function sends an alarm message to the Sepam display unit and a data item is automatically available to the communication to alert the user.

# **Self-tests and fail-safe position**

## **Self-tests**

The self-tests are run when Sepam is initialized and/or during its operation.

### **List of self-tests which place Sepam in the fail-safe position**

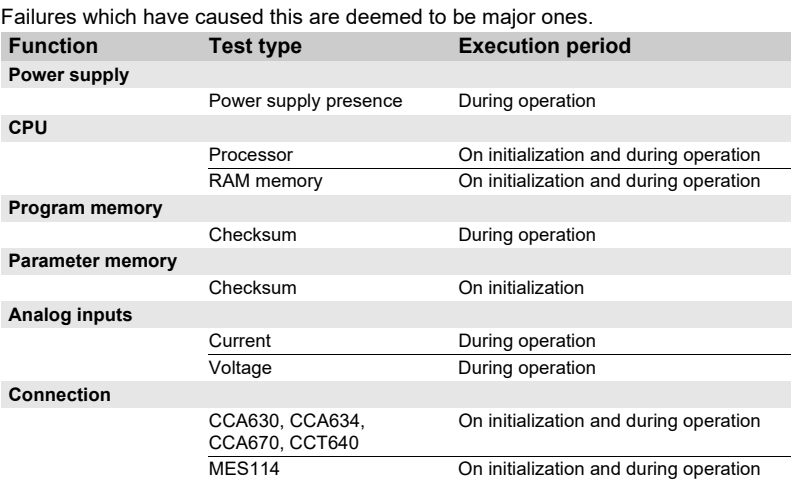

### **List of self-tests which do not place Sepam in the fail-safe position**

Failures which have caused this are deemed to be minor ones.

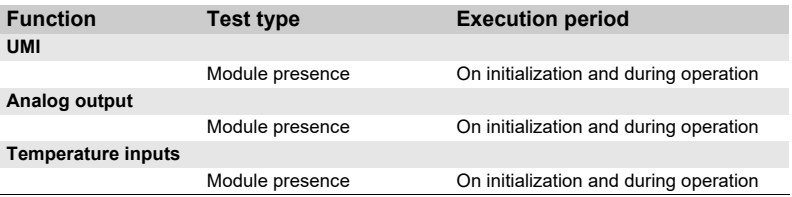

# **Self-tests and fail-safe position**

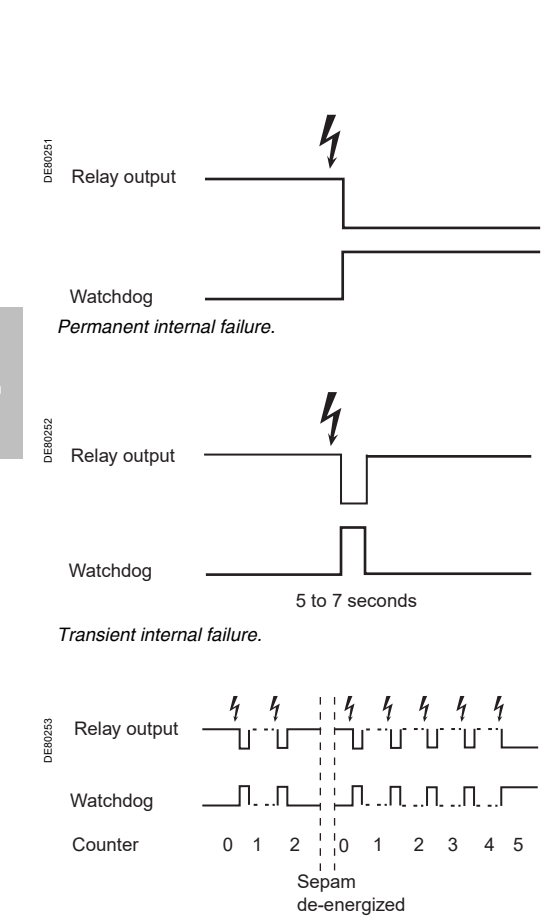

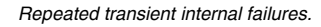

### **Fail-safe position**

When Sepam is in working order, it runs self-tests continuously. Detection of a major failure places Sepam in the fail-safe position.

### **State of Sepam in the fail-safe position**

- $\blacksquare$  All the output relays are forced to the idle state
- All protection functions are inhibited
- The watchdog output indicates failure (output in the idle state)

A red LED on the Sepam front panel is on and a diagnostic message appears on the Sepam display unit (see ["Indications" page 91](#page-92-0)).

### **How Sepam deals with failures**

Minor failure: Sepam switches to downgraded operation.

The failure is indicated on the Sepam display unit and also by the communication. Sepam continues to protect the installation.

Major failure: Sepam switches to the fail-safe position and attempts a restart during which it again runs its self-tests. There are 2 possible scenarios:

v The internal failure is still present. It is a permanent failure. Intervention on Sepam is required. Only removing the cause of the failure, followed by de-energizing and then energizing Sepam, will allow the unit to exit the fail-safe position.

 $\Box$  The internal failure is no longer present. It is a transient failure. Sepam restarts so that it can continue to protect the installation. Sepam has been in the fail-safe position for 5 to 7 s.

### **Limiting the number of transient failure detections**

Each time a transient internal failure appears, Sepam increments an internal counter. The fifth time the failure occurs, Sepam is placed in the fail-safe position. Deenergizing Sepam reinitializes the failure counter. This mechanism can be used to avoid keeping a Sepam running that is subject to repeated transient failures.

**RISK OF UNPROTECTED INSTALLATION** Always connect the watchdog output to a monitoring device when the selected trip command does not result in the installation

**Failure to follow these instructions can result** 

tripping when Sepam fails.

**in equipment damage.**

# **Self-tests and fail-safe position**

## <span id="page-98-0"></span>**Selecting the trip command and examples of use**

An analysis of the operational reliability of the whole installation should determine whether availability or safety of this installation should be prioritized if Sepam is in the fail-safe position. This information is used to determine the choice of trip command as outlined in the table below.

### **NOTICE Selecting the trip command**

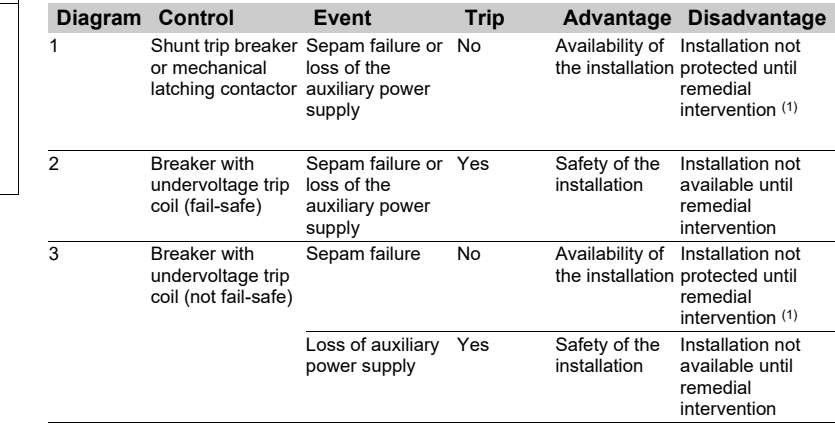

*(1) It is essential to use the watchdog, see the warning notice opposite.*

### **Example of use with shunt trip coil (diagram 1)**

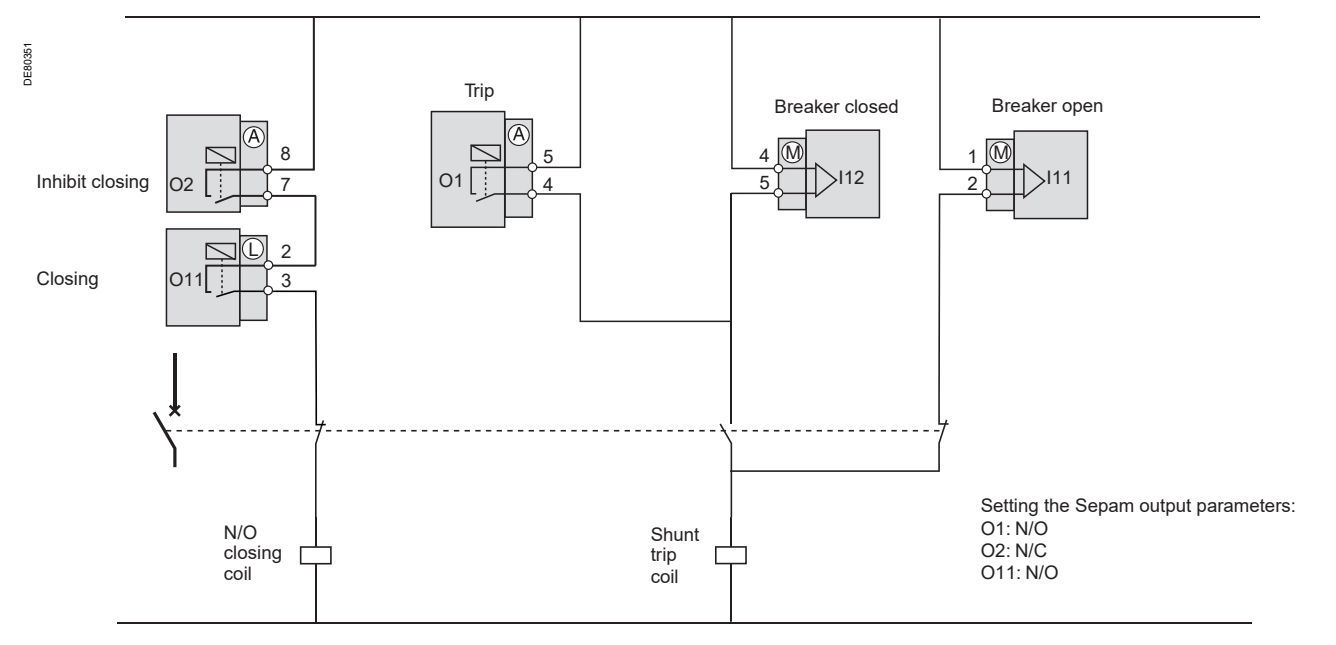

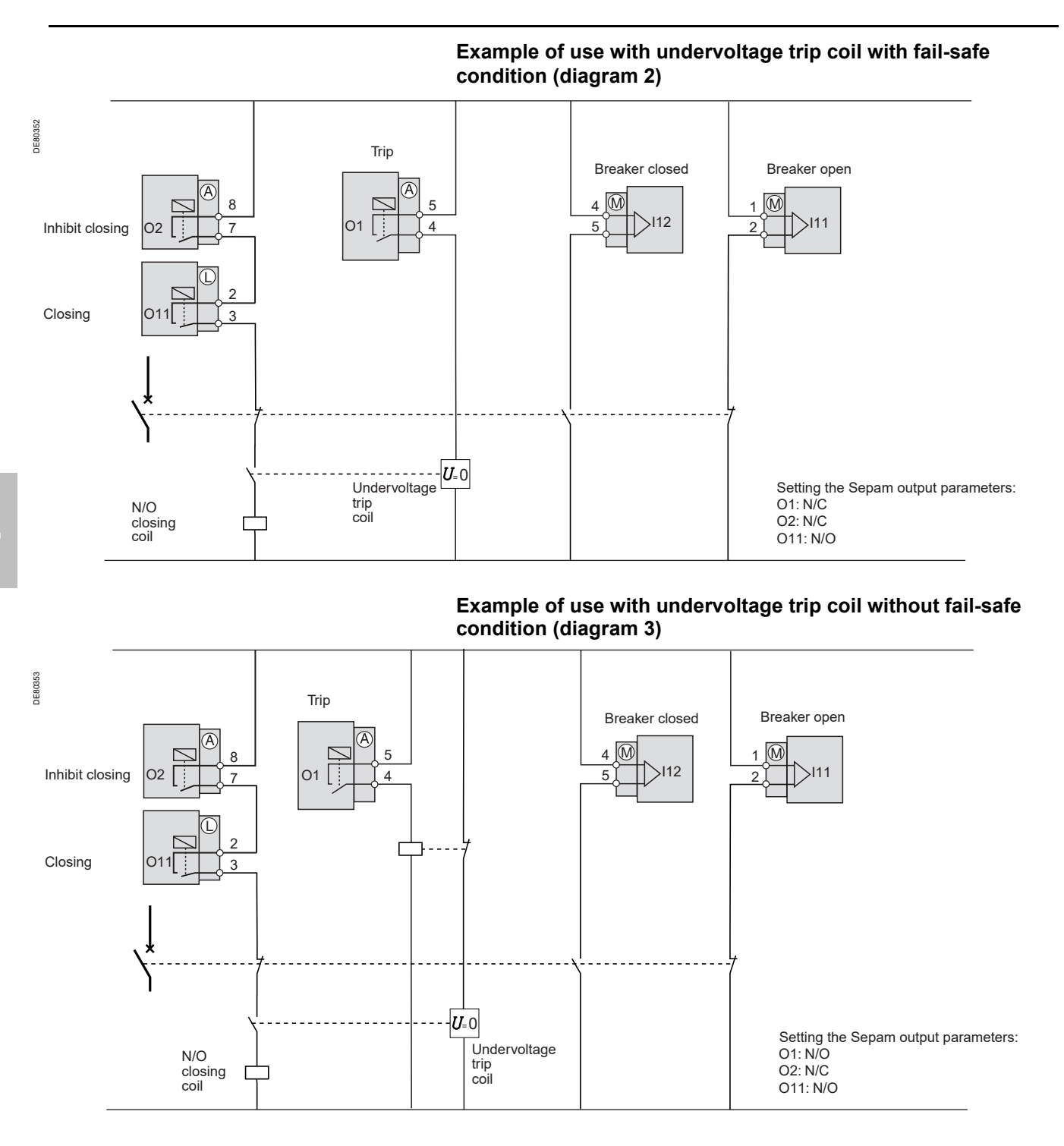

# **Self-tests and fail-safe position**

## **Using the watchdog**

The watchdog is extremely important in the monitoring system, as it indicates to the user that the Sepam protection functions are working correctly. When Sepam detects an internal failure, a LED flashes automatically on the Sepam front panel regardless of whether the watchdog output is connected correctly. If the watchdog output is not correctly connected to the system, this LED is the only way of knowing that Sepam has failed. We therefore strongly recommend connecting the watchdog output at the highest level of the installation so that an effective alarm is generated when necessary. For example, an audible alarm or flashing alarm lamp can be used to warn the operator.

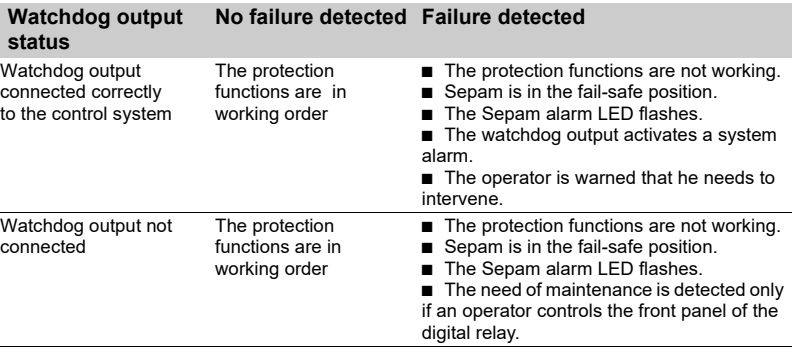

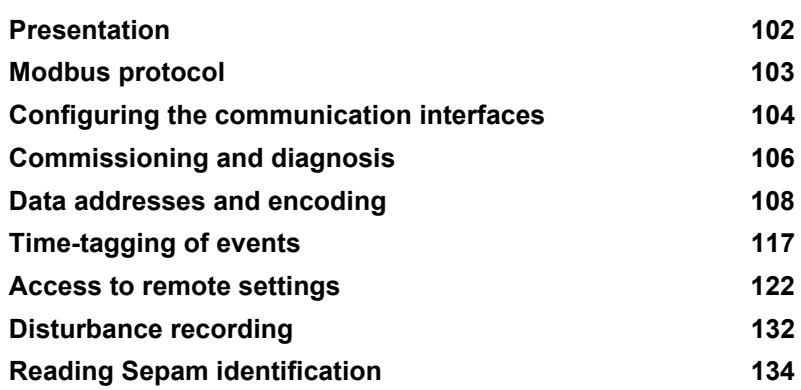

*Modbus communication* **Presentation**

### <span id="page-103-0"></span>**General**

Modbus communication allows Sepam to be connected to a supervisor or any other device with a master Modbus communication channel. Sepam is always a slave station.

Sepam is connected to a Modbus communication network via a communication interface.

There is a choice of two types of communication interface:

- communication interfaces to connect Sepam to a single network:
- □ ACE949-2, for connection to a 2-wire RS 485 network
- □ ACE959, for connection to a 4-wire RS 485 network
- □ ACE937, for connection to a fiber-optic star network.
- communication interfaces to connect Sepam to two networks:
- □ ACE969TP-2, for connection to:
- one 2-wire RS 485 Modbus S-LAN supervision communication network
- one 2-wire RS 485 E-LAN engineering communication network.
- □ ACE969FO-2, for connection to:
- one fiber-optic Modbus S-LAN supervision communication network
- one 2-wire RS 485 E-LAN engineering communication network.

### **Data available**

The data available depend on the type of Sepam.

### **Measurement readout**

- phase and earth fault currents
- $\blacksquare$  peak demand phase currents
- $\blacksquare$  tripping currents
- $\blacksquare$  cumulative breaking current
- **n** phase-to-phase, phase-to-neutral and residual voltages
- $\blacksquare$  frequency
- $\blacksquare$  temperatures
- $\blacksquare$  thermal capacity used
- $\blacksquare$  starts per hour and inhibit time
- $\blacksquare$  running hours counter
- $\blacksquare$  motor starting current and time
- $\blacksquare$  operating time before overload tripping
- $\blacksquare$  waiting time after tripping
- $\blacksquare$  operating time and number of operations
- $\blacksquare$  circuit breaker charging time.

### **Program logic data readout**

- a table of 64 pre-assigned remote indications (TS) (depends on the type of
- Sepam) enables the readout of program logic data status
- $\blacksquare$  readout of the status of 10 logic inputs.

### **Remote control orders**

Writing of 16 impulse-type remote control orders (TC) in either direct mode or SBO (Select Before Operate) mode via 16 selection bits.

### **Other functions**

- $\blacksquare$  reading of Sepam configuration and identification
- $\blacksquare$  time-tagging of events (synchronization via the network or externally via logic input I21), time-tagging within a millisecond
- $\blacksquare$  remote reading of Sepam settings
- $\blacksquare$  remote setting of protection units
- $\blacksquare$  remote control of the analog output (with MSA141 option)
- $\blacksquare$  transfer of disturbance recording data.

### **Characterization of exchanges**

The Modbus protocol may be used to read or write one or more bits, one or more words, the contents of the event counters or the contents of the diagnosis counters.

### **Modbus functions supported**

The Modbus protocol used by Sepam is a compatible sub-group of the RTU Modbus protocol.

- The functions listed below are handled by Sepam:
- $\blacksquare$  basic functions (data access):
- $\Box$  function 1: reading of n output or internal bits
- $\square$  function 2: reading of n input bits
- $\Box$  function 3: reading of n output or internal words
- $\Box$  function 4: reading of n input words
- $\Box$  function 5: writing of 1 bit
- $\Box$  function 6: writing of 1 word
- $\Box$  function 7: high-speed reading of 8 bits
- $\Box$  function 8: reading of diagnosis counters
- $\Box$  function 11: reading of Modbus event counters
- $\Box$  function 15: writing of n bits
- $\square$  function 16: writing of n words.
- communication-management functions:
- $\Box$  function 8: Modbus diagnosis
- □ function 11: reading of Modbus event counter
- $\Box$  function 43: sub-function 14: reading of identification.

DE80299

The following exception codes are supported:

- $\blacksquare$  1: unknown function code
- 2: incorrect address
- $\blacksquare$  3: incorrect data
- $\blacksquare$  4: not ready (cannot process request)
- $\blacksquare$  7: not acknowledged (remote reading and setting).

### **Response time**

The communication coupler **response time (Tr)** is less than 15 ms, including a 3-character silence (approximately 3 ms at 9600 bauds).

- This time is given with the following parameters:  $9600$  bauds
- format: 8 bits, odd parity, 1 stop bit.

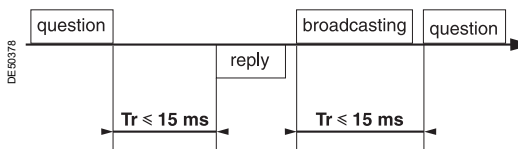

### **Synchronization of exchanges**

Any character that is received after a silence of more than 3 characters is considered as the beginning of a frame. A silence of at least 3 characters must be left on the line between two frames. Example: at 9600 bauds, this time is equal to

approximately 3 milliseconds.

<span id="page-104-0"></span>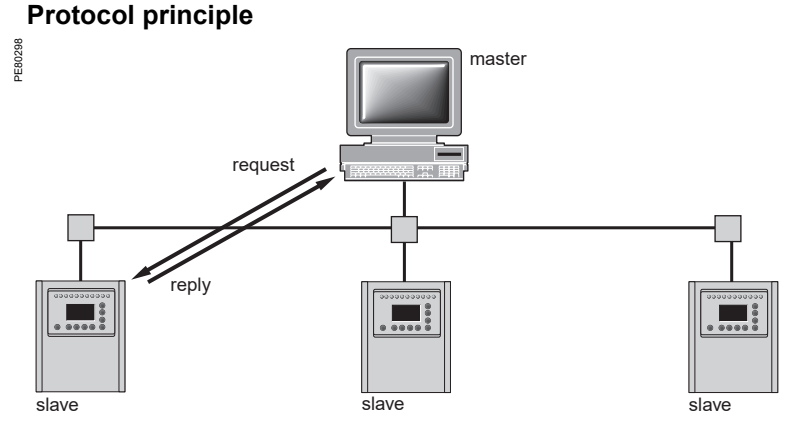

Exchanges are initiated by the master and include a request by the master and a reply by the slave (Sepam). Requests by the master are either addressed to a given Sepam identified by its number in the first byte of the request frame, or addressed to all the Sepam (broadcasting).

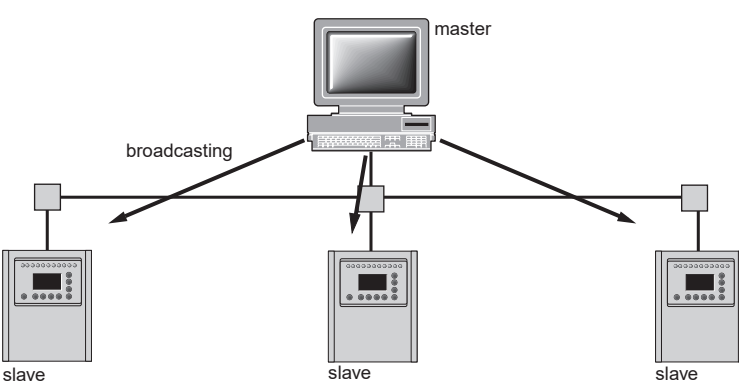

Broadcast commands are necessarily write commands. No replies are transmitted by the Sepam.

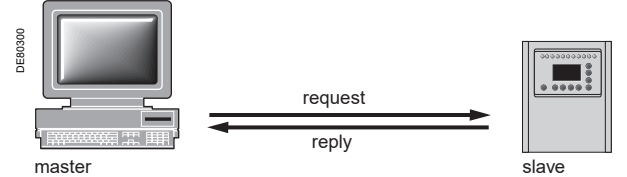

It is not necessary to have a detailed knowledge of the protocol unless the master is a central computer which requires the corresponding programming. All Modbus exchanges include 2 messages: a request by the master and a reply by the Sepam. All the frames that are exchanged have the same structure. Each message or frame contains 4 types of data:

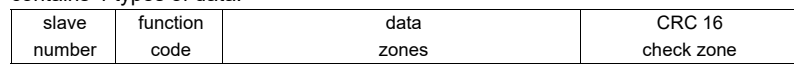

 $\blacksquare$  slave number (1 byte): this indicates the receiving Sepam (0 to FFh).

If it is equal to zero, the request concerns all the slaves (broadcasting) and there is no reply message

 $\blacksquare$  function code (1 byte): this is used to select a command (read, write, bit, word) and to check that the reply is correct

 $\blacksquare$  data zones (n bytes): these zones contain the parameters relating to the function:

- bit, address, word address, bit value, word value, number of bits, number of words
- $\blacksquare$  check zone (2 bytes): this zone is used to detect transmission errors.

# *Modbus communication* **Configuring the communication interfaces**

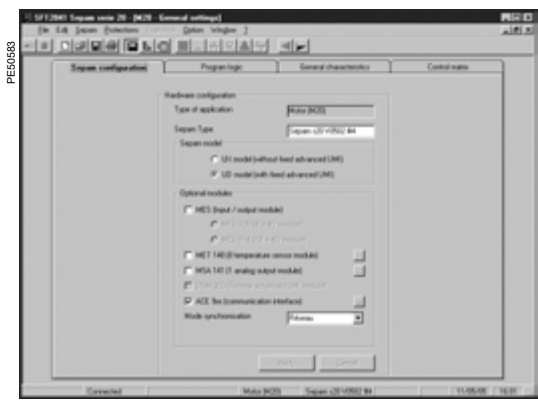

**MARGARETAR** 

**Ins** 

×

E

Baud ⋥ τ

Cancel

anced parameters >>>

*SFT2841: Sepam Configuration screen.* 

### <span id="page-105-0"></span>**Access to configuration parameters**

The Sepam communication interfaces are configured using SFT2841 software. The configuration parameters can be accessed from the Communication configuration window in SFT2841. To access this window:

- **p** open the **Sepam configuration** window in SFT2841
- check the box for ACE9xx (communication interface)
- **Example:** click  $\| \cdot \|$ : the **Communication configuration** window appears
- select the type of interface used: ACE949/ACE959/ACE937, ACE969TP or
- ACE969FO
	- $\blacksquare$  select the Modbus communication protocol.

The configuration parameters will vary depending on the communication interface selected: ACE949/ACE959/ACE937, ACE969TP or ACE969FO. The table below specifies the parameters to be configured depending on the communication interface<br>chosen

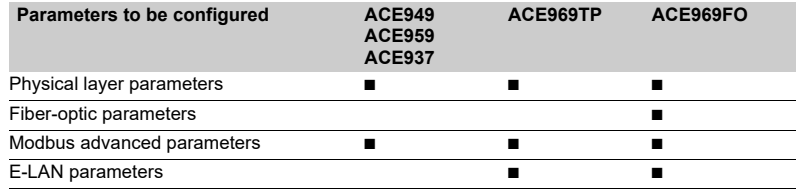

### **Configuring the physical layer of the Modbus port**

Asynchronous serial transmission is used with the following character format:

- $\overline{\phantom{a}}$  8 data bits
- $\blacksquare$  1 stop bit

 $\blacksquare$  parity according to parameter setting.

The number of stop bits is always fixed at 1.

If a configuration with Parity has been selected, each character will contain 11 bits (1 start bit + 8 data bits + 1 parity bit + 1 stop bit)

If a No Parity configuration has been selected, each character will contain 10 bits (1 start bit + 8 data bits + 1 stop bit).

- The configuration parameters for the physical layer of the Modbus port are:
- $\blacksquare$  slave number (Sepam address)
- $\blacksquare$  transmission speed
- $\blacksquare$  parity check type.

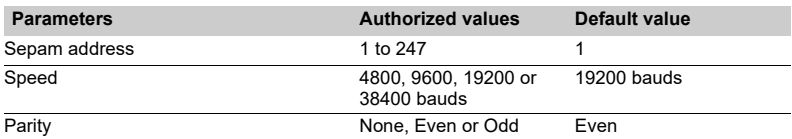

*SFT2841: communication configuration window for ACE949.*

### **Configuring the ACE969FO-2 fiber-optic port**

The configuration for the physical layer of the ACE969FO-2 fiber-optic port is completed with the following 2 parameters:

- link idle state: light-on or light-off
- $\blacksquare$  echo mode: with or without.

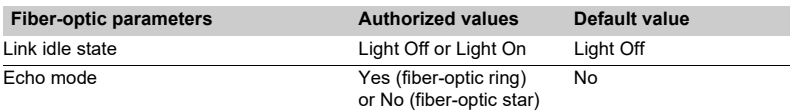

*Note: in echo mode, the Modbus master will receive the echo of its own request before the slave's reply. The Modbus master must be able to disregard this echo. Otherwise, it is impossible to create a Modbus fiber-optic ring.*

PE50584

# *Modbus communication* **Configuring the communication interfaces**

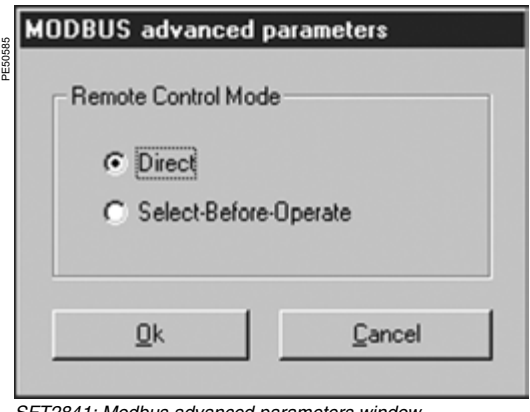

### **Configuring Modbus advanced parameters**

The Sepam remote control mode is selected from the Advanced parameters window.

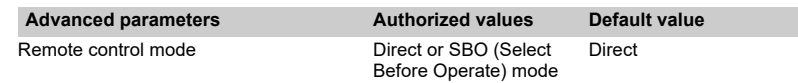

*SFT2841: Modbus advanced parameters window.*

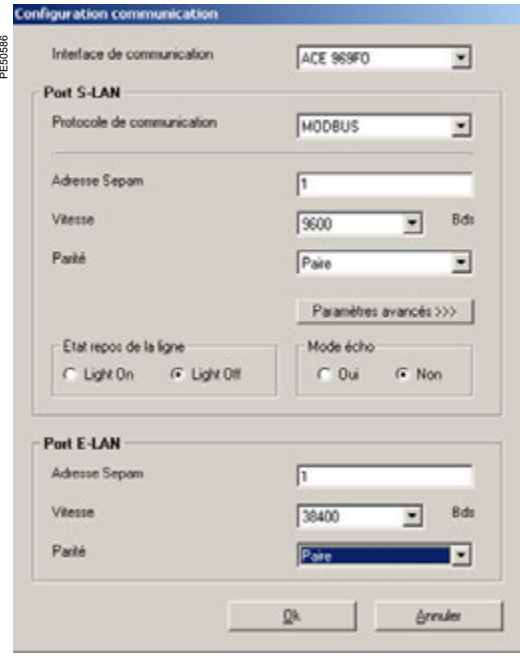

*SFT2841: communication configuration window for ACE969FO.*

### **Configuring the physical layer of the ACE969-2 E-LAN port**

The E-LAN port on the ACE969TP-2 and ACE969FO-2 communication interfaces is

2-wire RS 485 port.

a

The configuration parameters for the physical layer of the E-LAN port are:

- Sepam address
- $\blacksquare$  transmission speed
- $\blacksquare$  parity check type.

The number of stop bits is always fixed at 1.

If a configuration with Parity has been selected, each character will contain 11 bits (1 start bit + 8 data bits + 1parity bit + 1 stop bit)

If a No Parity configuration has been selected, each character will contain 10 bits (1 start bit + 8 data bits + 1 stop bit).

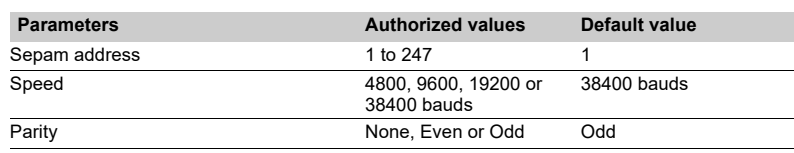

### **Configuration tips**

■ The Sepam address MUST be assigned before Sepam is connected to the communication network.

 $\blacksquare$  You are also strongly advised to set the other physical layer configuration

parameters before making the connection to the communication network.  $\blacksquare$  Modifying the configuration parameters during normal operation will not disturb Sepam but will reset the communication port.

# *Modbus communication* **Commissioning and diagnosis**

### <span id="page-107-0"></span>**Installing the communication network**

### **Preliminary study**

The communication network must first be the subject of a technical study to determine the following, according to the installation characteristics and constraints (geography, amount of information processed, etc.):

- $\blacksquare$  the type of medium (electrical or fiber optic)
- $\blacksquare$  the number of Sepam units per network
- $\blacksquare$  the transmission speed
- $\blacksquare$  the ACE interfaces configuration
- $\blacksquare$  the Sepam parameter settings.

### **Sepam user manual**

The communication interfaces must be installed and connected in accordance with the instructions in the Installation chapter of this manual.

### **Preliminary checks**

The following preliminary checks must be made:

■ check the CCA612 cord connection between the ACE interface and the Sepam base unit

- $\blacksquare$  check the ACE Modbus communication port connection
- $\blacksquare$  check the complete configuration of the ACE
- **for the ACE969, check the auxiliary power supply connection.**

### **Checking the operation of the ACE interface**

- You can use the following to check that an ACE interface is operating correctly:
- $\blacksquare$  the indicator LEDs on the front panel of the ACE
- the information provided by the SFT2841 software connected to Sepam:
- $\square$  on the Diagnosis screen
- $\square$  on the Communication configuration screens.

### **Link activity LED for ACE949-2, ACE959 and ACE937**

The link activity LED for ACE949-2, ACE959 and ACE937 interfaces flashes when Sepam transmission or reception is active.

### **Indicator LEDs on the ACE969**

- **qreen "on" LED: ACE969 energized**
- e red "key" LED: ACE969 interface status
- v LED off: ACE969 configured and communication operational
- v LED flashing: ACE969 configuration error or ACE969 not configured
- □ LED on: ACE969 error
- link activity LED: S-LAN Tx flashing, Sepam transmission active
- link activity LED: S-LAN Rx flashing, Sepam reception active.

### **Diagnosis using SFT2841 software**

### **Sepam diagnosis screen**

When connected to Sepam, the SFT2841 software informs the operator of the general Sepam status and of the Sepam communication status in particular. All Sepam status information appears on the Sepam diagnosis screen.

### **Sepam communication diagnosis**

The operator is provided with the following information to assist with identifying and resolving communication problems:

- $\blacksquare$  name of the protocol configured
- Modbus interface version number
- **number of valid frames received (CPT9)**
- number of invalid (mistaken) frames received (CPT2).

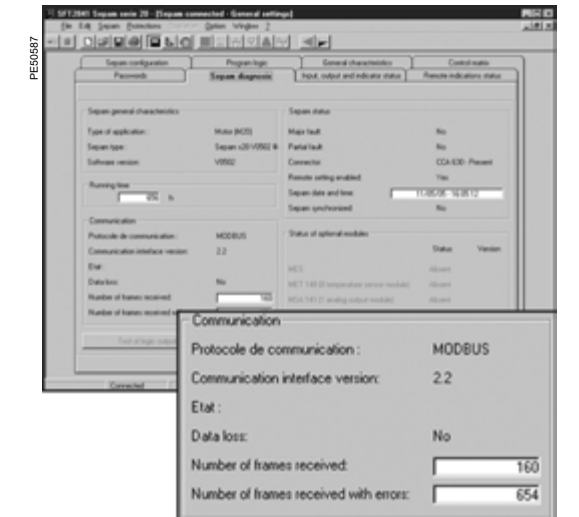

*SFT2841: Sepam series 20 diagnosis screen.*
# *Modbus communication* **Commissioning and diagnosis**

### **Link activity LED**

The ACE interface link activity LEDs are activated by variations in the signal on the Modbus network. When the supervisor communicates with Sepam (during transmission or reception), these LEDs flash. After wiring, check the information given by the link activity LEDs when the supervisor operates.

*Note: Flashing indicates that there is traffic passing to or from Sepam; it does not mean that the exchanges are valid.*

### **Functional test**

If there is any doubt about correct operation of the link:

 $\blacksquare$  run read/write cycles in the test zone

 $\blacksquare$  use Modbus diagnosis function 8 (sub-code 0, echo mode).

The Modbus frames below, transmitted or received by a supervisor, are an example of a test performed when communication is set up.

#### **Test zone**

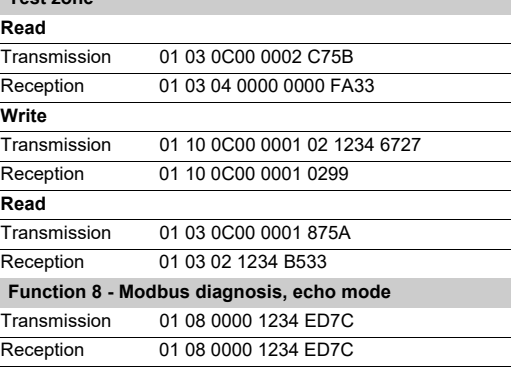

Even in echo mode, Sepam recalculates and checks the CRC sent by the master:

 $\blacksquare$  If the CRC received is valid, Sepam replies

 $\blacksquare$  If the CRC received is invalid, Sepam does not reply.

### **Modbus diagnosis counters**

**Counter definition**

Sepam manages the Modbus diagnosis counters. These are:

**CPT1**: Number of valid frames received, whether the slave is involved or not **CPT2**: Number of frames received with a CRC error or physical error (frames with more than 255 bytes, frames received with at least one parity, overrun, framing or line-break error)

In the 2-wire RS 485 mode, the counter must not be taken into account (meaningless).

**CPT3**: Number of exception responses generated (even if not transmitted, due to receipt of a broadcast request)

- CPT4: Number of frames specifically addressed to the station (excluding broadcasting)
- **CPT5:** Number of valid broadcast frames received
- **CPT6:** Not significant
- **CPT7: Not significant**
- **CPT8:** Number of frames received with at least one character having a physical error (parity, overrun, framing or line break)

**CPT9**: Number of valid requests received and correctly executed.

#### **Counter reset**

The counters are reset to 0:

- $\blacksquare$  when they reach the maximum value FFFFh (65535)
- when they are reset by a Modbus command (function 8)
- $\blacksquare$  when Sepam auxiliary power is lost
- $\blacksquare$  when communication parameters are modified.

#### **Using the counters**

Modbus diagnosis counters help to detect and resolve communication problems. They can be accessed by the dedicated read functions (Modbus protocol functions 8 and 11).

# **CPT2 and CPT9 counters can be displayed on SFT2841**

("Sepam Diagnosis" screen).

An incorrect speed (or parity) increments CPT2.

Non-reception is signaled by the lack of change on CPT9.

#### **Operating anomalies**

It is advisable to connect the Sepam units to the Modbus network one by one. Make sure that the supervisor is sending frames to the relevant Sepam by checking the activity on the RS 232 - RS 485 converter or the fiber-optic converter if there is one, and on the ACE module.

#### **RS 485 network**

- check the wiring on each ACE module
- $\blacksquare$  check the tightness of the screw terminals on each ACE module

■ check the connection of the CCA612 cord linking the ACE module to the Sepam base unit

 $\blacksquare$  check that polarization is only at one point and that impedance matching is at both ends of the RS 485 network

 $\blacksquare$  check the auxiliary power supply connection to the ACE969TP-2

■ check that the ACE909-2 or ACE919 converter used is connected, powered and set up correctly.

#### **Fiber-optic network**

 $\blacksquare$  check the connections on the ACE module

■ check the connection of the CCA612 cord linking the ACE module to the Sepam base unit

■ check the auxiliary power supply connection to the ACE969FO-2

 $\blacksquare$  check that the converter or fiber-optic star used is connected, powered and set up correctly

 $\blacksquare$  for a fiber-optic ring, check that the Modbus master can handle the echo of its requests correctly.

#### **In all cases**

■ check all the ACE configuration parameters on SFT2841

■ check the CPT2 and CPT9 diagnostic counters on the SFT2841 ("Sepam Diagnosis" screen).

### **Presentation**

Data which are similar from the monitoring and control application viewpoint are grouped together in adjacent address zones:

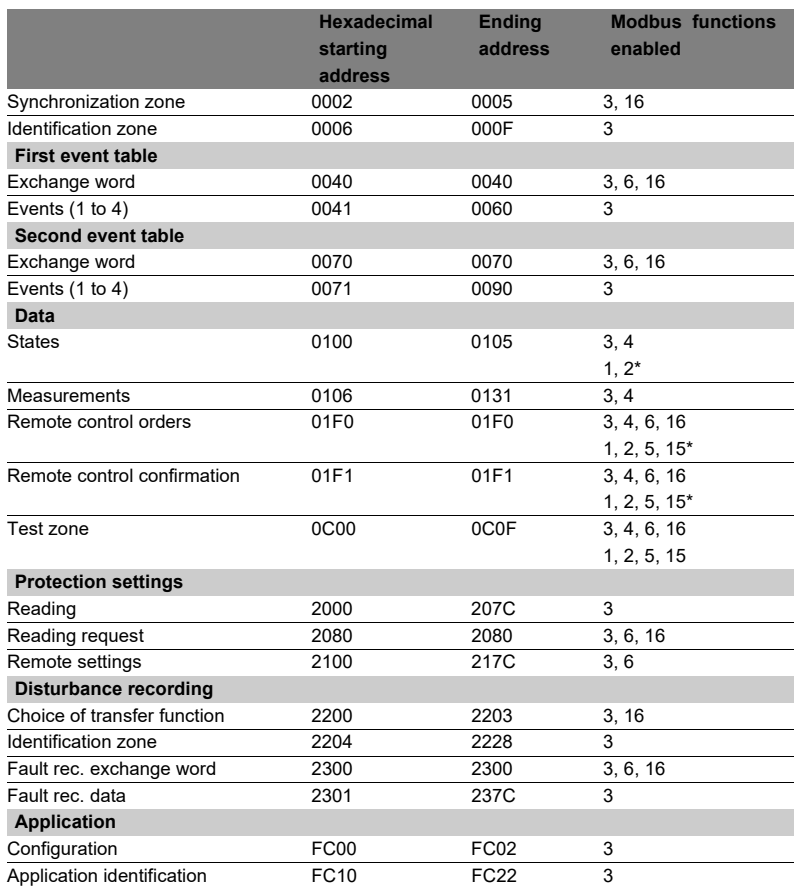

**N.B.** Non-addressable zones may reply by an exception message or else supply non-significant data.

(\*) these zones may be accessed in word mode or in bit mode.

The address of bit i (0  $\le$  i  $\le$  F) of address word J is then (J x 16) + i.

e.g. 0C00 bit 0 = C000 0C00 bit 7 = C007.

# **Data encoding**

### **For all formats**

If a measurement overruns the maximum permissible value for the related format, the value read for the measurement will be the maximum permissible value for the format.

#### **Format 16 NS**

All information is encoded in a 16-bit word, in absolute value (unsigned), binary format. The zero bit (b0) is the least significant bit in the word.

#### **Format 16 S signed measurements (temperatures, …)**

The information is encoded in a 16-bit word as a complement of 2.

#### Example:

 $\blacksquare$  0001 represents +1

 $\blacksquare$  FFFF represents -1.

#### **Format B: Ix**

Rank i bit in the word, with i between 0 and F.

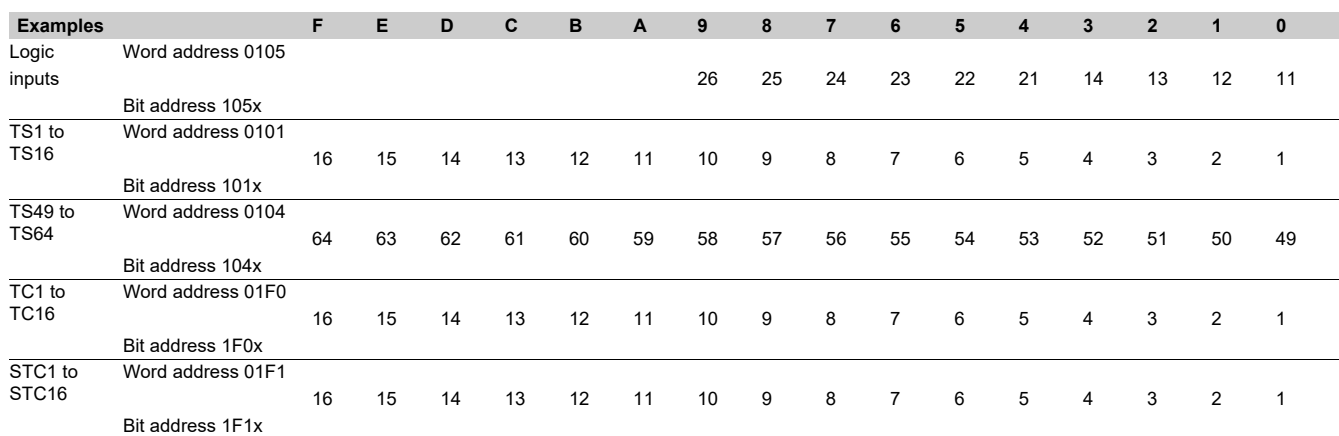

#### **Format X: Sepam check-word**

This format applies only to the Sepam check-word that may be accessed at the word address 100h. This word contains various items of information relating to:

#### Sepam operating mode

■ time-tagging of events.

Each data item contained in the Sepam check-word may be accessed bit by bit, from address **1000** for the bit b0 to **100F** for the bit b15.

- 
- bit 15 event present<br>■ bit 14 Sepam in "dat Sepam in "data loss" status
- 
- bit 13 Sepam not synchronous<br>■ bit 12 Sepam time not correct Sepam time not correct
- **bit 11 S-LAN communication monitoring active**
- bit 10 Sepam in local setting mode
- **bit 9** major fault in Sepam
- bit 8 partial fault in Sepam<br>■ bit 7 setting group A in ser
- setting group A in service
- bit 6 setting group B in service<br>■ bit 4 remote indication of trippi
- remote indication of tripping by protection function
- $\blacksquare$  bit 3-0 mapping number (1 to 16).
- Other bits reserved (undetermined values).

Status changes of bits 6, 7, 8, 10, 12, 13 and 14 of this word trigger the transmission of a time-tagged event.

Bits 3 to 0 encode a "mapping number" (from 1 to 15) which is used to identify the contents of the Modbus addresses, the assignment of which varies depending on the application.

# *Modbus communication* **Data addresses and encoding**

### **Synchronization zone**

**The synchronization zone** is a table which contains the absolute date and time for the time-tagging function. Time messages should be written in a single block containing 4 words, using function 16: write word.

Messages can be read word by word or by groups of words using function 3.

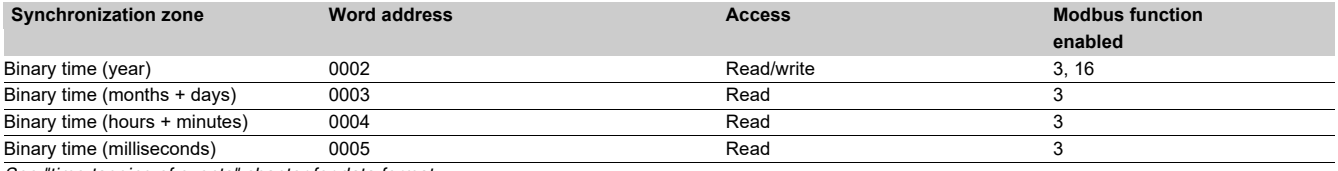

*See "time-tagging of events" chapter for data format.*

#### **Identification zone**

**The identification zone** contains system-type information pertaining to the identification of the Sepam equipment.

Some of the information in the identification zone is also found in the configuration zone at the address FC00h.

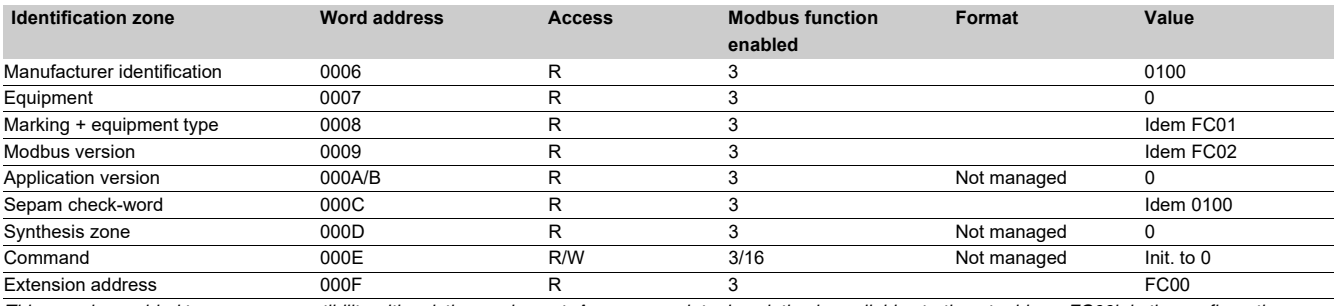

*This zone is provided to ensure compatibility with existing equipment. A more complete description is available starting at address FC00h in the configuration zone or using the identification read function.*

#### **First events zone**

**The events zone** is a table which contains a maximum of 4 time-tagged events. Events should be read in a single block containing 33 words using function 3. The exchange word can be written using functions 6 or 16, and read individually using function 3.

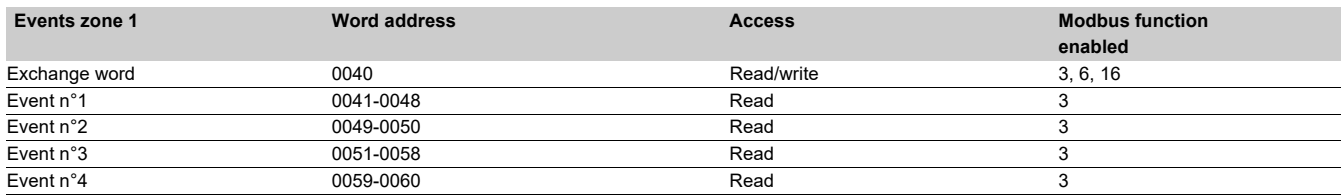

*See "time-tagging of events" chapter for data format.*

### **Second events zone**

**The events zone** is a table which contains a maximum of 4 time-tagged events. Events should be read in a single block containing 33 words using function 3. The exchange word can be written using functions 6 or 16 and read individually using function 3.

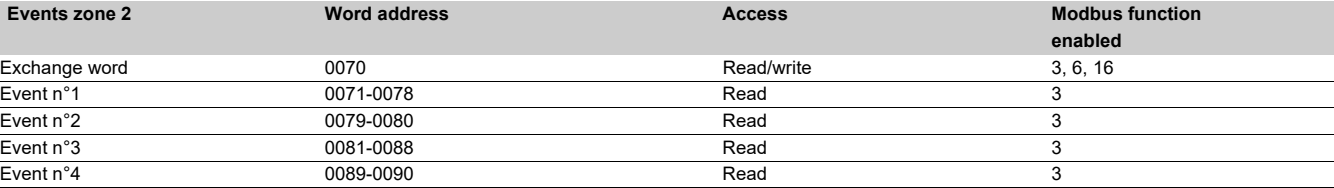

*See "time-tagging of events" chapter for data format.*

# **Status zone**

The **status zone** is a table which contains the Sepam check-word, pre-assigned remote annunciation bits (TS), and logic inputs.

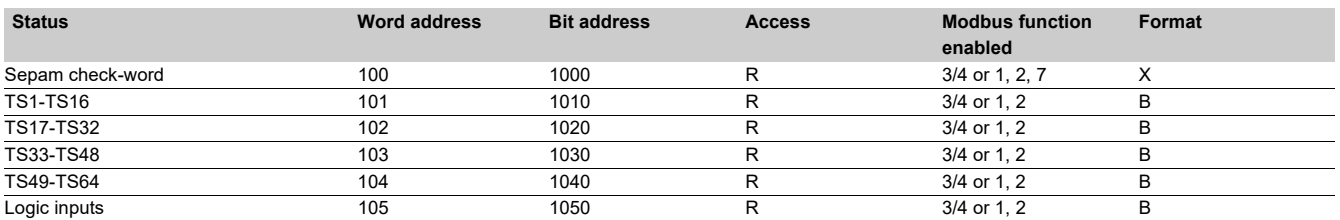

# **Measurement zone (S20, S23, S24, T20, T23, T24 and M20 types)**

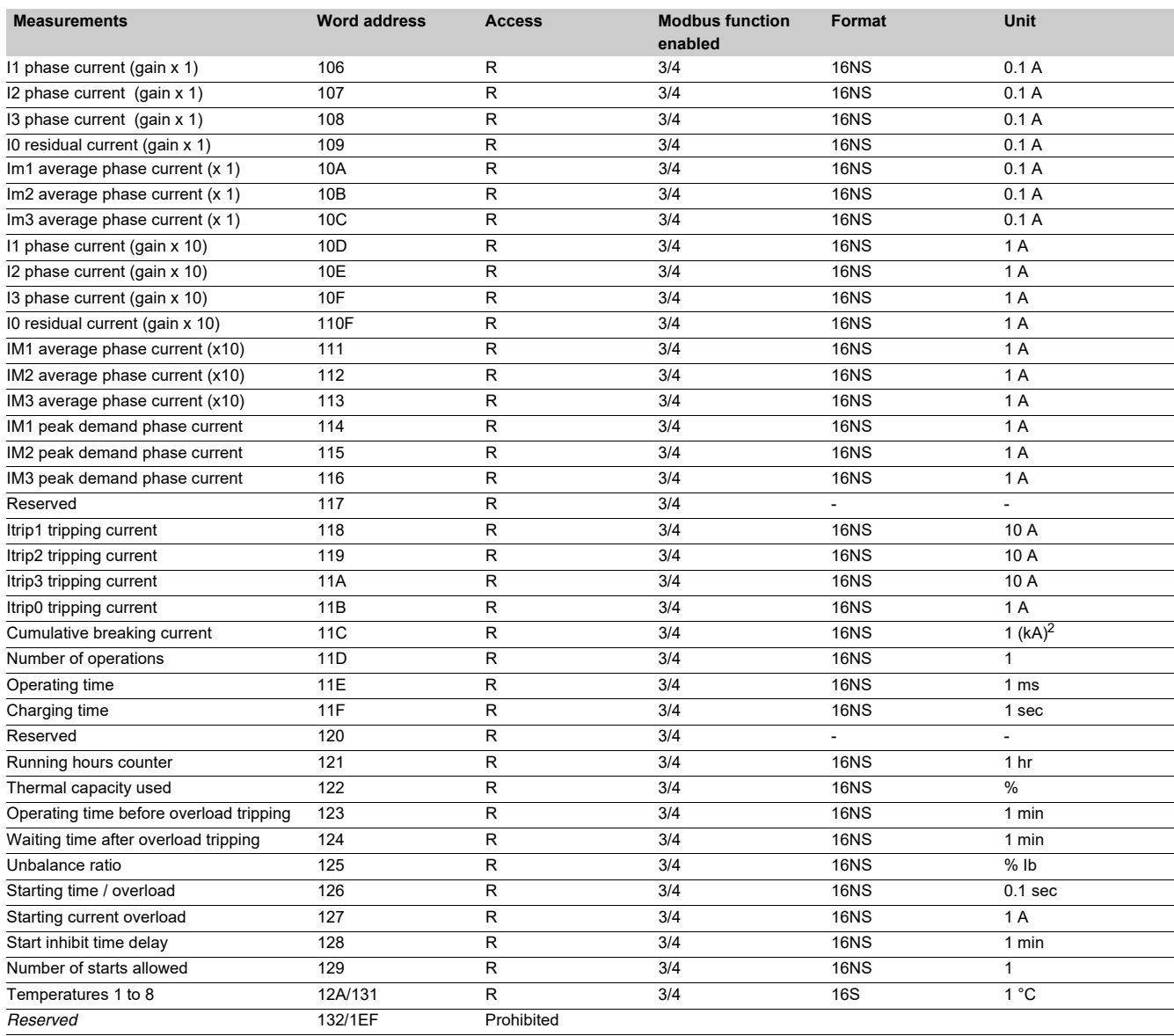

*Note: Only the measurements related to the Sepam function are significant. The values of the others are zero.*

## **Measurement zone (B20, B21, B22 types)**

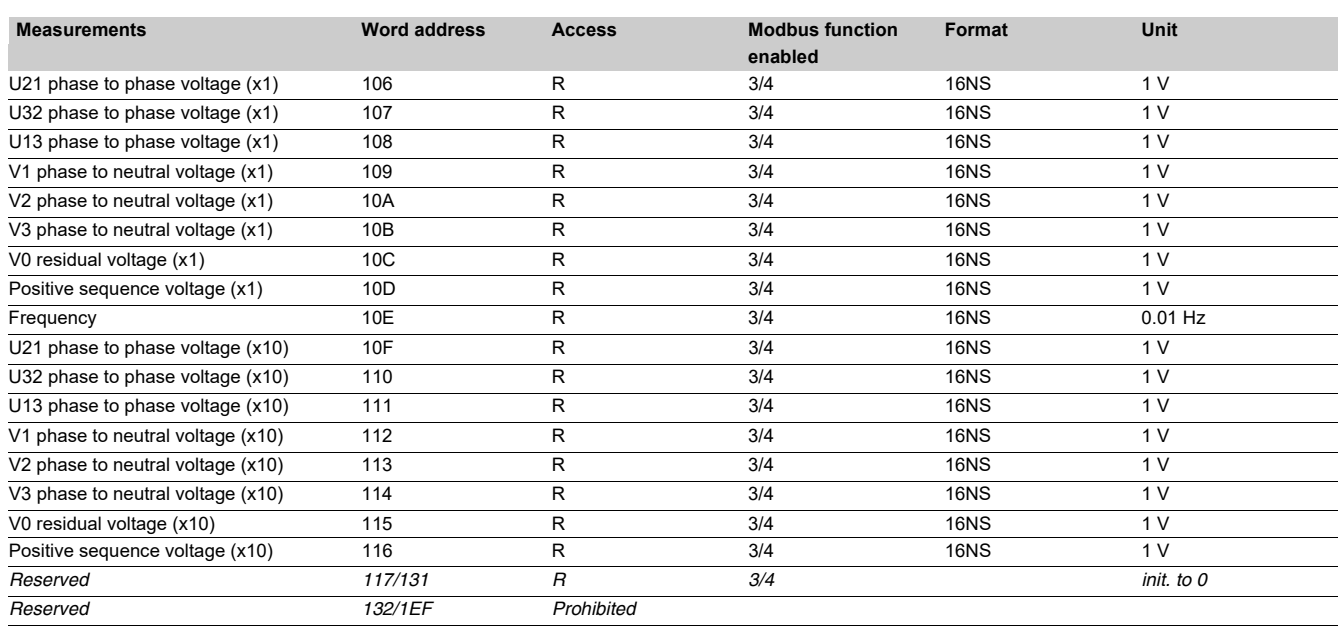

#### **Accuracy**

The accuracy of the measurements depends on the order of the unit: it is equal to the value of the point divided by 2.

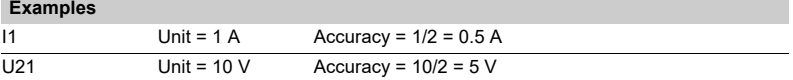

#### **Remote control zone**

**The remote control zone** is a table which contains the pre-assigned remote control bits (TC). The zone may be read or written using the word functions or bit functions. See section on remote control orders.

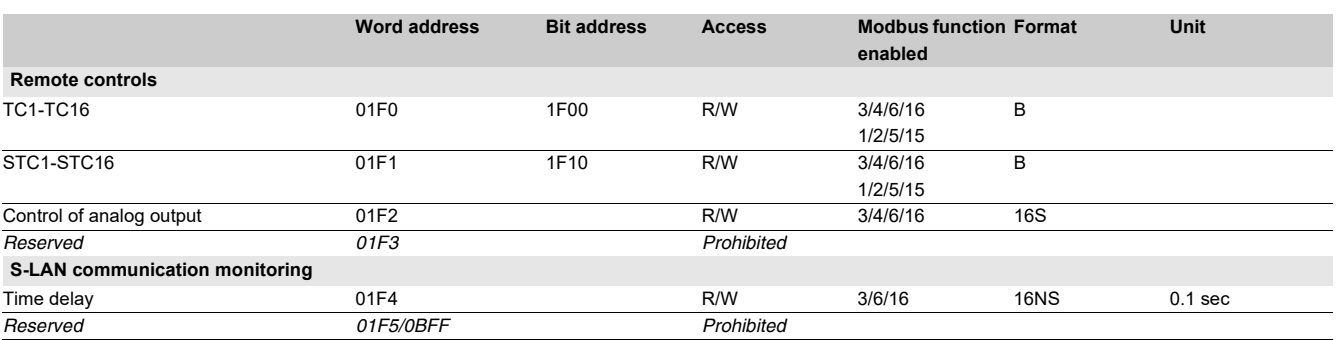

### **Protection setting zone**

**The protection setting zone** is an exchange table which is used to read and set protections.

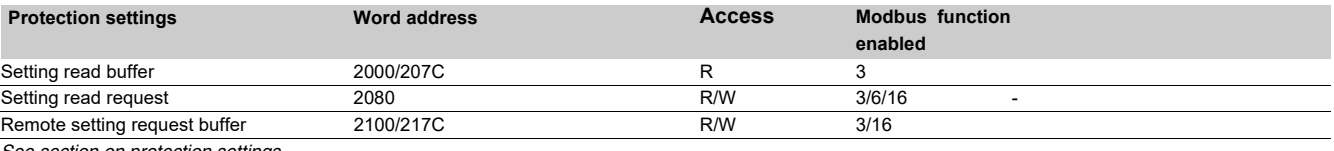

*See section on protection settings.*

# **Fault recorder zone**

**The fault recorder zone** is an exchange table which is used to read records.

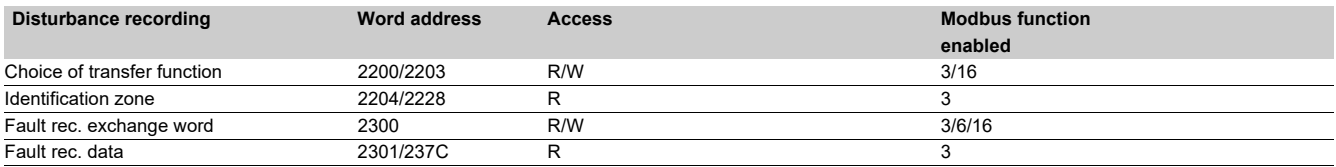

*See section on fault recorder.*

## **Test zone**

**The test zone** is a 16-word zone that may be accessed via the communication link by all the functions, in both read and write modes, to facilitate communication testing at the time of commissioning or to test the link.

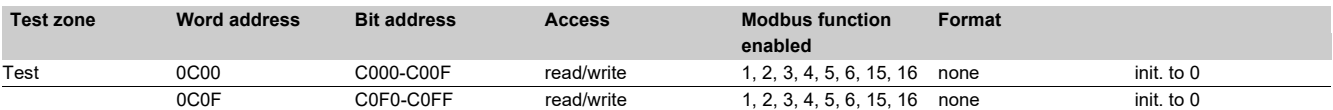

## **Configuration zone**

**The configuration zone** contains information pertaining to the hardware and software configuration of the Sepam.

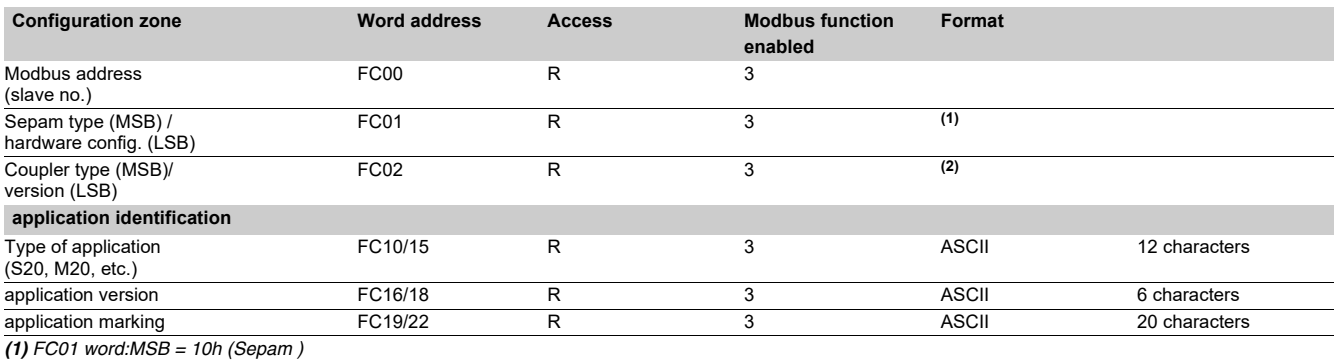

*LSB = hardware configuration*

*(2) FC02 word:MSB = 01h (Sepam )*

*LSB = XY (communicationversion X,Y)*

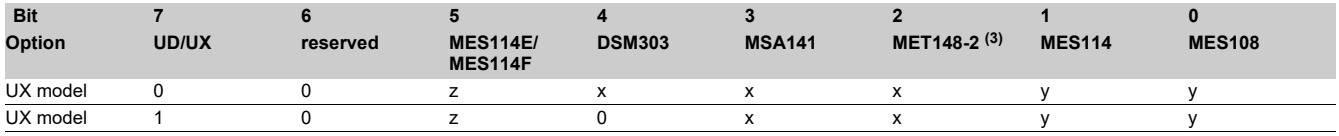

*(3) or MET148. x = 1 if option included*

*y = 1 if option included, exclusive options z = 1 if Vac set up.*

# **Data addresses and encoding**

### **Use of remote annunciation**

Sepam provides the communication link with 64 remote annunciation bits (TS).

The TS are pre-assigned to protection and control functions which depend on the Sepam model.

The TS can be read using the bit or word functions.

Each TS transition is time-tagged and stored in the event stack (see section Time-tagging of events).

#### **Address word 0101: TS1 to TS16 (bit address 1010 to 101F)**

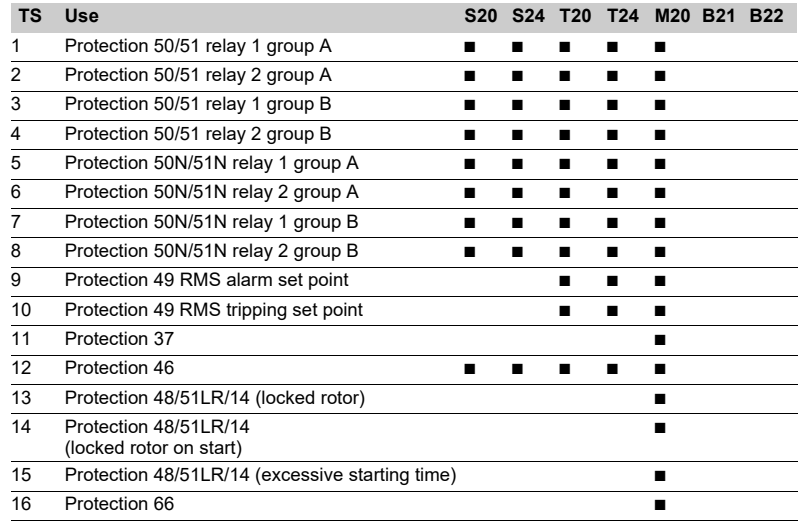

#### **Address word 0102: TS17 to TS32 (bit address 1020 to 102F)**

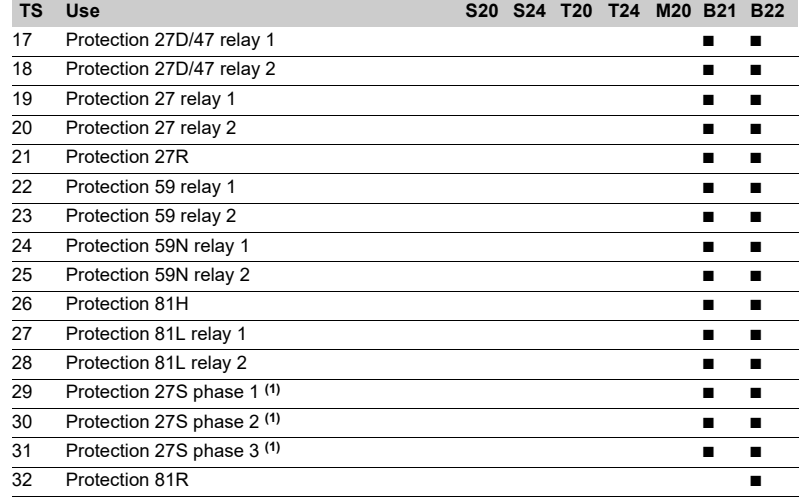

*(1) Not available on the B20 application.*

*Note: Applications S24 and T24 perform the functions of applications S23 and T23 respectively and, in addition, the phase overcurrent and earth fault cold load pick-up functions.*

## **Address word 0103: TS33 to TS48 (bit address 1030 to 103F)**

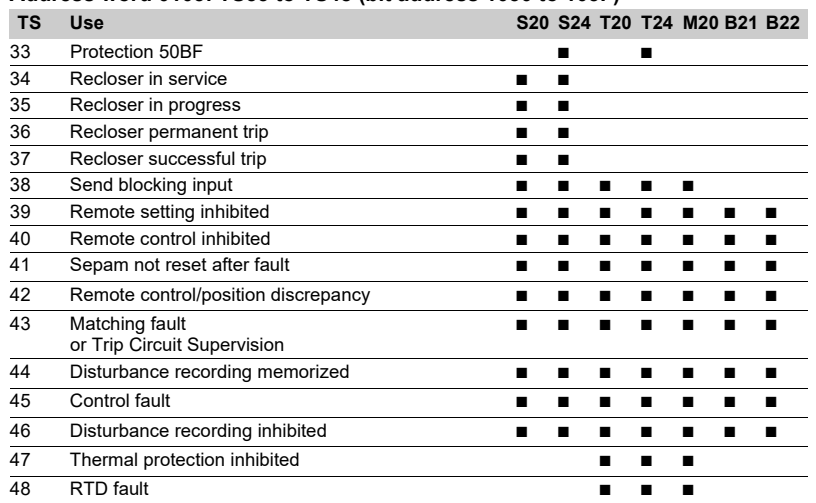

### **Address word 0104: TS49 to TS64 (bit address 1040 to 104F)**

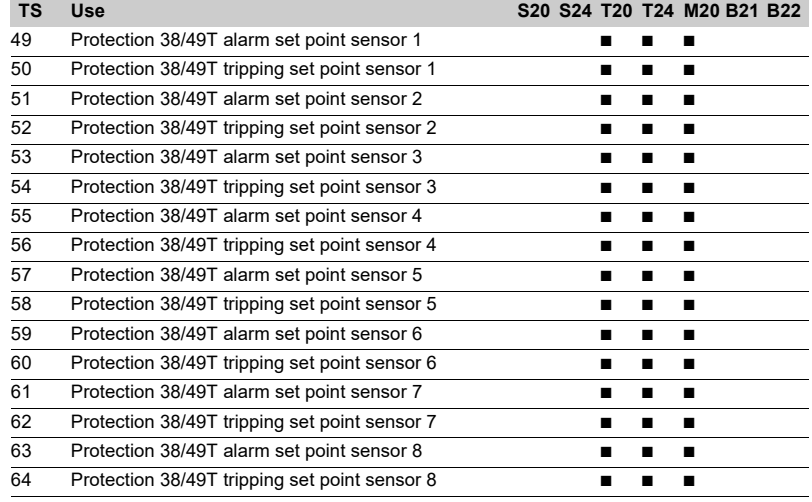

#### **Address check-word 0100: bit 4 (bit address 1004)**

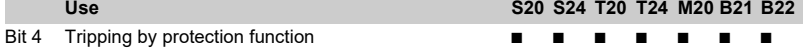

*Note: Applications S24 and T24 perform the functions of applications S23 and T23 respectively and, in addition, the phase overcurrent and earth fault cold load pick-up functions.*

## **Use of remote control orders**

Remote control orders are pre-assigned to protection, control and metering functions. Remote control orders may be carried out in two

modes:

- $\blacksquare$  direct mode
- confirmed SBO (select before operate) mode.

All the remote control orders can be inhibited by logic input I25 on the MES114 module.

According to the parameter setting of logic input I25, the tripping remote control order TC1 can be activated at any time or can be inhibited.

- Logic input I25 can be set up according to 2 modes:
- $\blacksquare$  Inhibited if the input is set to 1 ("POS" prefix)
- $\blacksquare$  Inhibited if the input is set to 0 ("NEG" prefix)

The device tripping and closing and recloser enable and disable remote control orders are acknowledged if the "CB control" function is validated and if the inputs necessary for the logic are present on the MES114 (or MES108) optional module.

#### **Direct remote control order**

The remote control order is executed when it is written in the remote control word. The program logic resets it to zero after the remote control order is acknowledged.

#### **Confirmed SBO remote control order**(Select Before Operate)

In this mode, remote control orders involve two steps:  $\blacksquare$  selection by the master of the order to be sent by

writing of the bit in the STC word and checking of the selection by rereading the word

 $\blacksquare$  execution of the order to be sent by writing of the bit in the TC word.

The remote control order is executed if the bit in the STC word and the bit in the associated word are set; the program logic resets the bit STC and TC bits to zero after the remote control order is acknowledged. Deselection of the STC bit takes place:

- $\blacksquare$  if the master deselects it by writing in the STC word
- $\blacksquare$  if the master selects (write bit) a bit other than the
- one already selected

 $\blacksquare$  if the master sets a bit in the TC word which does not match the selection. In this case, no remote control order is executed.

#### **Address word 01F0: TC1 to TC16 (bit address 1F00 to 1F0F)**

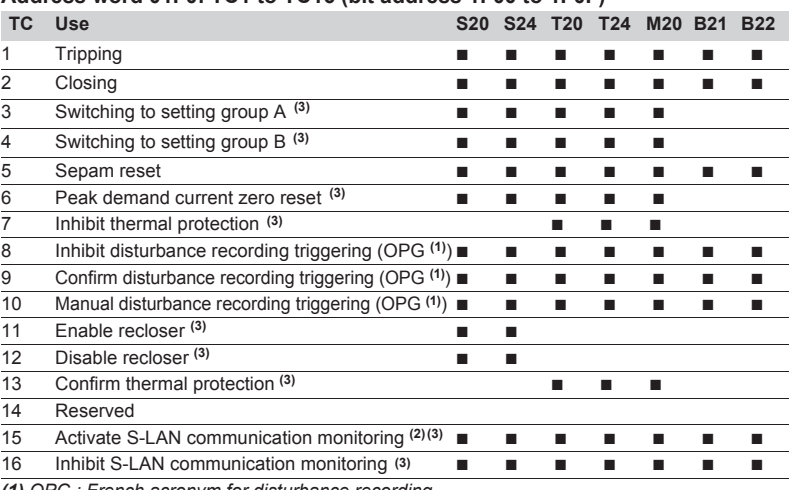

*(1) OPG : French acronym for disturbance recording.*

*(2) TC15 Remote control order follows the same TC1 inhibition mode. (3)The maximum number of remote controls is limited to 1,000,000 over the life of the product.*

*Note: Applications S24 and T24 perform the functions of applications S23 and T23 respectively and, in addition, the phase overcurrent and earth fault cold load pick-up functions.*

# **Analog output remote control**

The analog output of the MSA141 module may be set up for remote control via the Modbus communication module (word address 01F2). The working range of the numerical value transmitted is defined by the parameter setting of the "min. value" and "max. value" of the analog output. This function is not affected by remote control inhibition conditions.

### **Presentation**

The communication system time-tags the data prcessed by Sepam. The time-tagging function assigns a date and precise time to status changes so that they can be accurately classified with over time. Timetagged data are events that can be processed in the control room by the remote monitoring and control system using the communication protocol for data logging and chronological reports.

Sepam time-tags the following data:

- $\blacksquare$  logic inputs
- $\blacksquare$  remote annunciation bits

 $\blacksquare$  information pertaining to Sepam equipment (see Sepam check-word).

Time-tagging is carried out systematically.

Chronological sorting of the time-tagged events is performed by the remote monitoring and control system.

#### **Time-tagging**

Sepam time-tagging uses absolute time (see section on date and time). When an event is detected, it is tagged with the absolute time given by Sepam's internal clock.

All the Sepam internal clocks must be synchronized so as to avoid drifts and all be the same to allow inter-Sepam chronological sorting. Sepam has two mechanisms for managing its internal clock:

#### $\blacksquare$  time-setting:

for initializing or modifying the absolute time. A special Modbus message, called "time message", is used to time-set each Sepam

#### b **synchronization:**

to avoid Sepam internal clock drifts and ensure inter-Sepam synchronization.

Internal clocks can be synchronized according to two

#### principles:

#### $\blacksquare$  internal synchronization:

via the communication network without any additional cabling,

#### ■ external synchronization:

via a logic input with additional cabling. At the time of commissioning, the user sets the synchronization mode parameter.

#### **Initialization of the time-tagging function**

Each time the communication system is initialized (energizing of Sepam), the events are generated in the following order:

- $\blacksquare$  appearance of "data loss"
- $\blacksquare$  appearance of "incorrect time"
- $\blacksquare$  appearance of "not synchronous"
- disappearance of "data loss".

The function is initialized with the current values of the remote annunciation and logic input status without creating any events related to these data. After the initialization phase, event detection is activated.

It can only be interrupted by saturation of the internal event storage queue or by the presence of a major fault in Sepam.

### **Date and time**

#### **Presentation**

An absolute date and time are managed internally by Sepam, consisting of the information Year: Month: Day: Hour: minute: millisecond.

The date and time format is standardized (ref: IEC 60870-5-4).

### **Backup**

The Sepam internal clock is backed up for 24 hours. After a power outage lasting longer than 24 hours, the time will need to be reset.

The duration of the Sepam date and time backup if the power supply fails depends on the ambient temperature and age of the Sepam.

- Typical backup periods:  $\blacksquare$  at 25°
- $\blacksquare$  at 40 $^{\circ}$
- $\square$  24 hrs for 3 years
- $\Box$  16 hrs after 10 years
	- $\Box$  10 hrs after 15 years
- $\Box$  14 hrs after 15 years **Setting the time**

 $\square$  24 hrs for 7 years  $\Box$  18 hrs after 10 years

Sepam's internal clock can be set in one of 3 ways:

by the supervisor, via the Modbus link

- by the SFT2841, "General characteristics" screen
- **from the display unit of Sepam units equipped with the advanced UMI**

#### The time associated with an event is encoded on 8 bytes as follows:

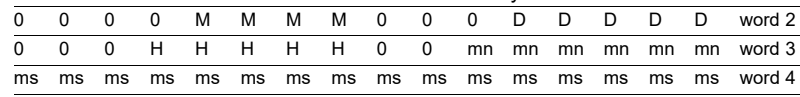

**Y** - 1 byte for years: varies from 0 to 99 years.

The remote monitoring and control system must ensure that the year 00 is greater than 99.

**M** - 1 byte for months: varies from 1 to 12.

**D** - 1 byte for days: varies from 1 to 31.

**H** - 1 byte for hours: varies from 0 to 23.

**mn** - 1 byte for minutes: varies from 0 to 59.

**ms** - 2 bytes for milliseconds: varies from 0 to 59999.

This information is encoded in binary form. Sepam is time-set via the "write word" function (function 16) at the address 0002 with a mandatory 4-word time message. The bits set to "0" in the description above correspond to format fields which are not

used and not generated by Sepam. Since these bits can be transmitted to Sepam with random values, Sepam performs

the necessary disabling.

Sepam does not check the consistency or validity of the date and time received.

# **Synchronization clock**

A synchronization clock is required for setting the date and time of Sepam. Schneider Electric has tested the following equipment: Gorgy Timing, ref. RT 300, equipped with the M540 module.

# **Reading of events Exchange word**

Sepam provides the master or masters with two event tables. The master reads the event table and acknowledges by writing the exchange word. Sepam updates its event table.

#### **The events sent by Sepam are not sorted**  chronologically.

#### **Structure of the first event table:**

- exchange word 0040h  $\blacksquare$  event number 1 0041h ... 0048h  $\blacksquare$  event number 2
- 0049h 0050h  $\blacksquare$  event number 3 0051h ... 0058h event number  $4$ 0059h ... 0060h

■ exchange word 0070h  $\blacksquare$  event number 1 0071h ... 0078h  $\blacksquare$  event number 2 0079h ... 0080h  $\blacksquare$  event number 3 0081h ... 0088h  $\blacksquare$  event number 4 0089h ... 0090h

The master necessarily reads a block of 33 words starting at the address 0040h/0070h, or one word at the address 0040h/0070h.

The exchange word is used to manage a special protocol to be sure not to lose events following a communication problem. The event table is numbered for this purpose.

The exchange word includes two fields:

 $\blacksquare$  most significant byte = exchange number (8 bits): 0..255.

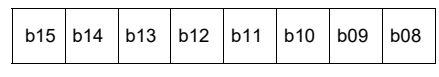

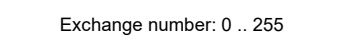

*Description of the MS byte of the exchange word.*

The exchange number contains a numbering byte which identifies the exchanges. The exchange number is initialized to zero when Sepam is energized. When it reaches its maximum value (FFh), it automatically returns to 0. Sepam numbers the exchanges and the master acknowledges the numbering.

**Structure of the second event table: b** least significant byte = number of events (8 bits): 0..4

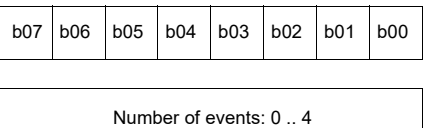

*Description of LS byte of the exchange word.*

Sepam indicates the number of significant events in the event table in the least significant byte of the exchange word. Each non-significant event word is initialized to zero.

### **Event table acknowledgment**

To inform Sepam that the block read by the master has been correctly received, the master writes the number of the last exchange made in the "Exchange number" field, and resets the "Number of events" field of the exchange word to zero. After

acknowledgment, the 4 events in the event table are initialized to zero and the old, acknowledged events are erased in Sepam.

Until the exchange word written by the master becomes " $X,0$ " (with  $X =$  number of the previous exchange that the master wishes to acknowledge), the exchange word in the table remains at "X, number of previous events".

Sepam only increments the exchange number when new events are present (X+1, number of new events).

If the event table is empty, Sepam performs no processing operations when the master reads the event table or the exchange word. The data are encoded in binary form.

### **Clearing an event queue**

Writing a value "xxFFh" in the exchange word (any exchange number, event number = FFh) reinitializes the corresponding event queue (all stored events not yet transmitted are deleted).

#### **Sepam in data loss (1) / no data loss (0) status**

Sepam has an internal storage queue with a capacity of 64 events. If the queue becomes saturated, a "data loss" event is inserted by Sepam when each event table is read.

The detection of events stops and the most recent events are lost.

Data loss is managed independently for each of the two event tables. When the tables are read at different rates, data loss may occur at different times for each table or even, in some cases, appear only on the slowest channel.

*Note: the "data loss" bit of the Sepam check word corresponds to the status of the first reading table (compatibility with earlier versions).*

# **Description of event encoding**

An event is encoded in 8 words with the following structure:

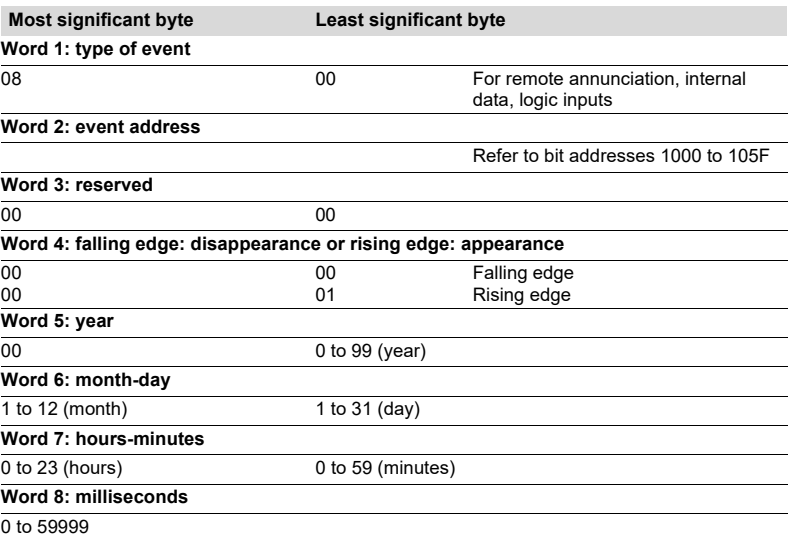

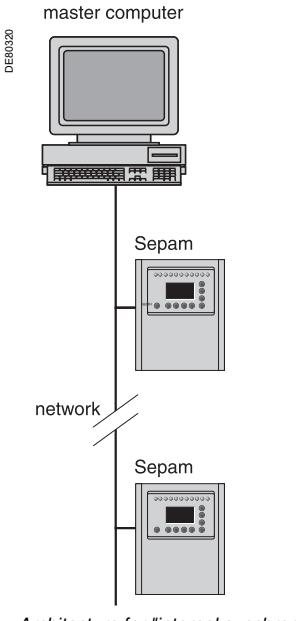

**Synchronization**

Sepam accommodates two synchronization modes:

 $\blacksquare$  "internal via the network" synchronization mode by the broadcasting of a "time message" frame via the communication network. Slave number 0 is used for broadcasting

■ "external" synchronization mode via a logic input.

The synchronization mode is selected at the time of commissioning via SFT2841.

#### **Internal synchronization via the network mode**

The "time message" frame is used for both time-setting and synchronization of Sepam. In this case, it must be sent regularly at brief intervals (between 10 and 60 seconds) in order for synchronous time to be obtained.

Sepam's internal clock is reset each time a new time frame is received, and synchronization is maintained if the difference in synchronism is less than 100 milliseconds.

With internal synchronization via the network, accuracy is linked to the master and its mastery of time frame transmission in the communication network.

Sepam is synchronized without delay at the end of the receipt of the frame. Time changes are made by sending a frame to Sepam with the new date and time. Sepam then switches into a transitional non-synchronous status.

When Sepam is in synchronous status, if no "**time message**" is received for 200 seconds, the appearance of the "not synchronous" event is triggered.

*Architecture for "internal synchronization" via the communication network.*

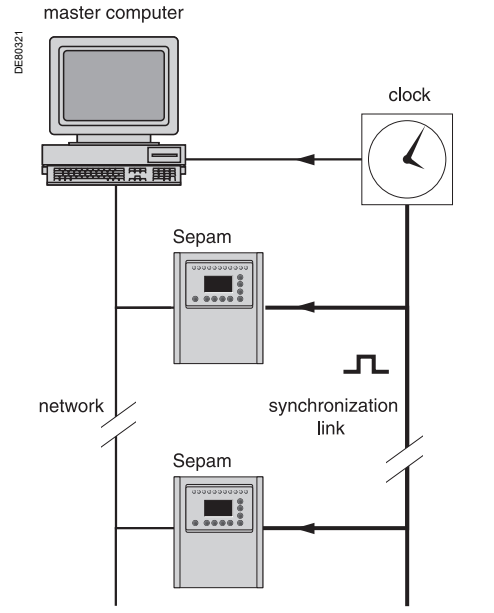

*Architecture for "external synchronization" via a logic input.*

## **Synchronization (cont'd)**

#### **External synchronization via a logic input mode**

Sepam can be synchronized externally by means of a logic input (I21) (the MES114 module is required).

The synchronisation pulse is determined by the rising edge of the logic input. Sepam can adapt to all synchronization pulse periods from 10 to 60 s, by 10 s steps. The shorter the synchronization period, the more accurate time-tagging of status changes is.

The first time frame is used to initialize Sepam with the absolute date and time (the following frames are used for the detection of any time changes).

The synchronization pulse is used to reset Sepam's internal clock. In the initialization phase, when Sepam is in "non-synchronous" mode, resetting is allowed, within an amplitude of ±4 seconds.

In the initialization phase, the resetting process (switching of Sepam into "synchronous" mode) is based on a measurement of the difference between Sepam's current time and the nearest ten second period. This measurement is taken at the time of the receipt of the synchronization pulse following the initialization time frame. Resetting is allowed if the difference is less than or equal to 4 seconds, in which case Sepam switches to "synchronous" mode.

As of that time (after the switching to "synchronous" mode), the resetting process is based on the measurement of a difference (between Sepam's current time and the nearest ten second period at the time of the receipt of a synchronization pulse), which is adapted to match the synchronization pulse period.

**The synchronization pulse period is determined automatically by Sepam when it is energized, based on the first two pulses received: the synchronization pulse must therefore be operational before Sepam is energized.** 

**The synchronization function only operates after Sepam has been time-set, i.e. after the disappearance of the "incorrect time" event.** 

Any time changes greater than ±4 seconds in amplitude are made by sending a new time frame. The switch from summer time to winter time (and vice versa) is made in this way as well.

There is a temporary loss of synchronism when the time is changed. The external synchronization mode requires additional equipment, a

"synchronization clock " to generate a precise periodic synchronization time pulse. If Sepam is in "correct time and synchronous" status, and if the difference in synchronism between the nearest ten second period and the receipt of the synchronization pulse is greater than the synchronism error for 2 consecutive synchronization pulses, it switches into non-synchronous status and generates the appearance of a "not synchronous" event.

Likewise, if Sepam is in "correct time and synchronous" status, the failure to receive a synchronization pulse for 200 seconds generates the appearance of a "not synchronous" event.

# **Reading of remote settings (remote reading)**

#### **Settings accessible for remote reading**

Reading of the settings of all the protection functions may be accessed remotely.

#### **Exchange principle**

Remote reading of settings takes place in two steps:

 $\blacksquare$  first of all, the master indicates the code of the function for which it wishes to know the settings by means of a "request frame". The request is acknowledged, in the Modbus sense of the term, to free the network

 $\blacksquare$  the master then reads a reply zone to find the required information by means of a "reply frame".

Each function has its own particular reply zone contents. The time needed between the request and the reply is linked to Sepam's low priority cycle time and may vary by several tens to several hundreds of milliseconds.

#### **Request frame**

The request is made by the master using a "write word" (function 6 or 16) operation at the address 2080h of a 1-word frame consisting of the following:

#### **2080h**

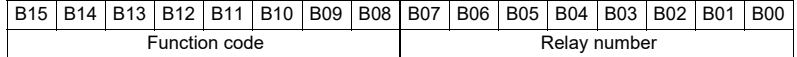

The content of the address 2080h may be read using a Modbus "read word" (function 3).

The function code field may have the following values:

■ 01h to 99h (BCD encoding) for protection functions.

The relay number field is used as follows:

 $\blacksquare$  for protection, it indicates the relay involved, varying from 1 to N, N being the maximum number of relays available in the Sepam

when only one relay is available, this number field is not controlled.

#### **Exception replies**

In addition to the usual cases, Sepam can send Modbus type 07 exception replies (not acknowledged) if another remote reading request is being processed.

#### **Reply frame**

The reply, sent back by the Sepam, fits into a zone containing a maximum of 125 words at the address 2000h which is composed the following:

#### **2000h/207Ch**

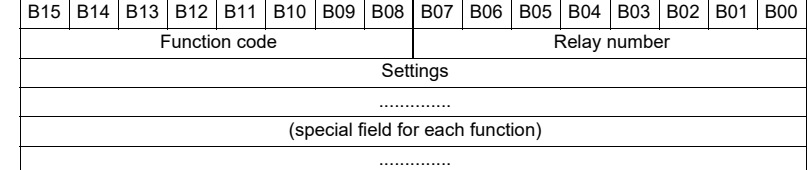

This zone is read by a "read word" operation (function 3) at the address 2000h.

The length of the exchange may include:

 $\blacksquare$  the first word only (validity test)

 $\blacksquare$  the maximum size of the zone (125 mots)

 $\blacksquare$  the usable size of the zone (determined by the function being addressed).

However, reading must always begin at the first word in the zone (any other address triggers an exception reply "incorrect address").

The first word in the zone (function code and relay number) may have the following values:

#### **xxyy**: with

 $\Box$  function code xx different from 00 and FFh

 $\Box$  relay number yy different from FFh.

The settings are available and validated. They word is a copy of the "request frame". The zone contents remain valid until the next request is made.

The other word are not significant.

**FFFFh:** the "request frame" has been processed, but the results in the "reply frame" are not yet available. It is necessary to repeat "reply frame" reading. The other words are not significant.

■ xxFFh: with function code xx different from 00 and FFh. The function for which the remote reading request has been made is not valid. The function is not included in the particular Sepam, or remote reading of it is not authorized: refer to the list of functions which accommodate re<br>
CRED301005EN functions which accommodate re-

**RISK OF UNINTENDED OPERATION**  $\blacksquare$  The device must only be configured and set by qualified personnel, using the results of the installation protection system study.  $\blacksquare$  During commissioning of the installation and following any modification, check that the Sepam configuration and protection function settings are

**Failure to follow these instructions can result in equipment damage.**

consistent with the results of this study.

# **NOTICE** Remote setting

### **Data that can be remotely set**

Writing of the settings of all the protection functions may be accessed remotely.

#### **Exchange principle**

Remote setting is allowed for Sepam units.

Remote setting is carried out for a given function, relay by relay.

It takes place in two steps:

first of all, the master indicates the function code and relay number, followed by the values of all the settings in the a "write request frame". The request is acknowledged to free the network

 $\blacksquare$  the master then reads a reply zone to find the required information by means of a "reply frame", a reply zone designed for checking that the settings have been processed. Each function has its own particular reply zone contents. The contents are same as those of the reply frame.

To use remote setting, it is necessary to make all the settings for the function concerned, even if some of them have not changed.

#### **Request frame**

The request is made by the master using a "write n words" (function 16) operation at the address 2100h. The zone to be written contains a maximum of 123 words. It contains the values of all the settings. It consists of the following:

#### **2100h**

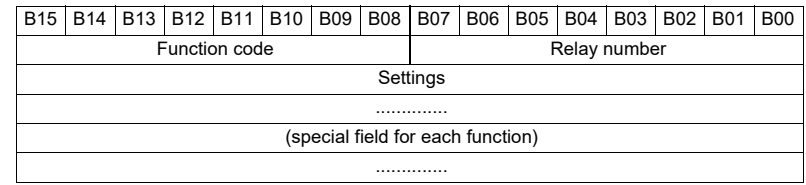

The content of the address 2100h may be read using a "read n words" (function 3). The function code field may have the following values:

■ 01h to 99h (BCD encoding) for the list of protection functions F01 to F99. The relay number field is used as follows:

 $\blacksquare$  for protection, it indicates the relay involved, varying from 1 to N, N being the maximum number of relays available in the Sepam. It may never be equal to 0.

#### **Exception reply**

In addition to the usual cases, Sepam can send type 07 exception replies (not acknowledged) if:

 $\blacksquare$  another remote reading or setting request is being processed

 $\blacksquare$  the remote setting function is inhibited.

#### **Reply frame**

The reply sent back by the Sepam is the same as the remote reading reply frame. It fits into a zone containing a maximum of 125 words at the address 2000h and is composed of the effective settings of the function following a semantic check:

### **2000h-207Ch**

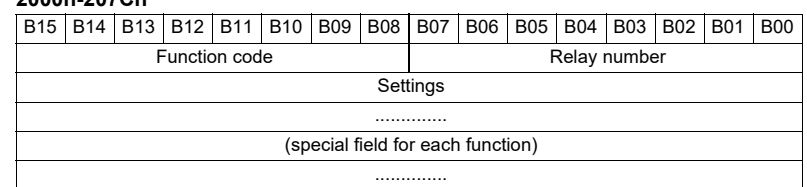

This zone is read by a "read n words" operation (function 3) at the address 2000h. The length of the exchange may unclude:

 $\blacksquare$  the first word only (validity test)

 $\blacksquare$  the maximum size of the reply zone (125 words)

 $\blacksquare$  the usable size of the reply zone (determined by the function being addressed). However, reading must always begin at the first word in the address zone

(any other address triggers an exception reply "incorrect address").

The first word in the reply zone (function code and relay number) has the same values as those described for the remote reading reply frame.

**xxyy**: with:

 $\square$  function code xx different from 00 and FFh

□ relay number yy different from FFh.

The settings are available and validated. The word is a copy of the "request frame". The zone contents remain valid until the next request is made.

**0000h**: no "request frame" has been formulated yet, as it is the case, in particular, when the Sepam is switched on.

The other words are not significant.

**FFFFh**: the "request frame" has been processed, but the results in the "reply frame" are not yet available. It is necessary to repeat "reply frame" reading. The other words are not significant.

**EXXFFh:** with function code xx different from 00 and FFh. The function for which the remote reading request has been made is not valid. The function is not included in that particular Sepam, or access to settings is impossible, both in read and write mode.

#### **Description of settings Data format** All the settings are transmitted in signed 32-bit whole number form (encoding, as a complement of 2). Particular setting value: 7FFF FFFFh means that the setting is outside the validity range.  $\left( 1\right)$  The Enabled or Disabled setting is encoded as follows:  $0 =$  Disabled,  $1 =$  Enabled  $\gtrsim$  The tripping curve setting is encoded as follows:  $0 =$  definite 1 = standard inverse time  $9 = IEC$  VIT/<br>  $2 =$  long time inverse  $9 = IEC$  EIT/C  $2$  = long time inverse  $3$  = very inverse time  $4$  = extremely inverse time  $11$  = IEEE Mod. inverse  $4 =$  extremely inverse time  $5 =$  ultra inverse time  $13 =$  IFFF Extr. inverse  $6 = R1$  14 = IAC inverse  $7 = IEC SIT/A$  15 = IAC very inverse  $8 = IEC LTI/B$  16 = IAC extr. inverse  $3)$  The setting of the timer hold curve is encoded as follows:  $0 =$  definite time  $1 = IDMT$  $\left( 4\right)$  The H2 restraint variable is encoded as follows:  $0 = H2$  restraint 1 = no H2 restraint  $5)$  The tripping curve setting is:  $0 =$  definite time  $1 = IDMT$  $6)$  The negative sequence factor is:  $0 = \text{None} (0)$  $1 =$  Low  $(2.25)$  $2$  = Average  $(4.5)$  $3 =$  High  $(9)$  $\not\!\! D$  Acknowledgment of the ambient temperature is encoded as follows:  $0 = No$  $1 = Yes$  Not used 8  $9)$  The inhibition input setting is encoded as follows:  $0 = No$  inhibition 1 = Inhibit recloser by logic input I26  $10\,$  Not used  $\left( 1\right)$  The activation mode of each of the cycles is encoded as follows: Correspondence between bit position and protection according to the table below: **Bit Activation by** 0 Inst O/C 1 1 Time-delayed O/C 1 2 Inst O/C 2 3 Time-delayed O/C 2 4 Inst E/F 1 5 Time-delayed E/F 1 6 Inst E/F 2 7 Time-delayed E/F 2 The bit status is encoded as follows: 0 = No activation by the protection 1 = Activation by the protection.  $\left( 2\right)$  The time delay unit for the CLPU functions is encoded as follows:

 $0 =$  millisecond

 $1 =$ second

 $2 =$  minute

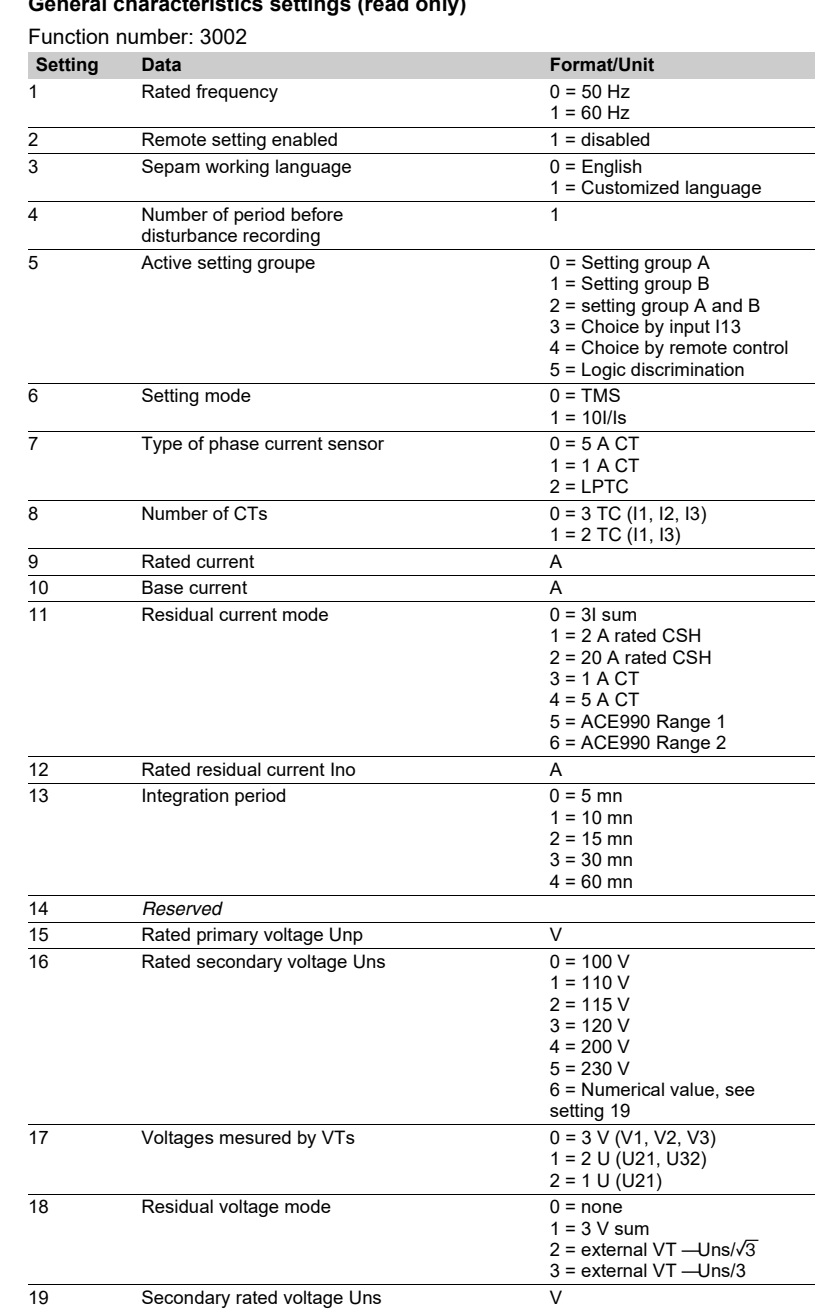

# **General characteristics settings (read only)**

### **Protection settings**

They are organized according to increasing ANSI codes.

# **ANSI 27 - Phase-to-phase undervoltage**

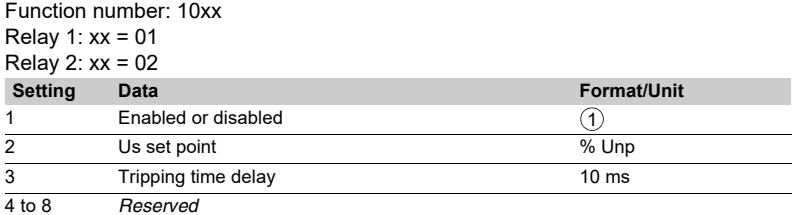

#### **ANSI 27D/47 - Positive sequence undervoltage**

Function number: 08xx Relay 1: xx = 01

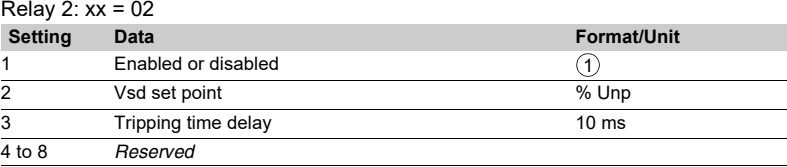

# **ANSI 27R - Remanent undervoltage**

Function number: 0901

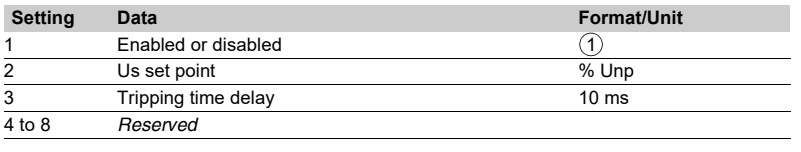

#### **ANSI 27S - Phase-to-neutral undervoltage**

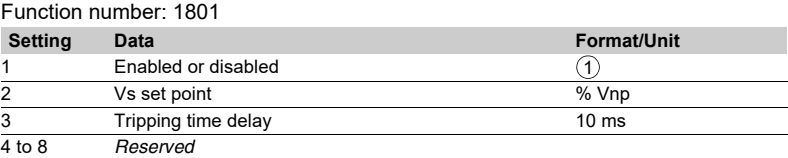

#### **ANSI 37 - Phase undercurrent** Function number: 0501

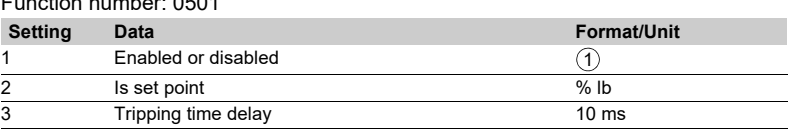

### **ANSI 38/49T - Temperature monitoring**

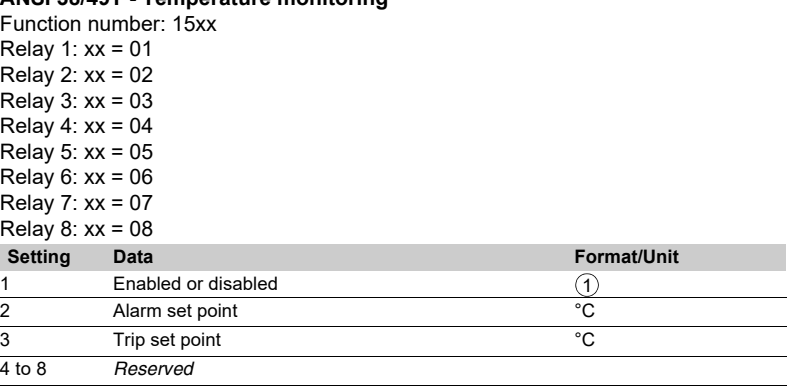

### **ANSI 46 - Negative sequence / unbalance**

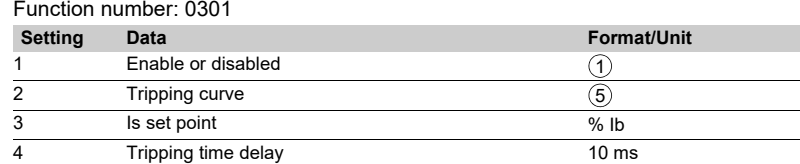

#### **ANSI 48/51LR/14 - Locked rotor, excessive starting time**

Function number: 0601

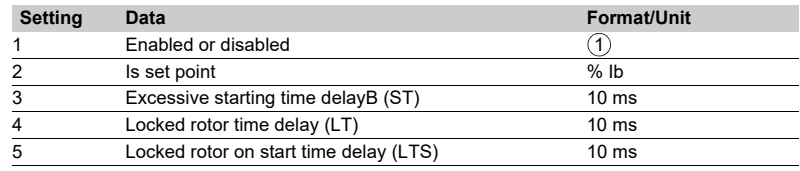

## **ANSI 49RMS - Thermal overload**

Function number: 0401 **Setting Data Format/Unit** 1 Enable or disabled 2 Negative sequence factor 3 Is set point for switching from group A/group B % Ib 4 Accounting for ambient temperature<br>5 Maximum equipment temperature Maximum equipment temperature  $^{\circ}$  C 6 *Reserved* 7 *Reserved* 8 Group A - heatrise alarm set point % 9 Group A - Heat rise tripping set point %<br>10 Group A - heating time constant mi 10 Group A - heating time constant minutes 11 Group A - cooling time constant minutes  $\frac{12}{13}$  Group A - initial heatrise value  $\frac{8}{13}$  Group B - enabled or disabled  $\frac{1}{13}$ Group B - enabled or disabled 14 Group B - heatrise alarm set point  $\frac{96}{15}$  Group B - heatrise tripping set point  $\frac{96}{15}$ Group B - heatrise tripping set point 16 Group B - heating time constant minutes<br>17 Group B - cooling time constant minutes Group B - cooling time constant minutes 18 Group B - initial heatrise value **600 Windows**  $\overline{1}$ 6  $\overline{(\overline{7})}$  $\circledcirc$ 

#### **ANSI 50/51 - Phase current**

Function number: 01xx

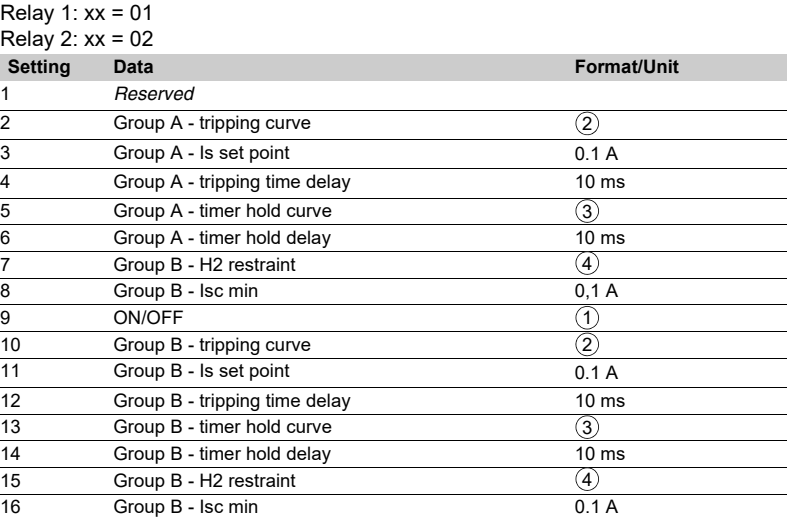

# **ANSI 50BF - Breaker failure**

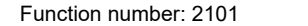

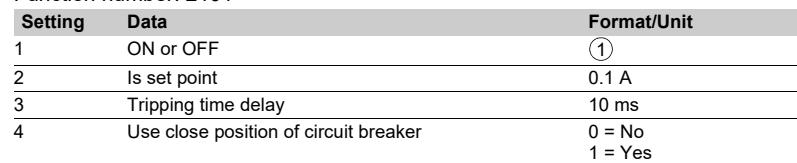

#### **ANSI 50N/51N or 50G/51G - Earth fault**

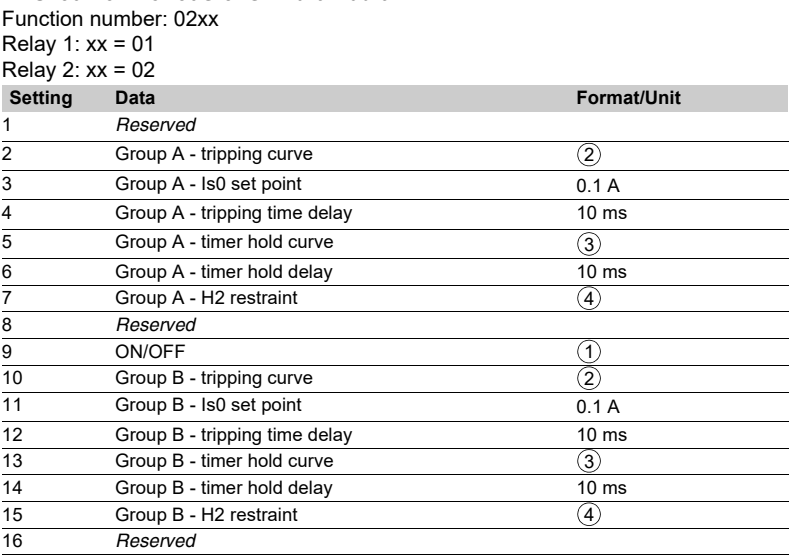

# **ANSI 59 - Phase-to-phase overvoltage**

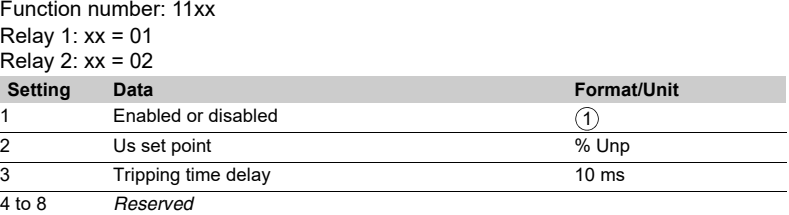

# **ANSI 59N - Neutral voltage displacement**

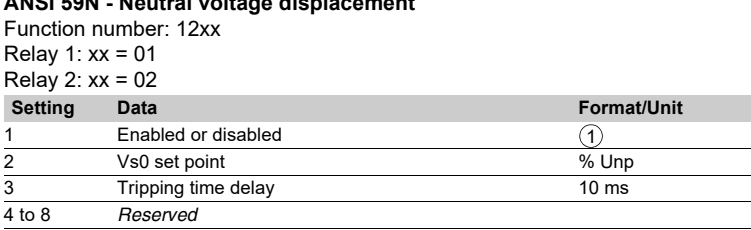

#### **ANSI 66 - Starts per hour**

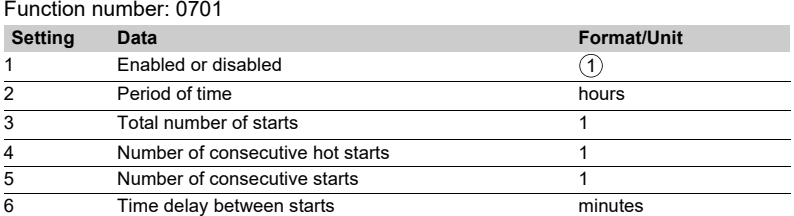

# **ANSI 79 - Recloser function**

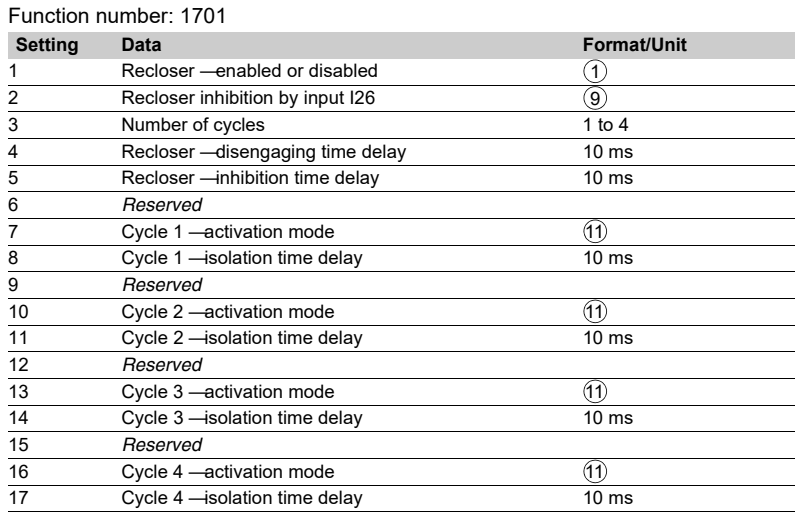

#### **ANSI 81H - Overfrequency**

Function number: 1301

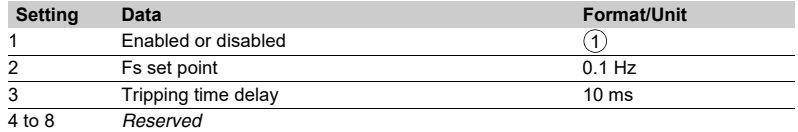

### **ANSI 81L - Underfrequency**

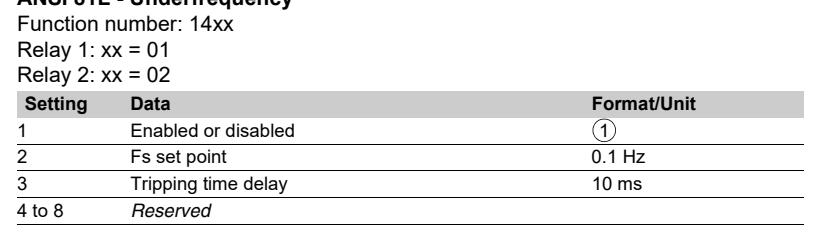

### **ANSI 81R - Rate of change of frequency**

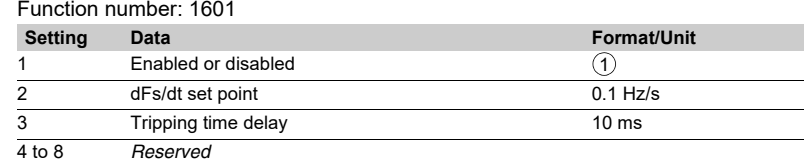

### **CLPU 50/51 and CLPU 50N/51N function parameter settings** Function number: 3006

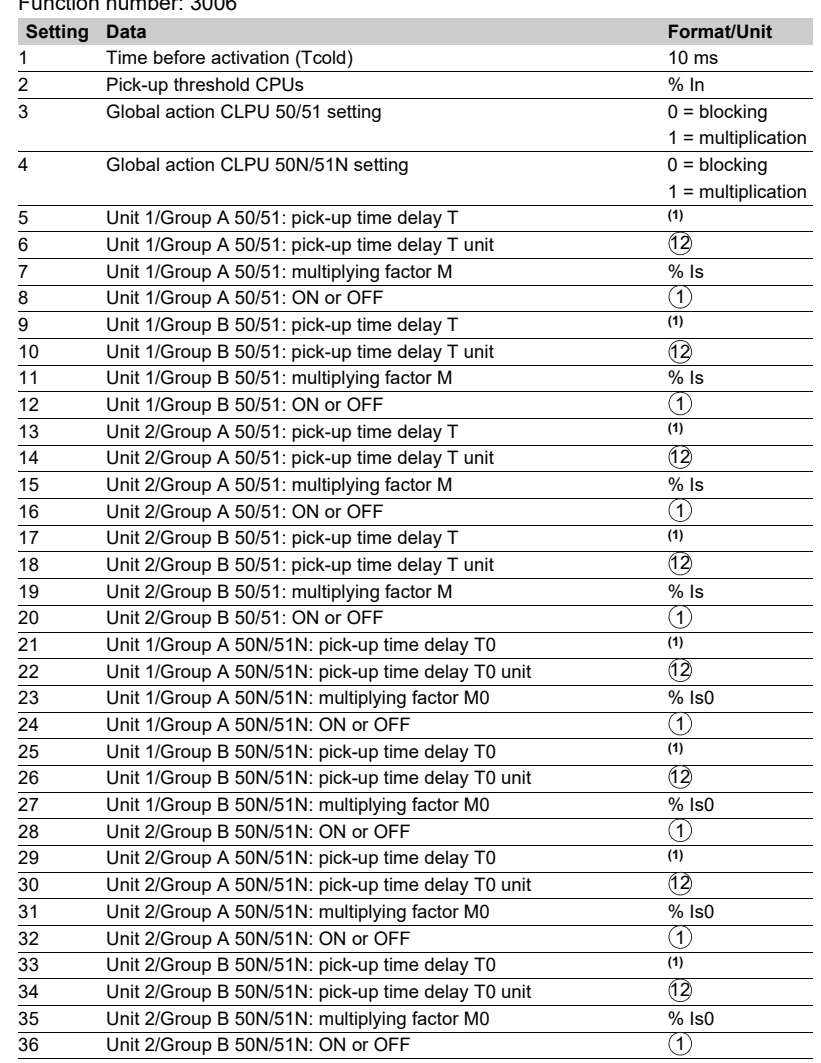

*(1) numerical value, see time delay T (or T0) unit setting.*

# *Modbus communication* **Disturbance recording**

The disturbance recording function is used to record analog and logical signals during a time interval. Sepam can store two records.

Each record comprises two files:

- $\blacksquare$  configuration file with suffix .CFG
- $\blacksquare$  data file with suffix .DAT.

The data of each record may be transferred via the Modbus link. It is possible to transfer 1 or 2 records to a remote monitoring and control system. The record may be transferred as many times as possible, until it is overwritten by a new record.

If a record is made by Sepam while the oldest record is being transferred, the oldest record is altered. If a command (e.g. a remote reading or remote setting request) is carried out during the transfer of a disturbance recording record, the record is not disturbed.

#### **Time-setting**

Each record can be dated.

Time-setting of Sepam is described in the "Timetagging of events" section.

### **Transferring records**

The transfer requests are made record by record, i.e. one configuration file and one data file per record. The master sends the commands in order to:

- $\blacksquare$  find out the characteristics of the records stored in an identification zone
- $\blacksquare$  read the contents of the different files
- acknowledge each transfer

 $\blacksquare$  reread the identification zone to ensure that the record still appears in the list of records available.

#### **Presentation** *Reading the identification zone*

Given the volume of data to be transmitted, the master must ensure that there are data to be recovered and prepare the exchanges when necessary. The identification zone, described below, is read by the reading of N words starting at the address 2204h:

- $\blacksquare$  2 reserve words forced to 0
- size of record configuration files encoded in 1 word
- $\blacksquare$  size of record data files encoded in 1 words
- number of records encoded in 1 word
- date of record (most recent) encoded in 4 words (see format below)
- $\blacksquare$  date of record (least recent) encoded in 4 words (see format below)
- $\Box$  24 reserve words.

All of these data are consecutive.

#### **Reading the contents of the different files Request frame**

The master makes the request by writing the date of the record to be transferred (function 16) in 4 words starting at the address 2200h.

It should be noted that requesting a new record amounts to stopping the transfers which are in progress. This is not the case for an identification zone transfer request. **2200h**

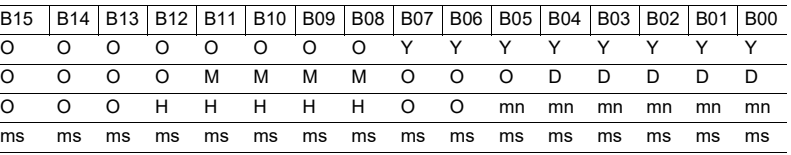

**Y** - 1 byte for years: varies from 0 to 99 years.

The master must ensure that the year 00 is later than 99.

**M** - 1 byte for months: varies from 1 to 12.

**D** - 1 byte for days: varies from 1 to 31.

**H** - 1 byte for hours: varies from 0 to 23.

**mn** - 1 byte for minutes: varies from 0 to 59.

**ms** - 2 bytes for milliseconds: varies from 0 to 59999.

### **Reply frame**

Reading of each portion of configuration and data file records by a reading frame (function 3) of 125-words starting at the address 2300h.

### **2300h**

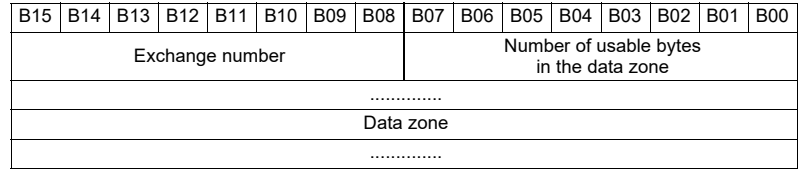

Reading should always begin with the first word in the address zone (any other address triggers an exception reply "incorrect address").

The configuration and data files are read in their entirety in Sepam. They are transferred adjacently.

# *Modbus communication* **Disturbance recording**

If the master requests more exchanges than necessary, the exchange number remains unchanged and the number of usable bytes is forced to 0. To guarantee the data transfers, it is necessary to allow a response time of about 500 ms between each reading operation at 2300h.

The first word transmitted is an exchange word. The exchange word comprises two fields:

 $\blacksquare$  the most significant byte contains the exchange number. It is incremented by 1 by the Sepam each time a successful transfer takes place. When it reaches the value FFh, it automatically goes back to zero

 $\blacksquare$  the least significant byte contains the number of usable bytes in the data zone. It is initialized to zero after energizing and must be different from FFh.

The exchange word may also have the following values:

**xxyy**: the number of usable bytes in the data zone yy must be different from FFh **0000h**: no "read requeste frame" has been formulated yet, as it is the case in particular, when the Sepam is switched on. The other words are not significant,

**FFFFh:** the "request frame" has been processed, but the results in the reply zone are not yet available.

It is necessary to repeat "reply frame" reading.

The other words are not significant.

The words which follow the exchange word make up the data zone.

Since the configuration and data files are adjacent, a frame may contain the end of the configuration file and the beginning of the data file of a record.

It is up to the remote monitoring and control system software to reconstruct the files in accordance with the transmitted number of usable bytes and the size of the files indicated in the identification zone.

#### **Acknowledging a transfer**

To inform the Sepam that a record block that it has just read has been received correctly, the master must write the number of the last exchange that it has carried out in the "exchange number" filed and set the "number of usable bytes in the data zone" of the exchange word to zero.

The Sepam only increments the exchange number if new acquisition bursts are present.

#### **Rereading the identification zone**

To ensure that the record has not been modified, during its transfer by a new record, the master rereads the contents of the identification zone and ensures that the recovered record date is still present.

# *Modbus communication* **Reading Sepam identification**

## **Presentation**

The "Read Device Identification" function is used to access in a standardized manner the information required to clearly identify a device.

The description is made up of a set of objects (ASCII character strings). Sepam series 20 accepts the "read identification" function (conformity level 02). For a complete description of the function, go to **www.modbus.org**. The description below covers a subset of the function, adapted to Sepam series 20.

### **Implementation**

#### **Request frame**

The request frame is made of the following components.

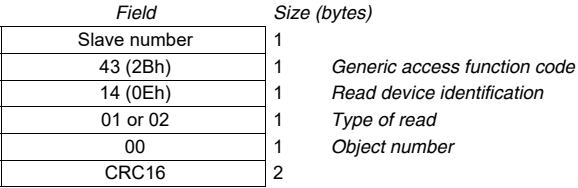

The type of read is used to select a simplified (01) or a standard (02) description.

**Reply frame**

The reply frame is made of the following components.:

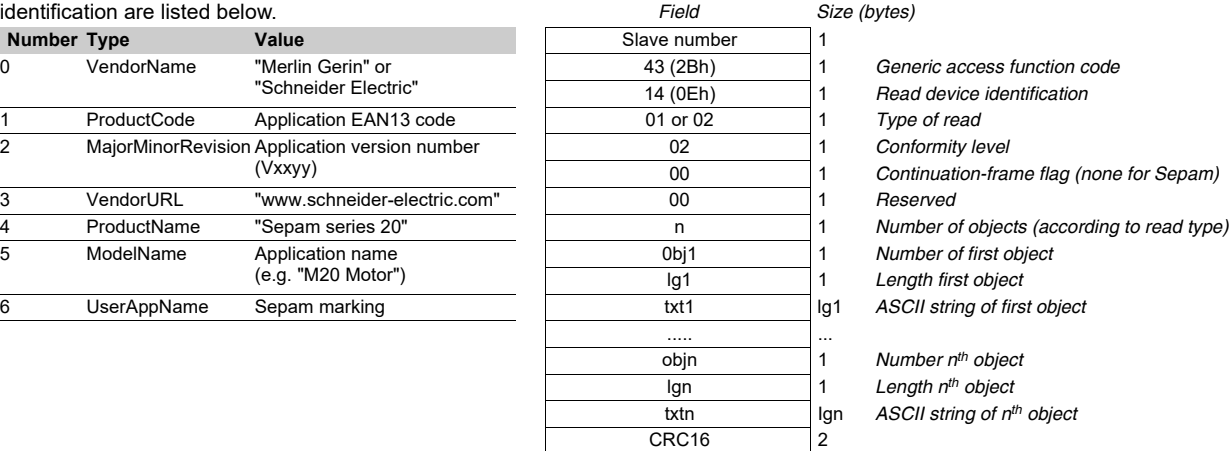

#### **Exception frame**

If an error occurs during request processing, a special exception frame is sent.

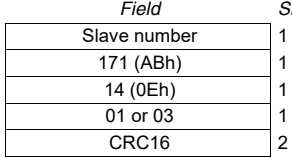

*Field Size (bytes)*

171 (ABh) 1 *Generic access exception (2Bh + 80h)*

- 14 (0Eh) 1 *Read device identification*
- Type of error

**Sepam series 20 identification** The objects making up the Sepam series 20<br>identification are listed below. identification are listed

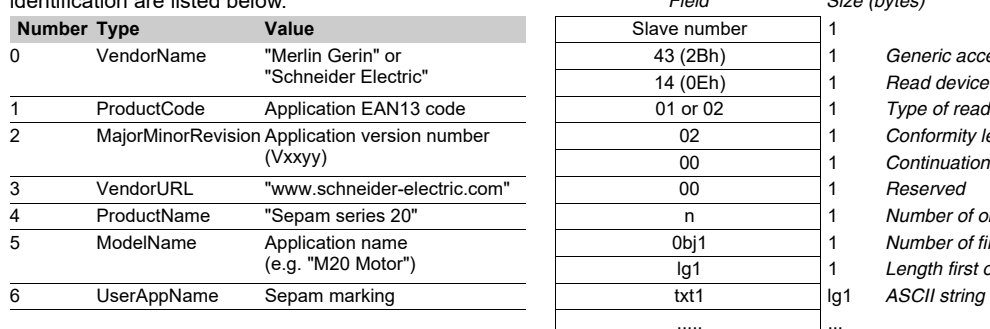

# *Installation* **Contents**

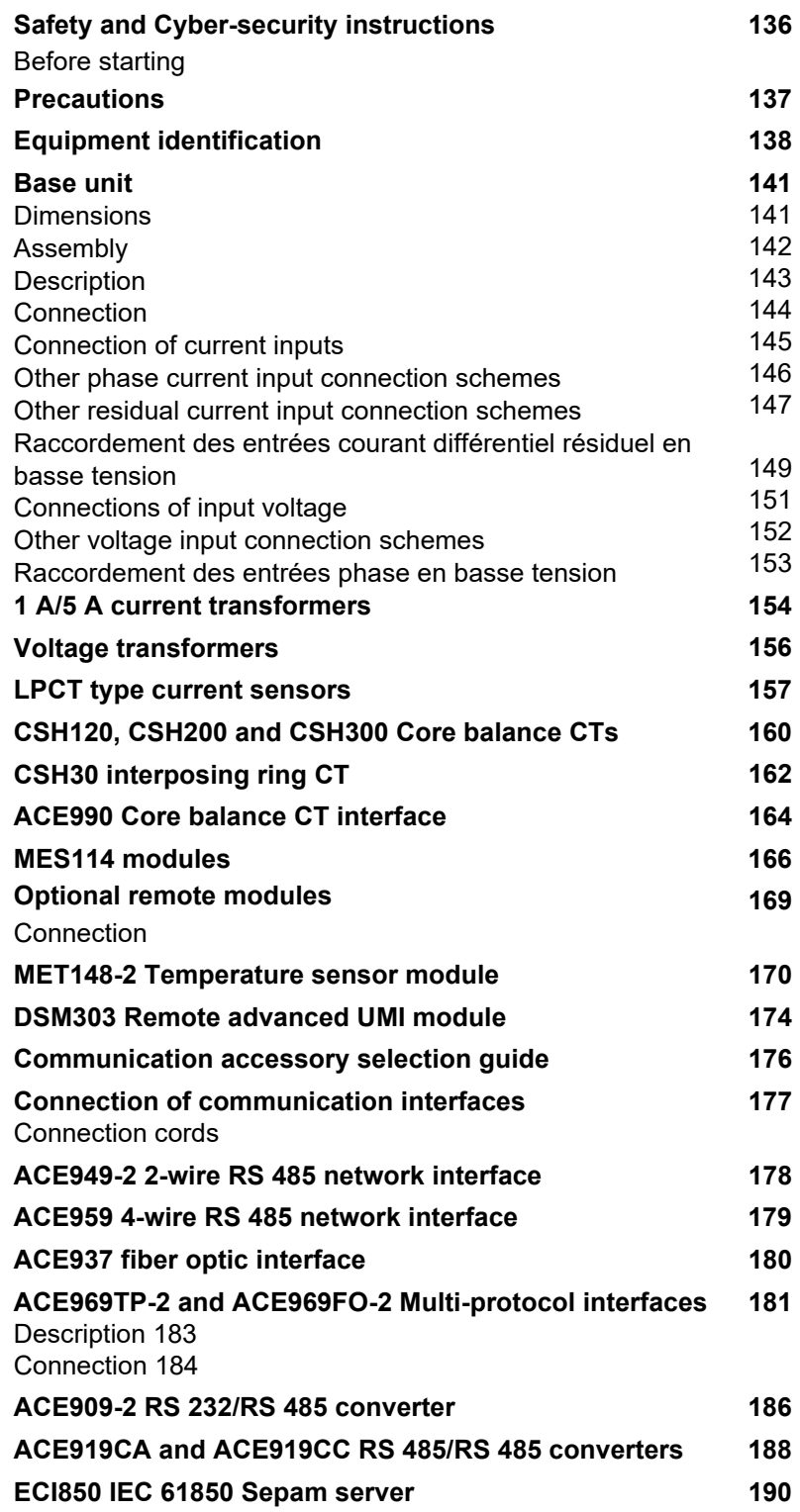

# *Installation* **Safety and Cyber-security instructions** Before starting

<span id="page-137-1"></span><span id="page-137-0"></span>This page contains important safety and cyber-security instructions that must be followed precisely before attempting to install, repair, service or maintain electrical equipment. Carefully read and follow the safety and cyber-security instructions described below.

# **Safety instructions**

# **DANGER**

#### **HAZARD OF ELECTRIC SHOCK, ELECTRIC ARC, BURNS OR EXPLOSION**

■ Only qualified personnel should install this equipment. Such work should be performed only after reading this entire set of instructions.

- $\blacksquare$  NEVER work alone.
- **Turn off all power supplying this equipment before working on or inside it.**  $\blacksquare$  Always use a properly rated voltage sensing device to confirm that all power
- is off.

**Before performing visual inspections, tests, or maintenance on this** equipment, disconnect all sources of electric power. Assume that all circuits are live until they have been completely de-energized, tested and tagged. Pay particular attention to the design of the power system. Consider all sources of power, including the possibility of backfeeding.

Beware of potential hazards, wear personal protective equipment, carefully inspect the work area for tools and objects that may have been left inside the equipment.

 $\blacksquare$  The successful operation of this equipment depends upon proper handling, installation, and operation. Neglecting fundamental installation requirements can lead to personal injury as well as damage to electrical equipment or other property.

 $\blacksquare$  Handling this product requires relevant expertise in the field of protection of electrical networks. Only competent people who have this expertise are allowed to configure and set up this product.

**Before performing Dielectric (Hi-Pot) or Megger testing on any equipment in** which the relay is installed, disconnect all input and output wires to the relay. High voltage testing can damage electronic components contained in the Sepam unit.

**Failure to follow these instructions will result in death or serious injury.**

# **Cyber security instructions**

SEPAM is designed to be operated only on a protected network. (see document "Recommended Cybersecurity Best Practices" --> https://www.se.com/us/en/download/document/7EN52-0390/ )

# **NOTICE**

### **HAZARD OF DATA TAMPERING OR UNINTENDED OPERATION**

 $\blacksquare$  Secure the local network : physically or logically segment the network and restrict access using standard controls such as firewall.

■ Enable IP Filtering for Modbus/TCP and IEC61850 (see document "SEPAM IEC61850 communication" SEPED306024 chapter configuration of ACE850 communication interface).

 $\blacksquare$  Inhibit the remote-setting. It is possible to inhibit the remote-setting function using a configuration parameter accessible via SFT2841. In the default set-up (factory settings), the remote-setting function is inhibited.

FAILURE TO FOLLOW THESE INSTRUCTIONS CAN RESULT IN COMPROMISED SECURITY. SCHNEIDER-ELECTRIC MAKES NO WARRANTY THAT THE SEPAM PRODUCTS WILL BE FREE FROM VULNERABILITIES, CORRUPTION, ATTACK, VIRUSES, INTERFERENCE, HACKING OR OTHER SECURITY INTRUSIONS OR CYBER THREATS, AND SCHNEIDER-ELECTRIC DISCLAIMS ANY LIABILITY IN RELATION THERETO.

# *Installation* **Precautions**

# *We recommend that you follow the instructions given in this document for quick, correct installation of your Sepam unit:*

- *Equipment identification* ■ Assembly
- Connection of inputs, current, voltage and *sensors*
- Connection of power supply
- Checking prior *to* commissioning

# **Transport, handling and storage**

#### **Sepam in its original packaging**

#### **Transport:**

Sepam can be shipped to any destination by all usual means of transport without taking any additional precautions.

#### **Handling:**

Sepam can be handled without any particular care and can even withstand being dropped by a person standing at floor-level.

### **Storage:**

Sepam can be stored in its original packaging, in an appropriate location for several years:

**E** Temperature between -25°C and +70°C (between -13°F and +158°F)

 $H$ umidity  $\leq 90\%$ 

Periodic, yearly checking of the environment and the packaging condition is recommended.

Energize the Sepam for 1 hour:

- every 5 years for a storage temperature < 30  $^{\circ}$  C (86  $^{\circ}$  F)
- every 3 years for a storage temperature  $\geq 30$  ° C (86 ° F)
- every 2 years for a storage temperature  $\geq 50$  ° C (122 ° F)

Once Sepam has been unpacked, it should be energized as soon as possible. If the storage time has been longer than 2 years, it is advisable to activate each of the output relays 5 times during commissioning (see procedure in chapter "Commissioning - Checking the connection of the logic outputs", page 298)

### **Sepam installed in a cubicle**

#### **Transport:**

Sepam can be transported by all usual means of transport in the customary conditions used for cubicles. Storage conditions should be taken into consideration for a long period of transport.

#### **Handling:**

Should the Sepam fall out of a cubicle, check its condition by visual inspection and energizing.

### **Storage:**

Keep the cubicle protection packing for as long as possible. Sepam, like all electronic units, should not be stored in a damp environment for more than a month. Sepam should be energized as quickly as possible. If this is not possible, the cubicle reheating system should be activated.

# **Environment of the installed Sepam**

# **Operation in a damp environment**

The temperature/relative humidity factors must be compatible with the unit's environmental withstand characteristics.

If the use conditions are outside the normal zone, special arrangements should be made before commissioning, such as air conditioning of the premises.

### **Operation in a polluted atmosphere**

A contaminated industrial atmosphere (such as the presence of chlorine, hydrofluoric acid, sulfur, solvents, etc.) can cause corrosion of the electronic components, in which case environmental control arrangements should be made (such as pressurized premises with filtered air, etc.) before commissioning. The effect of corrosion on Sepam has been tested according to the

IEC 60068-2-60 and EIA 364-65A (See "Environmental Characteristic", page 18).

# *Installation* **Equipment identification**

# <span id="page-139-0"></span>**Identification of the base unit**

Each Sepam comes in a single package which contains the base unit and the base unit 20-pin connector (CCA620 or CCA622).

The other optional accessories such as modules, current or voltage input connectors and cords come in separate packages.

User Machine Interface

 model Power supply

To identify a Sepam, check the 2 labels on the right side panel of the base unit describing the product's functional and hardware features.

Hardware reference and designation label

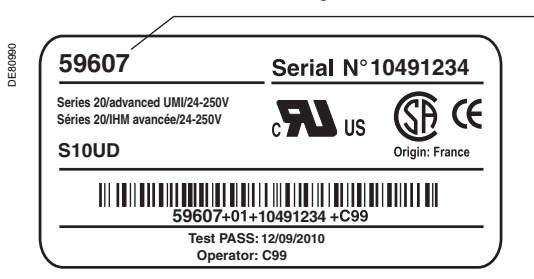

 $\blacksquare$  Functional reference and designation label

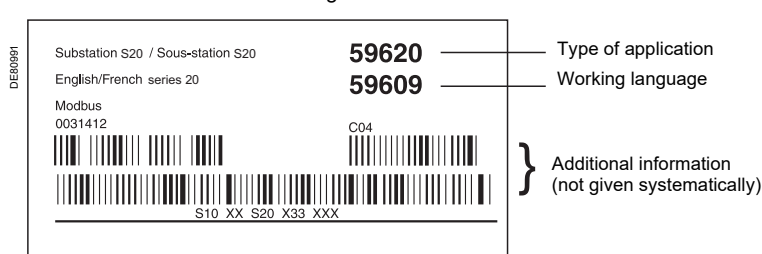

# *Installation* **Equipment identification**

# **Identification of accessories**

The accessories such as optional modules, current or voltage connectors and connection cords come in separate packages, which are identified by labels. ■ Example of MES114 module identification label:

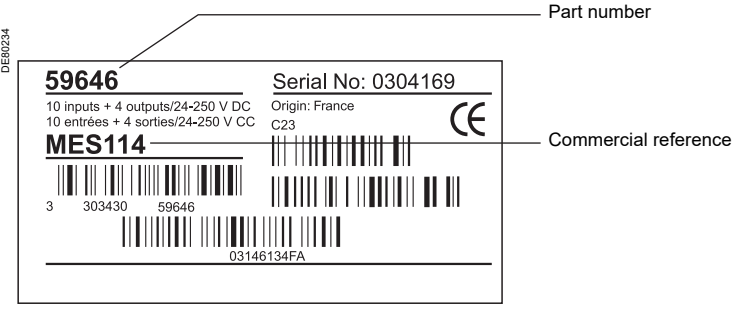

# **List of Sepam series 20 references**

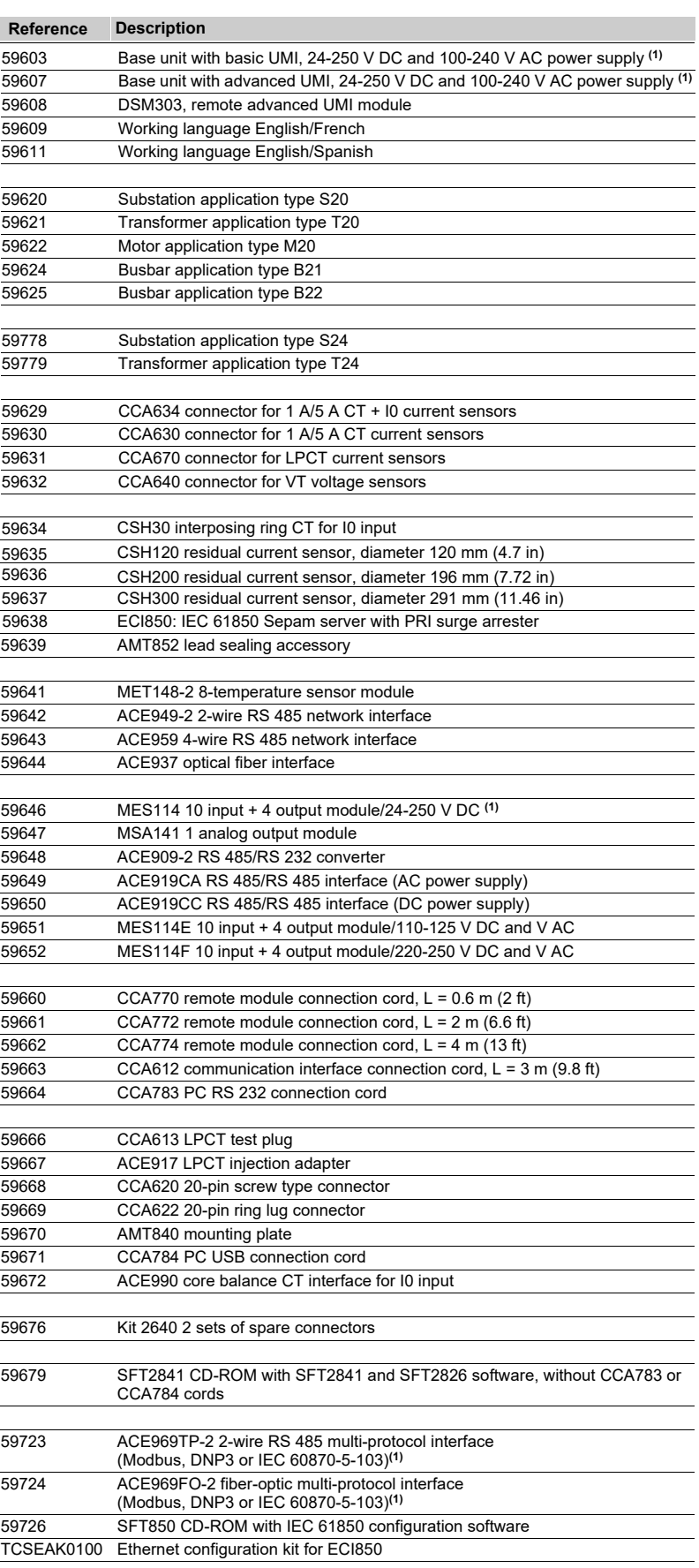

(1) List of cancelled references and their replacements:<br>■ 59602 (base unit with basic UMI, 24 V DC power supply)<br>cancelled and replaced by reference 59603<br>■ 59606 (base unit with advanced UMI, 24 V DC power

*supply) cancelled and replaced by reference 59607*

b *59645 (MES108 4I/4O module) cancelled and replaced by reference 59646*

b *59720 (ACE969TP) cancelled and replaced by reference 59723* ■ 59721 (ACE969FO) cancelled and replaced by reference

59724

■ 59626 (substation application S23) superseded by *reference 59778.*

b *59627 (transformer application T23) superseded by reference 59779.*

# *Installation* **Base unit** Dimensions

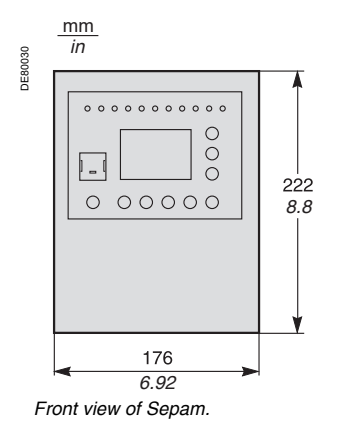

# <span id="page-142-1"></span><span id="page-142-0"></span>**Dimensions**

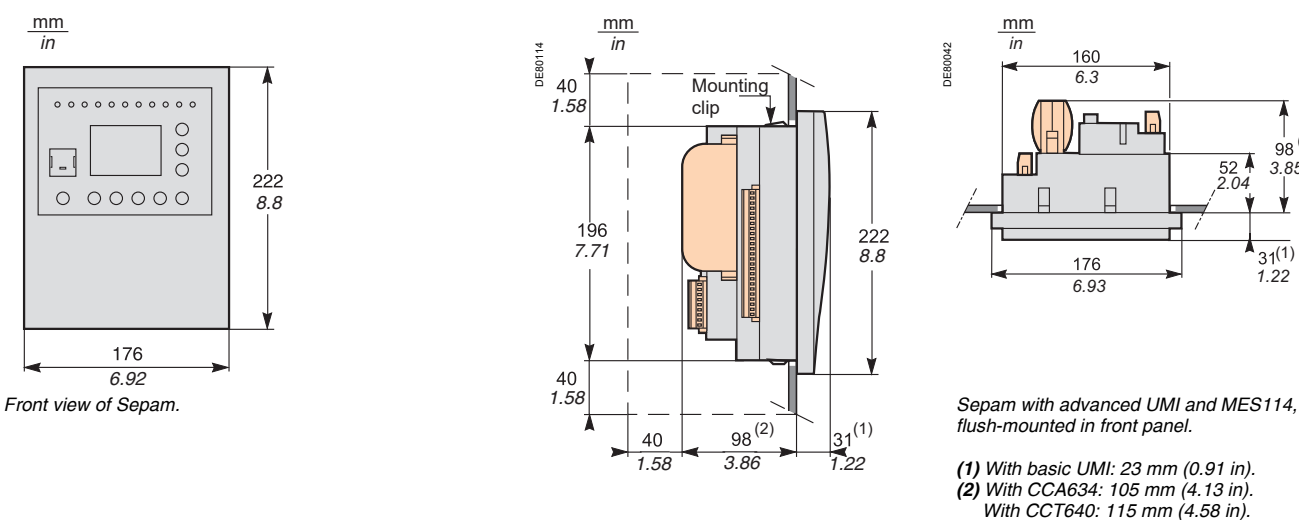

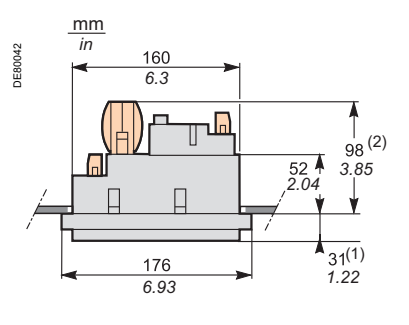

*flush-mounted in front panel.*

*(1) With basic UMI: 23 mm (0.91 in). (2) With CCA634: 105 mm (4.13 in). With CCT640: 115 mm (4.58 in).*

*Sepam with advanced UMI and MES114, flush-mounted in front panel.*

 $\overline{\phantom{a}}$ *Clearance for Sepam assembly and wiring.*

# **Cut-out**

Cut-out accuracy must be complied with to ensure good withstand.

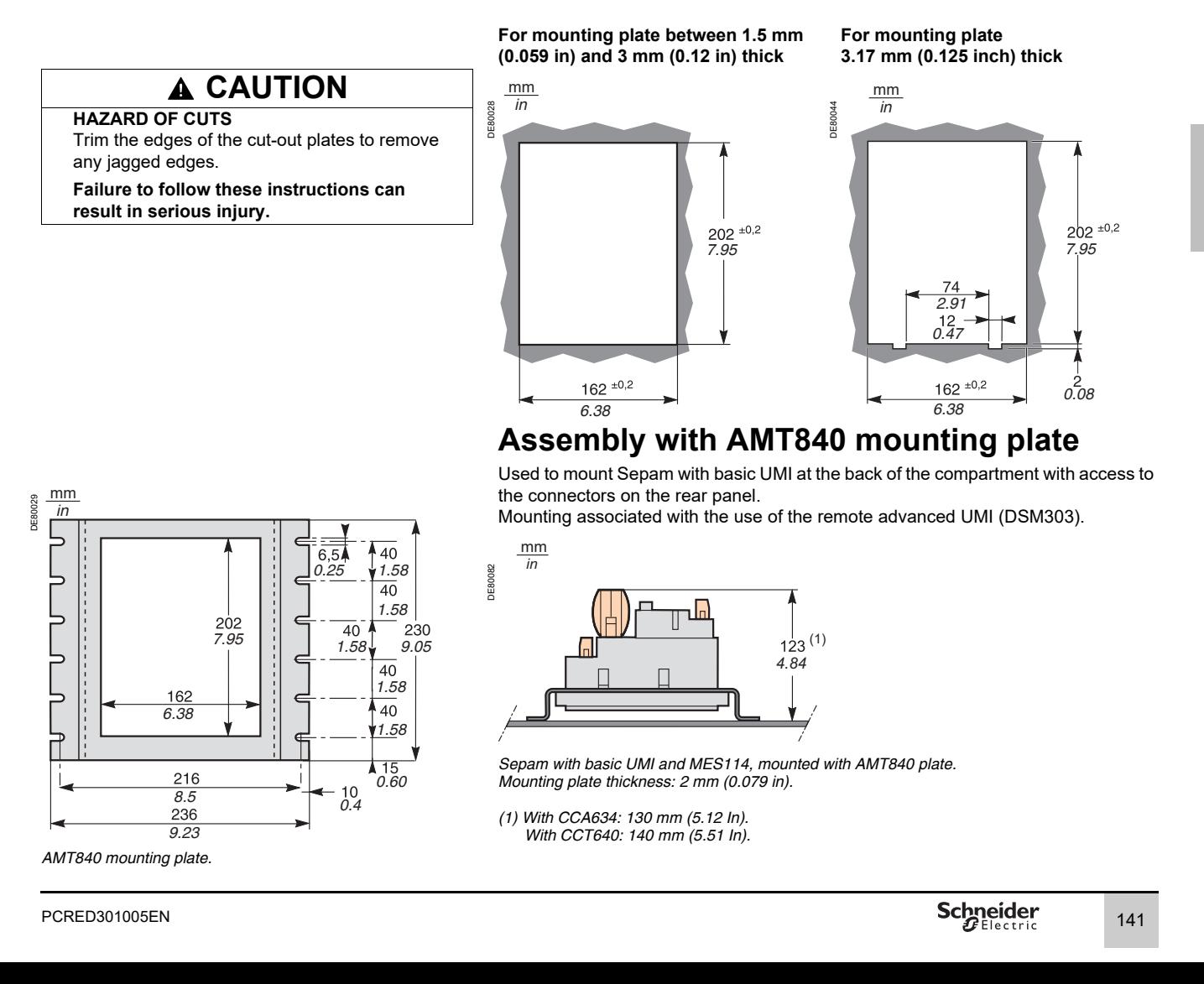

# *Installation* **Base unit** Assembly

**the fact of the fast department is required.** HAZARD OF ELECTRIC SHOCK, ELECTRIC **ARC OR BURNS**

**Only qualified personnel should install this** equipment. Such work should be performed only after reading this entire set of instructions.

 $\blacksquare$  NEVER work alone.

 $\blacksquare$  Turn off all power supplying this equipment before working on or inside it. Consider all sources of power, including the possibility of backfeeding.

Always use a properly rated voltage sensing device to confirm that all power is off.

**Failure to follow these instructions will result in death or serious injury.**

**1 DANGER** The Sepam is simply flush-mounted and secured by its clips. No additional screw type fastening is required.

<span id="page-143-0"></span>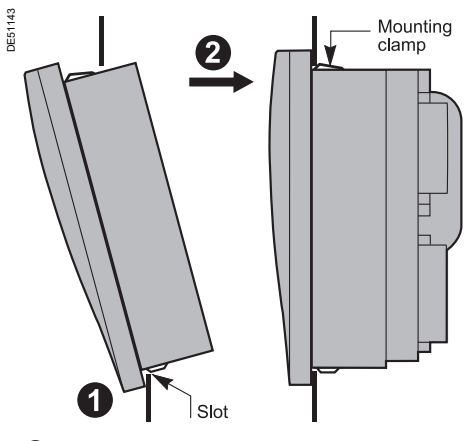

1) Present the product as indicated, making sure the metal plate is correctly entered in the groove at the bottom.

 $2)$  Tilt the product and press on the top part to clamp it with the clips.
### *Installation* **Base unit Description**

#### **Sepam components**

- $\blacksquare$  Base unit  $\bigcirc$
- $\Box$   $\bigcirc$  base unit connector:
- power supply
- output relays
- CSH30, 120, 200, 300 or ACE990 input.
- Screw-type connector shown (CCA620), or ring lug connector (CCA622)
- $\Box$  (B) 1 A/5 A CT current input connector (CCA630 or CCA634) or LPCT current input connector (CCA670) or VT voltage input connector (CCT640)
- $\Box$   $\copyright$  communication module link connection (white)
- ם  $\textcircled{\scriptsize{D}}$  remote inter-module link connection (black)
- $\blacksquare$  Optional input/output module  $\mathcal Q$  (MES114)
- $\Box\ \textcircled{\tiny{\textcircled{\tiny{1}}}}$   $\textcircled{\tiny{\textcircled{\tiny{1}}}}$  MES114 module connectors
- $\Box$   $\left(\!\!\!\left\langle \right\rangle\!\!\!\right.$  MES114 module connector.

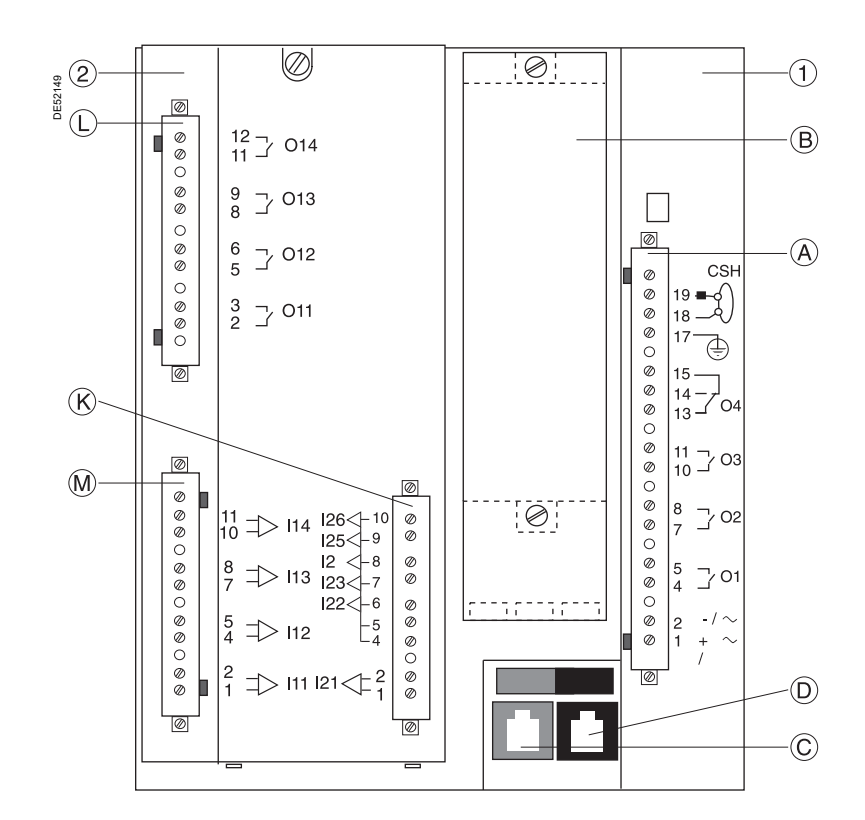

### *Installation* **Base unit** Connection

#### **Connection of the base unit**

The Sepam connections are made to the removable connectors located on the rear panel. All the connectors are screw-lockable.

#### **LOSS OF PROTECTION OR RISK OF NUISANCE TRIPPING**

If the Sepam is no longer supplied with power or is in fail-safe position, the protection functions are no longer active and all the Sepam output relays are dropped out. Check that this operating mode and the watchdog relay wiring are compatible with your installation. **Failure to follow these instructions can result in equipment damage and unwanted** 

**shutdown of the electrical installation**

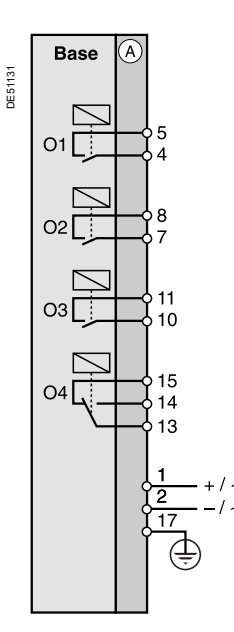

- NOTICE **DECALL A DANGER** 
	- **HAZARD OF ELECTRIC SHOCK, ELECTRIC ARC OR BURNS**
	- $\blacksquare$  Only qualified personnel should install this equipment. Such work should be performed only after reading this entire set of instructions.
	- $\blacksquare$  NEVER work alone.
	- $\blacksquare$  Turn off all power supplying this equipment before working on or inside it.
	- Consider all sources of power, including the possibility of backfeeding.
	- $\blacksquare$  Always use a properly rated voltage sensing device to confirm that all power is off.
	- $\blacksquare$  Start by connecting the device to the protective earth and to the functional earth.
	- $\blacksquare$  Screw tight all terminals, even those not in use.

**Failure to follow these instructions will result in death or serious injury.**

#### **Wiring of the CCA620 connector:**

- $\blacksquare$  Without fitting:
- □ 1 wire with maximum cross-section of 0.2 to 2.5 mm<sup>2</sup> (AWG 24-12)
- or 2 wires with maximum cross-section of 0.2 to 1 mm2 (AWG 24-18)
- $\Box$  Stripped length: 8 to 10 mm (0.31 to 0.39 in)
- $\blacksquare$  With fitting:
- □ Recommended wiring with Schneider Electric fitting:
- DZ5CE015D for 1 wire 1.5 mm2 (AWG 16)
- DZ5CE025D for 1 wire 2.5 mm<sup>2</sup> (AWG 12)
- AZ5DE010D for 2 wires 1 mm2 (AWG 18)
- $\Box$  Tube length: 8.2 mm (0.32 in)
- $\Box$  Stripped length: 8 mm (0.31 in).

#### **Wiring of the CCA622 connector:**

- Ring lug connectors  $6.35$  mm ( $1/4$  in)
- Wire with maximum cross-section of 0.2 to 2.5 mm<sup>2</sup> (AWG 24-12)
- Stripped length:  $6 \text{ mm}$  (0.236 in)
- $\blacksquare$  Use an appropriate tool to crimp the lugs onto the wires
- 2 ring or spade lugs maximum per terminal
- **Tightening torque: 0.7 to 1 N•m (6 to 9 lb-in).**

#### **Characteristics of the 4 base unit relay outputs O1, O2, O3, O4**

■ O1 and O2 are 2 control outputs, used by the breaking device control function for:

- □ O1: breaking device tripping
- □ O2: breaking device closing inhibition
- O3 is a non assigned control output.

 $\Box$  O4 is a non assigned indication output. It can be assigned to the watchdog function.

### *Installation* **Base unit** Connection of current inputs

#### **Types S20/S23/S24/T20/T23/T24/M20**

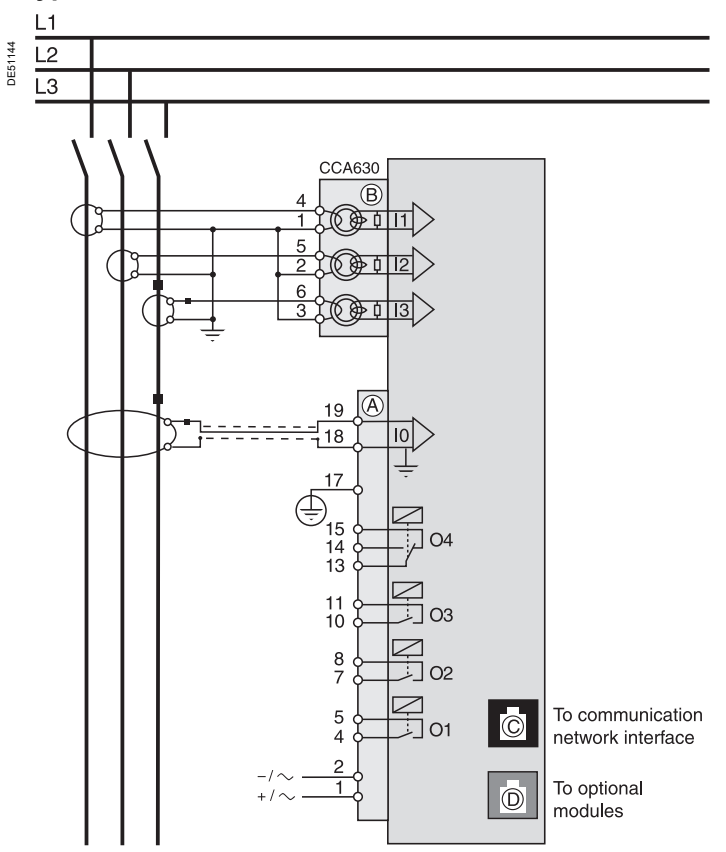

**Connection to 1 A/5 A current sensors**

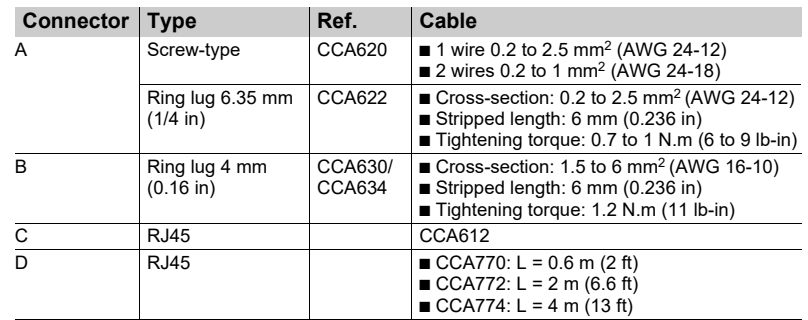

### *Installation* **Base unit** Other phase current input connection schemes

#### **Variant 1: phase current measurements by 3 x 1 A or 5 A CTs (standard connection)**

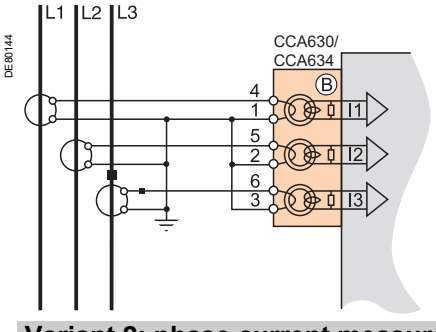

**Description** Connection of 3 x 1 A or 5 A sensors to the CCA630 or CCA634 connector.

The measurement of the 3 phase currents allows the calculation of residual current.

#### **Parameters**

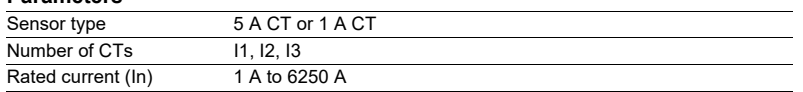

#### **Variant 2: phase current measurement by 2 x 1 A or 5 A CTs**

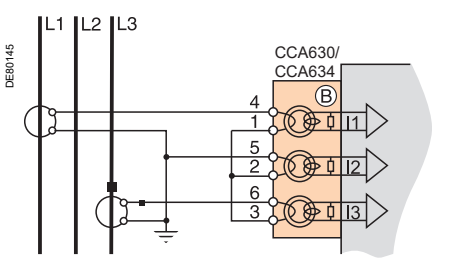

**Description**

Connection of 2 x 1 A or 5 A sensors to the CCA630 or CCA634 connector.

The measurement of phase currents 1 and 3 is sufficient to ensure all the phase current-based protection functions.

The phase current I2 is only assessed for metering functions, assuming that I0 = 0.

This arrangement does not allow the calculation of residual current.

#### **Parameters**

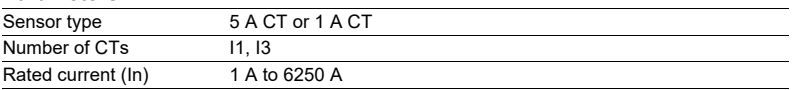

#### **Variant 3: phase current measurement by 3 LPCT type sensors**

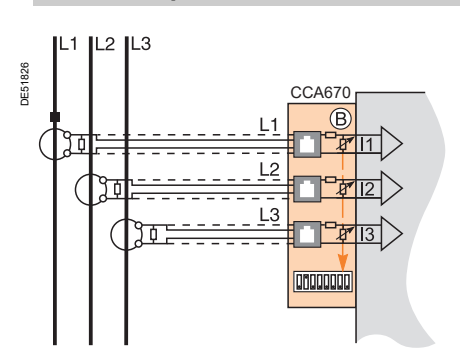

#### **Description**

Connection of 3 Low Power Current Transducer (LPCT) type sensors to the CCA670 connector. The connection of only one or two LPCT sensors is not allowed and causes Sepam to go into fail-safe position.

The measurement of the 3 phase currents allows the calculation of residual current.

#### **Parameters**

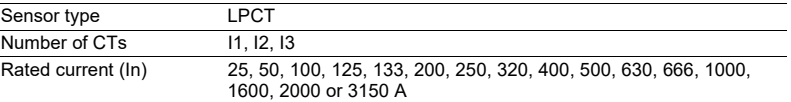

*Note: Parameter In must be set 2 twice:*

■ Software parameter setting using the advanced UMI or the SFT2841 software tool

b *Hardware parameter setting using microswitches on the CCA670 connector*

### *Installation* **Base unit** Other residual current input connection schemes

#### **Variant 1: residual current calculation by sum of 3 phase currents**

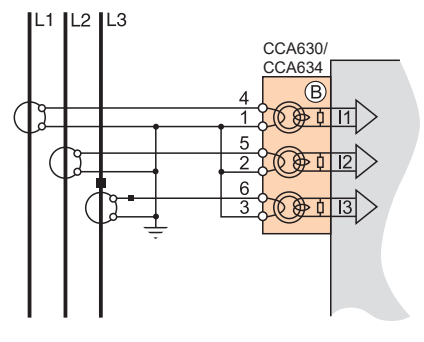

#### **Description**

Residual current is calculated by the vector sum of the 3 phase currents I1, I2 and I3, measured by 3 x 1 A or 5 A CTs or by 3 LPCT type sensors. See current input connection diagrams.

#### **Parameters**

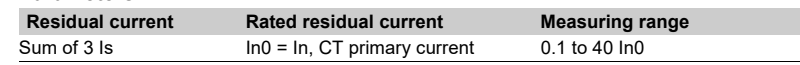

#### **Variant 2: residual current measurement by CSH120, CSH200 or CSH300 core balance CT (standard connection)**

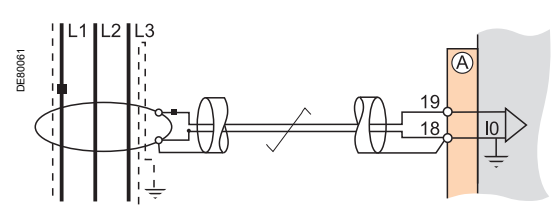

#### **Description**

Arrangement recommended for the protection of isolated or compensated neutral systems, in which very low fault currents need to be detected.

#### **Parameters**

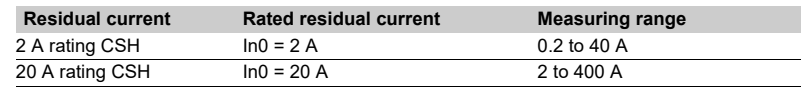

#### **Variant 3: residual current measurement by 1 A or 5 A CTs and CCA634**

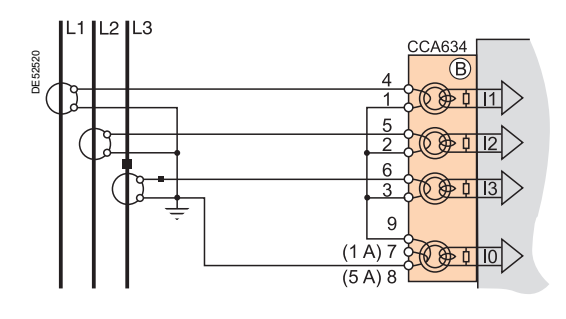

#### **Description**

Residual current measurement by 1 A or 5 A CTs.

- Terminal 7: 1 A CT
- Terminal 8: 5 A CT

#### **Parameters**

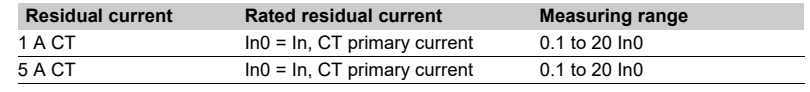

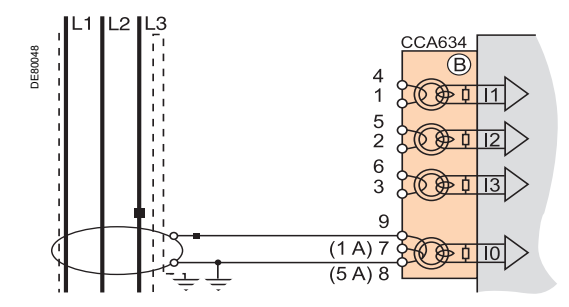

### *Installation* **Base unit** Other residual current input connection schemes

#### **Variant 4: residual current measurement by 1 A or 5 A CTs and CSH30 interposing ring CT**

**Description**

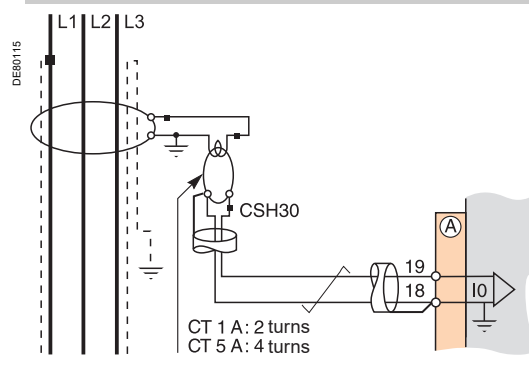

The CSH30 interposing ring CT is used to connect 1 A or 5 A CTs to Sepam to measure residual current:

■ Connection of CSH30 interposing ring CT to 1 A CT: make 2 turns through CSH primary

■ Connection of CSH30 interposing ring CT to 5 A CT: make 4 turns through CSH primary.

#### **Parameters**

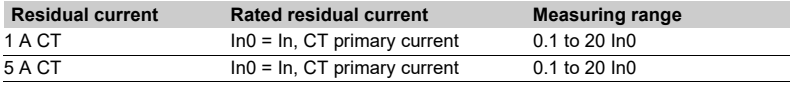

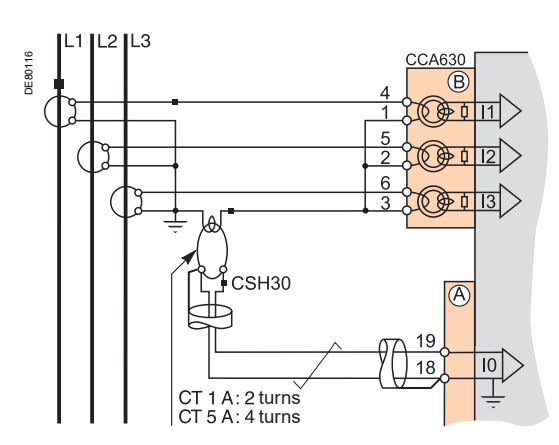

#### **Variant 5: residual current measurement by core balance CT with ratio of 1/n (n between 50 and 1500)**

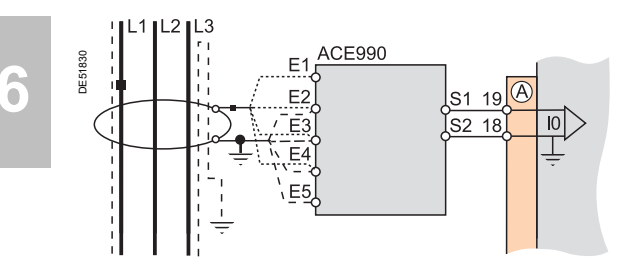

#### **Description**

The ACE990 is used as an interface between an MV core balance CT with a ratio of 1/n (50 < n < 1500) and the Sepam residual current input. This arrangement allows the continued use of existing core balance CTs on the

installation.

#### **Parameters**

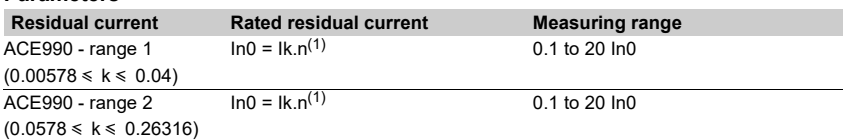

*(1) n = number of core balance CT turns*

*k = factor to be determined according to ACE990 wiring and setting range used by Sepam*

### *Installation* **Base unit** Connection of low voltage residual current inputs

#### **Variant 1: residual current measurement by CTs on the neutral earthing link (with or without CSH30 interposing ring CT)**

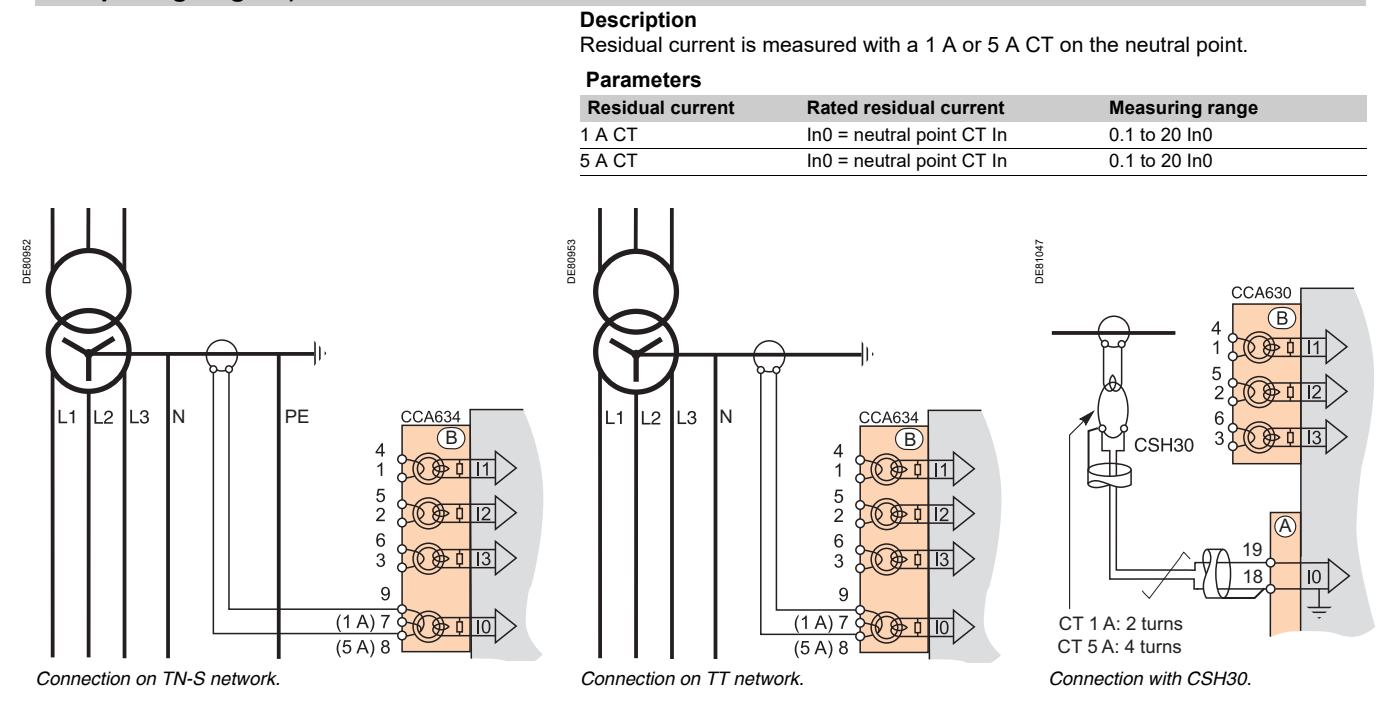

#### **Variant 2: residual current measurement by CSH120, CSH200 or CSH300 core balance CT on the neutral earthing link**

#### **Description**

Residual current is measured with a core balance CT on the neutral point. Core balance CTs are recommended for measuring very low fault currents provided that the earth fault current remains below 2 kA. Above this value it is advisable to use the standard variant 1.

#### **Parameters**

**DE80955** 

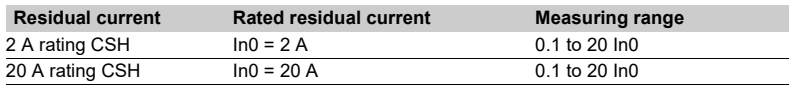

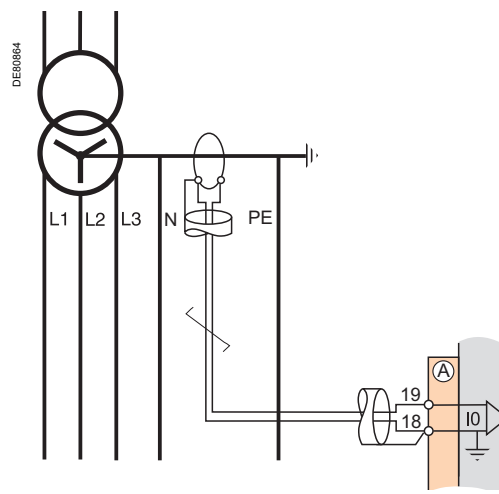

*Connection on TN-S network. Connection on TT network.*

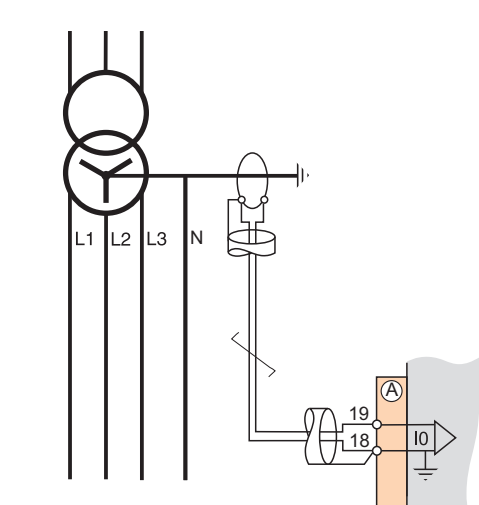

### *Installation* **Base unit** Connection of low voltage residual current inputs

#### **Variant 3: residual current measurement by sum of 3 phase currents and neutral current measurement by CSH120, CSH200 or CSH300 core balance CT**

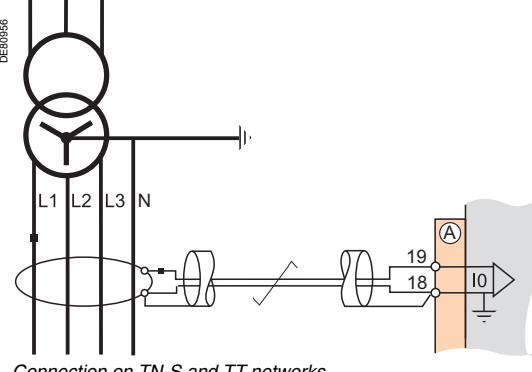

#### **Description**

Measurement by core balance CT is recommended for measuring very low fault currents.

#### **Parameters**

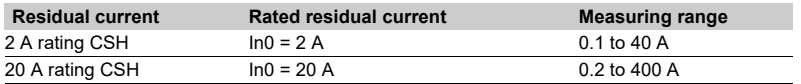

*Connection on TN-S and TT networks.*

#### **Variant 4: residual current measurement by sum of 3 phase currents and neutral current measurement by 1 A or 5 A CTs and CSH30 interposing ring CT**

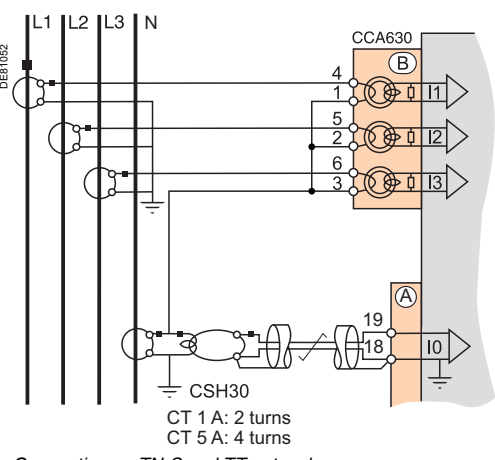

#### **Description**

The phase and neutral CTs should have the same primary and secondary currents. The CSH30 interposing ring CT is used to connect 1 A or 5 A CTs to Sepam to measure residual current:

■ Connection of CSH30 interposing ring CT to 1 A CT: make 2 turns through CSH primary

■ Connection of CSH30 interposing ring CT to 5 A CT: make 4 turns through CSH primary.

#### **Parameters**

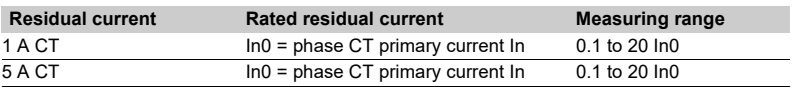

### *Connection on TN-S and TT networks.*

#### **Variant 5: residual current measurement by sum of 3 phase currents and neutral current measurement by 1 A or 5 A CTs and CCA634 connector**

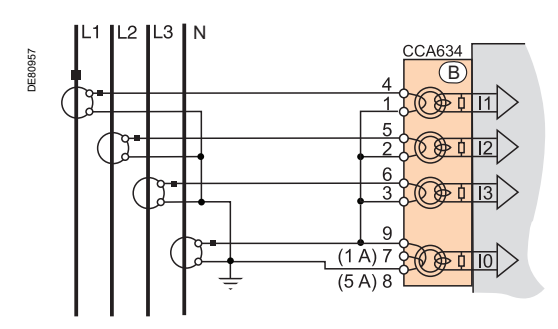

#### **Description**

The phase and neutral CTs should have the same primary and secondary currents. Residual current measurement by 1 A or 5 A CTs.

- **D** Terminal 7: 1 A CT
- Terminal 8: 5 A CT

#### **Parameters**

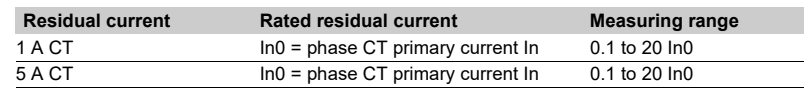

*Connection on TN-S and TT networks.*

### *Installation* **Base unit** Connections of input voltage

**B21/B22 types**

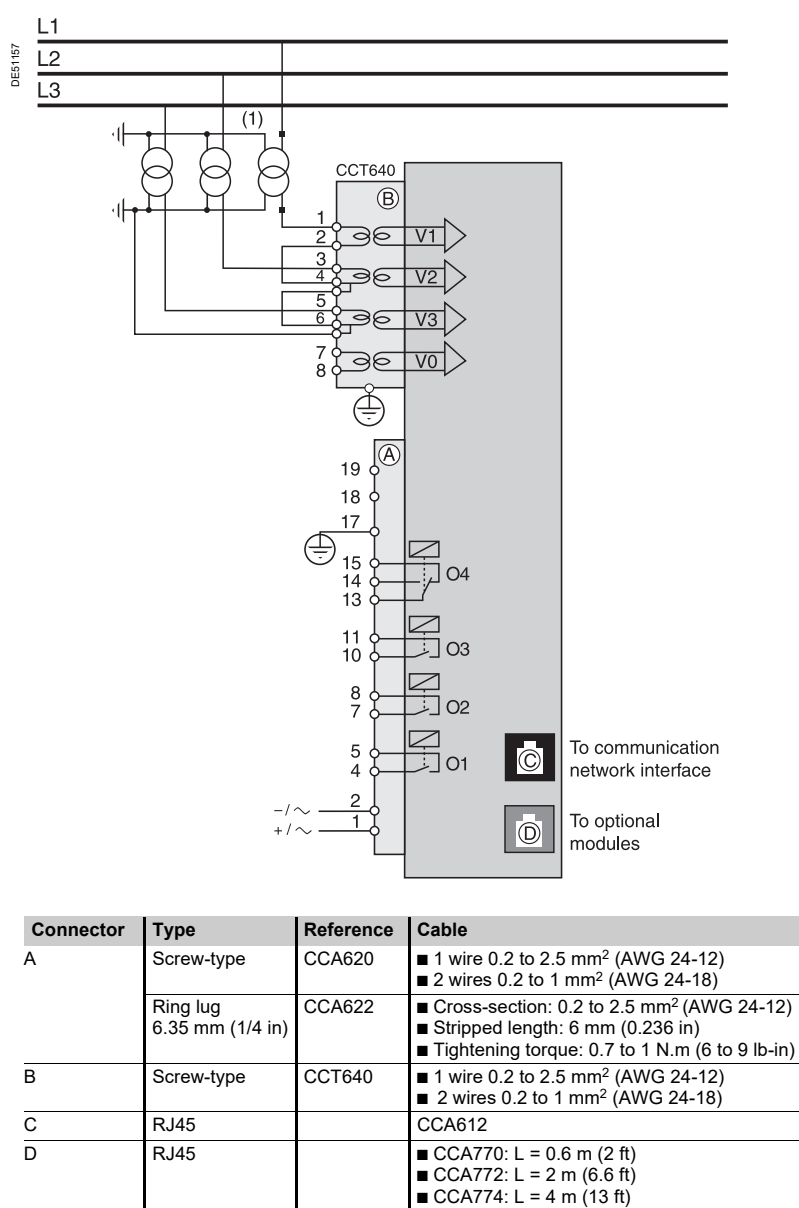

### *Installation* **Base unit** Other voltage input connection schemes

The phase and residual voltage transformer secondary circuits are connected to the CCT640 connector (item  $\left( {\rm B} \right)$ ) on Sepam series 20 type B units. The CCT640  $\,$ connector contains 4 transformers which perform isolation and impedance matching of the VTs and Sepam input circuits.

#### **Variant 1: measurement of 3 phase-to-neutral voltages (standard connection)**

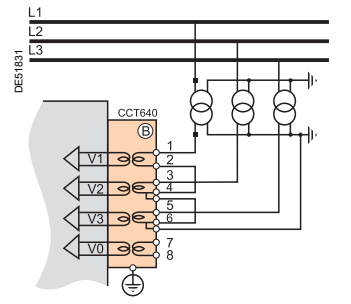

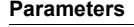

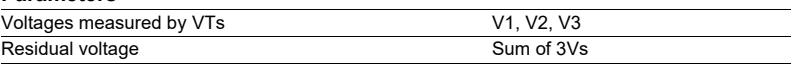

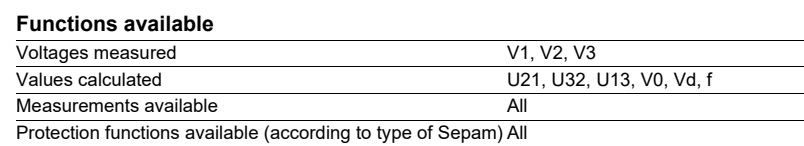

#### **Variant 2: measurement of 3 phase-to-neutral voltages and residual voltage**

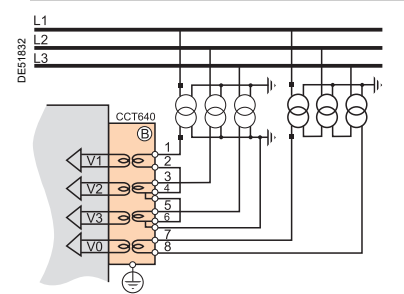

#### **Parameters**

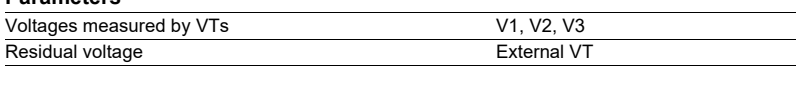

#### **Functions available**

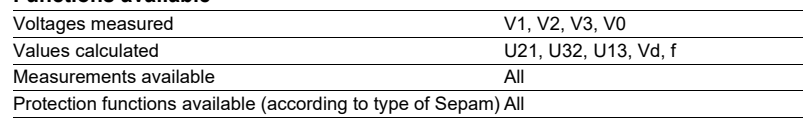

#### **Variant 3: measurement of 2 phase-to-phase voltages**

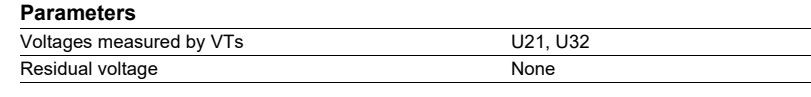

#### **Functions available**

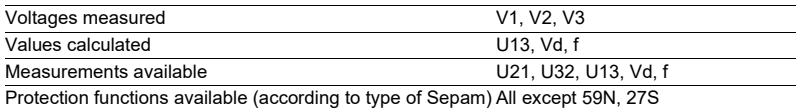

#### **Variant 4: measurement of 1 phase-to-phase voltage and residual voltage**

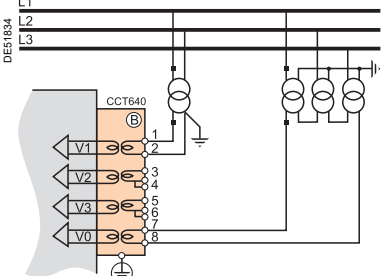

#### **Parameters**

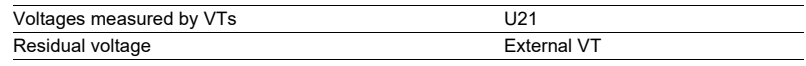

#### **Functions available** Voltages measured U21, V0 Values calculated f Measurements available U21, V0, f Protection functions available (according to type of Sepam) All except 47, 27D, 27S

#### **Variant 5: measurement of 1 phase-to-phase voltage**

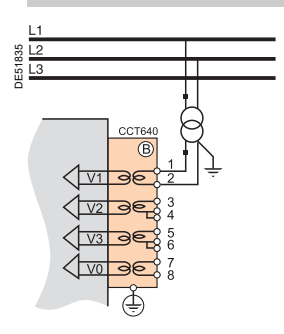

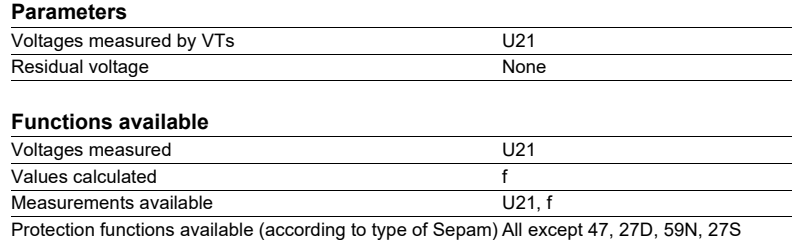

DE51833

### *Installation* **Base unit** Connection of low voltage phase voltage inputs

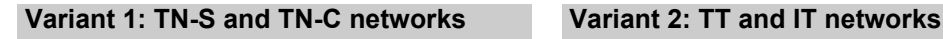

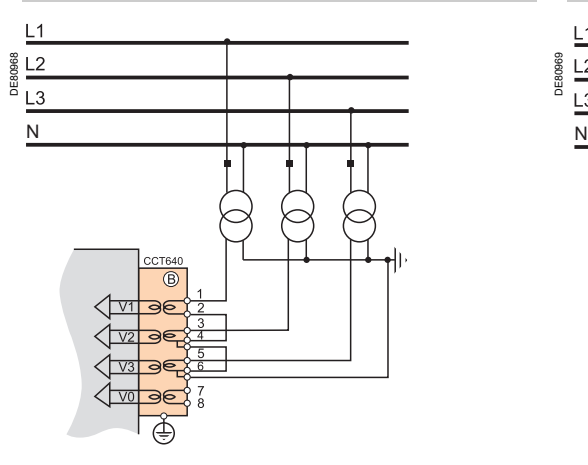

DE80969

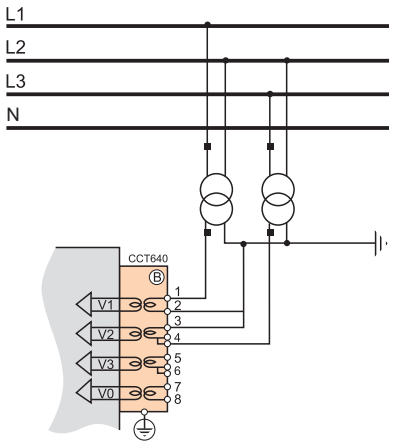

When a ground fault occurs on a TN-S or TN-C network, the neutral potential is not affected: the neutral can act as a reference for the VTs.

When a ground fault occurs on a TT or IT network, the neutral potential is affected: the neutral cannot act as a reference for the VTs, phase-to-phase voltages must be used on both phases.

# *Installation* **1 A/5 A current transformers**

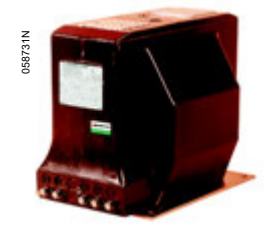

*ARJA1. ARJP3.*

058733N

### **Function**

Sepam may be connected to any standard 1 A and 5 A current transformer. Schneider Electric offers a range of current transformers to measure primary currents from 50 A to 2500 A. Please consult us for further information.

### **Sizing of current transformers**

Current transformers should be dimensioned so as not to become saturated by the current values they are required to measure accurately (minimum 5 In).

#### **For overcurrent protection**

Definite time:

The saturation current must be more than 1.5 times the setting value.

 $\blacksquare$  IDMT:

The saturation current must be more than 1.5 times the highest working value on the curve.

#### **Practical solution when there is no information on the settings**

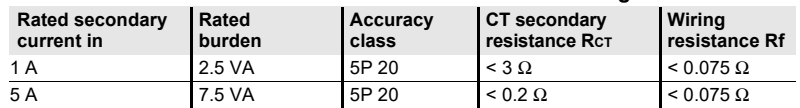

# L3 **CCA630** DE80051

### **CCA630/CCA634 connector**

#### **Function**

The current transformers (1 A or 5 A) are connected to the CCA630 or CCA634 connector on the rear panel of Sepam:

■ The CCA630 connector is used to connect 3 phase current transformers to Sepam

■ The CCA634 connector is used to connect 3 phase current transformers and a residual current transformer to Sepam.

The CCA630 and CCA634 connectors contain interposing ring CTs with through primaries, which ensure impedance matching and isolation between the 1 A or 5 A circuits and Sepam when measuring phase and residual currents.

The connectors can be disconnected with the power on since disconnection does not open the CT secondary circuit.

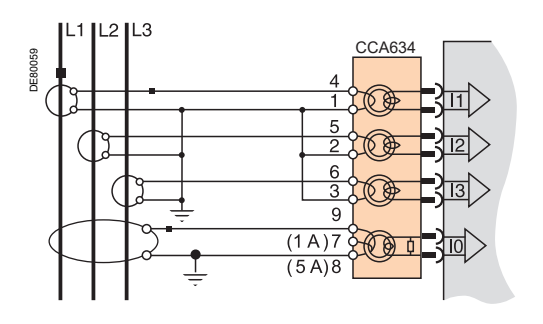

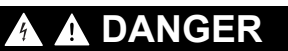

#### **HAZARD OF ELECTRIC SHOCK, ELECTRIC ARC OR BURNS**

■ Only qualified personnel should install this equipment. Such work should be performed only after reading this entire set of instructions and checking the technical characteristics of the device.

 $\blacksquare$  NEVER work alone.

**Turn off all power supplying this equipment before working on or inside it.** Consider all sources of power, including the possibility of backfeeding.

Always use a properly rated voltage sensing device to confirm that all power is off.

■ To remove current inputs to the Sepam unit, unplug the CCA630 or CCA634 connector without disconnecting the wires from it. The CCA630 and CCA634 connectors ensure continuity of the current transformer secondary circuits.

■ Before disconnecting the wires connected to the CCA630 or CCA634 connector, short-circuit the current transformer secondary circuits.

**Failure to follow these instructions will result in death or serious injury.**

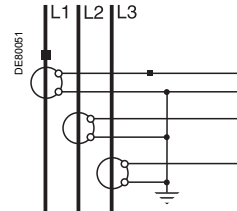

# *Installation* **1 A/5 A current transformers**

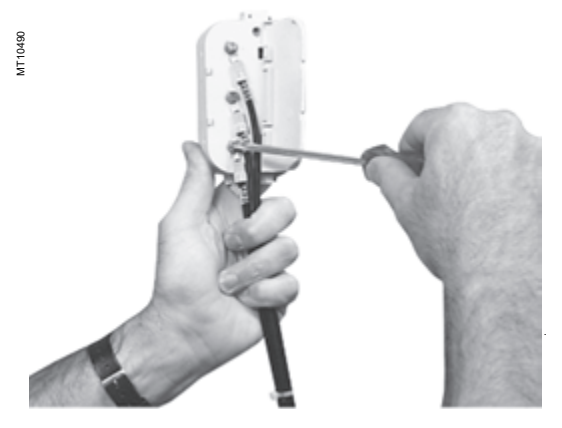

### **Connecting and assembling the CCA630 connector**

1. Open the 2 side shields for access to the connection terminals. The shields can be removed, if necessary, to make wiring easier. If removed, they must be replaced after wiring.

- 2. If necessary, remove the bridging strap linking terminals 1, 2 and 3. This strap is supplied with the CCA630.
- 3. Connect the wires using 4 mm (0.16 in) ring lugs and check the tightness of the 6 screws that guarantee the continuity of the CT secondary circuits.
- The connector accommodates wires with cross-sections of 1.5 to 6 mm² (AWG 16-10).
- 4. Close the side shields.
- 5. Plug the connector into the 9-pin inlet on the rear panel (item  $(\mathtt{B})$ ).
- 6. Tighten the 2 CCA630 connector fastening screws on the rear panel of Sepam. .

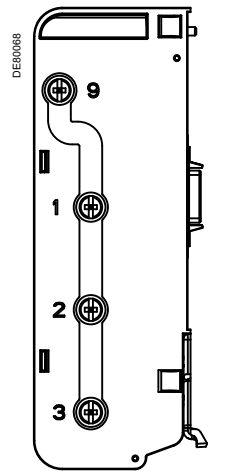

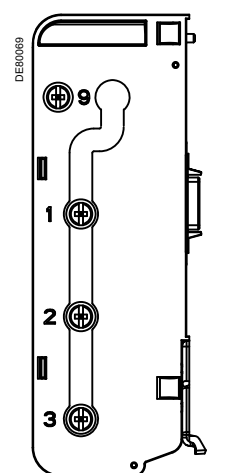

*1, 2, 3 and 9*

*Bridging of terminals 1, 2 and 3*

### **Connecting and assembling the CCA634 connector**

1. Open the 2 side shields for access to the connection terminals. The shields can be removed, if necessary, to make wiring easier. If removed, they must be replaced after wiring.

2. According to the wiring required, remove or reverse the bridging strap. This is used to link either terminals 1, 2 and 3, or terminals 1, 2, 3 and 9 (see picture opposite).

3. Use terminal 7 (1 A) or 8 (5 A) to measure the residual current according to the CT secondary.

4. Connect the wires using 4 mm (0.16 in) ring lugs and check the tightness of the 6 screws that guarantee the continuity of the CT secondary circuits. The connector accommodates wires with cross-sections of 1.5 to 6 mm²

(AWG 16-10).

The wires only exit from the base.

5. Close the side shields.

- 6. Insert the connector pins into the slots on the base unit.
- 7. Flatten the connector against the unit to plug it into the 9-pin SUB-D connector (principle similar to that of the MES module).

8. Tighten the mounting screw. *Bridging of terminals*

**6**

### **NOTICE**

**HAZARD OF IMPROPER OPERATION** Do not use a CCA634 on connector B1 and residual current input I0 on connector A (terminals 18 and 19) simultaneously. Even if it is not connected to a sensor, a CCA634 will disturb input I0 on connector A.

**Failure to follow these instructions can result in equipment damage.** 

# *Installation* **Voltage transformers**

#### **HAZARD OF ELECTRIC SHOCK, ELECTRIC ARC OR BURNS**

■ Only qualified personnel should install this equipment. Such work should be performed only after reading this entire set of instructions and checking the technical characteristics of the device.

■ NEVER work alone.

 $\blacksquare$  Turn off all power supplying this equipment before working on or inside it. Consider all sources of power, including the possibility of backfeeding.

- Always use a properly rated voltage sensing device to confirm that all power is off.
- $\blacksquare$  Start by connecting the device to the

protective earth and to the functional earth.  $\blacksquare$  Screw tight all terminals, even those not in use.

**Failure to follow these instructions will result in death or serious injury.**

**CORNER The phase and residual voltage transformer secondary circuits are connected to the CORNER CORE CONNECTED AT 2000 time Connected to the Connected to the Connected to the Connected to the Connected to the Connected t**  $CCT640$  connector, item  $\left( \underline{\mathsf{B}}\right)$  on B2X type Sepam units.

#### **CCT640 connector**

The connector contains 4 transformers which provide impedance matching and isolation between the VTs and Sepam input circuits.

Terminals B1 to B6 are intended for phase voltage measurement **(1)**, and B7 and B8 for residual voltage measurement (case shown, not connected if obtained by the sum of the 3 phase voltages).

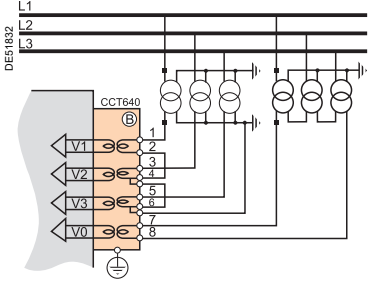

*(1) 1, 2 or 3 VTs (case shown).*

#### **Installation of the CCT640 connector**

1. Insert the connector pins into the slots  $(1)$  on the base unit.

2. Flatten the connector against the unit to plug it into the 9-pin SUB-D connector (principle similar to that of the MES module).

3. Tighten the mounting screw  $(2)$ .

#### **Connection**

 $\blacksquare$  The connections are made to the screw type connectors that can be accessed on the rear of the CCT640 (item  $\left( 3\right)$ 

 $\blacksquare$  Wiring with no fittings:

 $\Box$  1 wire with maximum cross-section of 0.2 to 2.5 mm<sup>2</sup> (AWG 24-12) or 2 wires with maximum cross-section of 0.2 to 1 mm2 (AWG 24-18)

- $\Box$  stripped length: 8 to 10 mm (0.315 to 0.39 in)
- **Wiring with fittings:**
- $\square$  recommended wiring with Schneider Electric fitting:
- DZ5CE015D for 1 wire 1.5 mm2 (AWG 16)
- DZ5CE025D for 1 wire 2.5 mm2 (AWG 12)
- AZ5DE010D for 2 wires 1 mm2 (AWG 18)
- $\Box$  tube length: 8.2 mm (0.32 in)
- $\Box$  stripped length: 8 mm (0.31 in)

 $\blacksquare$  The CCT640 must be earthed (by green/yellow wire + ring lug) on the screw  $(4)$ (safety measure in case the CCT640 becomes unplugged).

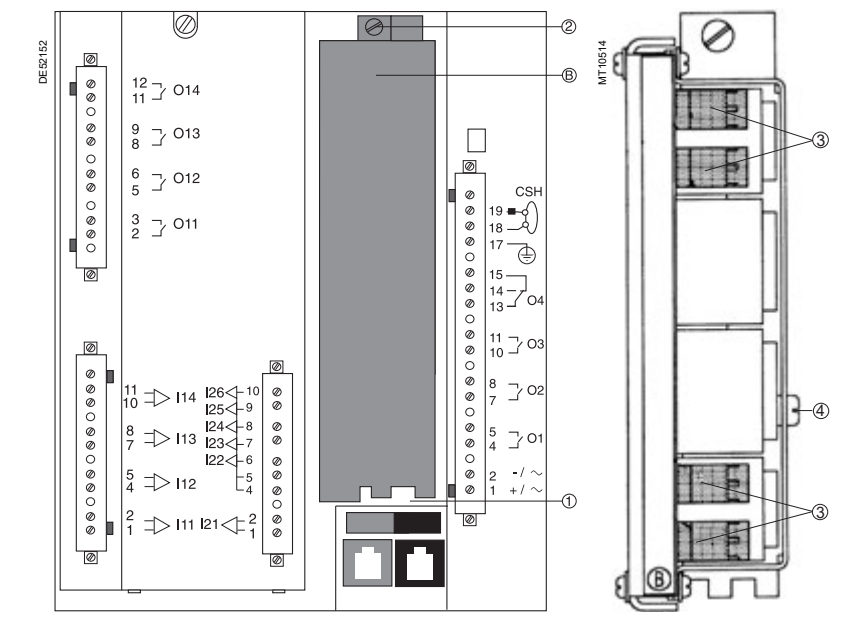

156

## *Installation* **LPCT type current sensors**

PE50031

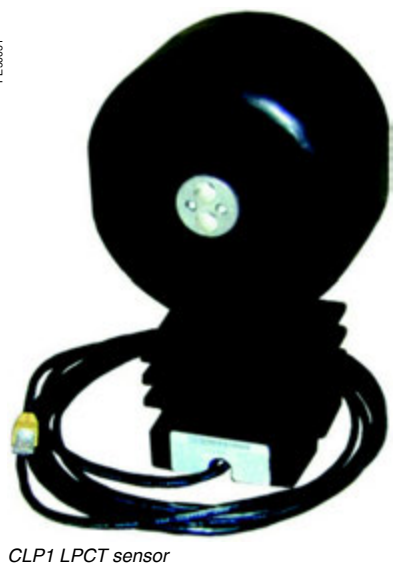

### **Function**

Low Power Current Transducer (LPCT) type sensors are voltage-output sensors, which are compliant with the IEC 60044-8 standard. The Schneider Electric range of LPCTs includes the following sensors: CLP1, CLP2, CLP3, TLP130, TLP160 and TLP190.

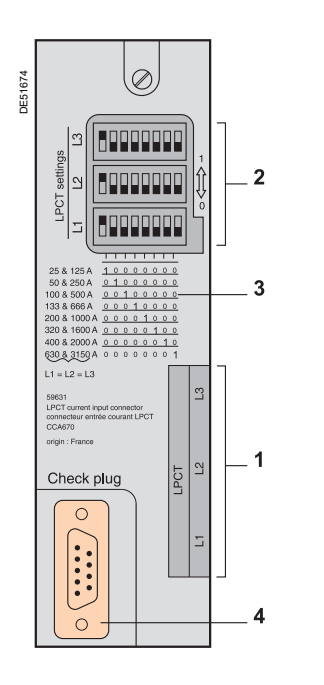

### **NOTICE**

### **HAZARD OF NON-OPERATION**

■ Set the microswitches for the CCA670/ CCA671 connector before commissioning the device.

 $\blacksquare$  Check that only one microswitch is in position 1 for each block L1, L2, L3 and that no microswitch is in the center position.

 $\blacksquare$  Check that the microswitch settings on all 3 blocks are identical.

**Failure to follow these instructions can result in equipment damage.** 

### **CCA670/CCA671 connector**

#### **Function**

The 3 LPCT sensors are connected to the CCA670 or CCA671 connector on the rear panel of Sepam*.*

The connection of only one or two LPCT sensors is not allowed and causes Sepam to go into fail-safe position.

The two CCA670 and CCA671 interface connectors serve the same purpose, the difference being the position of the LPCT sensor plugs:

- CCA670: lateral plugs, for Sepam series 20 and Sepam series 40
- CCA671: radial plugs, for Easergy Sepam series 60 and series 80.

#### **Description**

- **1** 3 RJ45 plugs to connect the LPCT sensors.
- **2** 3 blocks of microswitches to set the CCA670/CCA671 to the rated phase current value.
- **3** Microswitch setting/selected rated current equivalency table (2 In values per position).
- **4** 9-pin sub-D connector to connect test equipment (ACE917 for direct connector or via CCA613).

#### **Rating of CCA670/CCA671 connectors**

The CCA670/CCA671 connector must be rated according to the rated primary current In measured by the LPCT sensors. In is the current value that corresponds to the rated secondary current of 22.5 mV. The possible settings for In are (in A): 25, 50, 100, 125, 133, 200, 250, 320, 400, 500, 630, 666, 1000, 1600, 2000, 3150. The selected In value should be:

- $\blacksquare$  entered as a Sepam general setting
- configured by microswitch on the CCA670/CCA671 connector.

#### Operating mode:

1. Use a screwdriver to remove the shield located in the "LPCT settings" zone; the shield protects 3 blocks of 8 microswitches marked L1, L2, L3.

2. On the L1 block, set the microswitch for the selected rated current to "1" (2 In values per microswitch).

 $\blacksquare$  The table of equivalencies between the microswitch settings and the selected rated current In is printed on the connector

 $\blacksquare$  Leave the 7 other microswitches set to "0".

3. Set the other 2 blocks of switches L2 and L3 to the same position as the L1 block and close the shield.

### *Installation* **LPCT type current sensors** Test accessories

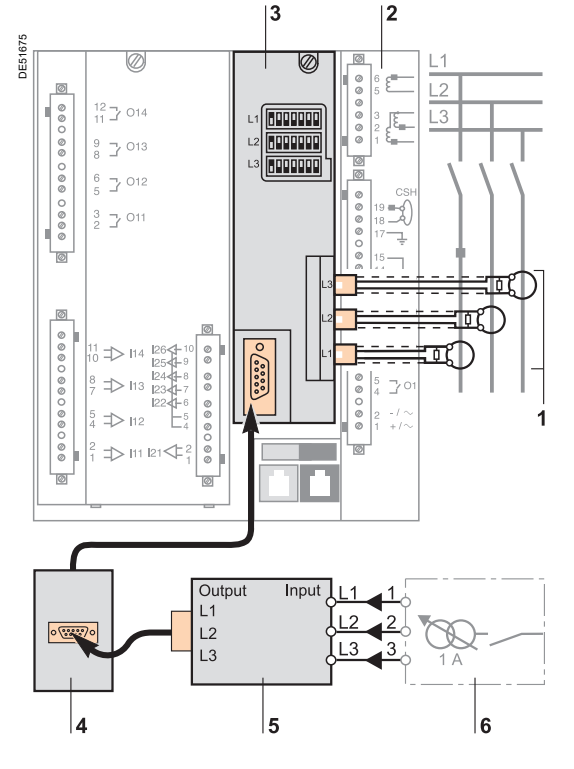

### **Accessory connection principle**

### **DANGER**

- **HAZARD OF ELECTRIC SHOCK, ELECTRIC ARC OR BURNS**
- $\blacksquare$  Only qualified personnel should install this equipment. Such work should be performed only after reading this entire set of instructions.
- $\blacksquare$  NEVER work alone.
- **Turn off all power supplying this equipment before working on or inside it.**
- Consider all sources of power, including the possibility of backfeeding.

Always use a properly rated voltage sensing device to confirm that all power is off.

**Failure to follow these instructions will result in death or serious injury.**

- **1** LPCT sensor, equipped with a shielded cable fitted with a yellow RJ 45 plug which is plugged directly into the CCA670/CCA671 connector.
- **2** Sepam protection unit.
- **3** CCA670/CCA671 connector, LPCT voltage interface, with microswitch setting of rated current:
	- CCA670: lateral plugs for Sepam series 20 and Sepam series 40 ■ CCA671: radial plugs for Easergy Sepam series 60 and series 80.
- **4** CCA613 remote test plug, flush-mounted on the front of the cubicle and equipped with a 3-meter (9.8 ft) cord to be plugged into the test plug of the CCA670/ CCA671 interface connector (9-pin sub-D).
- **5** ACE917 injection adapter, to test the LPCT protection chain with a standard injection box.
- **6** Standard injection box.

### *Installation* **LPCT type current sensors** Test accessories

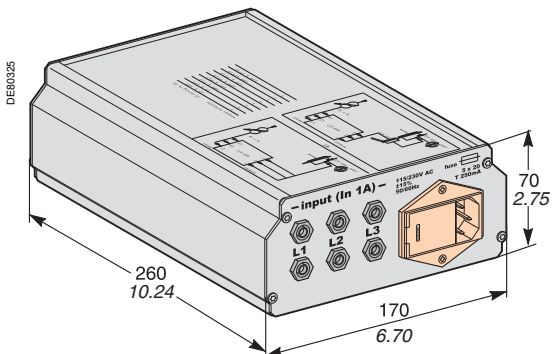

### **ACE917 injection adapter**

#### **Function**

The ACE917 adapter is used to test the protection chain with a standard injection box, when Sepam is connected to LPCT sensors. The ACE917 adapter is inserted between:

- $\blacksquare$  The standard injection box
- The LPCT test plug:
- □ integrated in the Sepam CCA670/CCA671 interface connector
- $\square$  or transferred by means of the CCA613 accessory.
- The following are supplied with the ACE917 injection adapter:
- **Power supply cord**
- $\blacksquare$  3-meter (9.8 ft) cord to connect the ACE917 to the LPCT test plug on CCA670/CCA671 or CCA613.

#### **Characteristics**

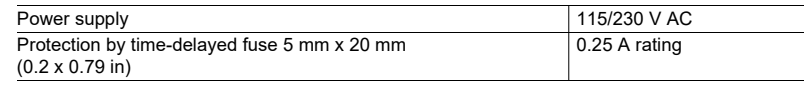

### **CCA613 remote test plug**

#### **Function**

The CCA613 test plug, flush-mounted on the front of the cubicle, is equipped with a 3-meter (9.8 ft) cord to transfer data from the test plug integrated in the CCA670/ CCA671 interface connector on the rear panel of Sepam.

#### **Dimensions**

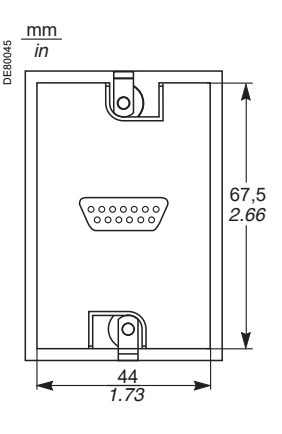

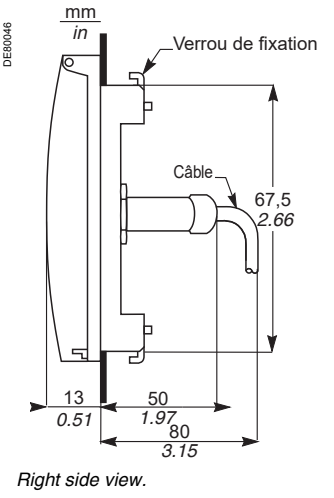

*Front view with cover lifted. Right side view.*

69

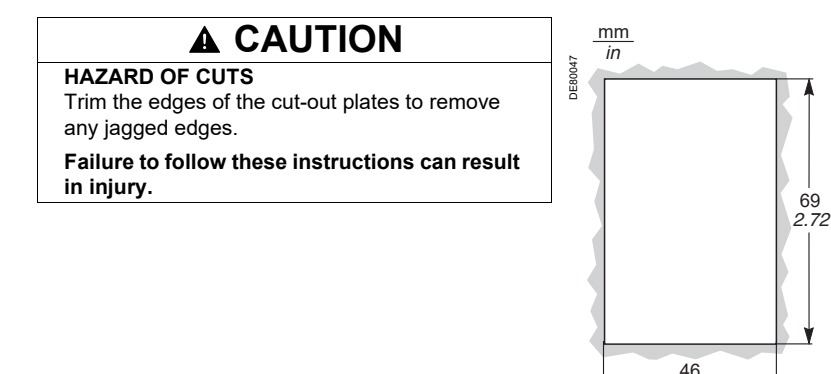

*Cut-out.*

*1.81*

### *Installation* **CSH120, CSH200 and CSH300 Core balance CTs**

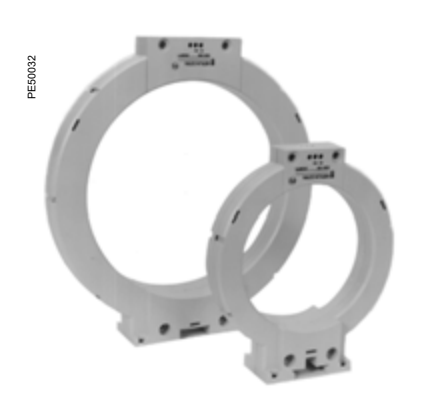

### **Function**

The specifically designed CSH120, CSH200 and CSH300 core balance CTs are for direct residual current measurement. The only difference between them is the diameter. Due to their low voltage insulation, they can only be used on cables. *Note:* 

■ The CSH280 core balance CT available in the Motorpact offer is compatible with Sepam.<br>■ You must use an interface ACE990 with a core balance CT other than a CSH120, a<br>CSH2€0 or a CSH300, even if this core balance CT has *a CSH120, a CSH200 or a CSH300.*

*CSH120 and CSH200 core balance CTs.*

### **Characteristics**

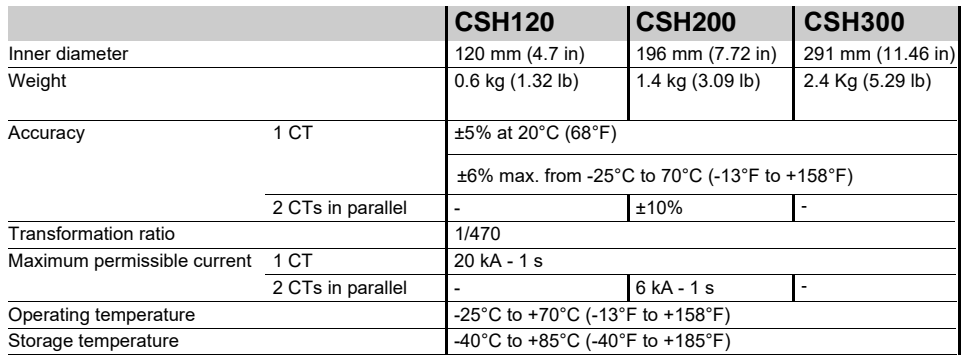

### **Dimensions**

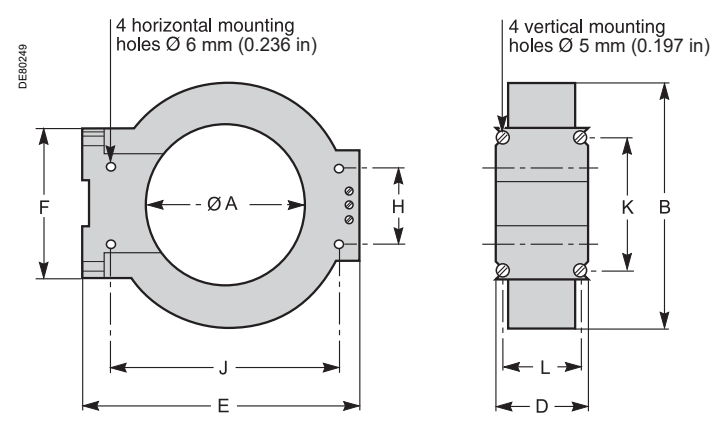

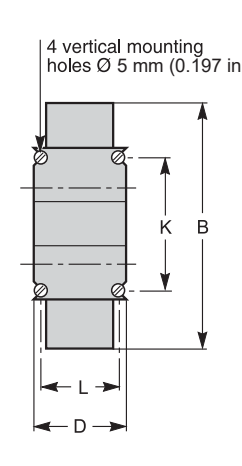

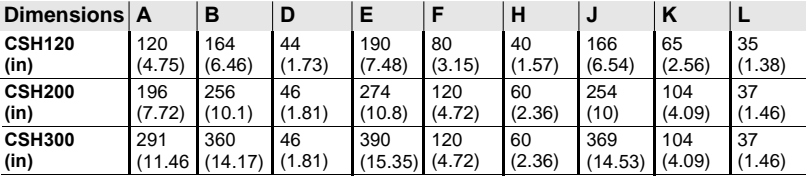

### *Installation* **CSH120, CSH200 and CSH300 Core balance CTs**

### **DANGER Assembly**

#### **HAZARD OF ELECTRIC SHOCK, ELECTRIC ARC OR BURNS**

 $\blacksquare$  Only qualified personnel should install this equipment. Such work should be performed only after reading this entire set of instructions and checking the technical characteristics of the device.

■ NEVER work alone.

 $\blacksquare$  Turn off all power supplying this equipment before working on or inside it. Consider all sources of power, including the possibility of backfeeding.

Always use a properly rated voltage sensing device to confirm that all power is off.

Only CSH120, CSH200 or CSH300 core balance CTs can be used for direct residual current measurement. Other residual current sensors require the use of an intermediate device, CSH30, ACE990 or CCA634.

 $\blacksquare$  Install the core balance CTs on insulated cables.

 $\blacksquare$  Cables with a rated voltage of more than 1000 V must also have an earthed shielding.

**Failure to follow these instructions will result in death or serious injury.**

#### **HAZARD OF NON-OPERATION**

Do not connect the secondary circuit of the CSH core balance CTs to earth. This connection is made in Sepam.

**Failure to follow these instructions can result in equipment damage.**

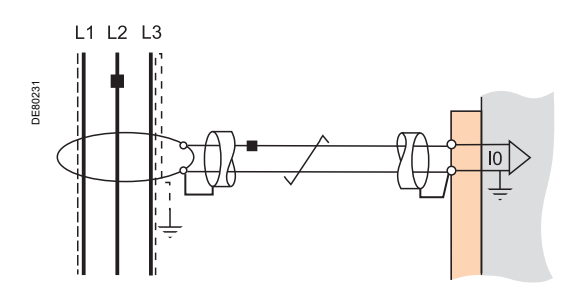

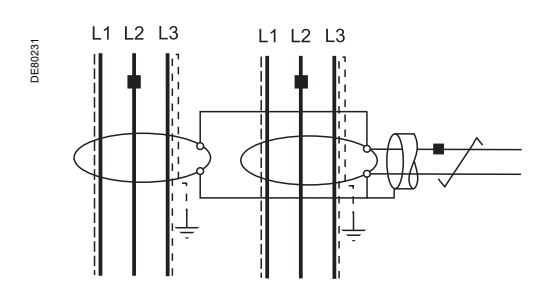

Group the MV cable (or cables) in the middle of the core balance CT. Use non-conductive binding to hold the cables.

Remember to insert the 3 medium voltage cable shielding earthing cables through the core balance.

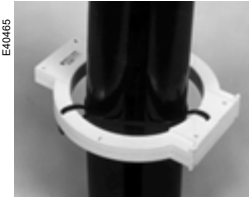

*Assembly on MV cables. Assembly on mounting* 

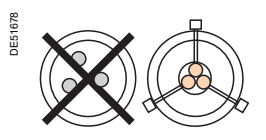

E40466

*plate.*

### **NOTICE Connection**

#### **Connection to Sepam series 20 and Sepam series 40**

To residual current I0 input, on connector  $(\mathtt{A})$ , terminals 19 and 18 (shielding). **Connection to 9 UgYf** [mSepam series 60

To residual current I0 input, on connector  $(\sf E)$ , terminals 15 and 14 (shielding).

**Connection to 9 UgYf** [mSepam series 80

- $\blacksquare$  To residual current I0 input, on connector  $(\, \mathsf{E}\,)$  , terminals 15 and 14 (shielding)
- $\blacksquare$  To residual current I'0 input, on connector  $(\, \texttt{E} \,)$ , terminals 18 and 17 (shielding).

#### **Recommended cable**

- Sheathed cable, shielded by tinned copper braid
- Minimum cable cross-section 0.93 mm<sup>2</sup> (AWG 18)
- **■** Resistance per unit length < 100 mΩ/m (30.5 mΩ/ft)
- Minimum dielectric strength: 1000 V (700 Vrms)
- Connect the cable shielding in the shortest manner possible to Sepam

 $\blacksquare$  Flatten the connection cable against the metal frames of the cubicle. The connection cable shielding is grounded in Sepam. Do not ground the cable by

any other means. **The maximum resistance of the Sepam connection wiring must not exceed 4** Ω **(i.e. 20 m maximum for 100 m**Ω**/m or 66 ft maximum for 30.5 m**Ω**/ft).**

#### **Connecting 2 CSH200 CTs in parallel**

It is possible to connect 2 CSH200 CTs in parallel if the cables will not fit through a single CT, by following the instructions below:

- Fit one CT per set of cables.
- $\blacksquare$  Make sure the wiring polarity is correct.

The maximum permissible current at the primary is limited to 6 kA - 1 s for all cables.

# *Installation* **CSH30 interposing ring CT**

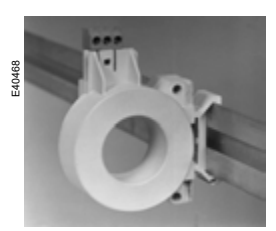

*Vertical assembly of CSH30 interposing ring CT.*

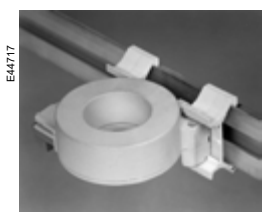

*Horizontal assembly of CSH30 interposing ring CT.*

### **Function**

The CSH30 interposing ring CT is used as an interface when the residual current is measured using 1 A or 5 A current transformers.

### **Characteristics**

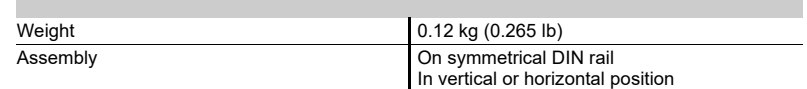

### **Dimensions**

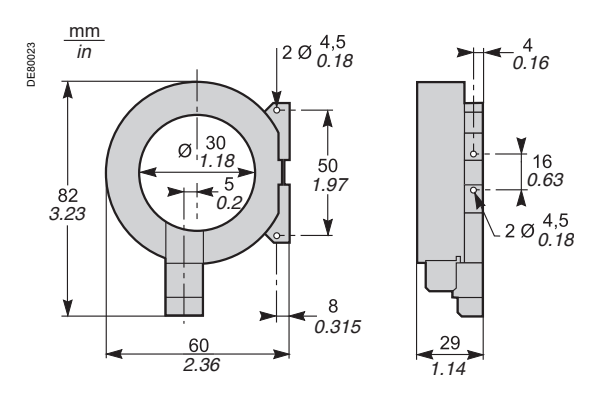

# *Installation* **CSH30 interposing ring CT**

### **Connection**

The CSH30 is adapted for the type of current transformer, 1 A or 5 A, by the number of turns of the secondary wiring through the CSH30 interposing ring CT: ■ 5 A rating - 4 turns

PE50034

 $\blacksquare$  1 A rating - 2 turns

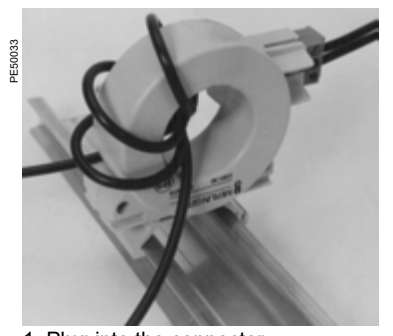

1. Plug into the connector. 2. Insert the transformer secondary wire through the CSH30 interposing ring CT 4 times.

#### **Connection to 5 A secondary circuit Connection to 1 A secondary circuit**

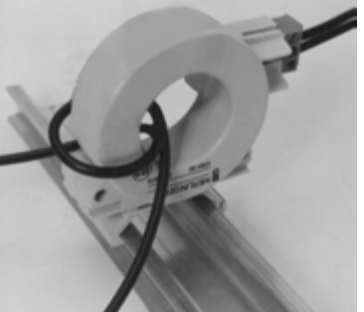

1. Plug into the connector.

2. Insert the transformer secondary wire through the CSH30 interposing ring CT twice.

#### **Connection to Sepam series 20 and Sepam series 40**

To residual current I0 input, on connector  $(\,{\sf A})$ , terminals 19 and 18 (shielding). **Connection to 9 UgYf** [ mSepam series 60

To residual current I0 input, on connector (E) terminals 15 and 14 (shielding).

- **Connection to 9 UgYf** [mSepam series 80
- $\blacksquare$  To residual current I0 input, on connector  $(\, \texttt{E}) ,$  terminals 15 and 14 (shielding)
- $\blacksquare$  To residual current I'0 input, on connector  $(\sf E)$ , terminals 18 and 17 (shielding).
- **Recommended cable**
- Sheathed cable, shielded by tinned copper braid
- **I** Minimum cable cross-section 0.93 mm<sup>2</sup> (AWG 18) (max. 2.5 mm<sup>2</sup>, AWG 12)
- Resistance per unit length < 100 m $\Omega/m$  (30.5 m $\Omega/\text{ft}$ )
- Minimum dielectric strength: 1000 V (700 Vrms)
- $\blacksquare$  Maximum length: 2 m (6.6 ft).

It is essential for the CSH30 interposing ring CT to be installed near Sepam (Sepam - CSH30 link less than 2 m (6.6 ft) long).

Flatten the connection cable against the metal frames of the cubicle.

The connection cable shielding is grounded in Sepam. Do not ground the cable by any other means.

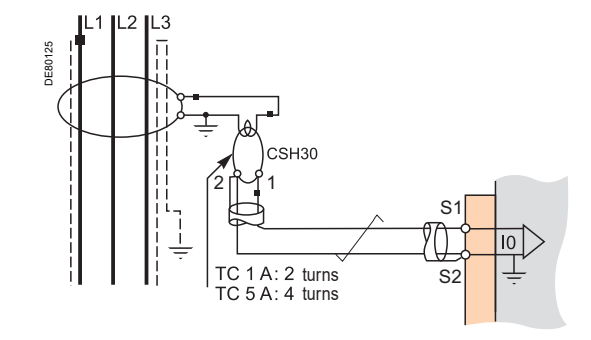

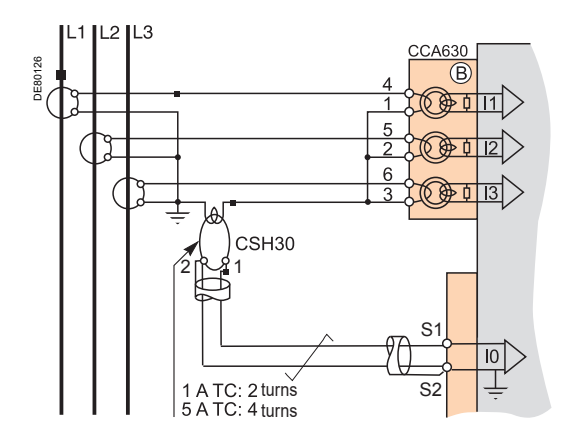

### *Installation* **ACE990 Core balance CT interface**

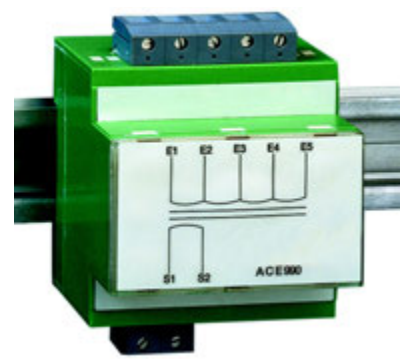

ACE990 core balance CT interface.

### **Function**

The ACE990 is used to adapt measurements between an MV core balance CT with a ratio of  $1/n$  (50  $\le n \le 1500$ ), and the Sepam residual current input.

**Note:** You must use an interface ACE990 with a core balance CT other than a CSH120,A<br>CSH200 or a CSH300 even if this core balance CT has the same transformation ratio than a<br>CSH120,*I*CSH200 or CSH300.

### **Characteristics**

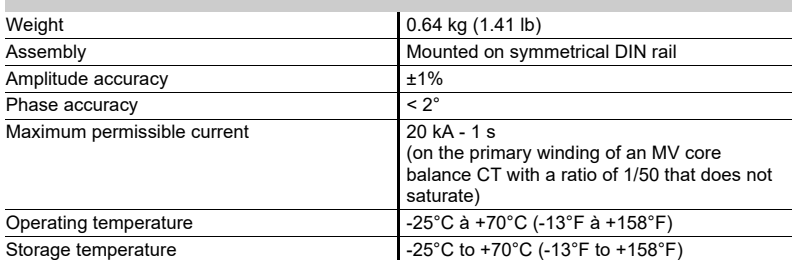

### **Description and dimensions**

 $\mathsf E)$  ACE990 input terminal block, for connection of the core balance CT.

 $\mathsf{S}$  ) ACE990 output terminal block, for connection of the Sepam residual current.

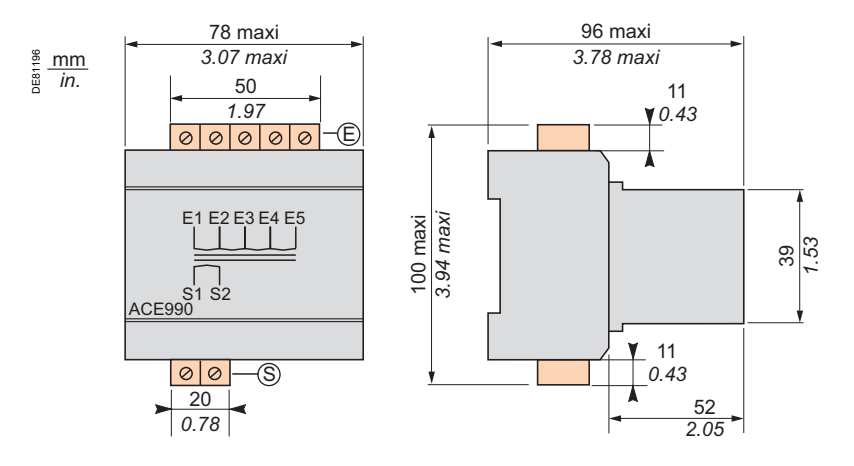

## *Installation* **ACE990 Core balance CT interface**

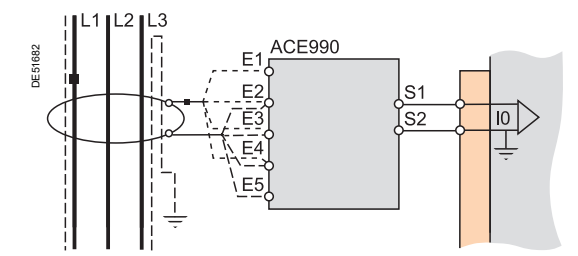

### **Connection**

#### **Connection of core balance CT**

Only one core balance CT can be connected to the ACE990 interface. The secondary circuit of the MV core balance CT is connected to 2 of the 5 ACE990 interface input terminals. To define the 2 input terminals, it is necessary to know the following:

- Core balance CT ratio  $(1/n)$
- $\blacksquare$  Core balance CT power
- **Close approximation of rated current In0**

(In0 is a general setting in Sepam and defines the earth fault protection setting range between 0.1 In0 and 15 In0).

The table below can be used to determine:

■ The 2 ACE990 input terminals to be connected to the MV core balance CT secondary

 $\blacksquare$  The type of residual current sensor to set

■ The exact value of the rated residual current In0 setting, given by the following formula: **In0 = k x number of core balance CT turns** with k the factor defined in the table below.

The core balance CT must be connected to the interface in the right direction for correct operation: the MV core balance CT secondary output terminal S1 must be connected to the terminal with the lowest index (Ex).

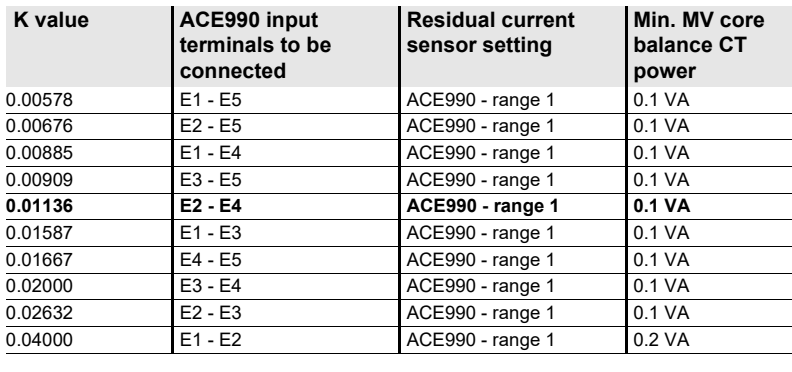

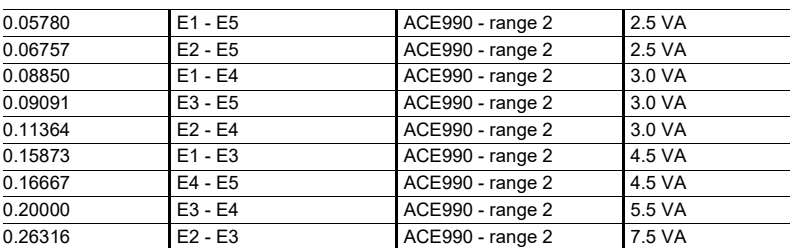

#### **Connection to Sepam series 20 and Sepam series 40**

To residual current I0 input, on connector  $(A)$ , terminals 19 and 18 (shielding). **Connection to 9 UgYfI mSepam series 60** 

To residual current I0 input, on connector  $(\sf E)$  , terminals 15 and 14 (shielding).

#### **Connection to 9 UgYfI mSepam series 80**

 $\blacksquare$  To residual current I0 input, on connector  $(\sf E)$  , terminals 15 and 14 (shielding)

 $\blacksquare$  To residual current I'0 input, on connector  $(\sf E)$ , terminals 18 and 17 (shielding). **Recommended cables**

■ Cable between core balance CT and ACE990: less than 50 m (160 ft) long

■ Sheathed cable, shielded by tinned copper braid between the ACE990 and Sepam, maximum length 2 m (6.6 ft)

- Cable cross-section between  $0.93$  mm<sup>2</sup> (AWG 18) and 2.5 mm<sup>2</sup> (AWG 12)
- **■** Resistance per unit length less than 100 mΩ/m (30.5 mΩ/ft)
- Minimum dielectric strength: 100 Vrms.

Connect the connection cable shielding in the shortest manner possible (2 cm or 5.08 in maximum) to the shielding terminal on the Sepam connector. Flatten the connection cable against the metal frames of the cubicle. The connection cable shielding is grounded in Sepam. Do not ground the cable by any other means.

#### *Example:*

*Given a core balance CT with a ratio of 1/400 2 VA, used within a measurement range of 0.5 A to 60 A.*

- *How should it be connected to Sepam via the ACE990?*
- *1. Choose a close approximation of the rated current In0, i.e. 5 A.*
- *2. Calculate the ratio:*
- *approx. In0/number of turns = 5/400 = 0.0125.*
- *3. Find the closest value of k in the table opposite to k = 0.01136.*
- *4. Check the mininum power required for the core balance CT: 2 VA core balance CT > 0.1 VA V OK.*
- *5. Connect the core balance CT secondary to ACE990 input terminals E2 and E4.*
- *6. Set Sepam up with: In0 = 0.0136 x 400 = 4.5 A.*

Un/r&ok@*k*k|| •^•okat<sup>×</sup>^Á[ ˇ } å^åÁ{ *ku*4g \*/r/å^&q at *Q¢a{]|^K*\$ $H$ *iHi KOB*('}å^å $A$ {*A* Hi KOED

*This value of In0 can be used to monitor current between 0.45 A and 67.5 A.*

*Wiring of MV core balance CT secondary circuit*:

- b *MV core balance CT S1 output to ACE990 E2 input terminal*
- b *MV core balance CT S2 output to ACE990 E4 input terminal.*

## *Installation* **MES114 modules**

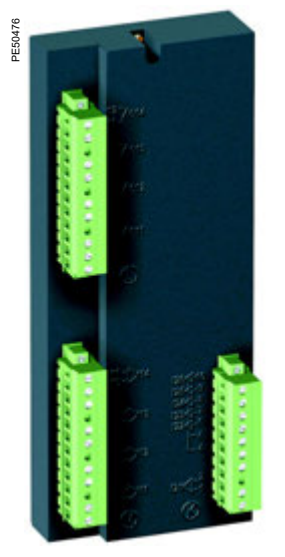

*10 input/4 output MES114 module.* 

### **Function**

The 4 outputs included on the Sepam series 20 and 40 base unit can be extended by adding an optional MES114 module with 10 inputs and 4 outputs, available in 3 versions:

- MES114: 10 DC inputs, voltage from 24 V DC to 250 V DC
- MES114E: 10 inputs, voltage 110-125 V AC or V DC
- $\blacksquare$  MES114F: 10 inputs, voltage 220-250 V AC or V DC.

### **Characteristics**

### **MES114 module**

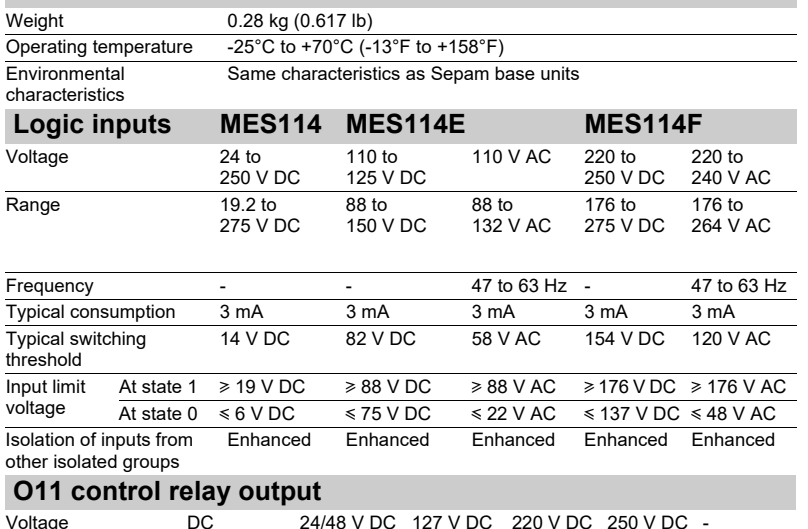

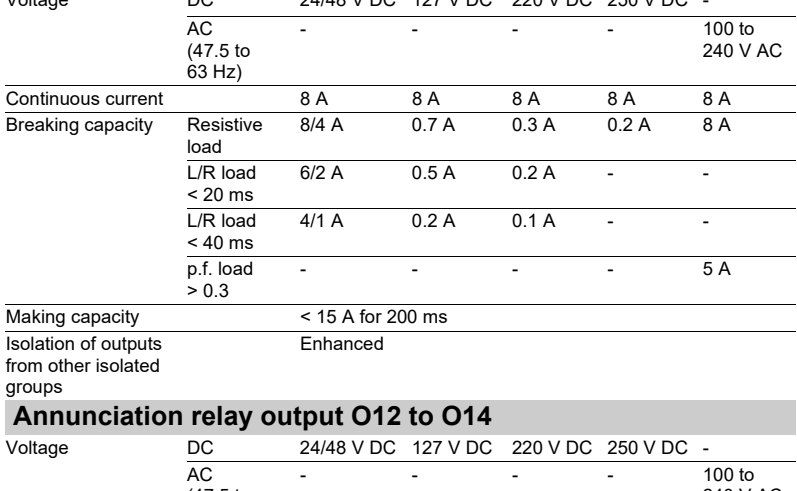

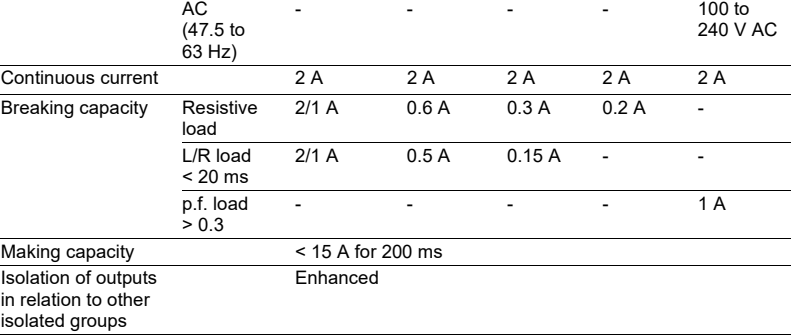

# *Installation* **MES114 modules**

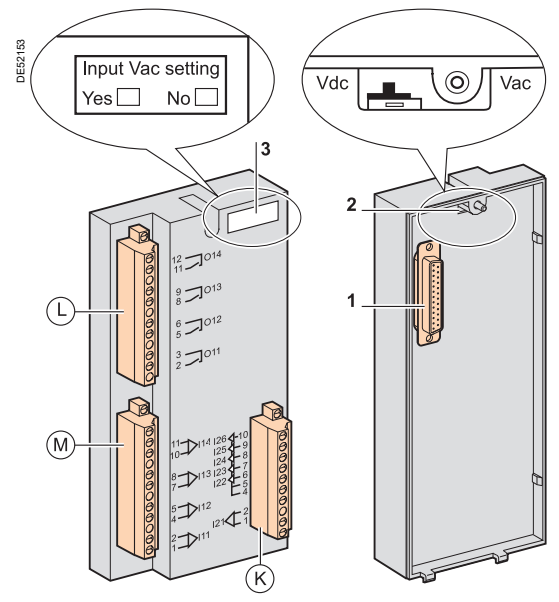

### **Description**

- $\left(\mathsf{L}\right)$ ,  $\left(\mathsf{M}\right)$  and  $\left(\mathsf{K}\right)$ : 3 removable, lockable screw-type connectors
- : connectors for 4 relay outputs: L
- O11: 1 control relay output
- O12 to O14: 3 annunciation relay outputs
- : connectors for 4 independent logic inputs I11 to I14 M
- : connectors for 6 logic inputs: K
- I21: 1 independent logic input
- I22 to I26: 5 common point logic inputs.
- **1** 25-pin sub-D connector to connect the module to the base unit.

**2** Voltage selector switch for MES114E and MES114F module inputs, to be set to:

- V DC for 10 DC voltage inputs (default setting)
- V AC for 10 AC voltage inputs.

**3** Label to be filled in to indicate the chosen parameter setting for MES114E and MES114F input voltages.

The parameter setting status can be accessed in the "Sepam Diagnosis" screen of the SFT2841 software tool.

Parameter setting of the inputs for AC voltage (V AC setting) inhibits the "operating time measurement" function.

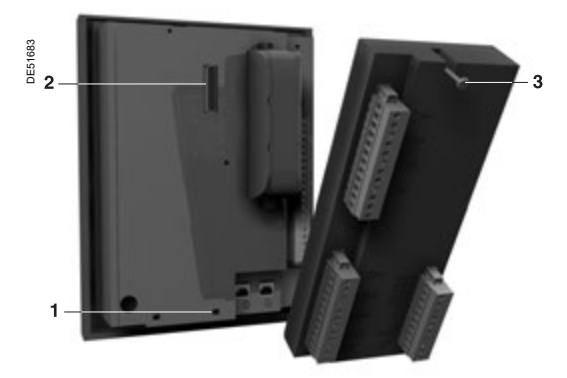

### **Assembly**

- 1. Insert the 2 pins on the MES module into the slots **1** on the base unit.
- 2. Flatten the module up against the base unit to plug it into the connector **2**.
- 3. Tighten the mounting screw **3**.

# *Installation* **MES114 modules**

### **Connection**

The inputs are potential-free and the DC power supply source is external.

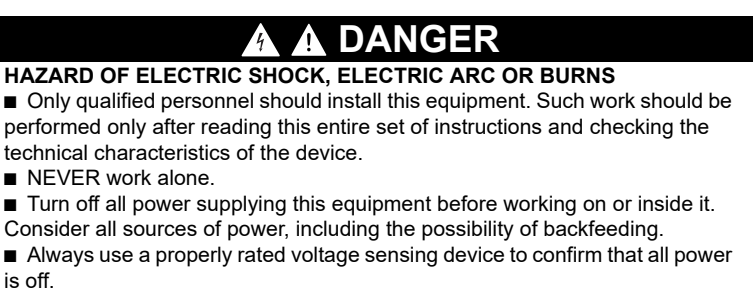

 $\blacksquare$  Screw tight all terminals, even those not in use.

**Failure to follow these instructions will result in death or serious injury.**

Wiring of connectors(L), (M) and (K):

- $\blacksquare$  Wiring with no fittings:
- $\Box$  1 wire with maximum cross-section 0.2 to 2.5 mm<sup>2</sup> (AWG 24-12)
- $\Box$  or 2 wires with maximum cross-section 0.2 to 1 mm<sup>2</sup> (AWG 24-18)
- $\Box$  stripped length: 8 to 10 mm (0.315 to 0.39 in)
- $\blacksquare$  Wiring with fittings:
- $\square$  terminal 5, recommended wiring with Telemecanique fitting:
- DZ5CE015D for 1 wire 1.5 mm2 (AWG 16)
- DZ5CE025D for 1 wire 2.5 mm<sup>2</sup>  $\overline{(AWG\ 12)}$
- AZ5DE010D for 2 wires 1 mm2 (AWG 18)
- $\Box$  tube length: 8.2 mm (0.32 in)
- $\Box$  stripped length: 8 mm (0.31 in).

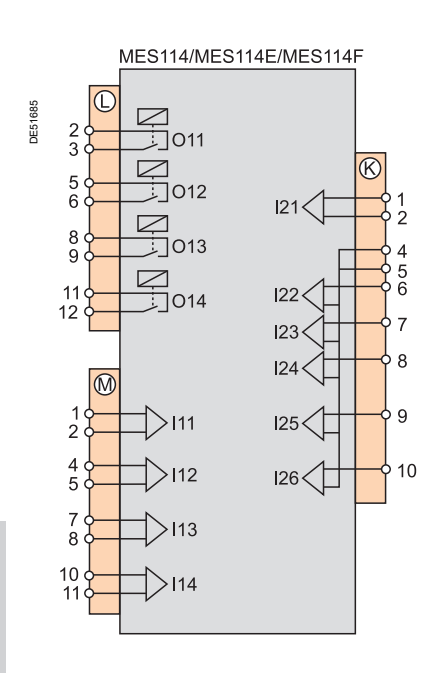

### *Installation* **Optional remote modules Connection**

The optional MET148-2, MSA141 or DSM303 modules are connected to the base unit connector  $\circled{D}$  by a series of links using prefabricated cords which come in 3 different lengths with black fittings.

- CCA770 ( $\overline{L}$  = 0.6 m or 2 ft)
- CCA772  $(L = 2 m or 6.6 ft)$
- CCA774 ( $L = 4$  m or 13.1 ft).

The DSM303 module may only be connected at the end of the series.

#### **Maximum configuration**

A maximum of three modules may be connected to the base unit, in compliance with the module order and maximum connection lengths indicated in the table:

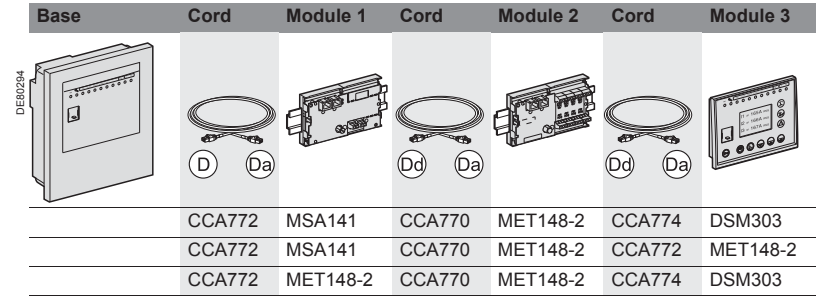

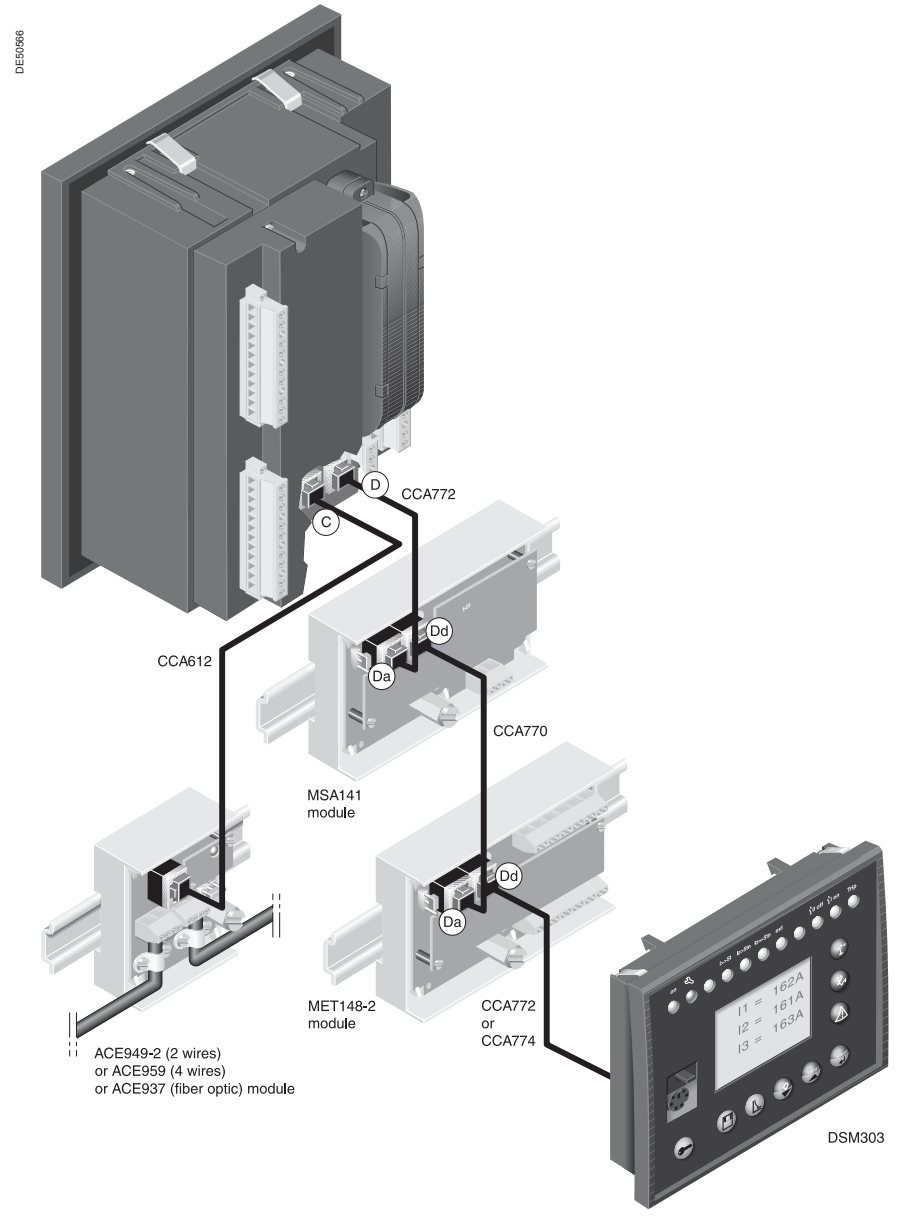

### *Installation* **MET148-2 Temperature sensor module**

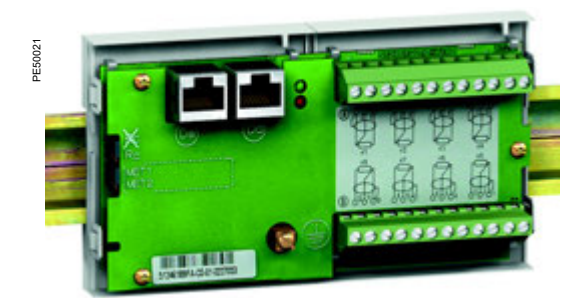

### **Function**

The MET148-2 module can be used to connect 8 temperature sensors (RTDs) of the same type:

- Pt100, Ni100 or Ni120 type RTDs, according to parameter setting
- $\blacksquare$  3-wire temperature sensors
- A single module for each Sepam series 20 base unit, to be connected by one of

the CCA770 (0.6 or 2 ft), CCA772 (2 m or 6.6 ft) or CCA774 (4 m or 13.1 ft) cords 2 modules for each Sepam series 40, Easergy Sepam series 60 or series 80 base unit, to be connected by CCA770 (0.6 or 2 ft), CCA772 (2 m or 6.6 ft) or CCA774 (4 m or 13.1 ft) cords

The temperature measurement (e.g. in a transformer or motor winding) is utilized by the following protection functions:

- $\blacksquare$  Thermal overload (to take ambient temperature into account)
- **Temperature monitoring.**

### **Characteristics**

### **MET148-2 module**

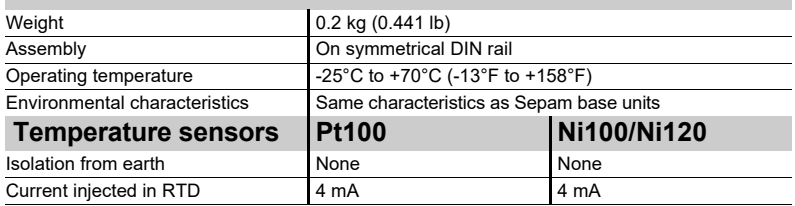

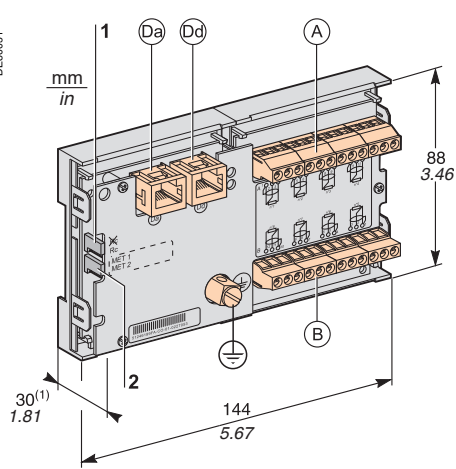

*(1) 70 mm (2.8 in) with CCA77x cord connected.*

**6**

#### **Description and dimensions** <code>A $)$ Terminal</code> block for <code>RTDs</code> 1 to 4  $\,$ <code>B)Terminal</code> block for RTDs 5 to 8  $\,$

- RJ45 connector to connect the module to the base unit with a CCA77x cord Da
- RJ45 connector to link up the next remote module with a CCA77x cord Dd
- (according to application)
- $\downarrow$  ) Grounding/earthing terminal
- **1** Jumper for impedance matching with load resistor (Rc), to be set to:  $\blacksquare$   $\mathcal{R}$ , if the module is not the last interlinked module (default position)  $\overline{\phantom{a}}$  Rc, if the module is the last interlinked module.
- **2** Jumper used to select module number, to be set to:
	- b MET1: 1st MET148-2 module, to measure temperatures T1 to T8 (default position)
	- b MET2: 2nd MET148-2 module, to measure temperatures T9 to T16 (for Sepam series 40, Easergy Sepam series 60 and series 80 only).

### *Installation* **MET148-2 Temperature sensor module**

### **Connection**

### **DANGER**

**HAZARD OF ELECTRIC SHOCK, ELECTRIC ARC OR BURNS**

■ Only qualified personnel should install this equipment. Such work should be performed only after reading this entire set of instructions and checking the technical characteristics of the device.

- $\blacksquare$  NEVER work alone.
- Check that the temperature sensors are isolated from dangerous voltages.

**Failure to follow these instructions will result in death or serious injury.**

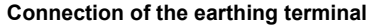

By tinned copper braid with cross-section  $\geq 6$  mm<sup>2</sup> (AWG 10) or cable with cross-section  $\ge 2.5$  mm<sup>2</sup> (AWG 12) and length  $\le 200$  mm (7.9 in), fitted with a 4 mm (0.16 in) ring lug.

Check the tightness (maximum tightening torque 2.2 Nm or 19.5 lb-in).

- **Connection of RTDs to screw-type connectors**
- $\blacksquare$  1 wire with cross-section 0.2 to 2.5 mm<sup>2</sup> (AWG 24-12)
- $\blacksquare$  or 2 wires with cross-section 0.2 to 1 mm<sup>2</sup> (AWG 24-18)
- Recommended cross-sections according to distance:
- **D** Up to 100 m (330 ft)  $\ge 1$  mm<sup>2</sup> (AWG 18)
- **D** Up to 300 m (990 ft)  $\ge 1.5$  mm<sup>2</sup> (AWG 16)
- **D** Up to 1 km (0.62 mi)  $\ge 2.5$  mm<sup>2</sup> (AWG 12)
- Maximum distance between sensor and module: 1 km (0.62 mi)

#### **Wiring precautions**

 $\blacksquare$  It is preferable to use shielded cables

The use of unshielded cables can cause measurement errors which vary in degree according to the level of surrounding electromagnetic disturbance

- **Dia Only connect the shielding at the MET148-2 end, in the shortest manner possible,**
- to the corresponding terminals of connectors  $(\,{\sf A})\,$  and  $(\,{\sf B}\,$
- $\blacksquare$  Do not connect the shielding at the RTD end.

#### **Accuracy derating according to wiring**

The error ∆t is proportional to the length of the cable and inversely proportional to the cable cross-section:

$$
\Delta t({}^{\circ}C) = 2 \times \frac{L(km)}{S(mm^2)}
$$

- ±2.1°C/km for 0.93 mm<sup>2</sup> cross-section (AWG 18)
- $\blacksquare$  ±1°C/km for 1.92 mm<sup>2</sup> cross-section (AWG 14).

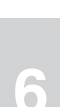

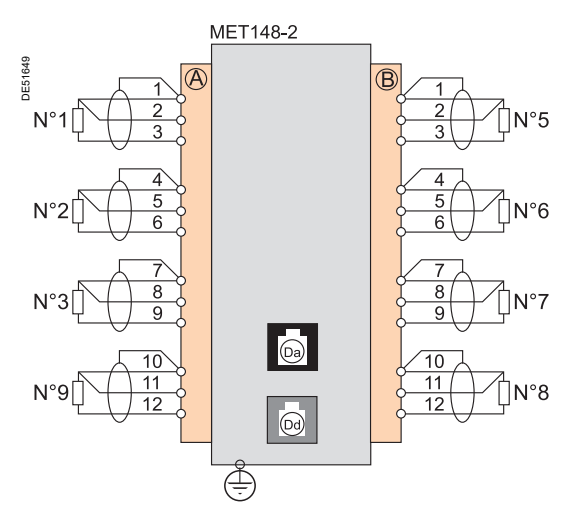

### *Installation* **MSA141 Analog output module**

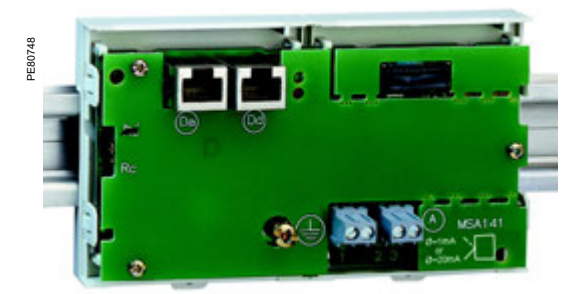

*MSA141 analog output module.*

### **Function**

The MSA141 module converts one of the Sepam measurements into an analog signal:

 $\blacksquare$  Selection of the measurement to be converted by parameter setting

■ 0-1 mA, 0-10 mA, 4-20 mA, 0-20 mA analog signal according to parameter setting ■ Scaling of the analog signal by setting minimum and maximum values of the converted measurement.

Example: the setting used to have phase current 1 as a 0-10 mA analog output with a dynamic range of 0 to 300 A is:

- $\overline{u}$  minimum value = 0
- $\square$  maximum value = 3000

A single module for each Sepam base unit, to be connected by one of the CCA770 (0.6m or 2 ft), CCA772 (2m or 6.6 ft) or CCA774 (4m or 13.1 ft) cords.

The analog output can also be remotely managed via the communication network.

### **Characteristics**

#### **MSA141 module**

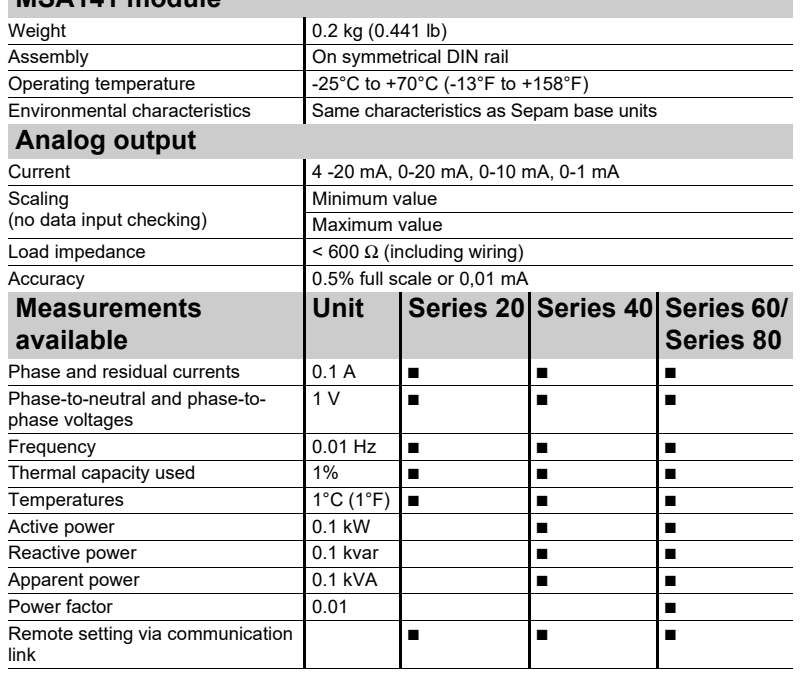

# *Installation* **MSA141 Analog output module**

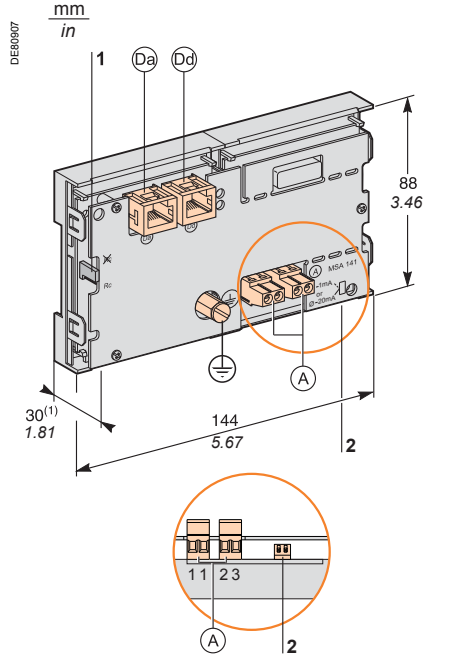

### **Description and dimensions**

- A) Terminal block for analog output
- RJ45 socket to connect the module to the base unit with a CCA77x cord Da
- $\left[{\rm D}{\rm d}\right)$  RJ45 socket to link up the next remote module with a CCA77x cord (according to application)
- $\pm$ ) Earthing terminal
- **1** Jumper for impedance matching with load resistor (Rc),
	- to be set to:
	- $\blacksquare$  $\mathcal{R}$ , if the module is not the last interlinked module (default position)
- $Rc$ , if the module is the last interlinked module.

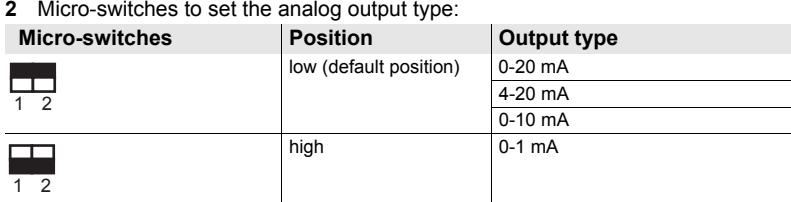

*(1) 70 mm (2.8 in) with CCA77x cord connected.*

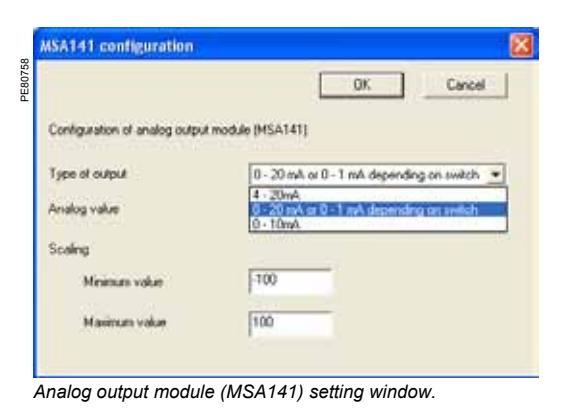

 $\boxed{(\text{Dd})}$ 

### **Output Setting**

The analog output type is configured in 2 steps:

- 1. Hardware setting: set the 2 micro-switches:
- on low position for a 0-20 mA, 4-20 mA or 0-10 mA output type
- $\blacksquare$  on high position for a 0-1 mA output type.

2. Software configuration: select the desired output type in the SFT2841 setting software **Analog output module (MSA141) setting** window and validate by pressing the **OK** button.

*Note : The 0-1 mA output works only if the 0-20 mA or 0-1 mA depending on switch output type has been set in the SFT2841 setting software (step 2).*

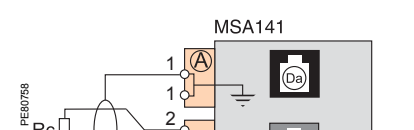

3

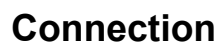

#### **Connection of the earthing terminal**

By tinned copper braid with cross-section  $\geq 6$  mm<sup>2</sup> (AWG 10) or cable with cross-section  $\geq 2.5$  mm<sup>2</sup> (AWG 12) and length  $\leq 200$  mm (7.9 in), equipped with a 4 mm (0.16 in) ring lug.

Check the tightness (maximum tightening torque 2.2 Nm or 19.5 lb-in).

- **Connection of analog output to screw-type connector**
- $\blacksquare$  1 wire with cross-section 0.2 to 2.5 mm<sup>2</sup> (AWG 24-12)
- $\blacksquare$  or 2 wires with cross-section 0.2 to 1 mm<sup>2</sup> (AWG 24-18).

#### **Wiring precautions**

- $\blacksquare$  It is preferable to use shielded cables
- $\blacksquare$  Use tinned copper braid to connect the shielding at least at the MSA141 end.

# **Remote advanced UMI module**

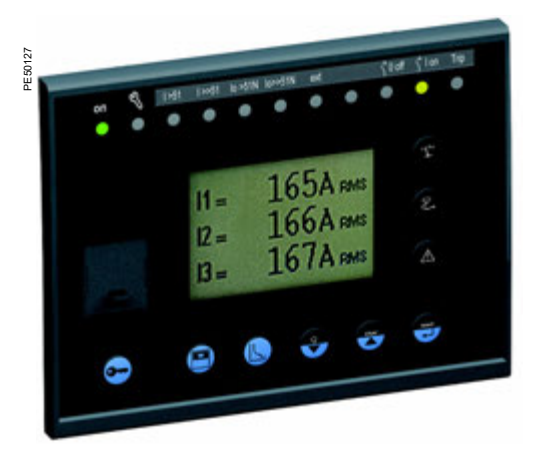

*DSM303 remote advanced UMI module.*

### **Function**

When associated with a Sepam that does not have its own advanced user-machine interface, the DSM303 offers all the functions available on a Sepam integrated advanced UMI.

It can be installed on the front panel of the cubicle in the most suitable operating location:

Reduced depth  $<$  30 mm (1.2 in)

 $\blacksquare$  A single module for each Sepam, to be connected by one of the CCA772 (2 m or 6.6 ft) or CCA774 (4 m or 13.1 ft) cords.

The module cannot be connected to Sepam units with integrated advanced UMIs.

### **Characteristics**

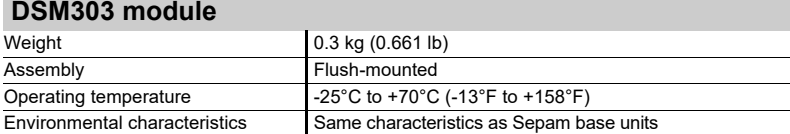

# **Remote advanced UMI module**

### **Description and dimensions**

The module is simply flush-mounted and secured by its clips. No additional screw-type fastening is required.

#### **Front view Side view** mm *in* **16 17** DE80033 DE80034 mm *in* 5 Da 6  $\left( T\right)$  $11 = 165A$  RMS  $\overline{7}$  $\frac{1}{4}$ <sup>1</sup> $\frac{7}{6}$ ହ  $I2 = 166A$  RM: *3.78*  $13 = 167A$  RMS 8  $\overline{\Lambda}$  $15|14$  $10$  $13$  $12$ ۱q 152 *0.98 5.99 0.6*

- **1** Green LED: Sepam on
- **2** Red LED:
- steadily on: module unavailable
- flashing: Sepam link unavailable
- **3** 9 yellow LEDs
- **4** Label identifying the LEDs
- **5** Graphic LCD screen
- **6** Display of measurements
- **7** Display of switchgear, network and machine diagnosis data
- **8** Display of alarm messages<br>**9** Senam reset (or confirm da
- **9** Sepam reset (or confirm data entry)
- **10** Alarm acknowledgment and clearing (or move cursor up)
- **11** LED test (or move cursor down)
- **12** Access to protection settings
- **13** Access to Sepam parameters
- **14** Entry of 2 passwords
- **15** PC connection port
- **16** Mounting clip
- **17** Gasket to ensure NEMA 12 tightness
	- (gasket supplied with the DSM303 module, to be installed if necessary)

 RJ45 lateral output connector to connect the module to the base unit Da with a CCA77x cord.

### **A CAUTION** Cut-out for flush-mounting (mounting plate thickness < 3 mm or 0.12 in)

**HAZARD OF CUTS** Trim the edges of the cut-out plates to remove any jagged edges.

**Failure to follow these instructions can result in injury.**

### mm DE80060 *in*  $98.5 + 0.5$ *3.88*  $144 \pm 0.2$ *5.67*

**DSM303** 

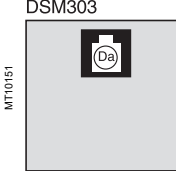

### **Connection**

 $\left[{\rm Da}\right]$ RJ45 socket to connector the module to the base unit with a CCA77x cord. The DSM303 module is always the last interlinked remote module and it systematically ensures impedance matching by load resistor (Rc).

### *Installation* **Communication accessory selection guide**

There are 2 types of Sepam communication accessory:

■ Communication interfaces, which are essential for connecting Sepam to the communication network

■ Converters and other accessories, as options, which are used for complete implementation of the communication network.

### **Communication-interface selection guide**

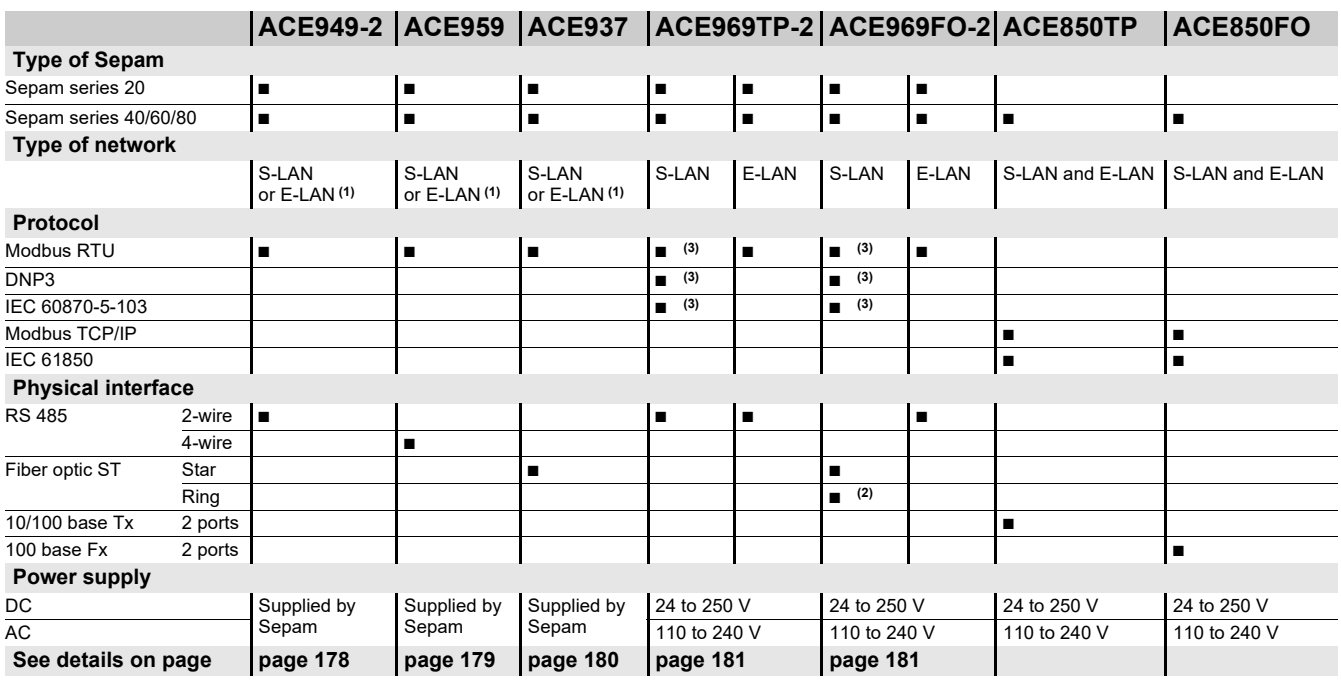

*(1) Only one connection possible, S-LAN or E-LAN.*

*(2) Except with the Modbus RTU protocol. (3) Not supported simultaneously (1 protocol per application).*

**6**

### **Converter selection guide**

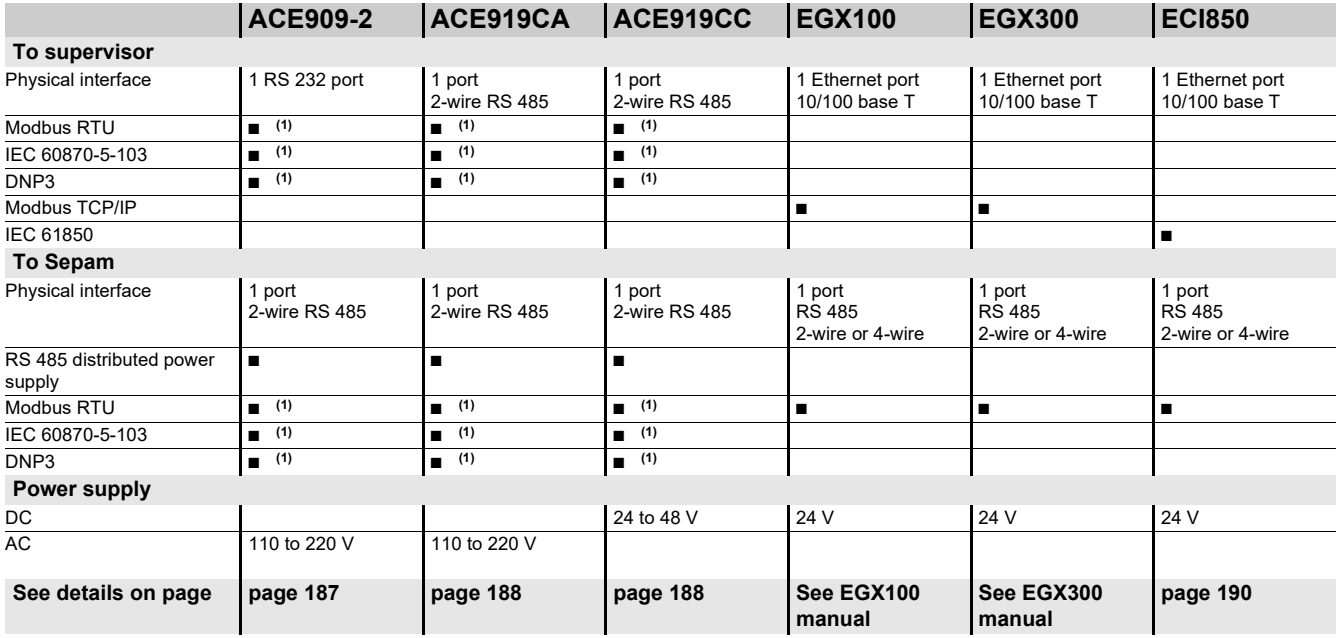

*(1) The supervisor protocol is the same as for Sepam.*

*Note: All these interfaces support the E-LAN protocol.*

### *Installation* **Connection of communication interfaces** Connection cords

### **CCA612 connection cord**

#### **Function**

The CCA612 prefabricated cord is used to connect ACE949-2, ACE959, ACE937, ACE969TP-2 and ACE969FO-2 communication interfaces:

- $\blacksquare$  To the white communication port  $(\mathtt{C})$  on a Sepam series 20 or series 40 base unit
- $\blacksquare$  To the white communication port  $(\mathtt{C1})$  on an Easergy Sepam series 60 base unit.
- To the white communication ports  $(C<sub>1</sub>)$  or  $(C<sub>2</sub>)$  on an Easergy Sepam series 80 base unit.

#### **Characteristics**

- **Length = 3 m (9.8 ft)**
- $\blacksquare$  Fitted with 2 white RJ45 connectors.

#### **Sepam series 20 and Sepam series 40 Easergy Sepam series 60 Easergy Sepam series 80**

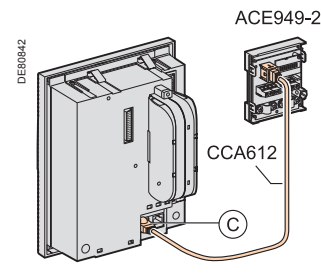

### **NOTICE**

### **HAZARD OF DEFECTIVE COMMUNICATION**

Never use the  $(C2)$  and  $(F)$  communication ports on an Easergy Sepam series 80 simultaneously.

 $\blacksquare$  The only communication ports on an Easergy Sepam series 80 unit that can be used simultaneously are ports  $(C1)$  and  $(C2)$  or ports  $(C1)$  and  $(F)$ .

**Failure to follow these instructions can result in equipment damage.**

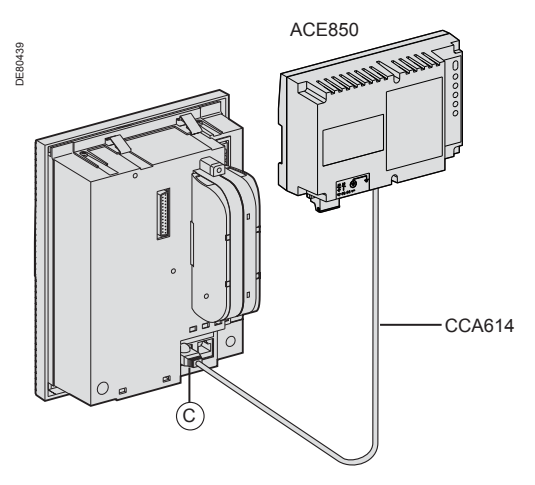

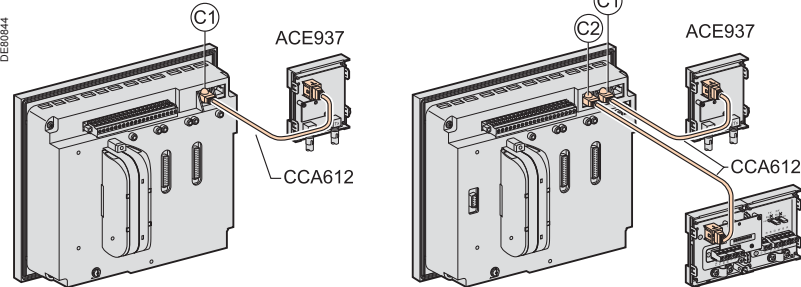

**ACF959** 

### **CCA614 connection cord**

#### **Function**

The CCA614 prefabricated cord is used to connect ACE850TP and ACE850FO communication interfaces:

- $\blacksquare$  To the white communication port  $(\mathtt{C})$  on a Sepam series 40 base unit
- $\blacksquare$  To the blue communication port  $(F)$  on an Easergy Sepam series 60 or Sepam series 80 base unit.

#### **Characteristics**

- **E** Length =  $3 \text{ m}$  (9.8 ft)
- $\blacksquare$  Fitted with 2 blue RJ45 connectors
- **Minimum curvature radius = 50 mm (1.97 in)**

#### **Sepam series 40 Easergy Sepam series 60 and Easergy Sepam series 80**

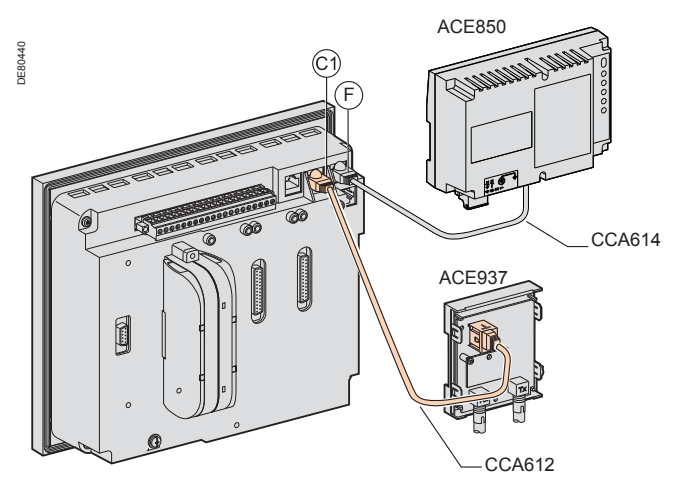

### *Installation* **ACE949-2 2-wire RS 485 network interface**

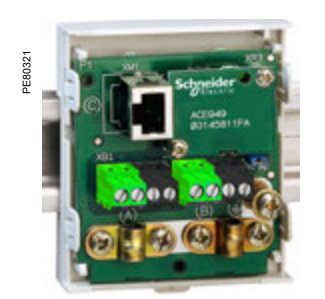

ACE949-2 2-wire RS 485 network connection interface.

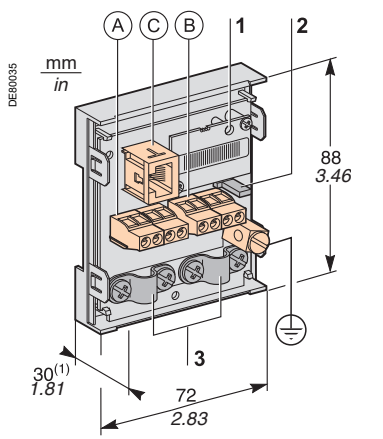

*(1) 70 mm (2.8 in) with CCA612 cord connected.*

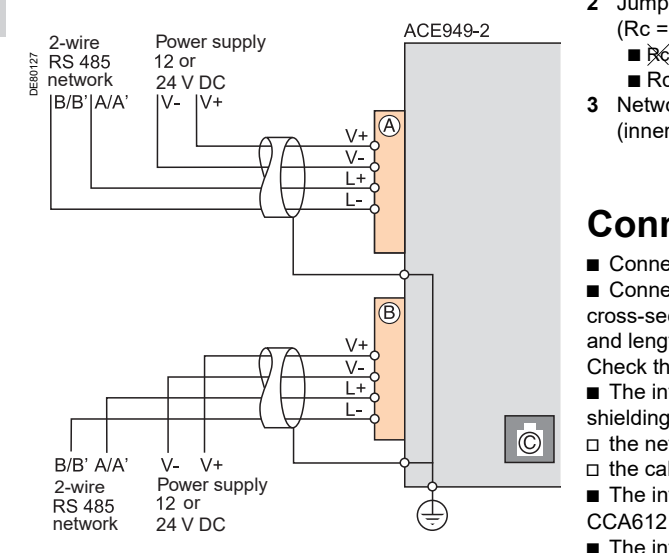

### <span id="page-179-0"></span>**Function**

The ACE949-2 interface performs 2 functions:

- Electrical interface between Sepam and a 2-wire RS 485 communication network
- $\blacksquare$  Main network cable branching box for the connection of a Sepam with
- a CCA612 cord.

### **Characteristics**

### **ACE949-2 module**

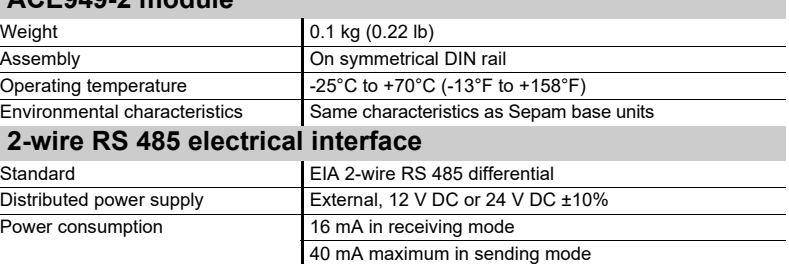

#### **Maximum length of 2-wire RS 485 network with standard cable**

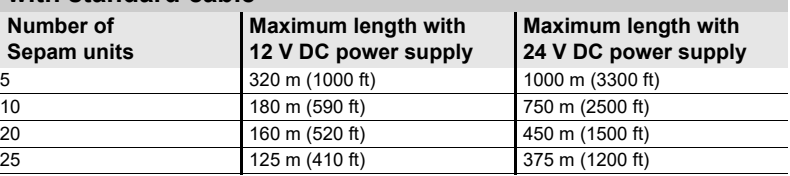

### **Description and dimensions**

- <code>A $)$ </code> and  $($  <code>B $)$  Terminal blocks for network cable</code>
- RJ45 socket to connect the interface to the base unit with a CCA612 cord C
- $\scriptstyle{\rm t}$   $\,$  ) Grounding/earthing terminal
- **1** Link activity LED, flashes when communication is active (sending or receiving in progress).
- **2** Jumper for RS 485 network line-end impedance matching with load resistor (Rc = 150 Ω), to be set to:
	- $\blacksquare$  $\mathbb{R}$ , if the module is not at one end of the network (default position)
	- $\blacksquare$  Rc, if the module is at one end of the network.
- **3** Network cable clamps
- (inner diameter of clamp =  $6$  mm or  $0.24$  in).

### **Connection**

- $\blacksquare$  Connection of network cable to screw-type terminal blocks  $(\mathtt{A})$  and  $(\mathtt{B})$
- Connection of the earthing terminal by tinned copper braid with
- cross-section  $\geq 6$  mm<sup>2</sup> (AWG 10) or cable with cross-section  $\geq 2.5$  mm<sup>2</sup> (AWG 12) and length  $\leq 200$  mm (7.9 in), fitted with a 4 mm (0.16 in) ring lug. Check the tightness (maximum tightening torque 2.2 Nm or 19.5 lb-in).
- $\blacksquare$  The interfaces are fitted with clamps to hold the network cable and recover shielding at the incoming and outgoing points of the network cable:
- $\Box$  the network cable must be stripped
- $\Box$  the cable shielding braid must be around and in contact with the clamp  $\blacksquare$  The interface is to be connected to connector  $(\mathtt{C})$  on the base unit using a
- CCA612 cord (length =  $3 \text{ m}$  or  $9.8 \text{ ft}$ , white fittings)
- The interfaces are to be supplied with 12 V DC or 24 V DC.
## *Installation* **ACE959**

# **4-wire RS 485 network interface**

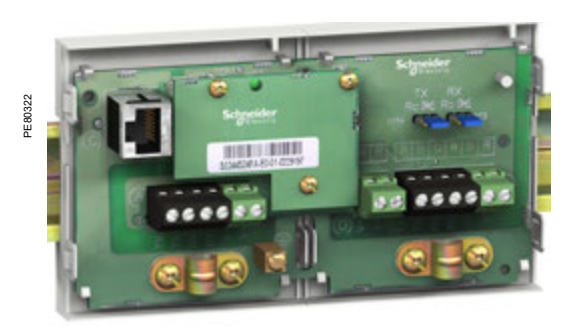

ACE959 4-wire RS 485 network connection interface.

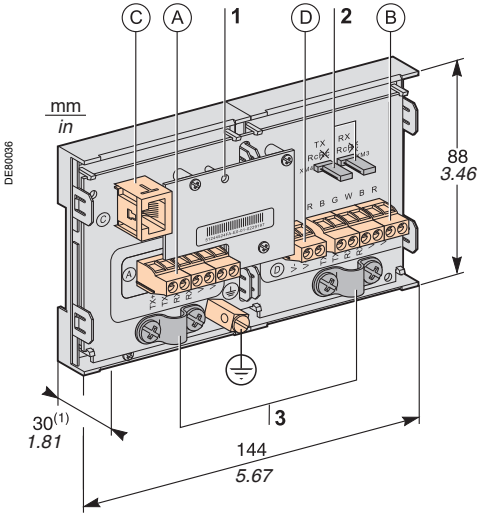

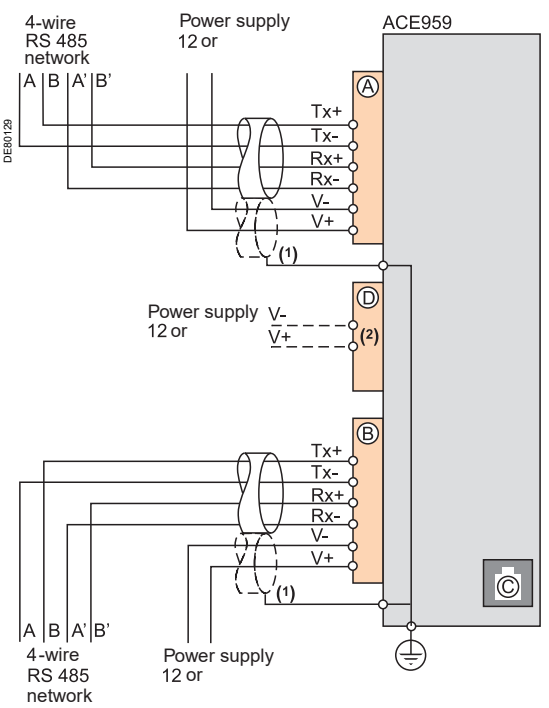

*(1) Distributed power supply with separate wiring or included in the shielded cable (3 pairs).*

*(2) Terminal block for connection of the distributed power supply module.*

## **Function**

cord.

The ACE959 interface performs 2 functions:

■ Electrical interface between Sepam and a 4-wire RS 485 communication network ■ Main network cable branching box for the connection of a Sepam with a CCA612

## **Characteristics**

### **ACE959 module**

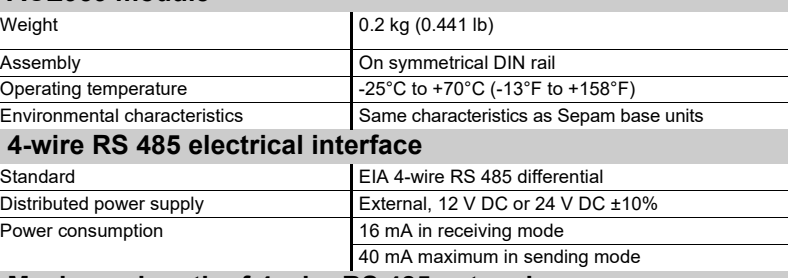

#### **Maximum length of 4-wire RS 485 network with standard cable**

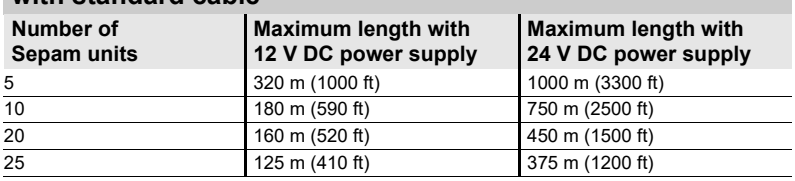

## **Description and dimensions**

- (1) 70 mm (2.8 in) with CCA612 cord connected.  $(A)$  and  $(B)$  Terminal blocks for network cable
	- RJ45 socket to connect the interface to the base unit with a CCA612 cord C
	- <code>D)Terminal</code> block for a separate auxiliary power supply (12 V DC or 24 V DC)
	- $\scriptstyle\rm t$   $\,$  ) Grounding/earthing terminal
	- **1** Link activity LED, flashes when communication is active (sending or receiving in progress).
	- **2** Jumper for 4-wire RS 485 network line-end impedance matching with load resistor (Rc = 150  $\Omega$ ), to be set to:
		- $\blacksquare$  &, if the module is not at one end of the network (default position)
		- $Rc$ , if the module is at one end of the network.
	- **3** Network cable clamps
		- (inner diameter of clamp =  $6$  mm or  $0.24$  in).

## **Connection**

- $\blacksquare$  Connection of network cable to screw-type terminal blocks  $(\texttt{A})$  and  $(\texttt{B})$
- $\blacksquare$  Connection of the earthing terminal by tinned copper braid with

cross-section  $\geq 6$  mm<sup>2</sup> (AWG 10) or cable with cross-section  $\geq 2.5$  mm<sup>2</sup> (AWG 12) and length  $\leq 200$  mm (7.9 in), fitted with a 4 mm (0.16 in) ring lug.

- Check the tightness (maximum tightening torque 2.2 Nm or 19.5 lb-in).  $\blacksquare$  The interfaces are fitted with clamps to hold the network cable and recover
- shielding at the incoming and outgoing points of the network cable:  $\square$  the network cable must be stripped
- $\Box$  the cable shielding braid must be around and in contact with the clamp
- $\blacksquare$  The interface is to be connected to connector  $(\mathtt{C})$  on the base unit using a CCA612 cord (length = 3 m or 9.8 ft, white fittings)
- The interfaces are to be supplied with 12 V DC or 24 V DC
- The ACE959 can be connected to a separate distributed power supply (not

included in shielded cable). Terminal block  $($  D $)$  is used to connect the distributed power supply module.

# *Installation* **ACE937 fiber optic interface**

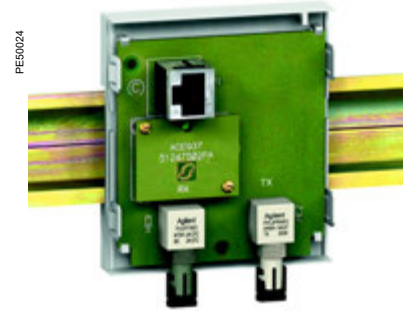

*ACE937 fiber optic connection interface.* 

## **A CAUTION**

**fiber length HAZARD OF BLINDING**

Never look directly into the end of the fiber optic. **Failure to follow these instructions can result in serious injury.**

## **Function**

The ACE937 interface is used to connect Sepam to a fiber optic communication star system.

This remote module is connected to the Sepam base unit by a CCA612 cord.

## **Characteristics**

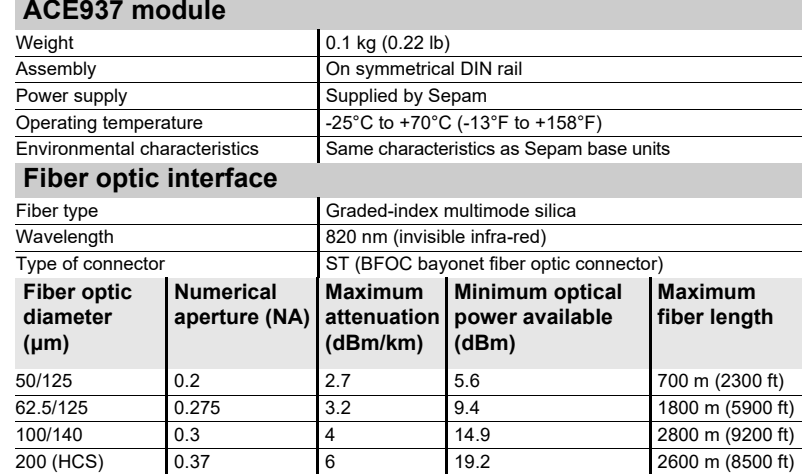

Maximum length calculated with:

- $\blacksquare$  Minimum optical power available
- **B** Maximum fiber attenuation
- **Losses in 2 ST connectors: 0.6 dBm**
- Optical power margin: 3 dBm (according to IEC 60870 standard).

**Example for a 62.5/125 μm fiber**

Lmax = (9.4 - 3 - 0.6)/3.2 = 1.8 km (1.12 mi)

## **Description and dimensions**

RJ45 socket to connect the interface to the base unit with a CCA612 cord. C

- **1** Link activity LED, flashes when communication is active (sending or receiving in progress).
- **2** Rx, female ST type connector (Sepam receiving).
- **3** Tx, female ST type connector (Sepam sending).

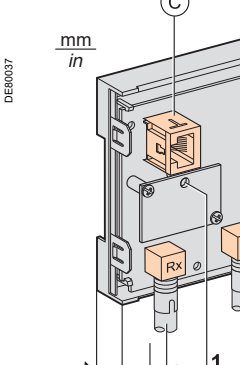

*1.81*

 $30<sup>6</sup>$ 

*(1) 70 mm (2.8 in) with CCA612 cord connected.*

*2.83*

 $7<sup>′</sup>$ 

*3.46*

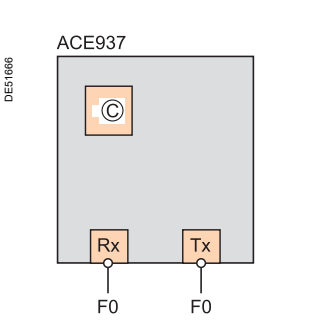

## **Connection**

■ The sending and receiving fiber optic fibers must be equipped with male ST type connectors

Fiber optics screw-locked to Rx and Tx connectors.

The interface is to be connected to connector ( C ) on the base unit using a CCA612 cord (length = 3 m or 9.8 ft, white fittings).

## *Installation* **ACE969TP-2 and ACE969FO-2 Multi-protocol interfaces**

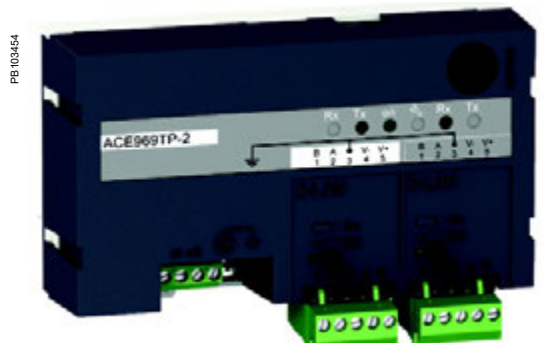

*ACE969TP-2 communication interface.*

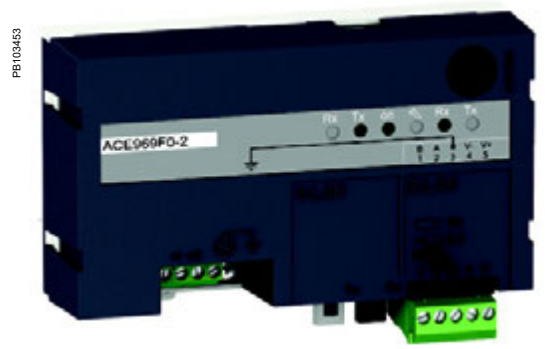

*ACE969FO-2 communication interface.*

## **Function**

The ACE969 multi-protocol communication interfaces are for Sepam series 20, Sepam series 40, Easergy Sepam series 60 and Easergy Sepam series 80. They have two communication ports to connect a Sepam to two independent communication networks:

■ The S-LAN (Supervisory Local Area Network) port is used to connect Sepam to a communication network dedicated to supervision, using one of the three following protocols:

 $\Box$  IEC 60870-5-103

 $\square$  DNP3

□ Modbus RTU.

The communication protocol is selected at the time of Sepam parameter setting. ■ The E-LAN (Engineering Local Area Network) port, reserved for Sepam remote parameter setting and operation using the SFT2841 software.

There are two versions of the ACE969 interfaces, which are identical except for the S-LAN port:

■ ACE969TP-2 (Twisted Pair), for connection to an S-LAN network using a 2-wire RS 485 serial link

■ ACE969FO-2 (Fiber Optic), for connection to an S-LAN network using a fiber-optic connection (star or ring).

The E-LAN port is always a 2-wire RS 485 type port.

## **Compatible Sepam**

The ACE969TP-2 and ACE969FO-2 multi-protocol interfaces are compatible with the following Sepam:

- Sepam series 20 version  $\geq$  V0526
- Sepam series 40 version  $\geq$  V3.00
- Easergy Sepam series 60 all versions
- Easergy Sepam series 80 base version and application version  $\geq$  V3.00

## *Installation* **ACE969TP-2 and ACE969FO-2 Multi-protocol interfaces**

## **Characteristics**

#### **ACE969TP-2 and ACE969FO-2 module**

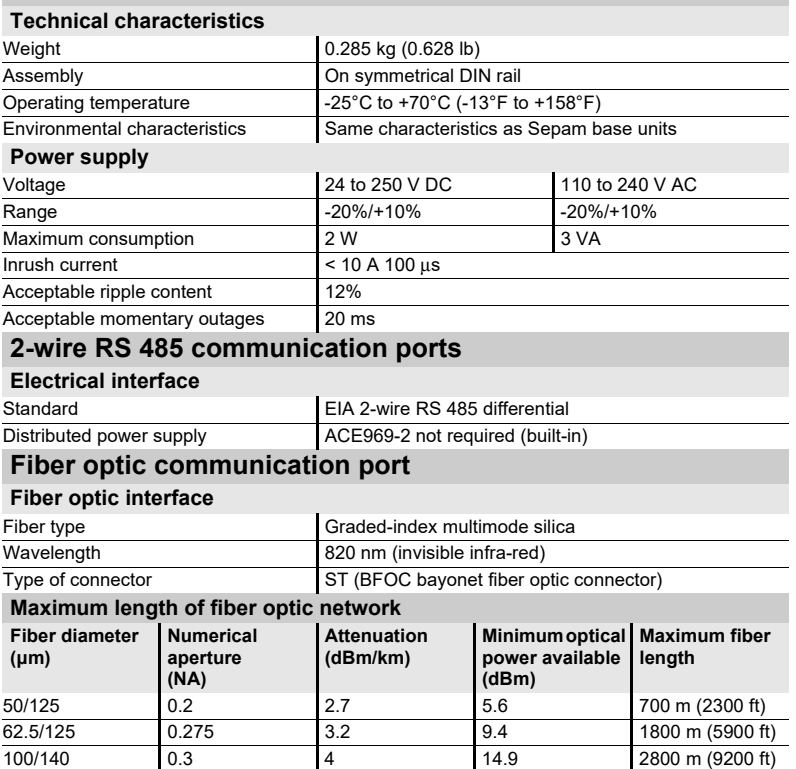

200 (HCS) 0.37 6 19.2 2600 m (8500 ft) Maximum length calculated with:

 $\blacksquare$  Minimum optical power available

 $\blacksquare$  Maximum fiber attenuation

**Losses in 2 ST connectors: 0.6 dBm** 

■ Optical power margin: 3 dBm (according to IEC 60870 standard).

#### **Example for a 62.5/125 μm fiber**

Lmax = (9.4 - 3 - 0.6)/3.2 = 1.8 km (1.12 mi).

## **Dimensions**

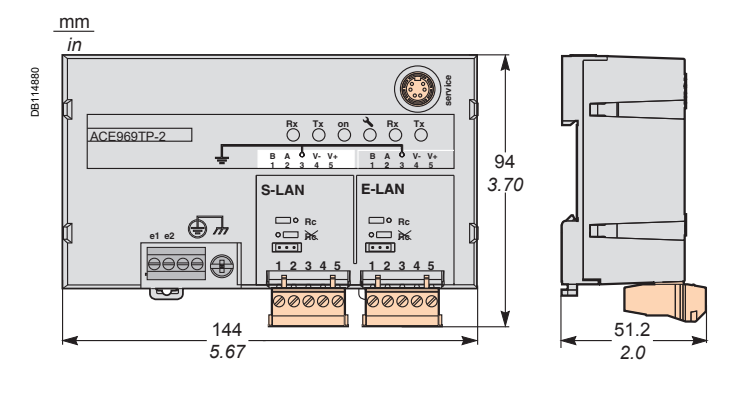

## *Installation* **ACE969TP-2 and ACE969FO-2 Multi-protocol interfaces Description**

#### **ACE969-2 communication interfaces ACE969TP-2 ACE969FO-2**

**3 4 5 6**

 $\overline{\mathcal{L}}$ <u>يفنيش</u>

E-LA<sup>N</sup>

فتنقيط

يكيۇ

ACE969TP-2 Rx Tx on Rx Tx

S-LA<sup>N</sup>

**2 1 8 7**

<u>م المشتركي</u><br>أحداث

DB114629

DB114629

**S <sup>E</sup> <sup>N</sup> S DE LECTUR <sup>E</sup>**

**BACES** 

 $S-L$ AN

**2 1 9 7**

 $\overline{\phantom{a}}$  $5 - 2$ 

**3 4 5 6**

E-LAN

.<br><del>است</del>قبا

**1** Grounding/earthing terminal using supplied braid

DB114628

İ

**S <sup>E</sup> <sup>N</sup> <sup>S</sup> <sup>D</sup> <sup>E</sup> <sup>L</sup> ECTUR <sup>E</sup>**

DB114630

- 
- **2** Power-supply terminal block<br>**3** RJ45 socket to connect the i **3** RJ45 socket to connect the interface to
- the base unit with a CCA612 cord
- **4** Green LED: ACE969-2 energized
- **5** Red LED: ACE969-2 interface status
- $\blacksquare$  LED off = ACE969-2 set up and communication operational  $\overline{\phantom{a}}$  LED flashing = ACE969-2 not set up or setup incorrect
- $\blacksquare$  LED remains on = ACE969-2 has faulted
- **6** Service connector: reserved for software upgrades
- **7** E-LAN 2-wire RS 485 communication port (ACE969TP-2 and ACE969FO-2)
- **8** S-LAN 2-wire RS 485 communication port (ACE969TP-2)
- **9** S-LAN fiber-optic communication port (ACE969FO-2).
- **1** Draw-out terminal block, with two rows of connections to the RS 485 2-wire network: ■ 2 black terminals: connection of RS 485 twisted
	- pair (2 wires)  $\blacksquare$  2 green terminals: connection of twisted pair for distributed power supply
- **2** Indication LEDs:
	- **B** flashing Tx LED: Sepam sending ■ flashing Rx LED: Sepam receiving
- **3** Jumper for RS 485 network line-end impedance matching with load resistor (Rc = 150  $\Omega$ ), to be set to:
	- $\mathbb{R}$ , if the interface is not at the line end (default position)
	- $Rc$ , if the interface is at the line end.

**2-wire RS 485 communication ports**<br>S-LAN port (ACE969TP-2)<br>E-LAN port (ACE969TI **S-LAN port (ACE969TP-2) E-LAN port (ACE969TP-2 or ACE969FO-2)**

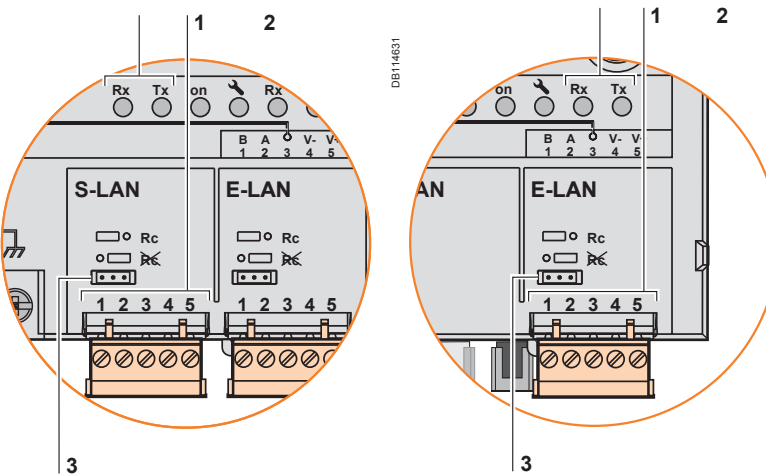

## **Fiber optic communication port**

**S-LAN port (ACE969FO-2)**

**1** 632 DB114632 na<br>B **Rx** Tx<sup>1</sup> on **A B V+ 1 2 3 4 5 S-LAN E-LAN** C Dora  $\frac{1}{2}$  $\circ$   $\Box$ **b**  $\sqrt{1-\epsilon}$ **1 2 3 4 5**  $200$ **2 3**

**1** Indication LEDs:

- flashing Tx LED: Sepam sending
- **B** flashing Rx LED: Sepam receiving
- **2** Rx, female ST-type connector (Sepam receiving)
- **3** Tx, female ST-type connector (Sepam sending).

## *Installation* **ACE969TP-2 and ACE969FO-2 Multi-protocol interfaces Connection**

## **Power supply and Sepam**

- The ACE969-2 interface connects to connector C on the Sepam base unit using
- a CCA612 cord (length = 3 m or 9.84 ft, white RJ45 fittings)
- The ACE969-2 interface must be supplied with 24 to 250 V DC or 110 to 240 V AC.

#### **DANGER**  $\frac{1}{4}$

- **HAZARD OF ELECTRIC SHOCK, ELECTRIC ARC OR BURNS**  $\blacksquare$  Only qualified personnel should install this equipment. Such work should be performed only after reading this entire set of instructions and checking the technical characteristics of the device.
- NEVER work alone.

**Turn off all power supplying this equipment before working on or inside it.** Consider all sources of power, including the possibility of backfeeding.

- Always use a properly rated voltage sensing device to confirm that all power is off.
- Start by connecting the device to the protective earth and to the functional earth.
- $\blacksquare$  Screw tight all terminals, even those not in use.

**Failure to follow these instructions will result in death or serious injury.**

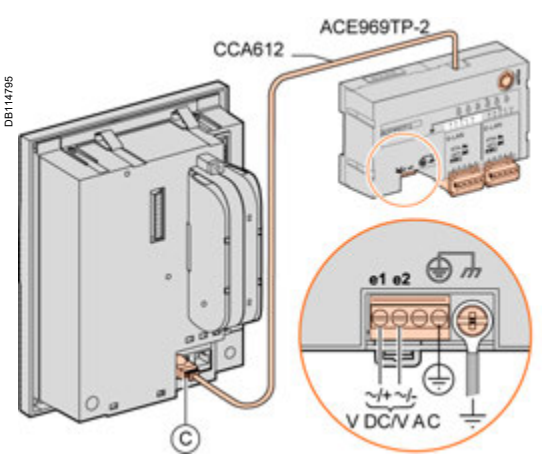

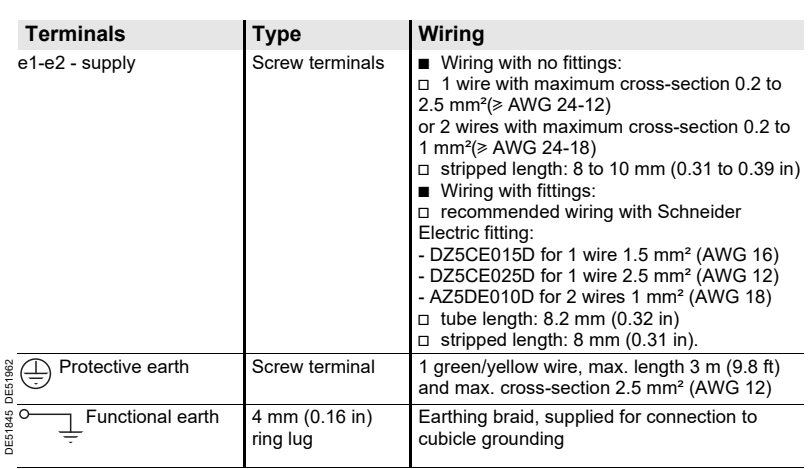

## *Installation* **ACE969TP-2 and ACE969FO-2 Multi-protocol interfaces Connection**

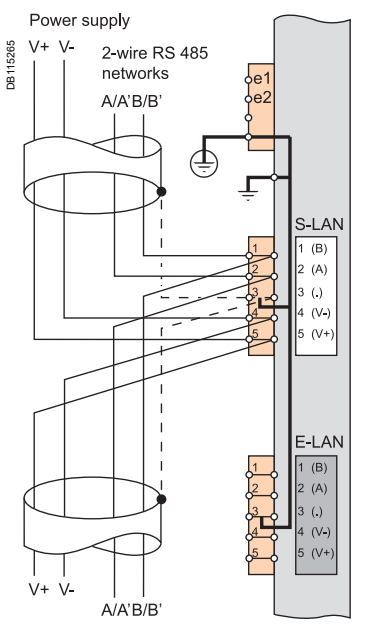

**2-wire RS 485 communication ports (S-LAN or E-LAN)**

- Connection of the RS 485 twisted pair (S-LAN or E-LAN) to terminals A and B
- In case of ACE 969TP wired with ACE969TP-2:

 $\Box$  connection of twisted pair for distributed power supply to terminals 5 (V+) and 4 (V-)

- In case of ACE969TP-2 only:
- $\Box$  connection only on the terminal 4 (V-) ( ground continuity)
- $\square$  no need of external power supply

 $\blacksquare$  The cable shields must be connected to the terminals marked 3 (.) on the connection terminal blocks.

**F** Terminal marked  $3(.)$  are linked by an internal connection to the earthing terminals of the ACETP-2 interface (protective an functional earthing): Ie the shielding of the RS 485 cables is earthed as well.

 $\blacksquare$  On the ACE960TP-2 interface, the cable clamps for the S-LAN and E-LAN RS 485 networks are earthed by the terminal 3.

*If ACE969TP and ACE969TP-2 are used together, the external power supply is required.*

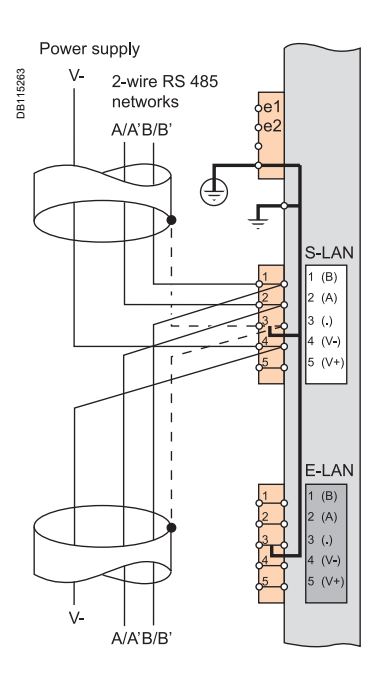

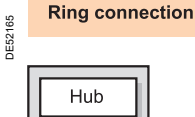

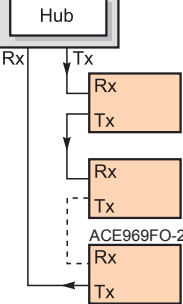

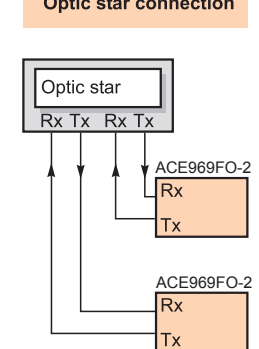

## **Fiber optic communication port (S-LAN)**

### **CAUTION**

**HAZARD OF BLINDING**

Never look directly into the fiber optic.

**Failure to follow these instructions can result in serious injury.**

The fiber optic connection can be made:

point-to-point to an optic star system

 $\blacksquare$  in a ring system (active echo).

The sending and receiving fiber optic fibers must be equipped with male ST type connectors.

The fiber optics are screw-locked to Rx and Tx connectors.

## *Installation* **ACE909-2 RS 232/RS 485 converter**

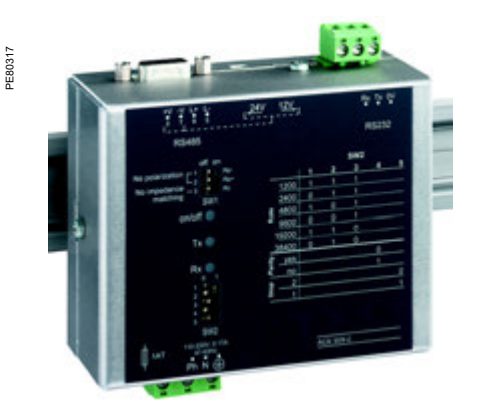

**Function**

The ACE909-2 converter is used to connect a master/central computer equipped with a V24/RS 232 type serial port as a standard feature to stations connected to a 2-wire RS 485 network.

Without requiring any flow control signals, after the parameters are set, the ACE909-2 converter performs conversion, network polarization and automatic dispatching of frames between the master and the stations by two-way simplex (half-duplex, single-pair) transmission.

The ACE909-2 converter also provides a 12 V DC or 24 V DC supply for the distributed power supply of the Sepam ACE949-2, ACE959 or ACE969-2 interfaces. The communication settings should be the same as the Sepam and supervisor communication settings.

*ACE909-2 RS 232/RS 485 converter.*

## **DANGER Mechanical characteristics**

**HAZARD OF ELECTRIC SHOCK, ELECTRIC ARC OR BURNS**

 $\blacksquare$  Only qualified personnel should install this equipment. Such work should be performed only after reading this entire set of instructions and checking the technical characteristics of the device.

■ NEVER work alone.

 $\blacksquare$  Turn off all power supplying this equipment before working on or inside it. Consider all sources of power, including the possibility of backfeeding.

Always use a properly rated voltage sensing device to confirm that all power is off.

 $\blacksquare$  Start by connecting the device to the

protective earth and to the functional earth.  $\overline{\phantom{a}}$  Screw tight all terminals, even those not in

use.

**Failure to follow these instructions will result in death or serious injury.**

## **Characteristics**

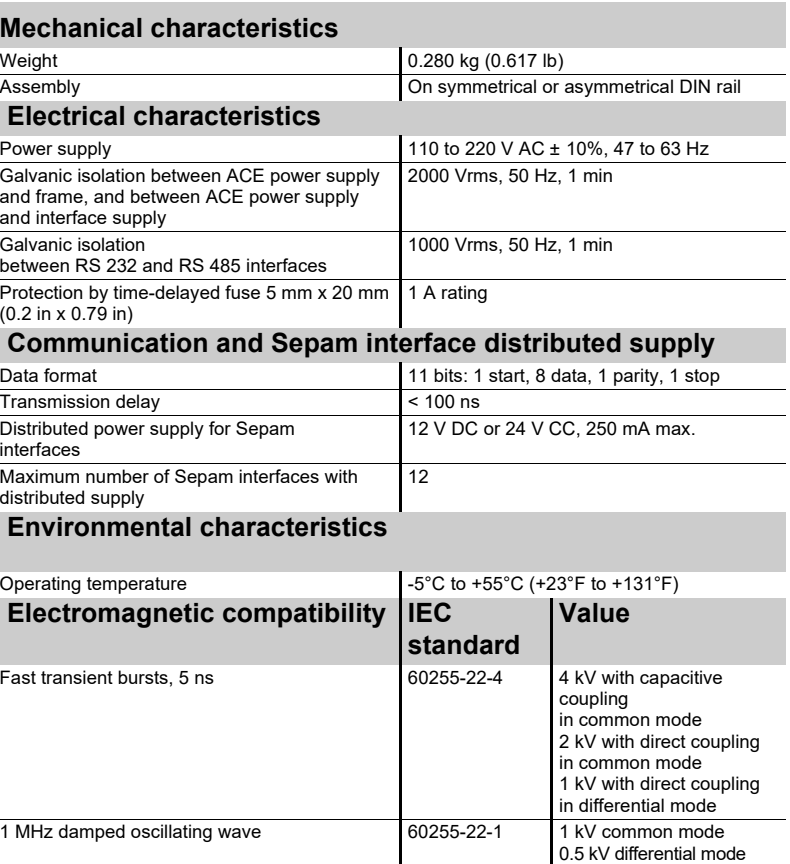

1.2/50 μs impulse waves 60255-5 3 kV common mode

1 kV differential mode

## *Installation* **ACE909-2 RS 232/RS 485 converter**

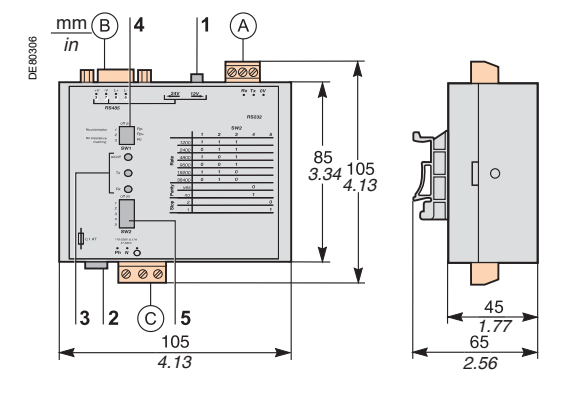

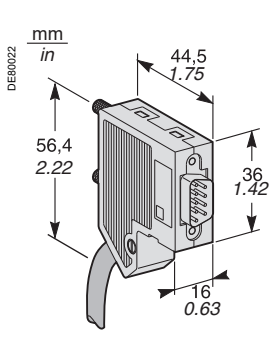

*Male 9-pin sub-D connector supplied with the ACE909-2.* 

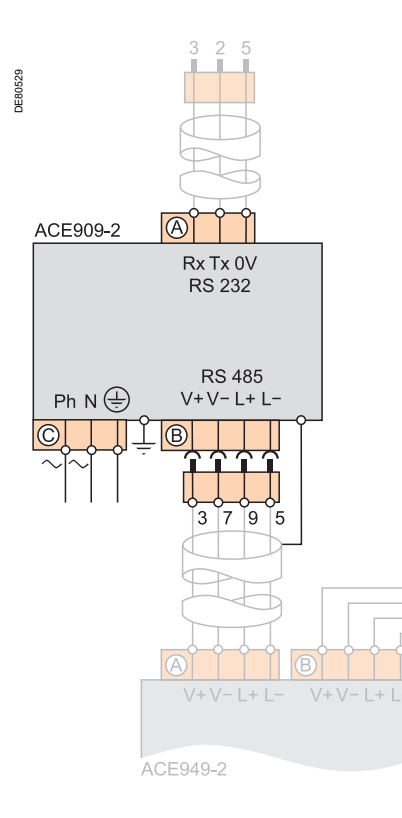

## **Description and dimensions**

- A) Terminal block for RS 232 link limited to 10 m (33 ft).
- B) Female 9-pin sub-D connector to connect to the 2-wire RS 485 network, with distributed power supply.
	- 1 screw-type male 9-pin sub-D connector is supplied with the converter.
- C)Power-supply terminal block
- **1** Distributed power supply voltage selector switch, 12 V DC or 24 V DC.
- **2** Protection fuse, unlocked by a 1/4 turn.
- **3** LEDs:
	- ON/OFF: on if ACE909-2 is energized
	- Tx: on if RS 232 sending by ACE909-2 is active
	- Rx: on if RS 232 receiving by ACE909-2 is active.
- **4** SW1, parameter setting of 2-wire RS 485 network polarization and line impedance matching resistors.

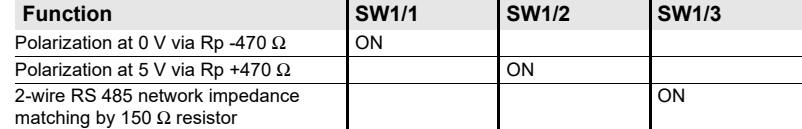

**5** SW2, parameter setting of asynchronous data transmission rate and format (same parameters as for RS 232 link and 2-wire RS 485 network).

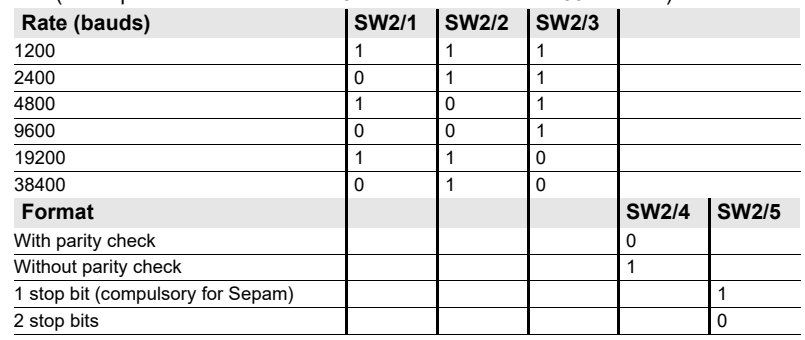

#### **Converter configuration when delivered**

- 12 V DC distributed power supply
- $\blacksquare$  11-bit format, with parity check
- 2-wire RS 485 network polarization and impedance matching resistors activated.

## **Connection**

- **RS 232 link**
- $\blacksquare$  To 2.5 mm² (AWG 12) screw type terminal block  $($  A
- Maximum length 10 m (33 ft)
- Rx/Tx: RS 232 receiving/sending by ACE909-2
- 0V: Rx/Tx common, do not earth.
- **2-wire RS 485 link with distributed power supply**
- $\blacksquare$  To connector  $\mathsf{(B)}$  female 9-pin sub-D
- 2-wire RS 485 signals: L+, L- $\blacksquare$  Distributed power supply: V+ = 12 V DC or 24 V DC, V- = 0 V.

#### **Power supply**

- $\blacksquare$  To 2.5 mm² (AWG 12) screw type terminal block  $($  C
- $\blacksquare$  Reversible phase and neutral
- Earthed via terminal block and metal case (ring lug on back of case).

PE80316

## *Installation* **ACE919CA and ACE919CC RS 485/RS 485 converters**

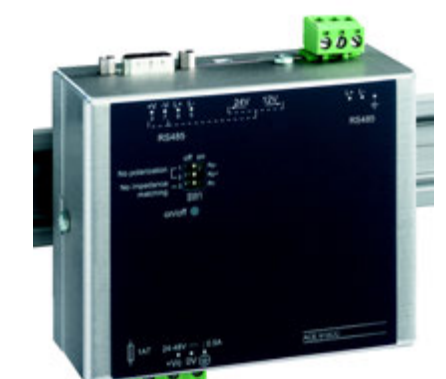

*ACE919CC RS 485/RS 485 converter.*

 $\frac{1}{4}$ 

**HAZARD OF ELECTRIC SHOCK, ELECTRIC ARC OR BURNS**

■ Only qualified personnel should install this equipment. Such work should be performed only after reading this entire set of instructions and checking the technical characteristics of the device.

■ NEVER work alone.

**Turn off all power supplying this equipment** before working on or inside it. Consider all sources of power, including the possibility of backfeeding.

Always use a properly rated voltage sensing device to confirm that all power is off.

Start by connecting the device to the protective earth and to the functional earth.

 $\blacksquare$  Screw tight all terminals, even those not in use.

**Failure to follow these instructions will result in death or serious injury.**

## **Function**

The ACE919 converters are used to connect a master/central computer equipped with an RS 485 type serial port as a standard feature to stations connected to a 2-wire RS 485 network.

Without requiring any flow control signals, the ACE919 converters perform network polarization and impedance matching.

The ACE919 converters also provide a 12 V DC or 24 V DC supply for the distributed power supply of the Sepam ACE949-2, ACE959 or ACE969-2 interfaces. There are 2 types of ACE919 converter:

- ACE919CC, DC-powered
- 
- ACE919CA, AC-powered.

## **Characteristics**

## **DANGER Mechanical characteristics**

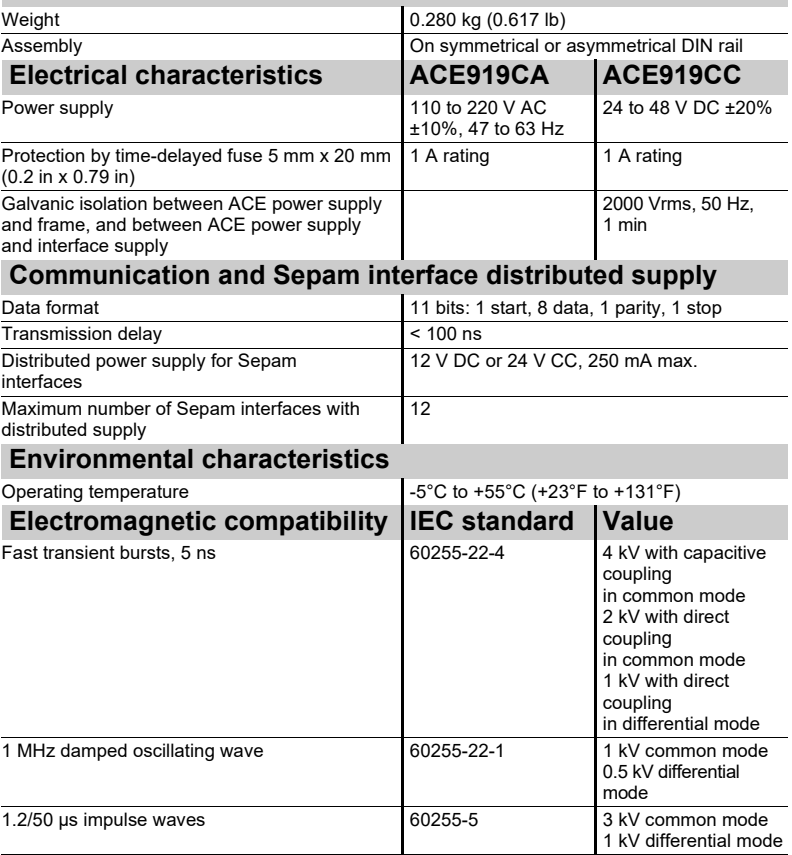

## *Installation* **ACE919CA and ACE919CC RS 485/RS 485 converters**

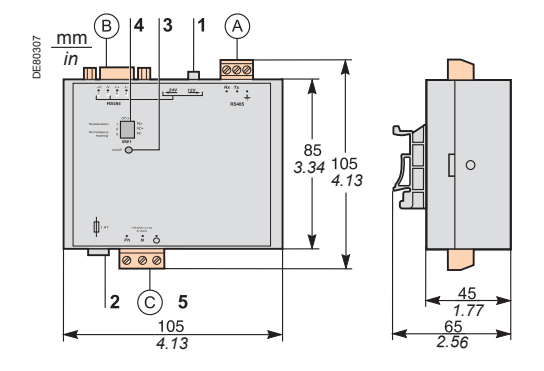

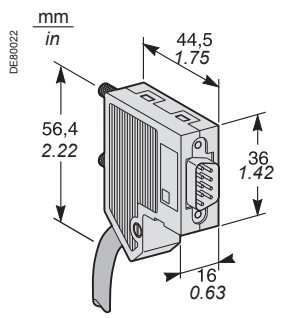

*Male 9-pin sub-D connector supplied with the ACE919.*

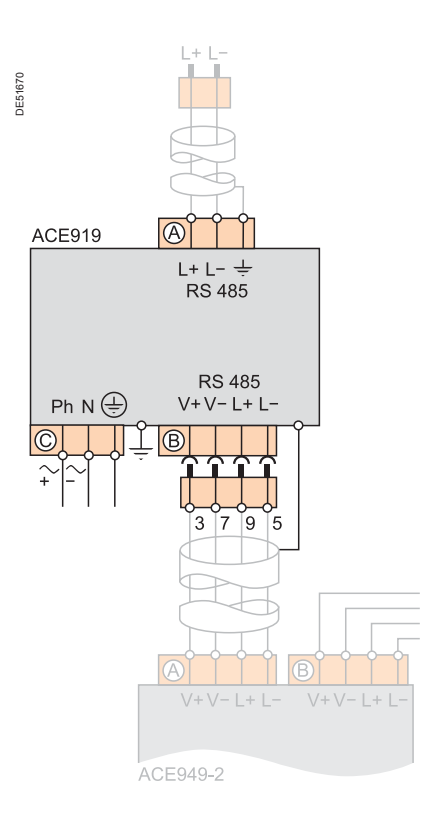

## **Description and dimensions**

- A) Terminal block for 2-wire RS 485 link without distributed power supply.
- B) Female 9-pin sub-D connector to connect to the 2-wire RS 485 network, with distributed power supply.

1 screw-type male 9-pin sub-D connector is supplied with the converter.

- **1** Distributed power supply voltage selector switch, 12 V DC or 24 V DC.<br>**2** Protection fuse unlocked by a 1/4 turn
- **2** Protection fuse, unlocked by a 1/4 turn.
- **3** ON/OFF LED: on if ACE919 is energized.
- **4** SW1, parameter setting of 2-wire RS 485 network polarization and line impedance matching resistors.

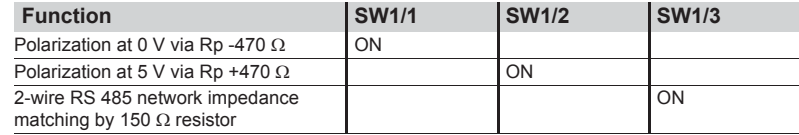

#### **Converter configuration when delivered**

- $\blacksquare$  12 V DC distributed power supply
- 2-wire RS 485 network polarization and impedance matching resistors activated.

## **Connection**

**2-wire RS 485 link without distributed power supply**

- $\blacksquare$  To 2.5 mm<sup>2</sup> (AWG 12) screw type terminal block (A
- $L$ +, L-: 2-wire RS 485 signals
- $\blacksquare$   $\pm$  Shielding.

#### **2-wire RS 485 link with distributed power supply**

- $\blacksquare$  To connector  $\blacksquare$  B) female 9-pin sub-D
- $\blacksquare$  2-wire RS 485 signals: L+, L-
- **B** Distributed power supply:  $V+ = 12$  V DC or 24 V DC, V- = 0 V.

#### **Power supply**

- $\blacksquare$  To 2.5 mm<sup>2</sup> (AWG 12) screw type terminal block (C
- Reversible phase and neutral (ACE919CA)
- $\blacksquare$  Earthed via terminal block and metal case (ring lug on back of case).

C) Power supply terminal block.

# **IEC 61850 Sepam server**

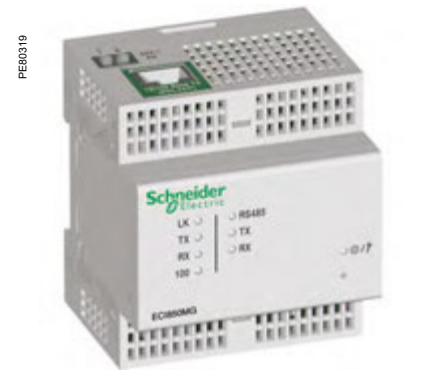

*NotH: This module is inoperative from 30 June 2017. You can use the ACE850 communication interface on Sepam series 40, Easergy Sepam series 60 and series 80.* **Function**

The ECI850 can be used to connect Sepam series 20, Sepam series 40, Easergy Sepam series 60 and series 80 to an Ethernet network using the IEC 61850 protocol.

The ECI850 creates the interface between the Ethernet/IEC 61850 network and a Sepam RS 485/Modbus network.

A PRI surge arrester (ref. 16339) is supplied with the ECI850 to protect its power supply.

## **Compatible Sepam**

The ECI850 servers are compatible with the following Sepam:

- Sepam series 20 version  $\geq$  V0526
- Sepam series 40 version  $\geq$  V3.00
- Easergy Sepam series 60 all versions
- Easergy Sepam series 80 base version and application version  $\geq$  V3.00.

#### *ECI850: IEC 61850 Sepam server.* **Characteristics**

**ECI850 module**

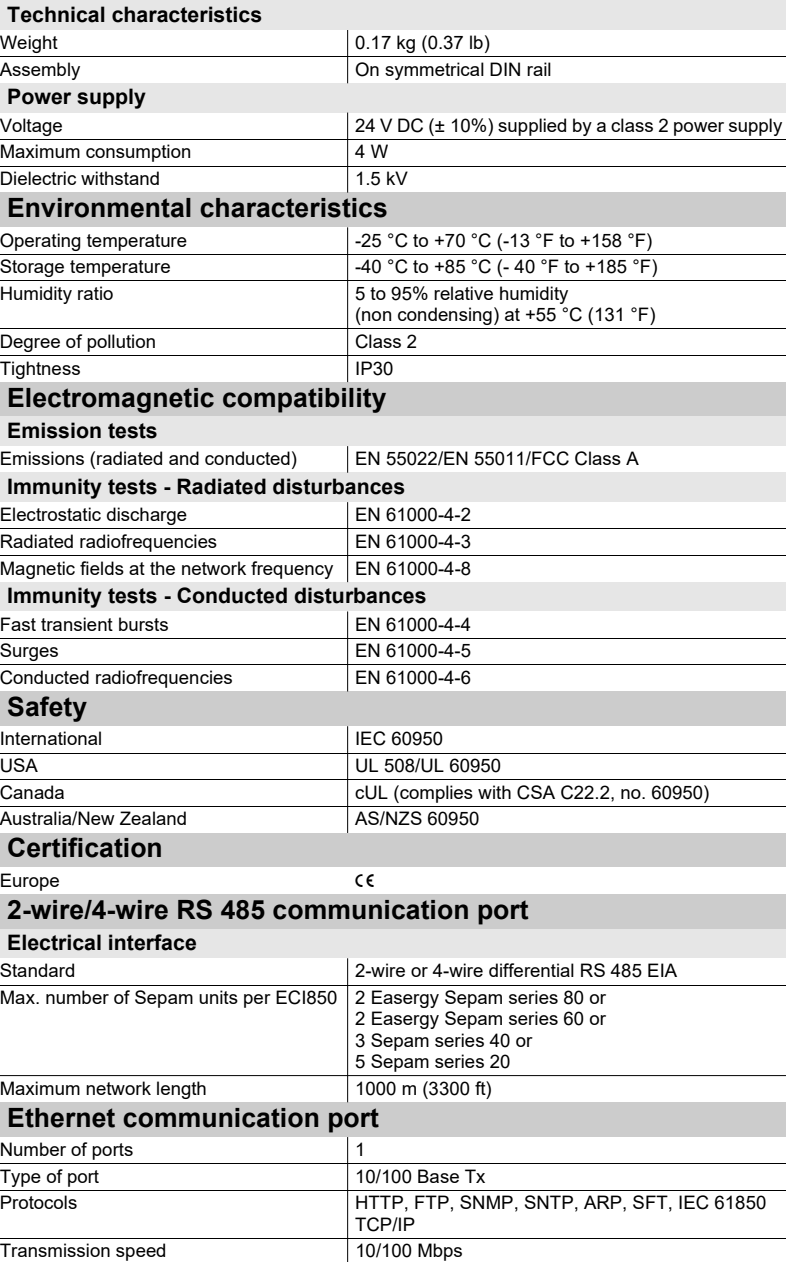

*Installation* **ECI850**

# **IEC 61850 Sepam server**

## **Characteristics (cont'd)**

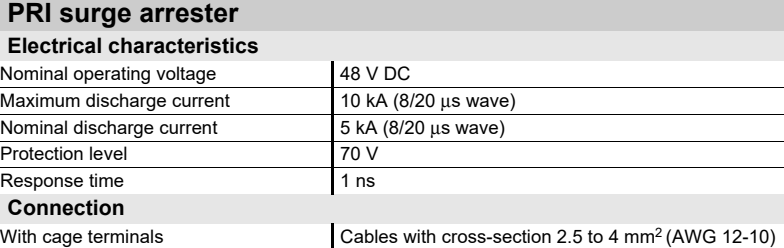

## **Description**

 $|3|2$ 14 PE80063 6 17 l 8  $\mathbf{9}$ 

#### **1** LED: power-up/maintenance **2** Standard LEDs:

- RS 485 LED: network link active
- $\square$  On: RS 485 mode
- $\Box$  Off: RS 232 mode
- **B** Flashing green Tx LED: ECI850 transmission active
- **Flashing green Rx LED: ECI850 reception active**
- **3** Ethernet LEDs:
	- **E** LK green LED on: network link active
	- Flashing green Tx LED: ECI850 transmission active
	- **Flashing green Rx LED: ECI850 reception active**  $\blacksquare$  100 green LED:
	-
	- D On: 100 Mbps network speed
- □ Off: 10 Mbps network speed 10/100 Base Tx port for Ethernet connection
- **4** by RJ45 connector
- **5** Connection of the 24 V DC supply
- **6** Reset button
- **7** RS 485 connection
- **8** RS 485 parameter-setting selector switches
- **9** RS 232 connection

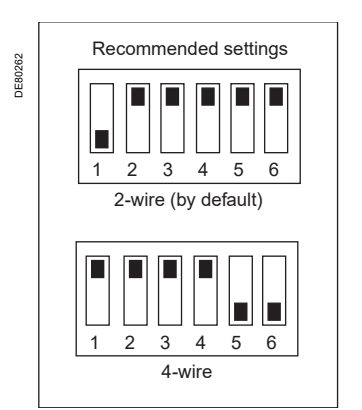

 $Setting the RS 485 network parameters.$ 

#### **Setting the RS 485 network parameters**

The network polarization and line impedance matching resistors and type of 2-wire/ 4-wire RS 485 network are selected by means of the RS 485 parameter-setting selector switches. These selector switches are configured by default for a 2-wire RS 485 network with network polarization and line impedance matching resistors.

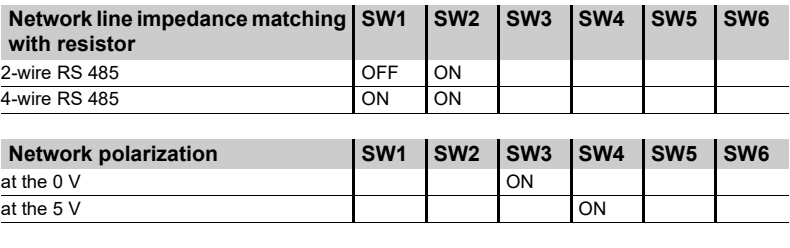

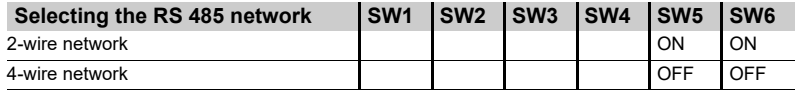

#### **Setting the Ethernet link parameters**

The TCSEAK0100 configuration kit can be used to connect a PC to the ECI850 to set the Ethernet link parameters.

# **IEC 61850 Sepam server**

## **Dimensions**

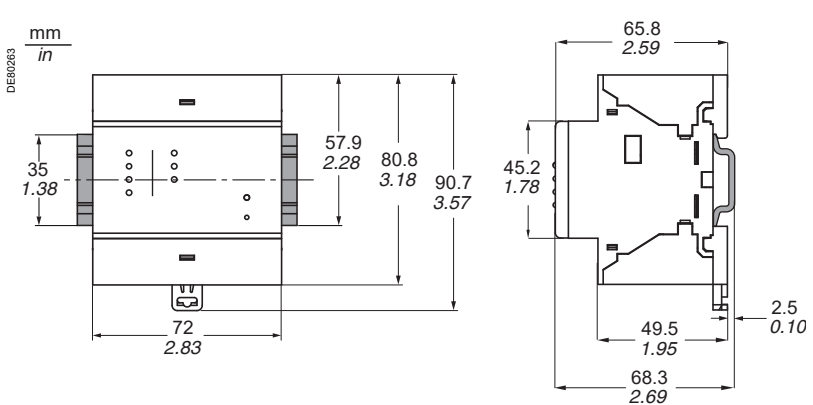

**RISK OF DESTRUCTION OF THE ECI850** 

■ Connect the PRI surge arrester in accordance with the wiring diagrams below.

 $\blacksquare$  Check the quality of the earth connected to the surge arrester.

**Failure to follow these instructions can result in equipment damage.**

## **NOTICE Connection**

- Connect the power supply and RS 485 twisted pair using cable with cross-section  $\leq$  2.5 mm<sup>2</sup> ( $\geq$ AWG 12)
- 
- Connect the 24 V DC power supply and the earth to inputs  $(1)$ ,  $(5)$  and  $(3)$  of the PRI surge arrester (ref. 16339) supplied with the ECI850
- Connect outputs  $(2)$ ,  $(8)$  and  $(6)$ ,  $(12)$  of the PRI surge arrester to the and + terminals of the black screen terminal block
- Connect the RS 485 twisted pair (2-wire or 4-wire) to the (RX+ RX- or RX+ RX-TX+ TX-) terminals of the black screw terminal block
- Gonnect the RS 485 twisted pair shielding to the  $\Theta$  terminal of the black screw terminal block
- Connect the Ethernet cable to the green RJ45 connector

#### **2-wire RS 485 network**

DE80447

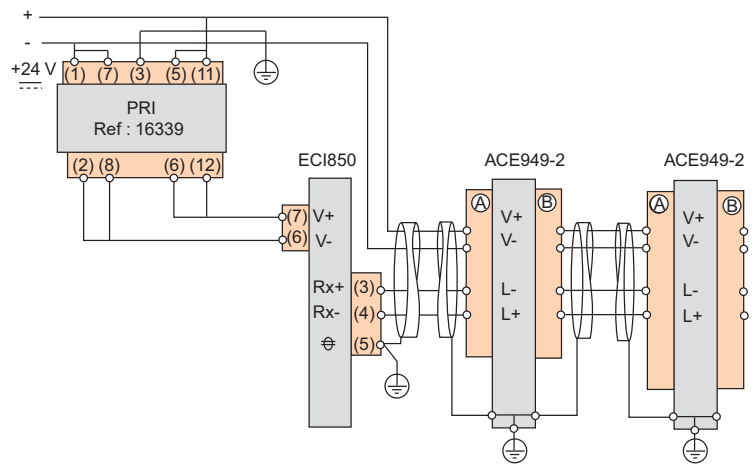

#### **4-wire RS 485 network**

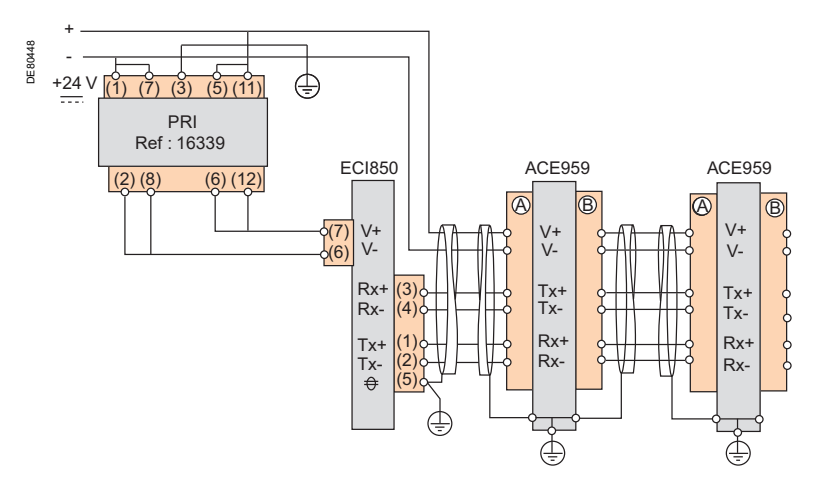

DE81028

# **IEC 61850 Sepam server**

## **Example of architecture**

The diagram below shows an example of the communication architecture with ECI850 IEC 61850 Sepam servers. *Note: Rc, line impedance matching resistor*

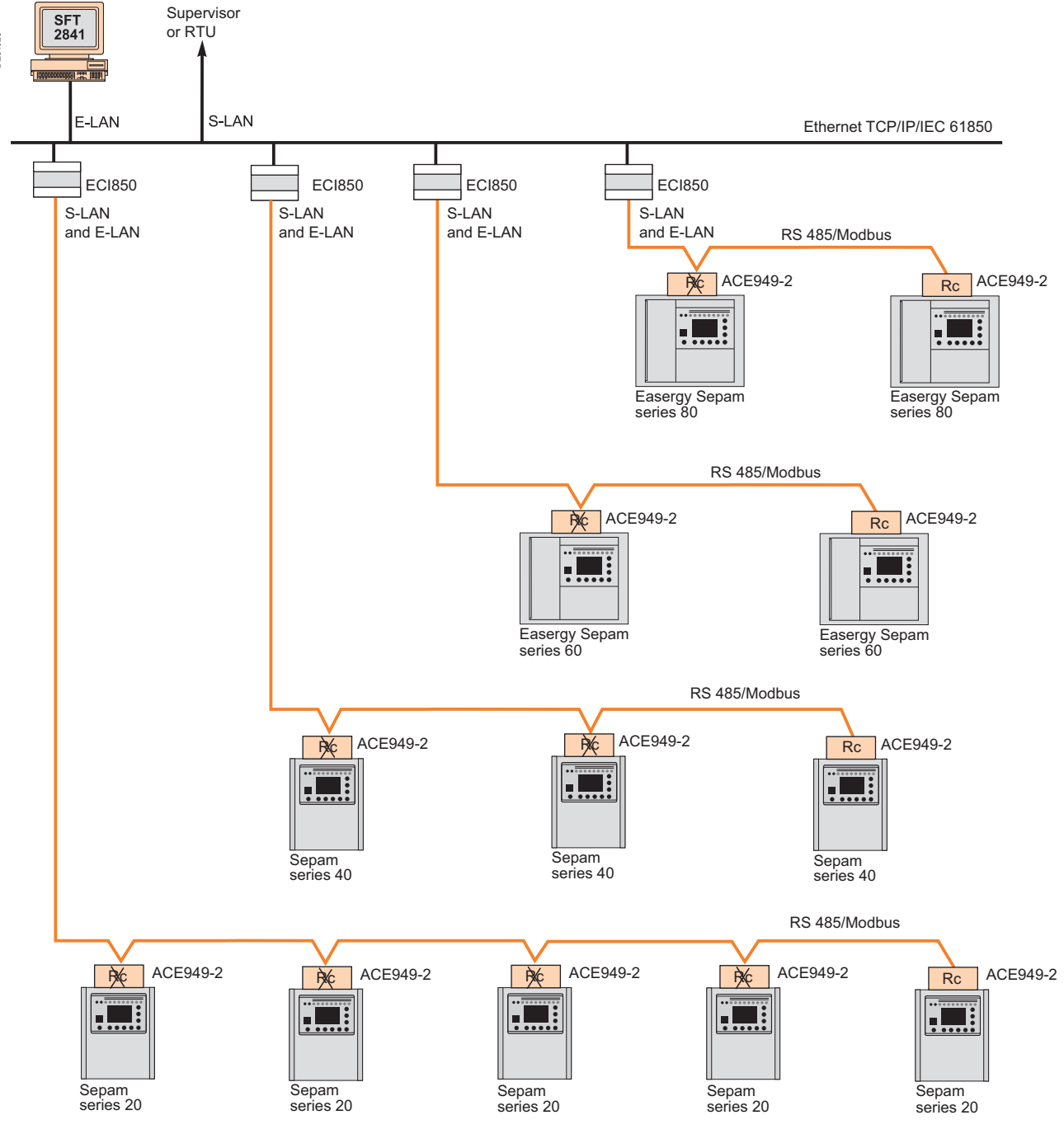

## **Maximum Advised Configuration**

The maximum configuration of Sepam for an ECI850 IEC 61850 Sepam server of level 1 is to be choosen between the following configurations:

- $\blacksquare$  5 Sepam series 20,
- $\blacksquare$  3 Sepam series 40,
- $\blacksquare$  2 Easergy Sepam series 60,
- 2 Easergy Sepam series 80.

# *Use* **Contents**

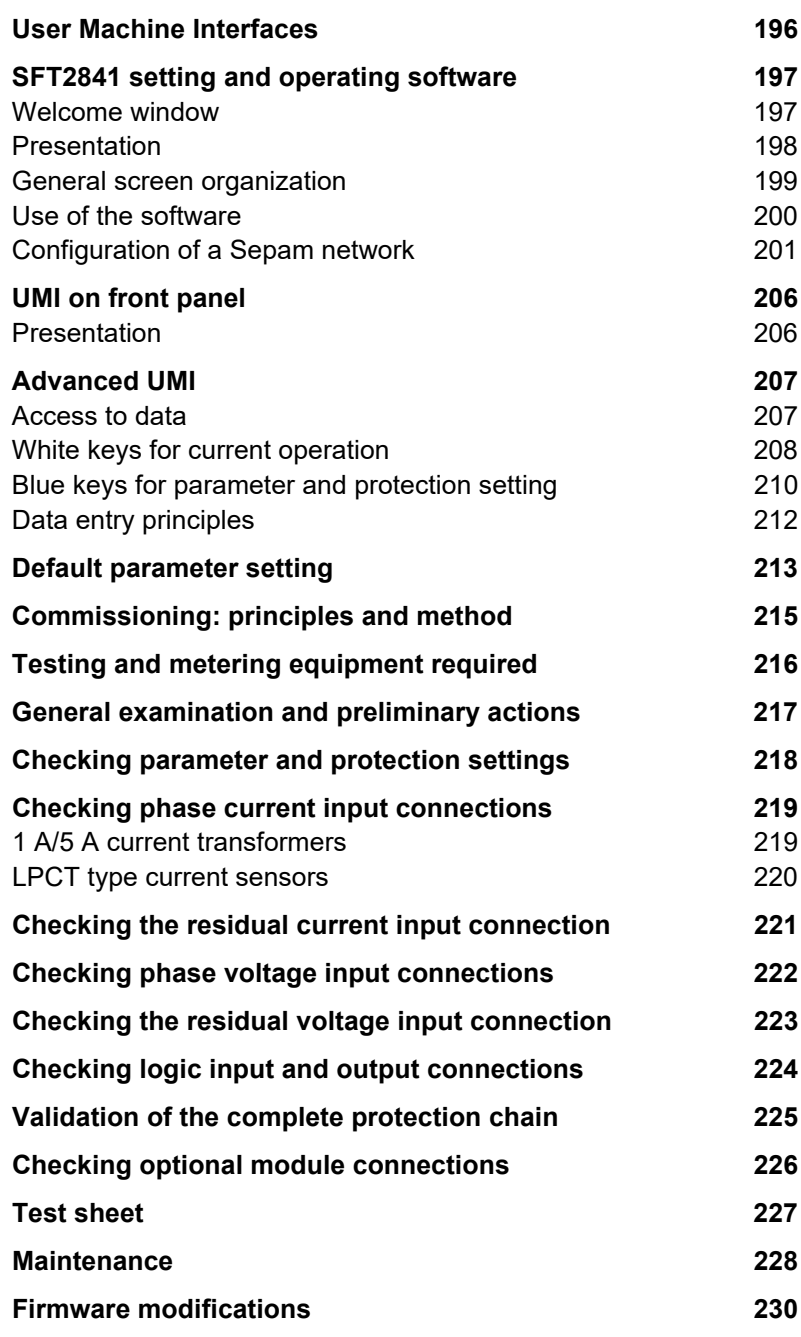

#### <span id="page-197-0"></span>**Sepam User Machine Interfaces**

Two different levels of user machine interface (UMI) are offered on the front panel of Sepam:

 $\blacksquare$  Basic UMI, with LEDs, for installations operated via a remote system with no need for local operation

■ Advanced UMI, with keypad and graphic LCD display, giving access to all the information necessary for local operation and Sepam parameter setting.

#### **SFT2841 setting and operating software**

The UMI on the front panel of Sepam can be completed by the SFT2841 PC software tool, which can be used for all Sepam parameter setting, local operation and customization functions.

The SFT2841 setting and operating software is supplied on CD-ROM, along with the SFT2826 program for recovering disturbance recording files, the interactive

introduction to the Sepam range, and all the Sepam documentation in PDF format. The CCA783 or CCA784 PC connecting cord, to be ordered separately, connects the PC to the port on the Sepam front panel, so that the SFT2841 package can be used in point-to-point connected mode.

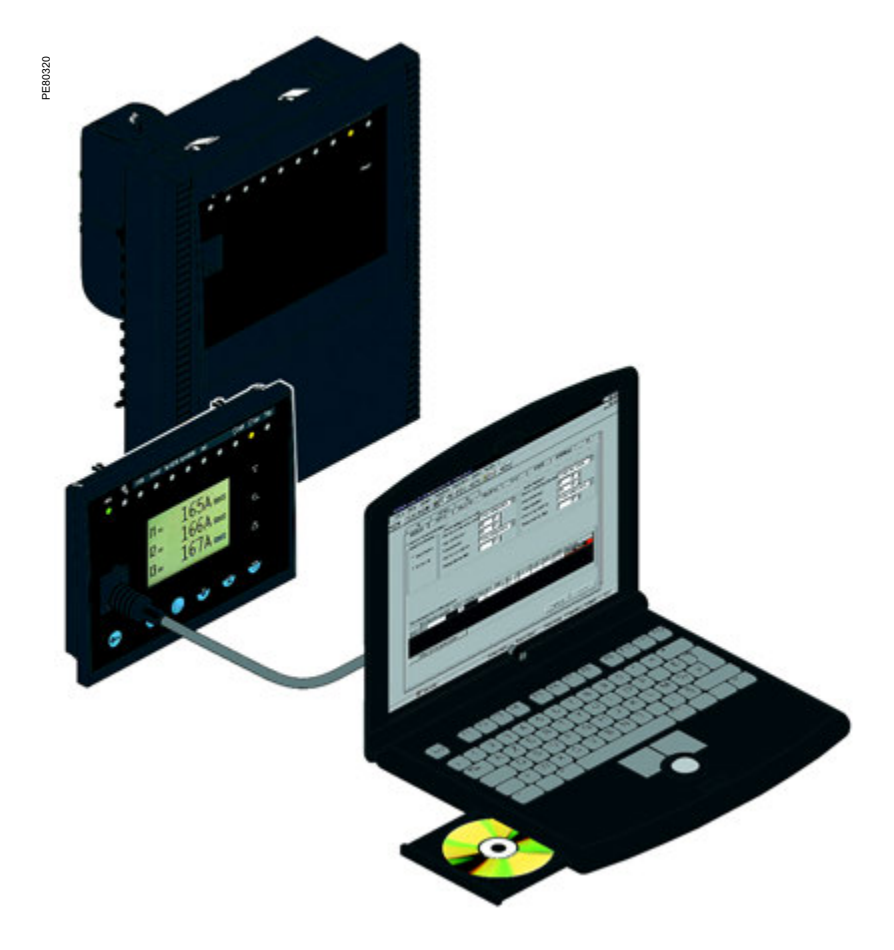

196

## *Use* **SFT2841 setting and operating software** Welcome window

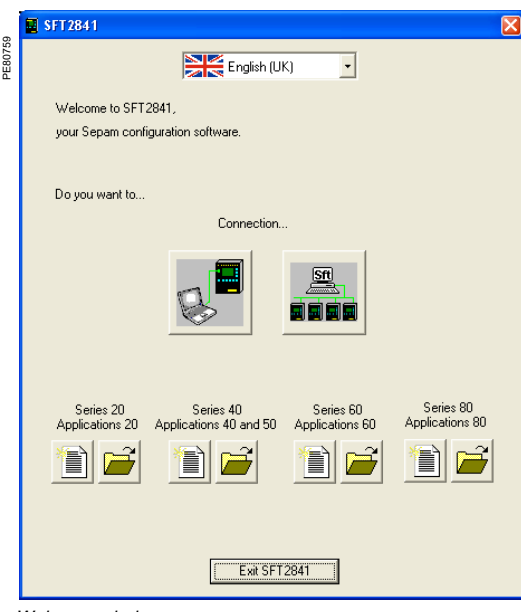

*Welcome window.*

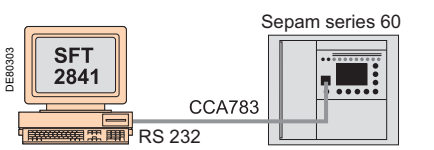

*SFT2841 connected to a single Sepam unit with the serial port.*

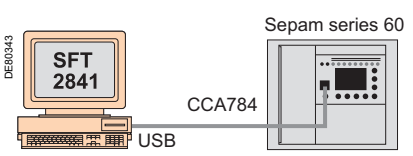

*SFT2841 connected to a single Sepam unit with the USB port.*

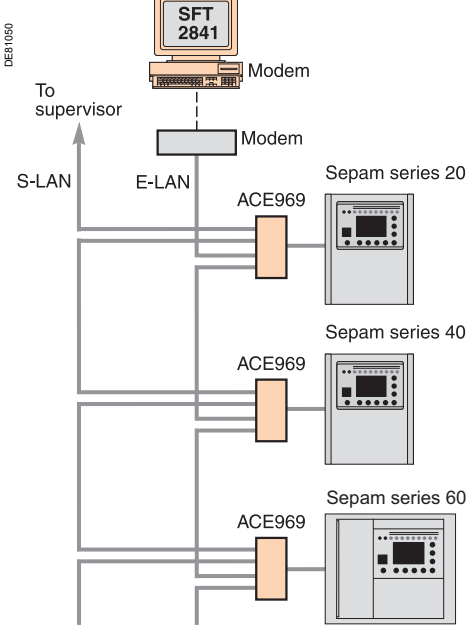

*SFT2841 connected to a Sepam network.*

#### <span id="page-198-1"></span><span id="page-198-0"></span>**Description**

The SFT2841 welcome window opens when the program is launched. It lets you choose the language for the SFT2841 screens, and provides access to the Sepam parameter and protection setting files:

**n** In disconnected mode, you can open or create a parameter and protection setting file for a Sepam

When connected to a single Sepam unit, you can access the parameter and protection setting file for the Sepam unit connected to the PC

■ When connected to a Sepam network, you can access the parameter and protection setting files for a group of Sepam units connected to the PC via a communication network.

#### **Language of SFT2841 screens**

SFT2841 software can be used in English, French or Spanish. The language is selected at the top of the window.

#### **Using SFT2841 in disconnected mode**

Disconnected mode allows you to prepare parameters and settings files for Sepam prior to commissioning.

The parameter and protection setting files prepared in disconnected mode will be downloaded later to the Sepam units in connected mode.

 $\blacksquare$  To create a new parameter and protection setting file, click on the icon  $\blacksquare$ for the relevant Sepam family

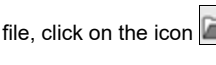

■ To open an existing parameter and protection setting file, click on the icon for the relevant Sepam family.

#### **Using SFT2841 connected to a single Sepam unit**

Connected to a single Sepam unit mode is used during commissioning:

 $\blacksquare$  To upload, download and modify Sepam parameters and settings

 $\blacksquare$  To have all the measurements and supporting data available for commissioning. The PC fitted with the SFT2841 software is connected to the port on the front panel of the Sepam via an RS 232 port using the CCA783 cord.

Connection to a USB port is possible using the CCA784 cable.

To open the parameter and setting file on the Sepam once it is connected to the PC, click on the  $\Box$  icon. click on the

### **Using SFT2841 connected to a Sepam network**

Connected to a Sepam network mode is used during operation:

 $\blacksquare$  To manage the protection system

- $\blacksquare$  To check the status of the power supply
- $\blacksquare$  To diagnose any incident occurring on the power supply.

The PC fitted with the SFT2841 software is connected to a group of Sepam units via a communication network (connection via serial link, telephone line or Ethernet). This network forms the E-LAN engineering network.

The connection window allows configuration of the Sepam network, and provides access to the parameter and protection setting files of the Sepam units on the network.

To open the connection window, click on the  $\vert$  icon.

See ["Configuration of a Sepam network" page 201](#page-202-0) for details of how to configure the E-LAN engineering network from the connection window.

## *Use* **SFT2841 setting and operating software** Presentation

All the setting and operating functions are available on the screen of a PC equipped with the SFT2841 software tool and connected to the PC connection port on the front panel of Sepam (run in a Windows XP or Vista environment).

PE<sub>100</sub>

PE80516

All the data used for the same task are grouped together in the same screen to facilitate operation. Menus and icons are used for fast, direct access to the required information.

#### **Current operation**

- **Display of all metering and operation data**
- $\blacksquare$  Display of alarm messages with the time of
- appearance (date, hour, min, s)

 $\blacksquare$  Display of diagnosic data such as: tripping current, number of switchgear operations and cumulative breaking current

**Display of all the protection and parameter settings**  $\blacksquare$  Display of the logic status of inputs, outputs and LEDs.

This software is suitable for occasional local operation, meeting the needs of demanding personnel who require fast access to all the information.

#### **Parameter and protection setting (1)**

- **Display and setting of all the parameters of each** protection function in the same page
- **Program logic parameter setting, parameter setting** of general installation and Sepam data
- **n** Input data can be prepared ahead of time and

transferred into the corresponding Sepam units in a single operation (downloading function).

Main functions performed by SFT2841:

- $\blacksquare$  Modification of passwords
- $\blacksquare$  Entry of general characteristics (ratings, integration period, etc.)
- Setting Sepam date and time
- $\blacksquare$  Entry of protection settings
- Changing of program logic assignments
- $\blacksquare$  Enabling/disabling of functions
- Saving of files.

#### **Saving**

**7**

Protection and parameter setting data can be saved  $\blacksquare$  Printing of reports is possible as well.

This software can also be used to recover disturbance recording files and provide graphic display using the SFT2826 software tool.

#### **Operating assistance**

Access from all the screens to a help section which contains all the technical data required for Sepam installation and use.

*(1) Modes accessed via 2 passwords (protection setting level, parameter setting level).*

<span id="page-199-0"></span>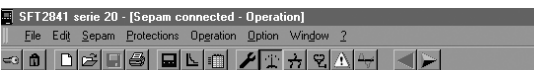

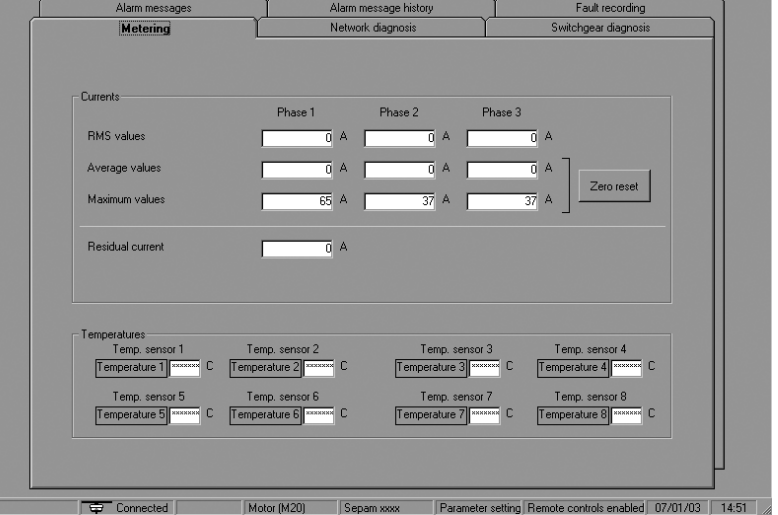

 $\frac{1}{2}$  $\frac{1}{2}$ 

*Example of a measurement display screen (Sepam M20).*

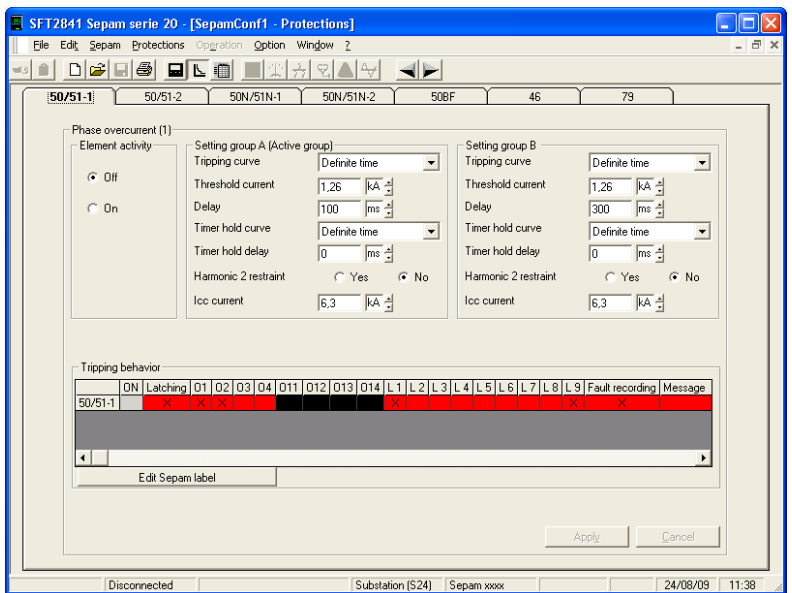

*Example of a phase overcurrent protection setting screen.*

## *Use* **SFT2841 setting and operating software** General screen organization

A Sepam document is displayed on the screen via a graphic interface that has conventional Windows features.

All the SFT2841 software screens are set up in the same way.

They include:

- $\blacksquare$  (A): title bar, with:
- $\Box$  name of the application (SFT2841)
- $\Box$  identification of the Sepam document displayed
- $\n *u*$  window manipulation handles
- $\blacksquare$   $\Box$  menu bar, to access all the SFT2841 software
- functions (unavailable functions are dimmed)
- $\blacksquare$   $\bigcirc$  toolbar, a group of contextual icons for quick access to the main functions (also accessed via the menu bar)
- $\blacksquare$   $\Box$ : work zone available to the user, presented in the form of tab boxes
- $\blacksquare$   $\left(\varepsilon\right)$ : status bar, with the following information relating to the active document:
- $\Box$  alarm on
- $\Box$  identification of the connection window
- □ SFT2841 operating mode, connected or
- disconnected
- □ type of Sepam
- $\square$  Sepam editing identification
- $\square$  identification level
- $\square$  Sepam operating mode
- $\Box$  PC date and time.

#### **Guided navigation**

A guided navigation mode is proposed to make it easier to enter all the Sepam parameter and protection settings. It allows users to go through all the data input screens in the natural order. The sequencing of screens in guided mode is controlled by clicking on 2 icons on the toolbar  $(\mathsf{C})$ :

- $\blacksquare$  < To go back to the previous screen
- $\blacksquare$   $\blacktriangleright$  : To go to the next screen

The screens are linked up in the following order:

- 1. Sepam configuration
- 2. Program logic
- 3. General characteristics
- 4. Setting screens for the protection functions
- available, according to the type of Sepam
- 5. Control matrix.

<span id="page-200-0"></span>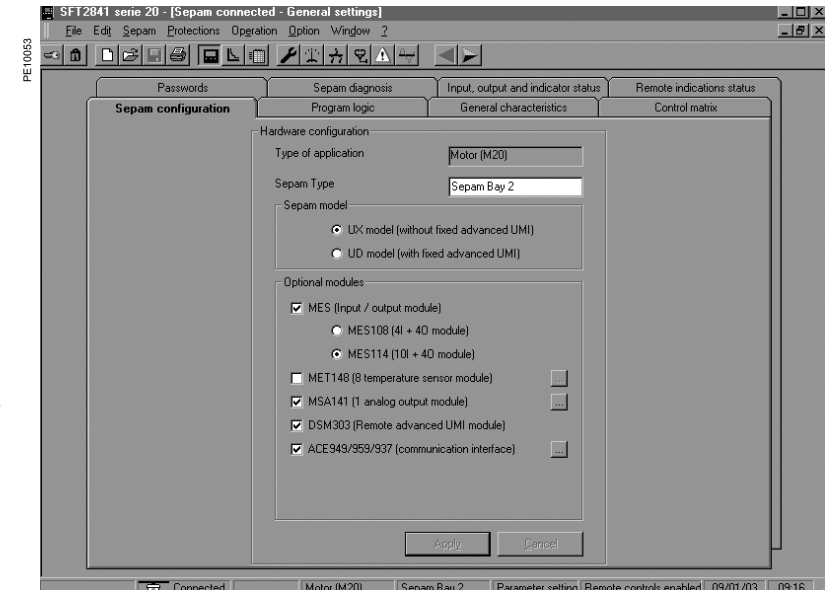

*Example of Sepam configuration screen.*

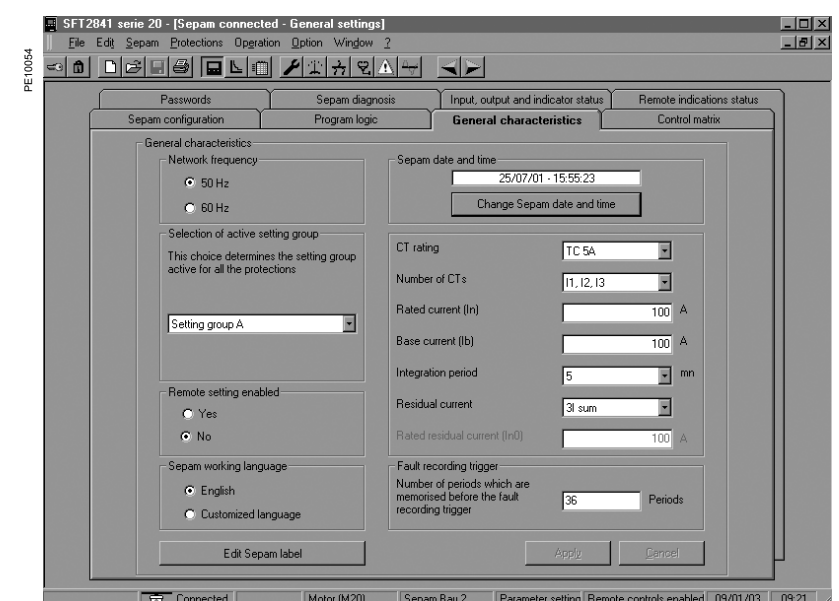

*Example of general characteristics screen.*

#### **On-line help**

The operator can refer to the on-line help at any time via the "?" command in the menu bar. To use the on-line help, a browser such as Netscape Navigator or Internet Explorer MS is required.

## *Use* **SFT2841 setting and operating software** Use of the software

## **Not connected to Sepam mode Connected to Sepam mode**

**Sepam parameter and protection setting** The parameter and protection setting of a Sepam using SFT2841 consists of preparing the Sepam file containing all the characteristics that are specific to the application, a file that is then downloaded into Sepam at the time of commissioning.

## **NOTICE**

#### **HAZARD OF UNINTENDED OPERATION**

 $\blacksquare$  The device must only be configured and set by qualified personnel, using the results of the

installation protection system study.  $\blacksquare$  During commissioning of the installation and after any modification, check that the Sepam configuration and protection function settings are consistent with the results of this study.

**Failure to follow these instructions can result in equipment damage.**

#### Operating mode:

1. Create a Sepam file for the type of Sepam to be set up. (The newly created file contains the Sepam factory-set parameter and protection settings). 2. Modify the "Sepam" page function sheet parameters and the "Protections" page function sheet protection settings:

 $\blacksquare$  All the information relating to a function is

grouped together on a single screen

 $\blacksquare$  We recommend entering all the parameter and protection settings in the natural screen order suggested by the guided navigation tool.

Entry of parameter and protection settings

 $\blacksquare$  The parameter and protection setting input fields correspond to the type of value:

 $\square$  selection buttons

**7**

- $\square$  numerical value input fields
- $\Box$  dialog box (Combo box)

 $\blacksquare$  The modifications made to a function sheet are to be "Applied" or "Canceled" before the user goes on to the following function sheet

- $\blacksquare$  The consistency of the parameter and protection settings entered is checked:
- $\Box$  a clear message specifies the inconsistent value in the function sheet opened

 $\Box$  values which become inconsistent following the modification of a parameter are replaced by "\*\*\*\*" and modification of a parameter are replaced by " must be corrected.

#### <span id="page-201-0"></span>**Precaution**

When a laptop is used, given the risks inherent in the accumulation of static electricity, the customary precaution consists of discharging in contact with an earthed metal frame before physically connecting the CCA783 cord.

*Note: If you are unable to connect to Sepam, check that the SFT2841 software version used is actually compatible with your Sepam.* 

*(see ["Compatibility of Sepam version/SFT2841 version" page 229](#page-230-0)).*

#### **Plugging into Sepam**

■ Plug the 9-pin connector (SUB-D type) into one of the PC communication ports. Configure the PC communication port via the "Communication port" function in the "Options" menu.

**Plug the 6-pin connector (round minidin type) into the connector situated behind** the blanking plate on the front panel of Sepam or the DSM303 module.

#### **Connection to Sepam**

2 possibilities for setting up the connection between SFT2841 and the Sepam:

- Choice of "Connect to the Sepam" at the start-up of SFT2841
- "Connection" function in the "File" menu.

Once the connection with Sepam has been established, "Connected" appears in the status bar, and the Sepam connection window can be accessed in the work zone.

#### **User identification**

The window intended for the entry of the 4-digit password is activated:

- Via the "Passwords" tab
- Via the "Identification" function in the "Sepam" menu
- $\blacksquare$  Via the "Identification" icon  $\textcircled{\tiny{}}\otimes$

The "Return to Operating mode" function in the "Passwords" tab removes access rights to parameter and protection setting mode.

#### **Downloading of parameters and protection settings**

Parameter and protection setting files can only be downloaded to the connected Sepam in Parameter setting mode.

Once the connection has been established, the procedure for downloading a parameter and protection setting file is as follows:

- 1. Activate the "Download Sepam" function in the "Sepam" menu.
- 2. Select the \*.rpg file which contains the data to be downloaded.
- 3. Acknowledge the end of operation report.

#### **Return to factory settings**

This operation is only possible in Parameter setting mode, via the "Sepam" menu. All the Sepam general characteristics, protection settings and the control matrix go back to the default values.

#### **Uploading of parameters and protection settings**

The connected Sepam parameter and protection setting file can only be uploaded in Operating mode.

Once the connection has been established, the procedure for uploading a parameter and protection setting file is as follows:

- 1. Activate the "Upload Sepam" function in the "Sepam" menu.
- 2. Select the \*.rpg file that is to contain the data to be uploaded.
- 3. Acknowledge the end of operation report.

#### **Local operation of Sepam**

Connected to Sepam, SFT2841 offers all the local operating functions available in the advanced UMI screen, plus the following functions:

■ Setting of Sepam internal clock, via the "General characteristics" tab. It should be noted that Sepam saves the date and time, in case the auxiliary power supply fails (< 24 hours)

 $\blacksquare$  Implementation of the disturbance recording function, via the "OPG" menu:

validation/inhibition of the function, recovery of Sepam files, start-up of SFT2826  $\blacksquare$  Consultation of the history of the last 64 Sepam alarms, with time-tagging

■ Access to Sepam diagnostic data, in the "Sepam" tab box, included in "Sepam diagnosis".

In Parameter setting mode, the switchgear diagnostic values can be modified: operation counter, cumulative breaking current to reset the values after a change of breaking device.

#### <span id="page-202-0"></span>**Connection window**

The SFT2841 software connection window is used:

- To select an existing Sepam network or configure a new one
- $\blacksquare$  To set up the connection to the selected Sepam network
- To select one Sepam unit from the network and access its parameters, settings,
- and operation and maintenance information.

#### **Configuration of a Sepam network**

Several configurations can be defined for the various Sepam installations. A Sepam network configuration is identified by a name. It is saved on the SFT2841 PC in a file in the SFT2841 installation directory (default: C:\Program Files\Schneider\SFT2841\Net).

Configuration of a Sepam network is in 2 parts:

- Configuration of the communication network
- Configuration of the Sepam units.

#### **Configuration of the communication network**

- To configure the communication network, first define:
- The type of link between the PC and the Sepam network
- $\blacksquare$  The communication parameters, according to the type of link selected:
- $\square$  direct serial link
- □ link via Ethernet TCP/IP
- $\square$  link via telephone modem.

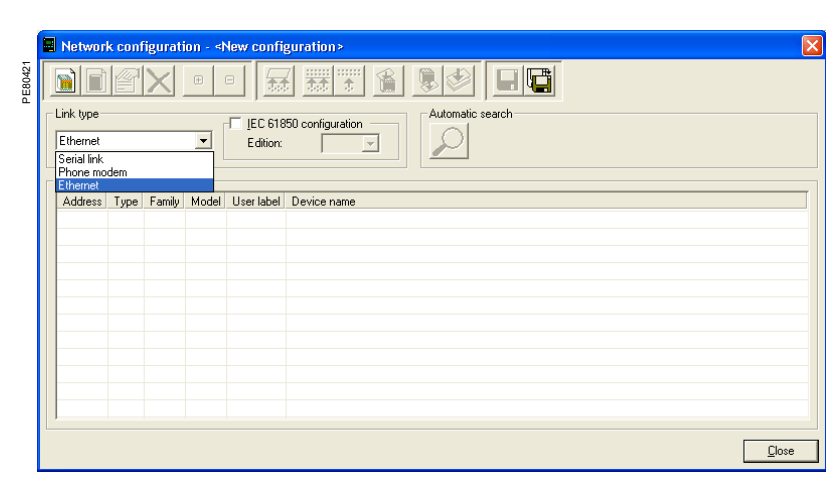

*Configuration window for the communication network, according to the type of link: serial link, modem link (STN) or Ethernet link (TCP).*

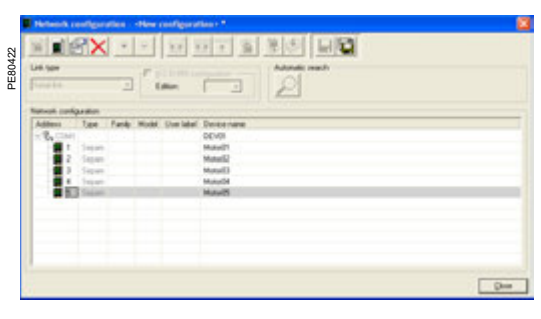

<sup>b</sup> number of retries: from 1 to 3. *Configuration window for the serial link communication network.*

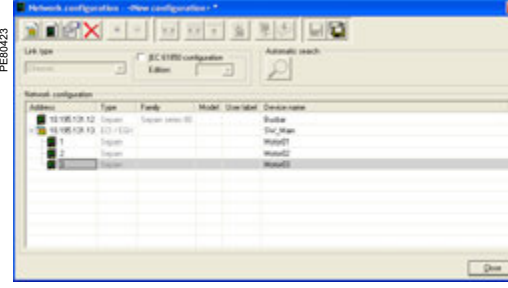

*Configuration window for the Ethernet TCP/IP communication network.*

#### **Direct serial link**

The Sepam units are connected to an RS 485 (or fiber-optic) multidrop network. Depending on the serial link interfaces available on the PC, the PC itself will be connected either directly to the RS 485 network (or fiber-optic HUB), or via an RS 232/RS 485 converter (or fiber-optic converter).

The communication parameters to be defined are:

- port: communication port used on the PC
- b speed: 4800, 9600, 19200 or 38400 bauds
- parity: None, Even or Odd ■ handshake: none, RTS or RTS-CTS
- 
- $\blacksquare$  time-out: from 100 to 3000 ms
- 

#### **Link via Ethernet TCP/IP**

The Sepam units are connected to an RS 485 multidrop network over one or more Ethernet Modbus TCP/IP gateways (for example: EGX gateways or ECI850 servers that act as the Modbus TCP/IP gateway for the link with the SFT2841).

#### **Use on an IEC 61850 network**

SFT2841 can be used on an IEC 61850 network. In this case, it can be used to define the IEC 61850 configuration of Sepams connected to this network. See the Sepam IEC 61850 Communication user's manual (reference SEPED306024EN) for more information.

#### **Configuration of the Modbus TCP/IP gateway**

See the setup manual for the gateway used.

In general, the gateway should be assigned an IP address.

The configuration parameters for the gateway's RS 485 interface must be defined in accordance with the Sepam communication interface configuration:

- speed: 4800, 9600, 19200 or 38400 bauds
- $\blacksquare$  character format: 8 data bits + 1 stop bit + parity (none, even, odd).

#### **Configuration of communication on SFT2841**

When configuring a Sepam network on SFT2841, the following communication parameters must be defined:

- <u>■</u> Type of device: Modbus gateway, ECI850 or Sepam
- $\blacksquare$  IP address: IP address for the connected remote equipment
- $\blacksquare$  time-out: from 100 to 3000 ms.

A time-out of between 800 ms and 1000 ms is sufficient in most installations. Communication via the TCP/IP gateway may, however, be slowed down if other applications want Modbus TCP/IP or IEC 61850 access at the same time. The time-out value should then be increased (2 to 3 seconds).

 $\blacksquare$  number of retries: from 1 to 3.

*Note 1: SFT2841 uses the Modbus TCP/IP communication protocol. Although communication is IP-based, use of SFT2841 is restricted to a local installation network* 

*based on an Ethernet network (LAN – Local Area Network).* 

*The operation of SFT2841 over a WAN (Wide Area Network) cannot be guaranteed because of the presence of some routers or firewalls that may reject the Modbus protocol, causing communication times that would be incompatible with Sepam.*

*Note 2: SFT2841 allows Sepam protection settings to be modified, and direct activation of the outputs. These operations, which could involve the operation of electrical equipment (opening and closing), and thus put the safety of people and installations at risk, are protected by the Sepam password. In addition to this protection, the E-LANs and S-LANs must be designed as private networks, protected from external actions by all suitable methods.*

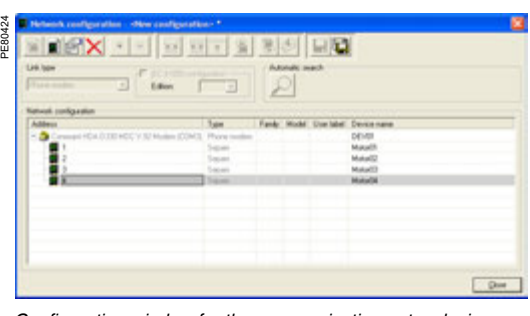

*Configuration window for the communication network via telephone modem* **Configuration of the calling modem in SFT2841**

#### **Link via telephone modem**

The Sepams are connected to an RS 485 multidrop network using an industrial STN modem.

This modem is the "called modem". It must first be configured, either via AT commands from a PC using HyperTerminal or the configuration tool that may have been supplied with the modem, or by setting switches (see the modem manufacturer's manual).

The PC can use an internal or an external modem. This modem on the PC side is always the calling modem. It must be installed and configured in accordance with the Windows modem installation procedure.

When configuring a Sepam network, SFT2841 displays the list of all the modems installed on the PC.

- The communication parameters to be defined are:
- $\blacksquare$  modem: select one of the modems listed by SFT2841
- telephone no.: no. of the remote modem to be called
- speed: 4800, 9600, 19200 or 38400 bauds
- parity: none (not adjustable)
- **n** handshake: none, RTS or RTS-CTS

 $\blacksquare$  time-out: from 100 to 3000 ms. Communication via modem and telephone network is slowed considerably because of the transit time through the modems. A time-out of between 800 ms and 1000 ms

is sufficient in most 38400 baud installations. In some cases, the poor quality of the telephone network may require a slower speed (9600 or 4800 bauds). The time-out value should then be increased (2 to 3 seconds).

 $\blacksquare$  number of retries: from 1 to 3.

*Note: The speed and parity of the calling modem must be configured in Windows with the same values as for SFT2841.*

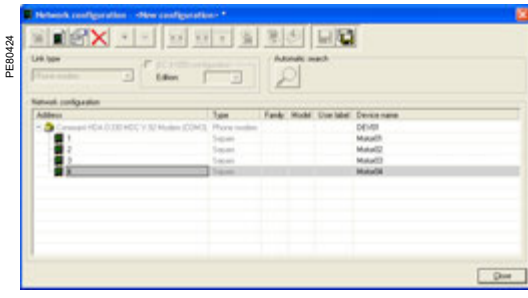

*Configuration window for the communication network via telephone modem.*

#### **Configuration of called modem**

The modem on the Sepam side is the called modem. It must first be configured, either via AT commands from a PC using HyperTerminal or the configuration tool that may have been supplied with the modem, or by setting switches (see the modem manufacturer's manual).

#### **Modem RS 485 interface**

In general, the configuration parameters for the modem's RS 485 interface must be defined in accordance with the Sepam communication interface configuration: speed: 4800, 9600, 19200 or 38400 bauds

 $\blacksquare$  character format: 8 data bits + 1 stop bit + parity (none, even, odd).

#### **Telephone network interface**

Modern modems offer sophisticated features such as checking the quality of the telephone line, error correction and data compression. These options are not appropriate for communication between SFT2841 and Sepam, which is based on the Modbus RTU protocol. Their effect on communication performance may be the opposite of the expected result.

It is therefore highly advisable to:

- $\blacksquare$  Invalidate the error correction, data compression and telephone line quality monitoring options
- $\blacksquare$  Use the same end-to-end communication speed between:
- $\Box$  the Sepam network and the called modem
- $\Box$  the called modem (Sepam side) and the calling modem (PC side)
- $\Box$  the PC and the calling modem (see recommended configurations table).

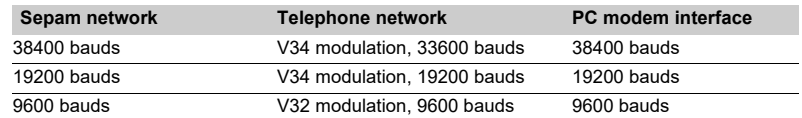

#### **Industrial configuration profile**

The following table shows the main characteristics of the modem on the Sepam side. These characteristics match a configuration profile commonly known as an "industrial profile", as opposed to the configuration of modems used in offices.

Depending on the type of modem used, the configuration will either be via AT commands from a PC using HyperTerminal or the configuration tool that may have been supplied with the modem, or by setting switches (see the modem manufacturer's manual).

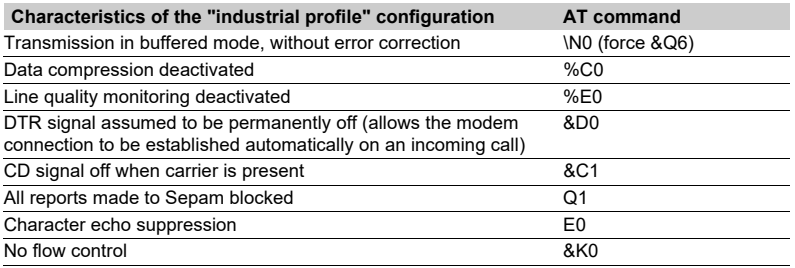

회 대협 PE80468  $Q_{\text{tot}}$ 

*Sepam network connected to SFT2841.*

#### **Identification of Sepam units connected to the communication network**

The Sepam units connected to the communication network are identified by either:

- $\blacksquare$  Their Modbus address
- **D** Their IP address
- The IP address for their gateway and their Modbus address
- These addresses can be configured in either of the following ways:
- Manually, one by one:
- $\Box$  the "Add" button is used to define a new device
- $\Box$  the "Edit" button is used to modify the Modbus address if necessary
- $\Box$  the "Delete" button removes a device from the configuration

■ Or automatically for Modbus addresses, by running an automatic search of the Sepam units connected:

 $\Box$  the "Automatic search"/"Stop search" button starts or interrupts the search v when SFT2841 recognizes a Sepam unit, its Modbus address and type are shown on screen

 $\Box$  when a Modbus device other than Sepam responds to SFT2841, its Modbus address is displayed. The text "???" indicates that the device is not a Sepam.

The Sepam network configuration is saved in a file when the UMI window closes, by pressing the "OK" button.

#### **Access to Sepam information**

To establish communication between SFT2841 and a Sepam network, select the Sepam network configuration you want, select the device connected to the TCP/IP network and press "Connect".

The Sepam network is displayed in the connection window. SFT2841 polls all the equipment defined in the selected configuration. Each Sepam queried is represented by an icon:

Sepam series 20 or Sepam series 40 actually connected to the network

**EXT** Easergy Sepam series 60 or Sepam series 80 actually connected to the network

- Sepam configured but not connected to the network
- b Device other than Sepam connected to the network.
- A summary report of each Sepam detected as present is also displayed:
- Sepam Modbus address
- **Type of application and Sepam identification**
- $\blacksquare$  Any alarms present
- Any minor/major faults present.

To access parameters, settings and operation and maintenance information for a particular Sepam, click on the icon for that Sepam. SFT2841 then establishes a point-to-point connection with the selected Sepam.

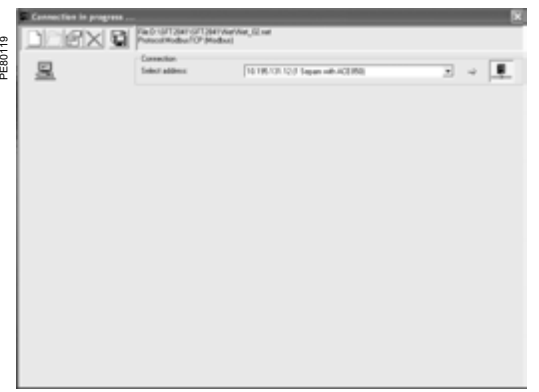

*Access to parameters and settings for an Easergy Sepam series 80 connected to a communication network.*

## *Use* **UMI on front panel** Presentation

#### **Basic UMI**

This UMI includes:

■ 2 LEDs indicating Sepam operating status:

v green "**on**" LED: device on

 $\Box$  red  $\mathbb{Q}$  LED: device unavailable (initialization phase or detection of internal failure)

 $\blacksquare$  9 parameterizable yellow LEDs, fitted with a

standard label (with SFT2841, a customized label can be printed on a laser printer)

 $\blacksquare$   $\stackrel{\text{\tiny (test)}}{\longrightarrow}$  key for clearing faults and resetting

 $\blacksquare$  1 connection port for the link with the PC (CCA783 or CCA784 cord); the connector is protected by a sliding cover.

<span id="page-207-1"></span><span id="page-207-0"></span>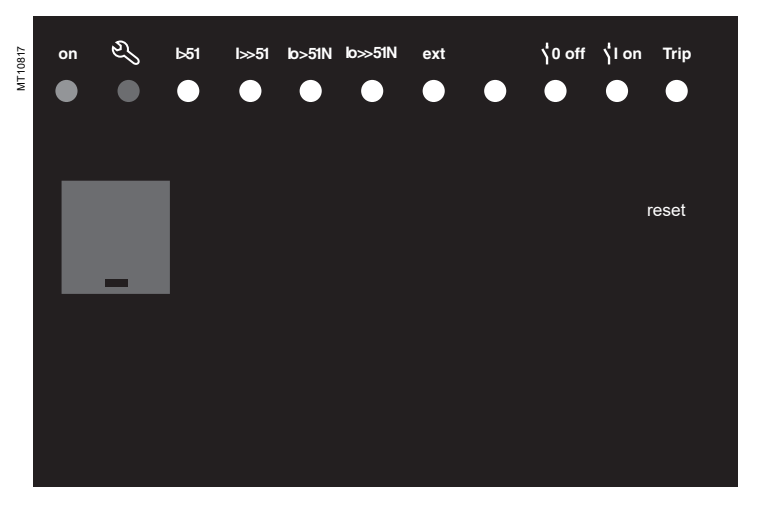

### **Fixed or remote advanced UMI**

In addition to the basic UMI functions, this version provides:

b **A "graphic" LCD display** for the display of measurements, parameter/protection settings, and alarm and operating messages.

The number of lines, size of characters and symbols are in accordance with the screens and language versions.

The LCD display retrolighting can be activated by pressing a key.

■ A 9-key keypad with 2 operating modes

- v **white keys for current operation:**
- $\left( 1\right)$  display of measurements
- $\left( 2\right)$  display of "switchgear, network diagnosis" data
- $3)$  display of alarm messages
- 4) resetting
- $\left( 5\right)$  acknowledgment and clearing of alarms

#### v **blue keys activated in parameter and protection setting mode:**

- $(7)$  access to protection settings
- $8)$  access to Sepam parameter settings including date
- and time **(1)**

**7**

 $9)$  used to enter the 2 passwords

required to change protection and parameter settings.

The  $\left(\rightarrow \right)$ ,  $\left(\blacktriangle\right)$ ,  $\left(\blacktriangledown\right)$   $\left(\left(4\right),\left(5\right),\left(6\right)\right)$  keys are used

to browse through the menus, and to scroll and accept the values displayed.

#### "**lamp test**" **keys**: 6

switching on sequence of all the LEDs.

*(1) Date/time saved in case the auxiliary power supply fails (< 24 hours).*

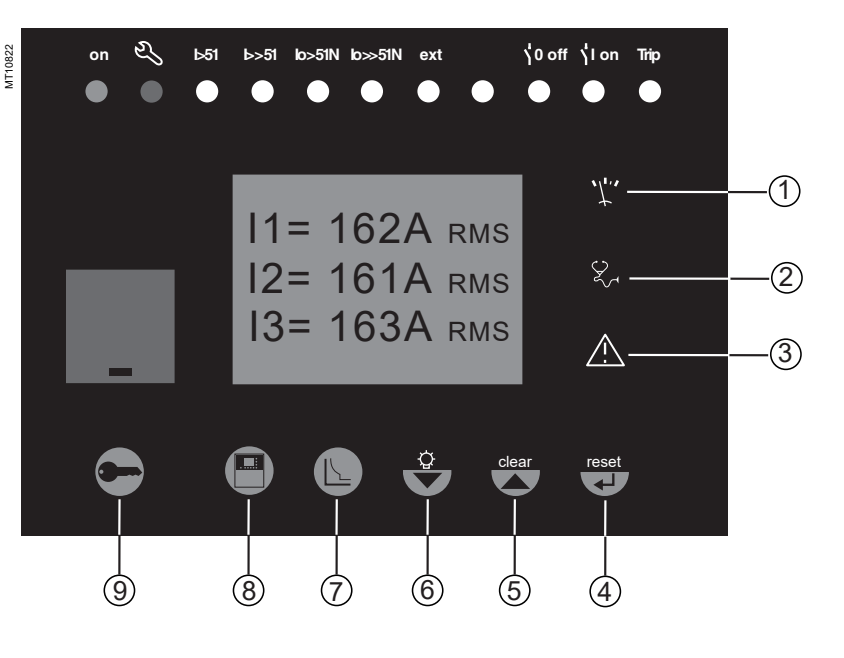

## *Use* **Advanced UMI** Access to data

 $55$ 

#### **Access to measurements and parameters**

The measurements and parameters can be accessed using the metering, diagnosis, status and protection keys.

They are arranged in a series of screens as shown in the diagram opposite.

 $\blacksquare$  The data are split up by category into 4 loops,

- associated with the following 4 keys:
- $\Box$  key  $(\mathbb{C})$ : measurements

 $\Box$  key  $\widetilde{\langle \&}$  : switchgear diagnosis

and additional measurements:

- $\Box$  key  $\bigcirc$  : general settings
- $\square$  key  $\widehat{(\mathbb{C})}$ : protection settings.

 $\blacksquare$  When the user presses a key, the system moves on to the next screen in the loop. When a screen includes more than 4 lines, the user can move about in the screen via the cursor keys  $(\textbf{A}, \textbf{F})$ .

<span id="page-208-1"></span><span id="page-208-0"></span>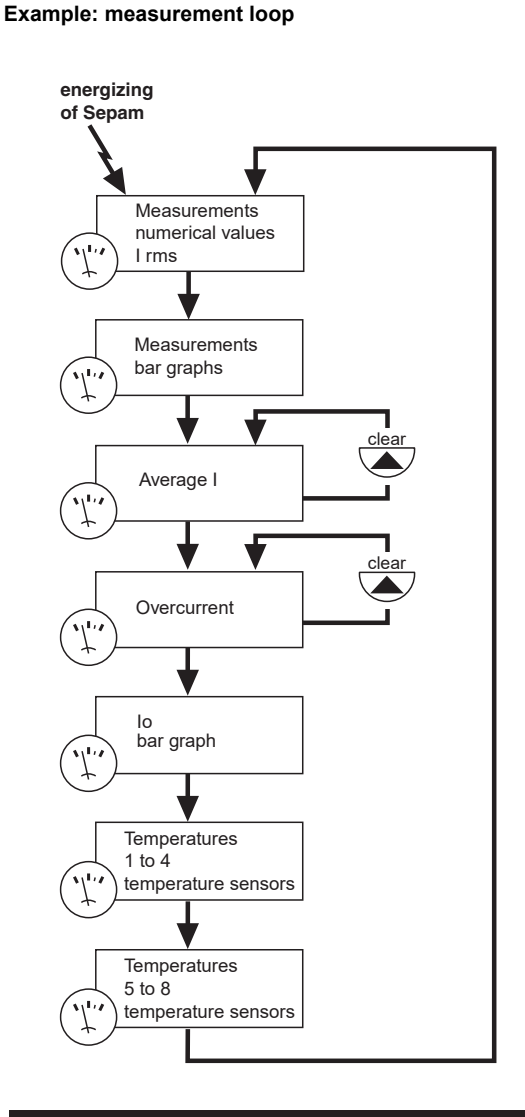

#### **Protection and parameter setting modes**

There are 3 levels of use:

There are 3 levels of use:<br>■ Operator level: used to access all the screens in read ミ mode and does not require any passwords

 $\blacksquare$  Protection setter level: requires the entry of the

first password ( $\bigodot$  key), allows protection setting ( $\textcircled{k}$ ) key)  $\blacksquare$  Parameter setter level: requires the entry of the

second password ( $\bigodot$  key), allows modification of the general settings as well  $(\bigoplus$  key).

Only parameter setters can modify the passwords. The passwords have 4 digits.

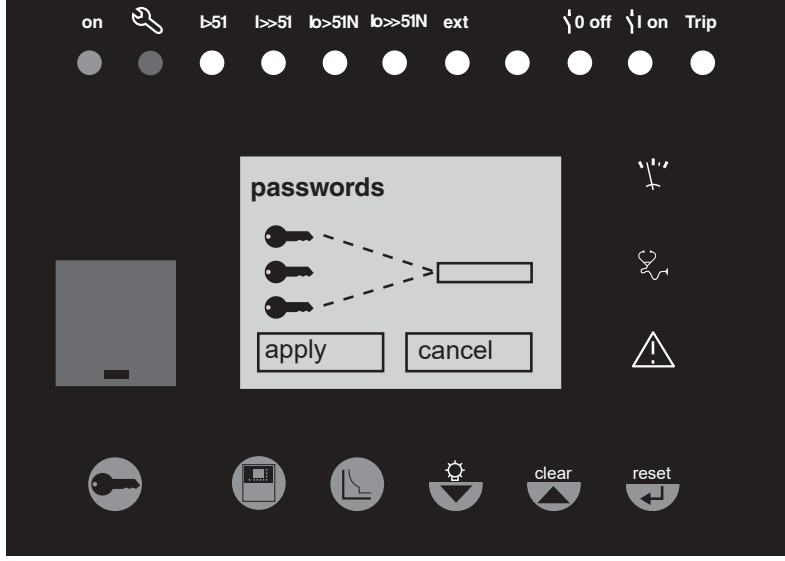

## <span id="page-209-0"></span>*Use* **Advanced UMI** White keys for current operation

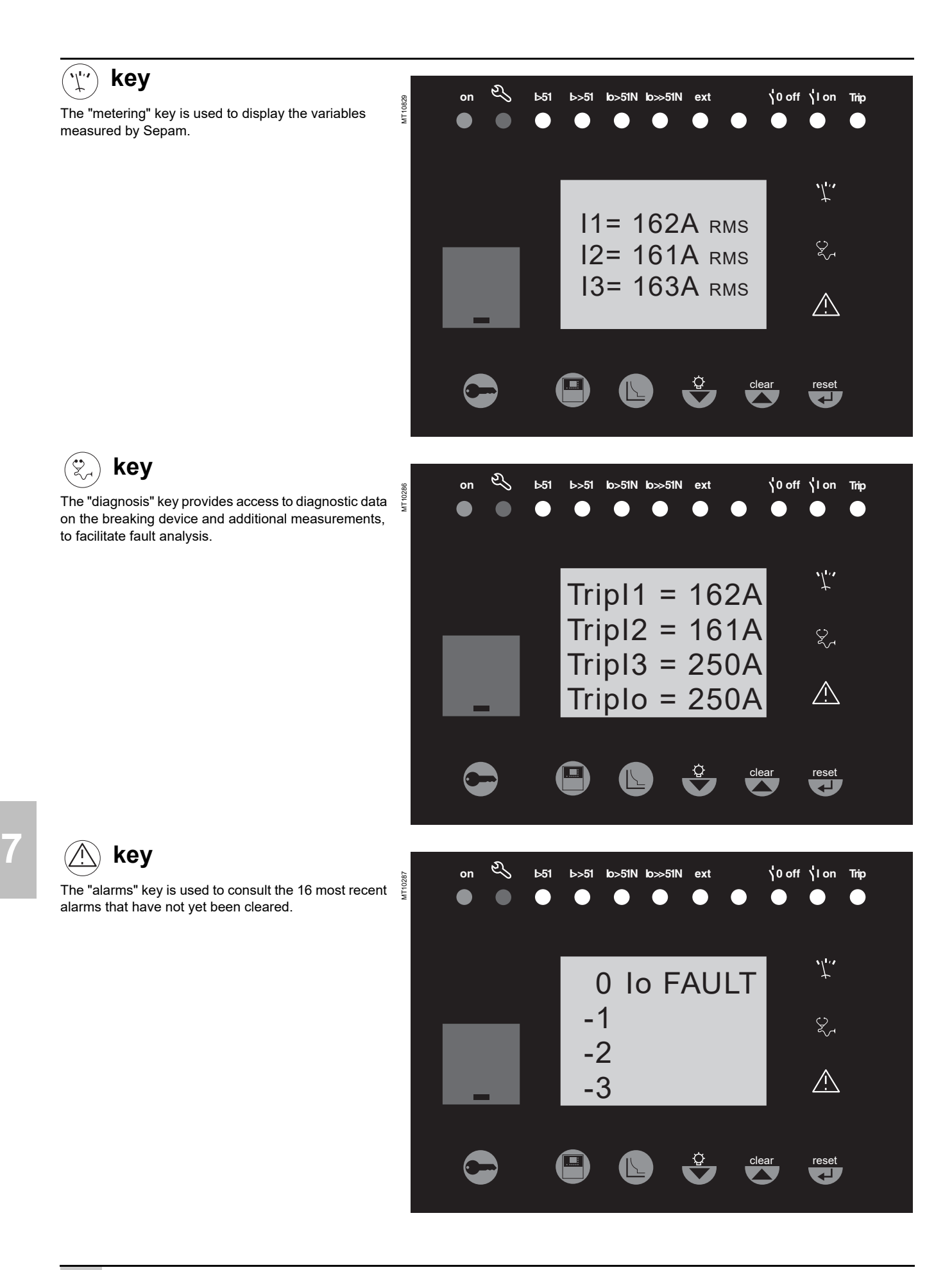

## *Use* **Advanced UMI** White keys for current operation

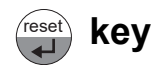

The "reset" key resets Sepam (extinction of LEDs and resetting of protection units after the disappearance of faults).

The alarm messages are not erased.

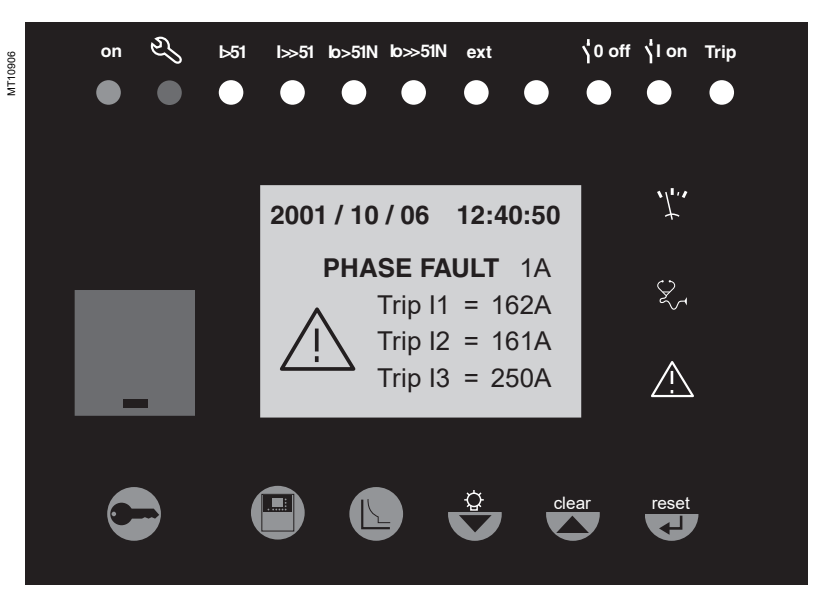

#### **key** clear

When an alarm is present on the Sepam display, the "clear" key is used to return to the screen that was present prior to the appearance of the alarm or to a less recent unacknowledged alarm. Sepam is not reset. In the metering or diagnosis or alarm menus, the "clear" key can be used to reset the average currents, peak demand currents, running hours counter and alarm stack when they are shown on the display.

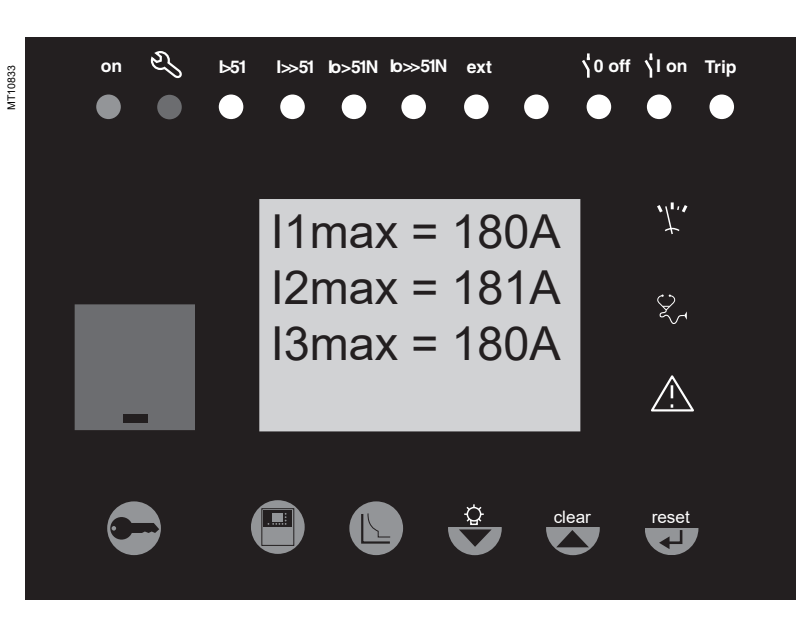

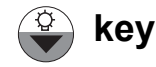

Press the "lamp test" key for 5 seconds to start up an LED and display test sequence. When an alarm is present, the "lamp test" key is disabled.

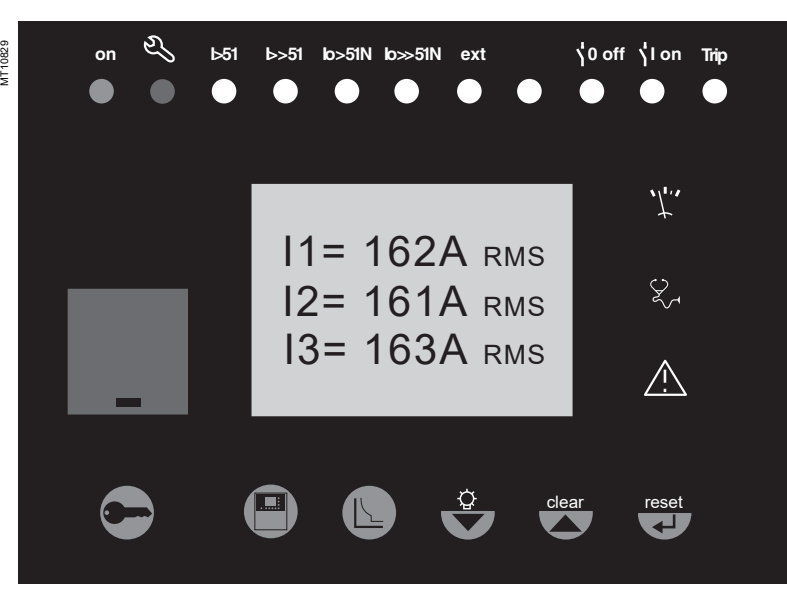

<span id="page-211-0"></span>**on 0 off I on I>51 I >> 51 Io > 51N Io >> 51N ext Trip**

 $\bullet$ 

O

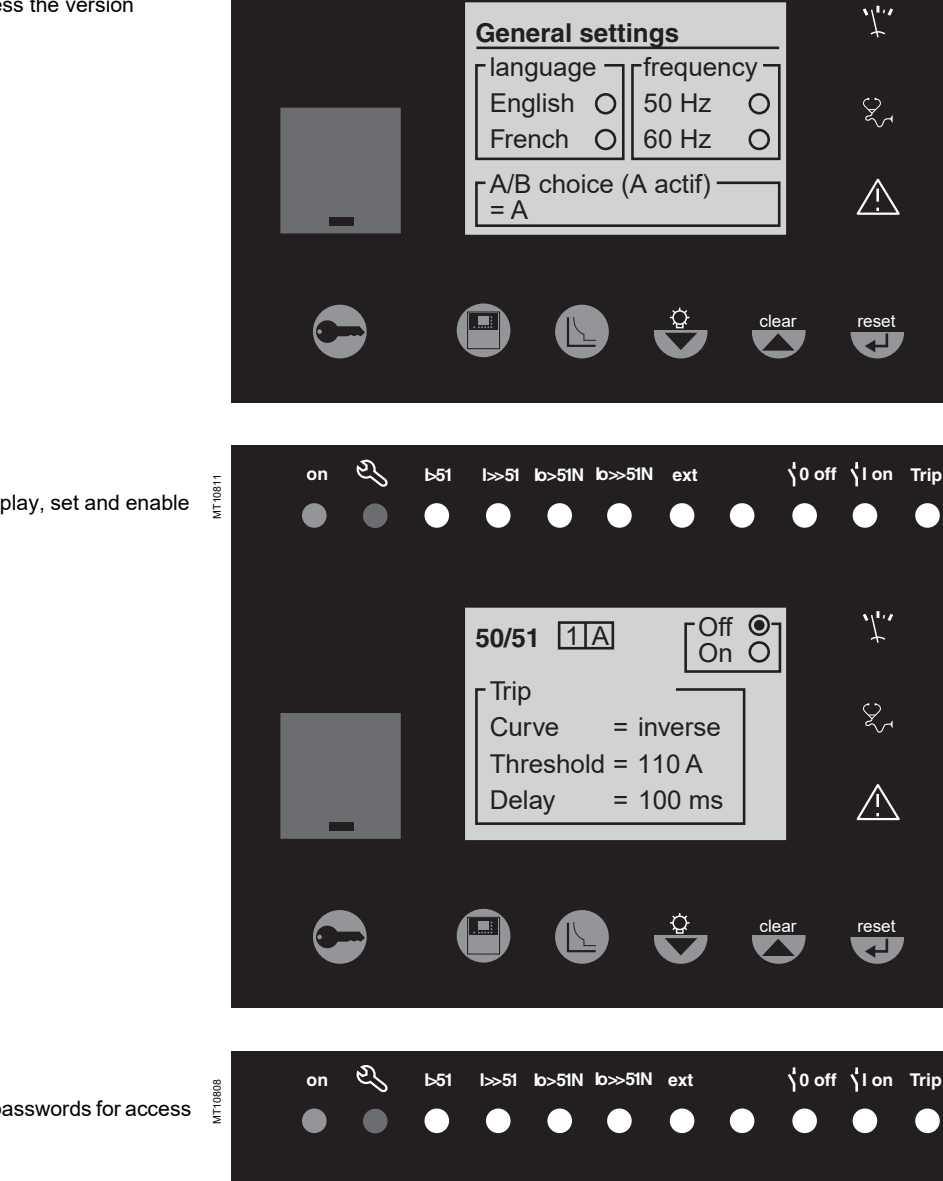

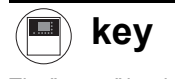

 $\widetilde{\mathsf{S}}$ The "status" key is used to display and enter the Sepam  $\mathop{\mathbb{E}}_{\mathsf{S}}$ general settings including setting the Sepam date and time. They define the protected equipment characteristics and the different optional modules. This key can also be used to access the version compatible with SFT2841 screen.

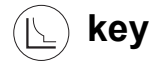

The "protection" key is used to display, set and enable or disable the protection units.

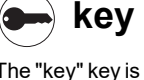

The "key" key is used to enter the passwords for access to the different modes:

 $\blacksquare$  protection setting  $\overline{\phantom{a}}$  parameter setting

and return to "operating" mode (with no passwords).

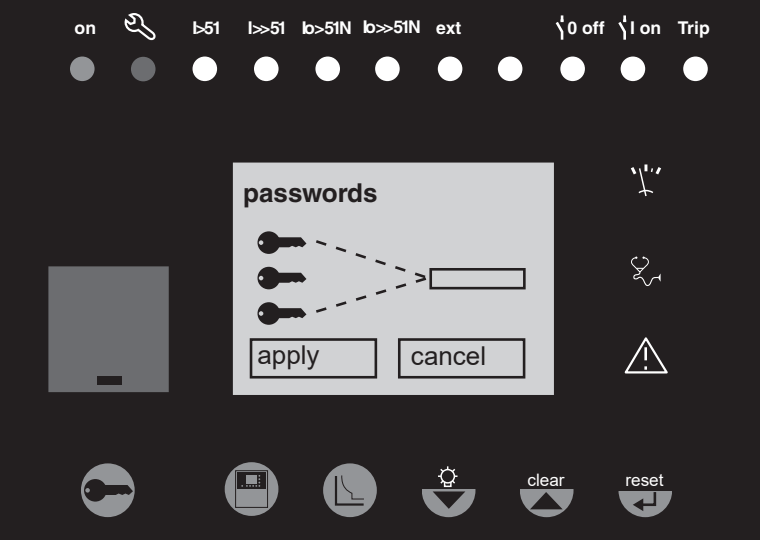

reset

**key**

## *Use* **Advanced UMI** Blue keys for parameter and protection setting

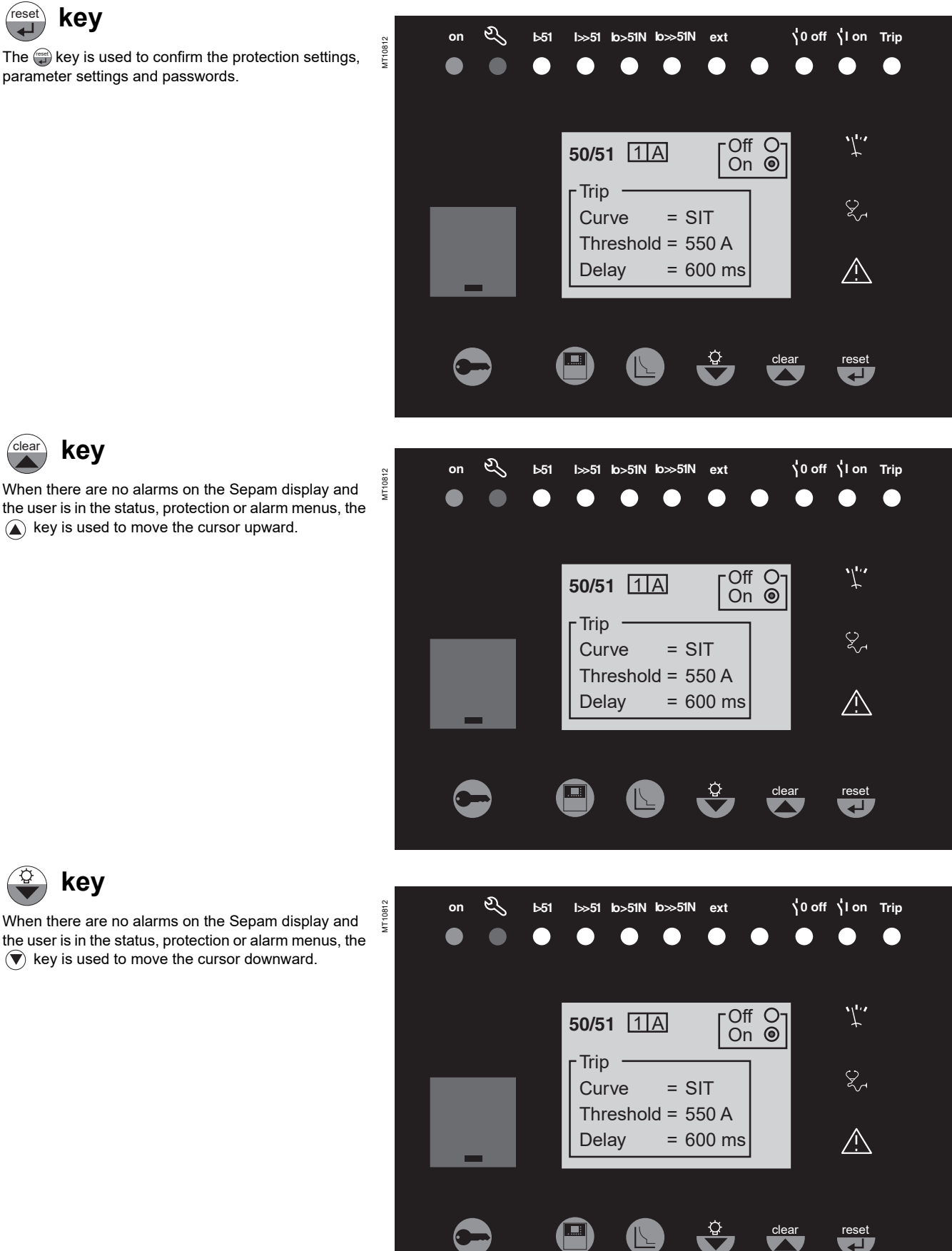

**key** clear

**key**

When there are no alarms on the Sepam display and the user is in the status, protection or alarm menus, the  $A$  key is used to move the cursor upward.

## *Use* **Advanced UMI** Data entry principles

**Sepam** has two 4-digit passwords.

 $\blacksquare$  The first password, symbolized by a key, is used to modify the protection settings

 $\blacksquare$  The second password, symbolized by two keys, is used to modify the protection settings and all the general settings.

#### **The 2 factory-set passwords are: 0000**

#### **Entry of passwords**

Press the  $\bigodot$  key to display the following screen:

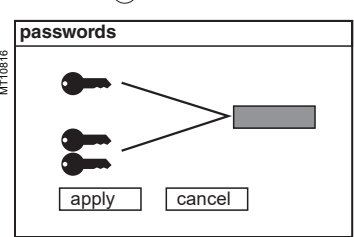

Press the  $\overset{\scriptscriptstyle\text{\tiny (test)}}{\longrightarrow}$  key to position the cursor on the first digit  $0$  X  $X$  X

Scroll through the digits using the cursor keys ( $\textcircled{A}$ ),  $(\blacktriangledown)$ ) then confirm to go on to the next digit by pressing the ﷺ) key. Do not use characters other than numbers 0 to 9 for each of the 4 digits.

When the password for your qualification level is entered, press the  $\left(\blacktriangledown\right)$  key to position the cursor on the apply  $\Box$  box. Press the  $\ddot{\Box}$  key again to confirm. When Sepam is in protection setting mode, a key appears at the top of the display.

When Sepam is in parameter setting mode, two keys appear at the top of the display.

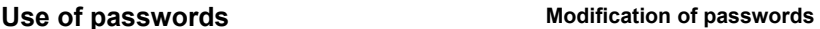

<span id="page-213-0"></span>Only the parameter setting qualification level (2 keys) or the SFT2841 allow modification of the passwords. Passwords are modified in the general settings screen,  $\bigcirc$  key.

#### **Loss of passwords**

If the factory-set passwords have been modified and the latest passwords entered have been irretrievably lost by the user, please contact your local after-sales service representative.

#### **Entry of parameters or settings**

**Principle applicable to all Sepam screens**

(example of phase overcurrent protection)

- $\blacksquare$  Enter the password
- $\blacksquare$  Access the corresponding screen by successively pressing the  $\textcircled{k}$  key
- $\blacksquare$  Move the cursor by pressing the  $(\blacktriangledown)$  key for access to the desired field (e.g. curve)
- $\blacksquare$  Press the  $\textcircled{\tiny{\textsf{m}}}$  key to confirm the choice, then select the type of curve by pressing
- the  $(\blacktriangledown)$  or  $(\blacktriangle)$  key and confirm by pressing the  $\overset{\scriptscriptstyle\text{\tiny (test)}}{\longrightarrow}$  key

**Press the**  $(\nabla)$  **key to reach the following fields, up to the**  $\overline{apply}$  **box. Press** the  $\left(\begin{smallmatrix}\cos\theta\\ \sin\theta\end{smallmatrix}\right)$  key to confirm the setting.

#### **Entry of numerical values**

(e.g. current threshold value)

**Position the cursor on the required field using the**  $(\nabla)$  $(\triangle)$  **keys, then confirm to** go on to the next digit by pressing the  $\left(\begin{smallmatrix}\text{max} \end{smallmatrix}\right)$  key

Select the first digit to be entered and set the value by pressing the  $(\overline{\blacklozenge})$  or  $(\widehat{\blacktriangle})$  key  $(choice of `__`:  $0. \ldots.9)$$ 

**Press the**  $\left(\begin{array}{c} \bullet \\ \bullet \end{array}\right)$  **key to confirm the choice and go on to the following digit.** 

The values are entered with 3 significant digits and a period.

The unit (e.g. A or kA) is chosen using the last digit.

 $\blacksquare$  Press the  $\overset{\scriptscriptstyle\text{\tiny (max)}}{\longrightarrow}$  key to confirm the entry, then press the key for access to the following field

 $\blacksquare$  All of the values entered are only effective after the user confirms by selecting the apply  $\qquad$   $\mid$  box at the bottom of the screen and presses the  $\overset{\scriptscriptstyle{\text{(mea)}}}{\longrightarrow}$  key.

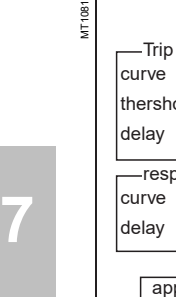

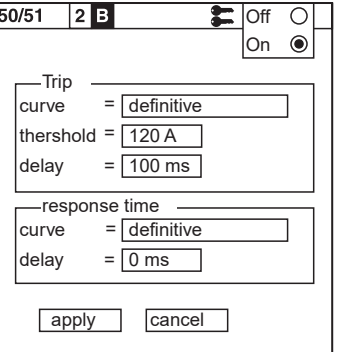

Access to the protection setting or parameter setting modes is disabled:

- $\blacksquare$  By pressing the  $\bigodot$  key
- $\blacksquare$  Automatically if no keys are activated for more than

5 minutes.

These "factory" settings are also used with the SFT 2841 software:

 $\blacksquare$  for the creation of new files in disconnected mode  $\blacksquare$  for a return to the "factory" settings in connected mode.

#### <span id="page-214-0"></span> **S20, S24** (1)**, T20, T24** (1)**, M20 applications**

- **Hardware configuration**
- **B** Identification: Sepam xxxx
- b Model: UX
- $\blacksquare$  MES module: absent
- **B** MET module: absent
- $MSA$  module: absent
- **DSM** module: present
- ACE module: absent.

#### **Output parameter setting**

- Outputs used: O1 to O4
- Shunt trip units: O1, O3
- Undervoltage trip units: O2, O4
- **n** Impulse mode: no (latched).

#### **Program logic**

- Circuit breaker control: no
- **Logic discrimination: no**
- **DE Logic input assignment: not used.**

#### **General characteristics**

- $\blacksquare$  Network frequency: 50 Hz
- Group of settings: A
- $\blacksquare$  Enable remote setting: no
- Working language: English
- $C$ T rating:  $5$  A
- Number of CTs:  $3$  (11, 12, 13)
- Rated current In: 630 A
- Basic current Ib: 630 A
- $\blacksquare$  Integration period: 5 min
- Residual current: 3I sum
- Pre-trig for disturbance recording: 36 periods.

#### **Protection functions**

- All the protection functions are "Off"
- The settings comprise values and choices that are informative and consistent with
- the general default characteristics (in particular rated current In)
- Tripping behavior:
- □ latching: yes (except for functions 50BF, 49RMS, 37 and 66)
- $\Box$  activation of output O1: yes (except for functions 50BF and 66)

 $\Box$  disturbance recording triggering: with (except for functions 50BF, 48/51LR and 66).

#### **Control matrix**

Each Sepam has default program logic according to the type (S20, T20, etc.) as well as messages for the different LEDs.

The functions are assigned according to the most frequent use of the unit. This parameter setting and/or marking can be customized if required using the SFT 2841 software tool.

- S20 application:
- $\square$  activation of output O2 upon protection tripping
- $\Box$  activation of LEDs according to front panel markings
- □ watchdog on output O4
- $\Box$  disturbance recording triggering upon signal pick-up
- $\blacksquare$  Additional functions for T20 application:
- $\square$  activation of O1 without latching upon tripping of temperature monitoring 1 to 7
- $\square$  activation of O1 and LED L9 without latching upon thermal overload tripping
- Additional functions for M20 application:

 $\square$  activation of outputs O1 and O2 and LED L9 upon tripping of functions, 37 (phase undercurrent) and 51LR (locked rotor)

 $\Box$  activation of output O2 upon tripping of function 66 (starts per hour)

- □ latching for function 51LR
- Complement for S24, T24 applications:

All functions, except for 49 RMS, activate the 50BF protection function in the

absence of circuit breaker control.

By default, the CLPU 50/51 and CLPU 50N/51N functions are off.

*(1) Applications S24 and T24 perform the functions of applications S23 and T23 respectively and, in addition, the phase overcurrent and earth fault cold load pick-up functions.*

# *Use* **Default parameter setting**

#### **B21**(1) **and B22 applications Protection functions**

#### **Hardware configuration**

- **d** Identification: Sepam xxxx
- $\blacksquare$  Model: UX
- $\blacksquare$  MES module: absent
- **B** MET module: absent  $MSA$  module: absent
- **DSM** module: present
- $\blacksquare$  ACE module: absent.
- 

#### **Output parameter setting**

- $\blacksquare$  Outputs used: O1 to O4
- Shunt trip units: O1 to O3
- $\blacksquare$  Undervoltage trip units: O4
- **n** Impulse mode: no (latched).

#### **Program logic**

- $\blacksquare$  Circuit breaker control: no
- **DE Logic input assignment: not used.**

#### **General characteristics**

- Network frequency: 50 Hz
- $\blacksquare$  Enable remote setting: no
- Working language: English
- Primary rated voltage (Unp): 20 kV
- Secondary rated voltage (Uns): 100 V
- Voltages measured by VTs: V1, V2, V3
- Residual voltage: sum of 3Vs
- $\blacksquare$  Pre-trig for disturbance recording: 36 periods.

- All the protections are "Off"
- $\blacksquare$  The settings comprise values and choices that are informative and consistent with
- the general characteristics by default
- $\blacksquare$  Latching: no
- **Disturbance recording triggering: with**

#### **Control matrix**

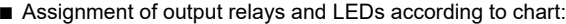

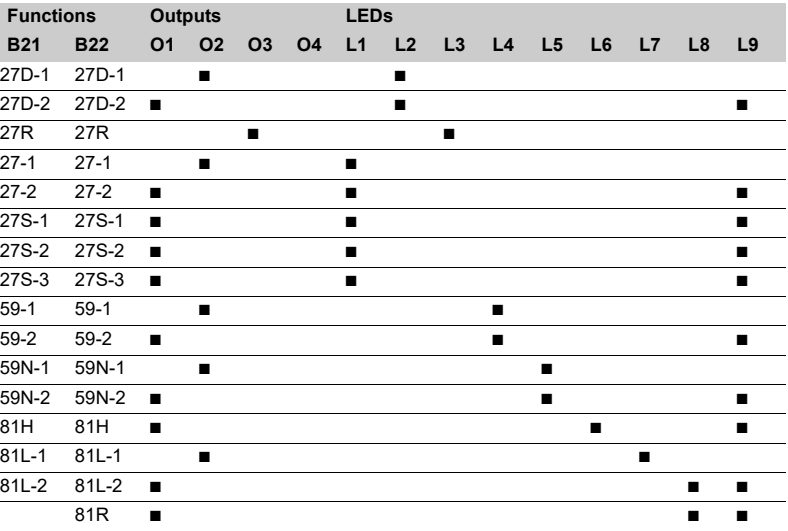

**Disturbance recording triggering upon signal pick-up** 

 $\blacksquare$  Watchdog on output O4.

#### **LED marking**

L1: U < 27 L2: U < 27D L3: U < 27R L4:  $U > 59$ L5:  $U > 59N$ L6: F > 81H L7: F < 81L L8: F << 81L L9: Trip
## *Commissioning* **Commissioning: principles and method**

#### **HAZARD OF ELECTRIC SHOCK, ELECTRIC ARC OR BURNS**

■ Only qualified personnel should commission this equipment. Such work should be performed only after reading this entire set of instructions.  $\blacksquare$  NEVER work alone.

 $\blacksquare$  Obey all existing safety instructions when commissioning and maintaining high-voltage equipment.

 $\blacksquare$  Beware of potential hazards and wear personal protective equipment.

**Failure to follow these instructions will result in death or serious injury.**

## **DANGER Protection relay testing**

<span id="page-216-0"></span>Protection relays are tested prior to commissioning, with the dual aim of maximizing availability and minimizing the risk of malfunction of the assembly being commissioned. The problem consists of defining the consistency of the appropriate tests, keeping in mind that the relay is always involved as the main link in the protection chain.

Therefore, protection relays based on electromechanical and solid state technologies must be systematically submitted to detailed testing, not only to qualify relay commissioning, but also to check that they actually are in good operating order and have the required level of performance.

#### **The Sepam concept makes it possible to do away with such testing.**  In effect:

 $\blacksquare$  The use of digital technology ensures the reproducibility of the stated performances

Each of the Sepam functions has undergone full factory qualification

 $\blacksquare$  An internal self-testing system provides continuous information on the state of the electronic components and the integrity of the functions (e.g. automatic tests diagnose the level of component polarization voltages, the continuity of the analog value acquisition chain, non-alteration of RAM memory, absence of settings outside the tolerance range) and thereby ensures a high level of availability.

#### **Sepam is therefore ready to operate without requiring any additional qualification testing that concerns it directly.**

#### **Sepam commissioning tests**

The preliminary Sepam commissioning tests can be limited to a commissioning check, i.e.:

- Checking compliance with BOMs and hardware installation diagrams and rules during a preliminary general check
- $\blacksquare$  Checking compliance of the general settings and protection settings entered with the setting sheets
- Checking current or voltage input connections by secondary injection tests
- Checking logic input and output connections by simulation of input data and forcing of output status
- Validating the complete protection chain
- Checking the connection of the optional MET148-2 and MSA141 modules.
- The various checks are described further on.

#### **General principles**

■ All the tests should be carried out with the MV cubicle completely isolated **and the MV circuit breaker racked out (disconnected and open)** ■ All the tests are to be performed under operating conditions. We strongly **recommend that you do not modify, even temporarily, the wiring or the settings to facilitate testing..**

■ The SFT2841 parameter setting and operating software is the basic tool for all Sepam users. It is especially useful during Sepam commissioning tests. The tests described in this document are systematically based on the use of that tool.

#### **Method**

For each Sepam:

 $\blacksquare$  Only carry out the checks suited to the hardware configuration and the functions activated

- **B** Use the test sheet provided to record the results of the commissioning tests.
- A comprehensive description of all the tests is given further on:
- $\blacksquare$  Checking phase current input connections
- $\Box$  with 1 A/5 A transformer, see [page 219](#page-220-0)
- $\Box$  with LPCT type current sensor, see [page 220](#page-221-0)
- Checking the residual current input connection, see [page 221](#page-222-0)
- Checking phase voltage input connections, see [page 222](#page-223-0)

## *Commissioning* **Testing and metering equipment required**

#### **Generators**

- Sinusoidal AC current generator:
- $\Box$  50 or 60 Hz frequency (according to the country)
- $\square$  single-phase type, adjustable from 0 to 50 Arms
- $\Box$  with connector suited to the built-in test terminal box in the current input connection diagram
- Sinusoidal AC voltage generator:
- $\Box$  50 or 60 Hz frequency (according to the country)
- $\square$  single-phase type, adjustable from 0 to 150 Vrms
- $\square$  with connector suited to the built-in test terminal box in the voltage input
- connection diagram
- DC voltage generator:
- □ adjustable from 48 to 250 V DC
- $\Box$  for adaptation to the voltage level of the input being tested
- $\Box$  with electric cord and clamps, wire grip or touch probes.

#### **Metering devices**

- 1 ammeter, 0 to 50 Arms
- $\blacksquare$  1 voltmeter, 0 to 150 Vrms.

#### **Computer equipment**

- $\blacksquare$  PC with minimum configuration:
- □ Microsoft Windows XP or Vista
- □ 400 MHz Pentium processor
- $\Box$  64 MB of RAM
- □ 200 MB free on hard disk
- $\Box$  CD-ROM drive
- $\blacksquare$  SFT2841 software
- CCA783 serial connection or CCA784 USB cord between the PC and Sepam.

#### **Documents**

- Complete connection diagram of Sepam and additional modules, with:
- $\Box$  phase current input connection to the corresponding CTs via the test terminal box
- $\square$  residual current input connection
- $\Box$  phase voltage input connection to the corresponding VTs via the test terminal box  $\Box$  residual voltage input connection to the corresponding VTs via the test terminal
- box
- $\Box$  logic input and output connection
- $\square$  temperature sensor connection
- $\square$  analog output connection
- Hardware BOMs and installation rules
- All Sepam parameter and protection settings, available in paper format.

## *Commissioning* **General examination and preliminary actions**

#### **Checking to be done prior to energizing**

Apart from the mechanical state of the equipment, use the diagrams and BOMs provided by the contractor to check:

- $\blacksquare$  Identification of Sepam and accessories defined by the contractor
- Correct earthing of Sepam (via terminal 17 of the 20-pin connector)
- Conformity of Sepam auxiliary voltage (indicated on the label stuck to the right side
- of the base unit) with the auxiliary supply voltage of the switchboard (or cubicle)

Correct connection of the auxiliary voltage (terminal 1: AC or positive polarity; terminal 2: AC or negative polarity)

**Presence of a residual current measurement core balance CT and/or additional** modules connected to Sepam, when applicable

 $\blacksquare$  Presence of test terminal boxes upstream from the current inputs and voltage inputs

 $\blacksquare$  Conformity of connections between Sepam terminals and the test terminal boxes.

#### **Connections**

Check that the connections are tightened (with equipment not energized). The Sepam connectors must be correctly plugged in and locked.

### **Energizing**

1. Switch on the auxiliary power supply.

2. Check that Sepam performs the following initialization sequence, which lasts approximately 6 seconds:

- Green ON and red  $\mathbb{R}$  LEDs on
- Red  $\mathbb{Q}$  LED off
- Pickup of "watchdog" contact.

The first screen displayed is the phase current or phase voltage metering screen according to the application.

#### **Implementation of the SFT2841 software for PC**

1. Start up the PC.

2. Connect the PC RS 232 serial port or the USB port to the communication port on the front panel of Sepam using the CCA783 or the CCA784 cord.

- 3. Start up the SFT2841 software, by clicking on the related icon.
- 4. Choose to connect to the Sepam to be checked.

## **Identification of Sepam**

1. Note the Sepam serial number given on the label stuck to the right side of the base unit.

2. Note the Sepam type and software version using the SFT2841 software, "Sepam Diagnosis" screen. (This information is also available on the advanced UMI, in the Sepam general settings).

3. Enter them in the test sheet.

## *Commissioning* **Checking parameter and protection settings**

#### **Determination of parameter and protection settings**

All of the Sepam parameter and protection settings are determined beforehand by the design department in charge of the application, and should be approved by the customer.

It is presumed that the study has been carried out with all the attention necessary, or even consolidated by a network coordination study.

All of the Sepam parameter and protection settings should be available at the time of commissioning:

■ in hard copy format (with the SFT2841 software, the parameter and protection setting file for a Sepam can be printed directly or exported to a text file for editing)  $\blacksquare$  and, when applicable, in the format of a file to be downloaded into Sepam using the SFT2841 software.

#### **Checking parameters and protection settings**

Check to be made when the Sepam parameter and protection settings have not been entered or downloaded during commissioning testing, to confirm the conformity of the parameter and protection settings entered with the values determined during the study.

The aim of this check is not to confirm the relevance of the parameter and protection settings.

1. Go through all the parameter and protection setting screens in the SFT2841 software, in the order proposed in guided mode.

2. For each screen, compare the values entered in the Sepam with the values recorded in the parameter and protection setting file.

3. Correct any parameter and protection settings that have not been entered correctly, proceeding as indicated in the "Use of the (SFT2841) software" section of this manual.

#### **Conclusion**

Once the checking has been done and proven to be conclusive, as of that phase, the parameter and protection settings should not be changed any further and are considered to be final.

In order to be conclusive, the tests which follow must be performed with these parameter and settings. We strongly recommend that you do not modify, even temporarily, any of the existing values to facilitate testing.

## *Commissioning* **Checking phase current input connections** 1 A/5 A current transformers

#### <span id="page-220-0"></span>**Description**

Check to be carried out for Sepam S20, S23, S24, T20, T23, T24 or M20, when phase currents are measured by 1 A or 5 A current transformers.

#### **Procedure**

1. To inject a current into the phase 1 input, connect the single-phase generator to the test terminal box using the plug provided, in accordance with the diagram below:

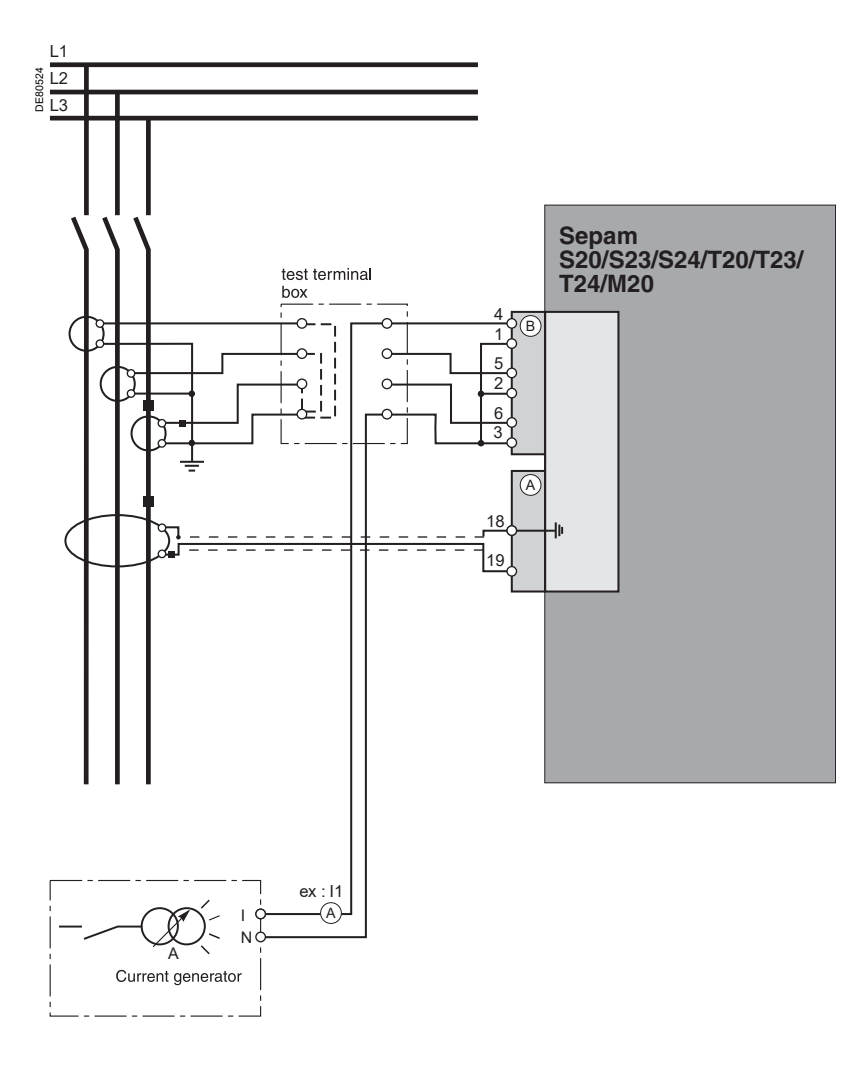

2. Turn on the generator.

3. Inject the CT secondary rated current, i.e. 1 A or 5 A.

4. Use the SFT2841 software to check that the phase 1 current value is

approximately equal to the CT primary rated current.

5. If the residual current is calculated by taking the sum of the 3 phase currents, use the SFT2841 software to check that the residual current value is approximately equal to the CT primary rated current.

6. If the residual current is measured via 3 phase CTs, use the SFT2841 software to check that the residual current value is approximately equal to the CT primary rated current.

- 7. Turn off the generator.
- 8. Proceed in the same way for the other 2 phase current inputs.
- 9. At the end of the test, put the cover back on the test terminal box.

## *Commissioning* **Checking phase current input connections** LPCT type current sensors

#### **Description**

Check to be performed for Sepam S20, S23, S24, T20, T23, T24 or M20, when phase currents are measured by LPCT-type current sensors.

#### **Phase current measurement by LPCT sensors**

■ The 3 LPCT current sensors are connected via an RJ45 plug to the CCA670 connector which is to be

mounted on the rear panel of Sepam, identified as B  $\blacksquare$  The connection of only one or two LPCT sensors is not allowed and causes Sepam to go into the fail-safe position

 $\blacksquare$  The primary rated current In measured by the LPCT sensors is to be entered as a Sepam general setting and configured by microswitches on the CCA670 connector.

#### <span id="page-221-0"></span>**Procedure**

**The tests to be carried out to check phase current input connections are the same whether the phase currents are measured by CTs or by LPCT sensors. Only the Sepam current input connection procedure and current injection values change.**

To test current inputs connected to LPCT sensors with a standard injection box, the ACE917 injection adapter is required.

The ACE917 adapter is inserted between:

- **The standard injection box**
- **n** The LPCT test plug:
- □ integrated in the Sepam CCA670 connector

 $\Box$  or transferred by means of the CCA613 accessory.

The ACE917 injection adapter should be set according to the currents selected on the CCA670 connector: the ACE917 setting should be equal to the number of the microswitch that is set to 1 on the CCA670.

The injection value depends on the primary rated current selected on the CCA670 connector and entered in the Sepam general settings, i.e.:

- $\blacksquare$  1 A for the following values (in Amps): 25, 50, 100, 133, 200, 320, 400, 630
- $\blacksquare$  5 A for the following values (in Amps): 125, 250, 500, 666, 1000, 1600, 2000, 3150.

#### **Block diagram (without CCA613 accessory)**

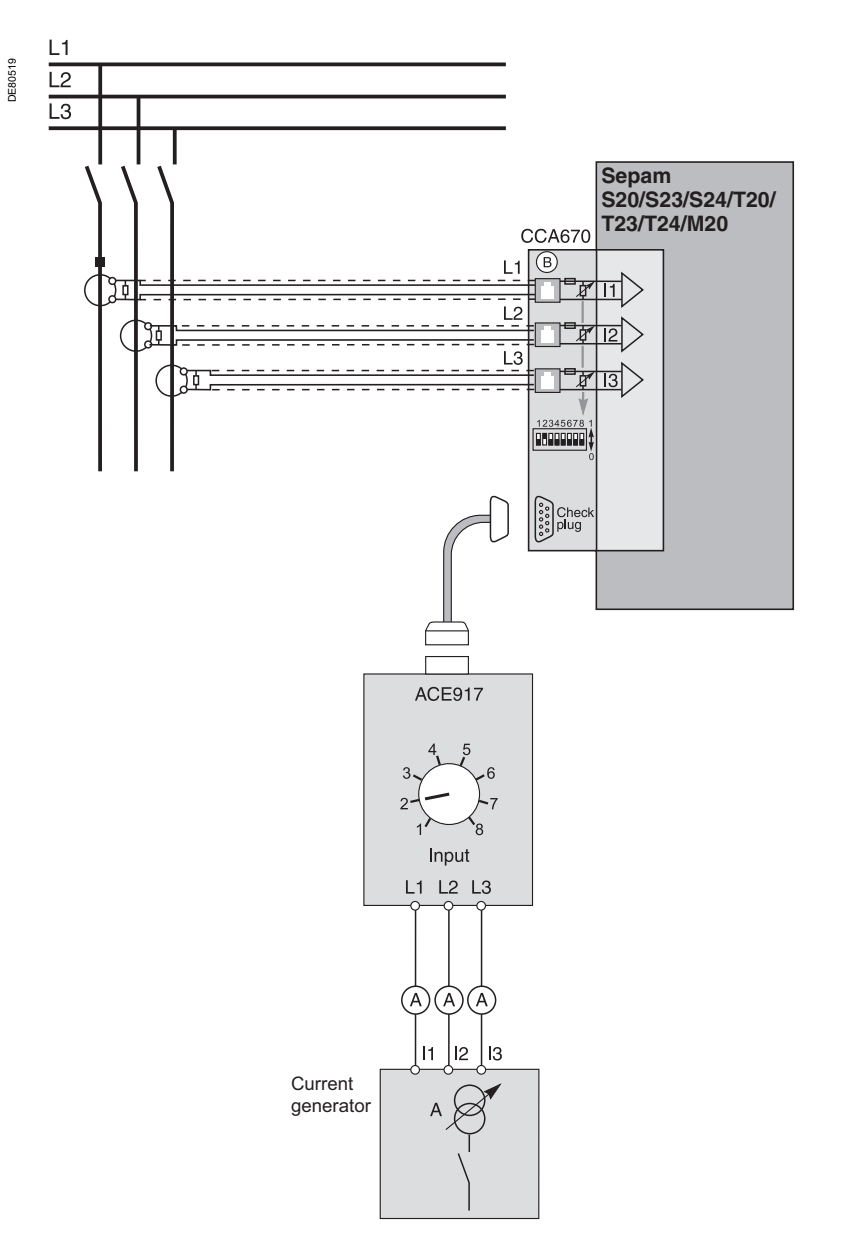

220

## *Commissioning* **Checking the residual current input connection**

#### <span id="page-222-0"></span>**Description**

Check to be carried out for Sepam S20, S23, S24, T20, T23, T24 or M20, when the residual current is measured by a specific sensor:

- CSH120, CSH200 or CSH300 core balance CT
- Another core balance CT connected to an ACE990 interface
- A single 1 A or 5 A CT encompassing the 3 phases.

#### **Procedure**

1. Connect the single-phase current generator to inject current into the primary circuit of the core balance CT or the CT, in accordance with the diagram below:

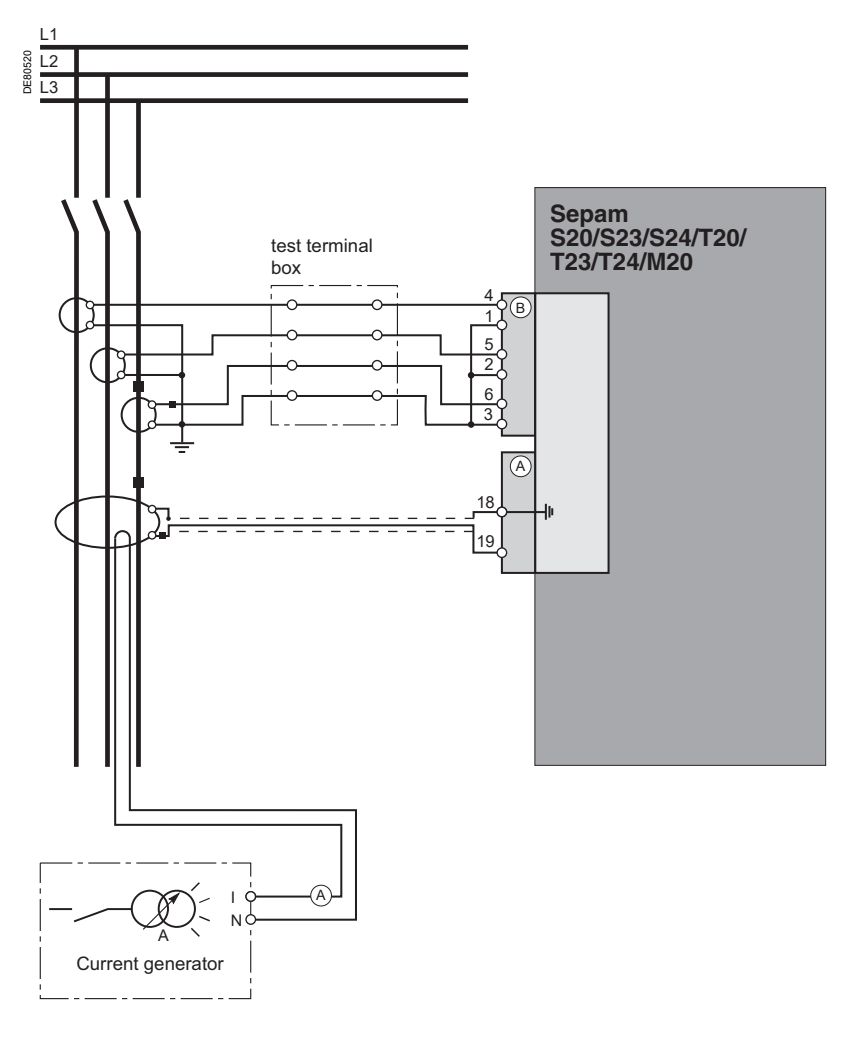

2. Turn on the generator.

- 3. Inject a 5 A primary residual current.
- 4. Use the SFT2841 software to check that the residual current value is
- approximately equal to 5 A.

## *Commissioning* **Checking phase voltage input connections**

#### <span id="page-223-0"></span>**Description**

Check to be carried out for Sepam B21 or B22.

#### **Procedure**

1. To apply a phase-to-neutral voltage to the phase 1 voltage input, connect the single-phase voltage generator to the test terminal box using the plug provided, in accordance with the diagram below:

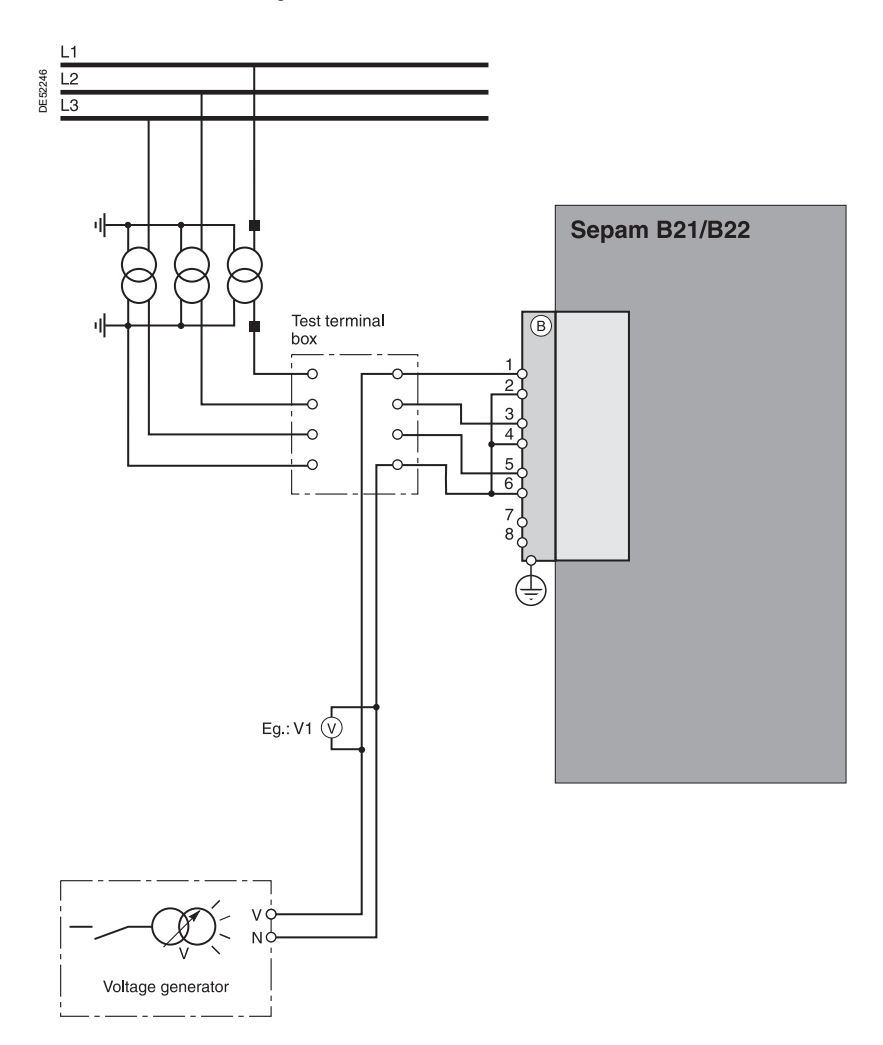

2. Turn on the generator.

3. Apply the VT secondary rated phase-to-neutral voltage (Uns/ $\sqrt{3}$ ).

4. Use the SFT2841 software to check that the phase-to-neutral voltage V1 is equal to the VT primary rated phase-to-neutral voltage (Unp/ $\sqrt{3}$ ).

5. If the residual voltage is calculated by taking the sum of the 3 voltages, use the SFT2841 software to check that the residual voltage value is approximately equal to the VT primary rated phase-to-neutral voltage (Unp/ $\sqrt{3}$ ).

- 6. Turn off the generator.
- 7. Proceed in the same way for the other 2 phase voltage inputs.
- 8. At the end of the test, put the cover back on the test terminal box.

## *Commissioning* **Checking the residual voltage input connection**

#### <span id="page-224-0"></span>**Description**

Check to be carried out for Sepam B21 or B22, when the residual voltage is measured by 3 VTs on the secondary circuits connected in an open delta arrangement.

#### **Procedure**

1. Connect the single-phase voltage generator to the test terminal box using the plug provided, in accordance with the diagram below:

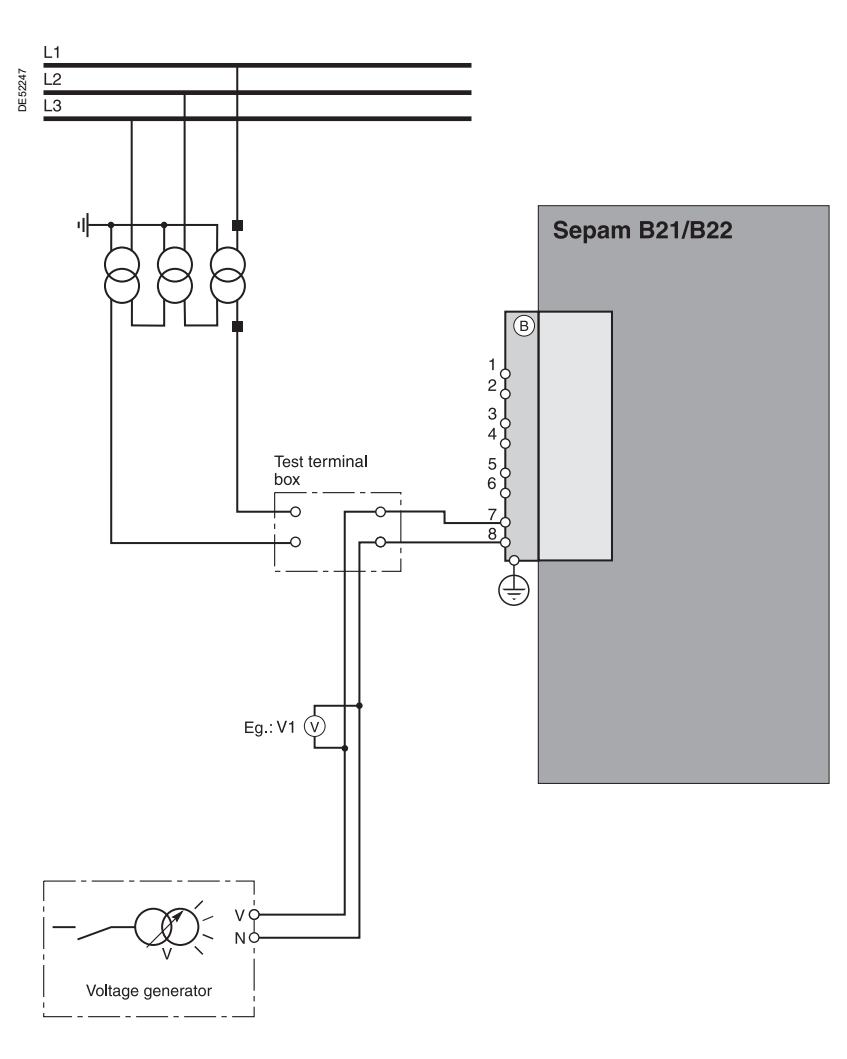

2. Turn on the generator.

- 3. Apply the VT secondary rated phase-to-neutral voltage (Uns/ $\sqrt{3}$ ).
- 4. Use the SFT2841 software to check the residual voltage value V0.
- 5. V0 should be equal to the VT primary rated phase-to-neutral voltage (Unp/ $\sqrt{3}$  or
- Vnp) if the VTs deliver Uns/ $\sqrt{3}$  to the secondary circuit.
- 6. V0 should be equal to the VT primary rated phase-to-phase voltage (Unp or  $\sqrt{3}$  Vnp) if the VTs deliver Uns/3 to the secondary circuit.
- 7. Turn off the generator.
- 8. Put the cover back on the test terminal box.

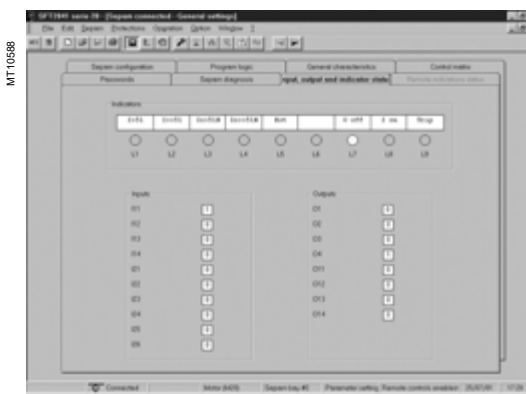

*SFT2841 "Input, output, indicator status" screen.*

## **Checking logic input connections**

#### **Procedure**

- Proceed as follows for each input:
- **1. If the input supply voltage is present**, use an electric cord to short-circuit the contact that delivers logic data to the input.
- **2. If the input supply voltage is not present**, apply a voltage supplied by the DC voltage generator to the terminal of the contact linked to the chosen input, being sure to comply with the suitable polarity and level.
- **3. Observe the change of status of the input** using the SFT2841 software, in the "Input, output, indicator status" screen.
- 4. At the end of the test, if necessary, press the SFT2841 Reset key to clear all messages and deactivate all outputs.

| <b>Engineer configuration</b><br>Passworth  | <b>Phogram logic</b>              | <b>Canaral characteristics</b>          | Control meeting                   |
|---------------------------------------------|-----------------------------------|-----------------------------------------|-----------------------------------|
|                                             | <b>Tragment disapproving</b>      | <b>Rend index and indicator status:</b> | <b>Planning inclusions status</b> |
| Separa general cheracienships               |                                   | <b>Separa chillus</b>                   |                                   |
| <b>Tues of application</b>                  | <b>Motor Bolifa</b>               | Major fault                             | <b>No.</b>                        |
| <b>Depart Low</b>                           | Staff galler Regist mang-         |                                         | <b>No</b>                         |
| <b>Suburer center</b>                       | Salaction of subject to be tented |                                         | <b>COLUMN Present</b>             |
| Communication Interface vension             | #39                               | $-011$                                  | <b>No</b>                         |
|                                             | $-100$                            | <b>COLD</b>                             | 4595.98 - 62 54 37                |
| <b>Poming tine</b><br><b>HALL B</b>         | $-00$                             | $r$ on                                  |                                   |
|                                             | $-04$                             | $-014$                                  | <b>Status</b><br><b>TRANSPORT</b> |
| Communication<br><b>Separate Streets</b>    |                                   |                                         |                                   |
| <b>Technical Automobiles</b>                |                                   | Taur<br><b>Cancel</b>                   | Present                           |
| <b>Tom love</b>                             |                                   |                                         | <b><i>Distant</i></b>             |
| <b>Stundart of financial recognished</b>    |                                   | AREACHE 23 anning mated module)         | <b>President</b>                  |
| <b>Eluminac allegenas receptualizations</b> |                                   | DSMSELPlorit panel Unit module)         | Operational VBI13                 |

messages and deactivate all outputs. *SFT2841 "Sepam Diagnosis - output relay test" screen.*

## **Checking logic output connections**

#### **Procedure**

Check carried out using the "Output relay test" function, activated via the SFT2841 software, in the "Sepam Diagnosis" screen.

- Only output O4, when used for the watchdog, can be tested.
- This function requires prior entry of the "Parameter setting" password.
- 1. Activate each output relay using the buttons in the SFT2841 software.
- 2. The activated output relay changes status over a period of 5 seconds.

3. Observe the change of status of the output relay through the operation of the related switchgear (if it is ready to operate and is powered), or connect a voltmeter to the terminals of the output contact (the voltage cancels itself out when the contact closes).

4. At the end of the test, if necessary, press the SFT2841 Reset key to clear all

## *Commissioning* **Validation of the complete protection chain**

#### **Principle**

The complete protection chain is validated during the simulation of a fault that causes tripping of the breaking device by Sepam.

#### **Procedure**

- 1. Select one of the protection functions that trips the breaking device.
- 2. According to the type of Sepam, inject a fault current or voltage.
- 3. Observe the tripping of the breaking device.

## *Commissioning* **Checking optional module connections**

## **Checking temperature sensor input connections to the MET148-2 module**

The temperature monitoring function provided by Sepam T20, T23, T24 or M20 units checks the connection of each sensor that is configured.

An "RTD FAULT" alarm is generated whenever one of the sensors is detected as being short-circuited or disconnected (absent).

To identify the faulty sensor or sensors:

1. Display the temperature values measured by Sepam T20 or M20 using the SFT2841 software.

- 2. Check the consistency of the temperatures measured:
- $\blacksquare$  The temperature displayed is "\*\*\*\*" if the sensor is short-circuited (T < -35°C or  $T < -31$ °F)

 $\blacksquare$  The temperature displayed is "-\*\*\*\*" if the sensor is disconnected (T > 205°C) or T >  $401^{\circ}$ F).

## **Checking the analog output connection to the MSA141 module**

1. Identify the measurement associated by parameter setting with the analog output using the SFT2841 software.

2. Simulate, if necessary, the measurement linked to the analog output by injection. 3. Check the consistency between the value measured by Sepam and the indication given by the device connected to the analog output.

# Test sheet<br>Sepam series 20

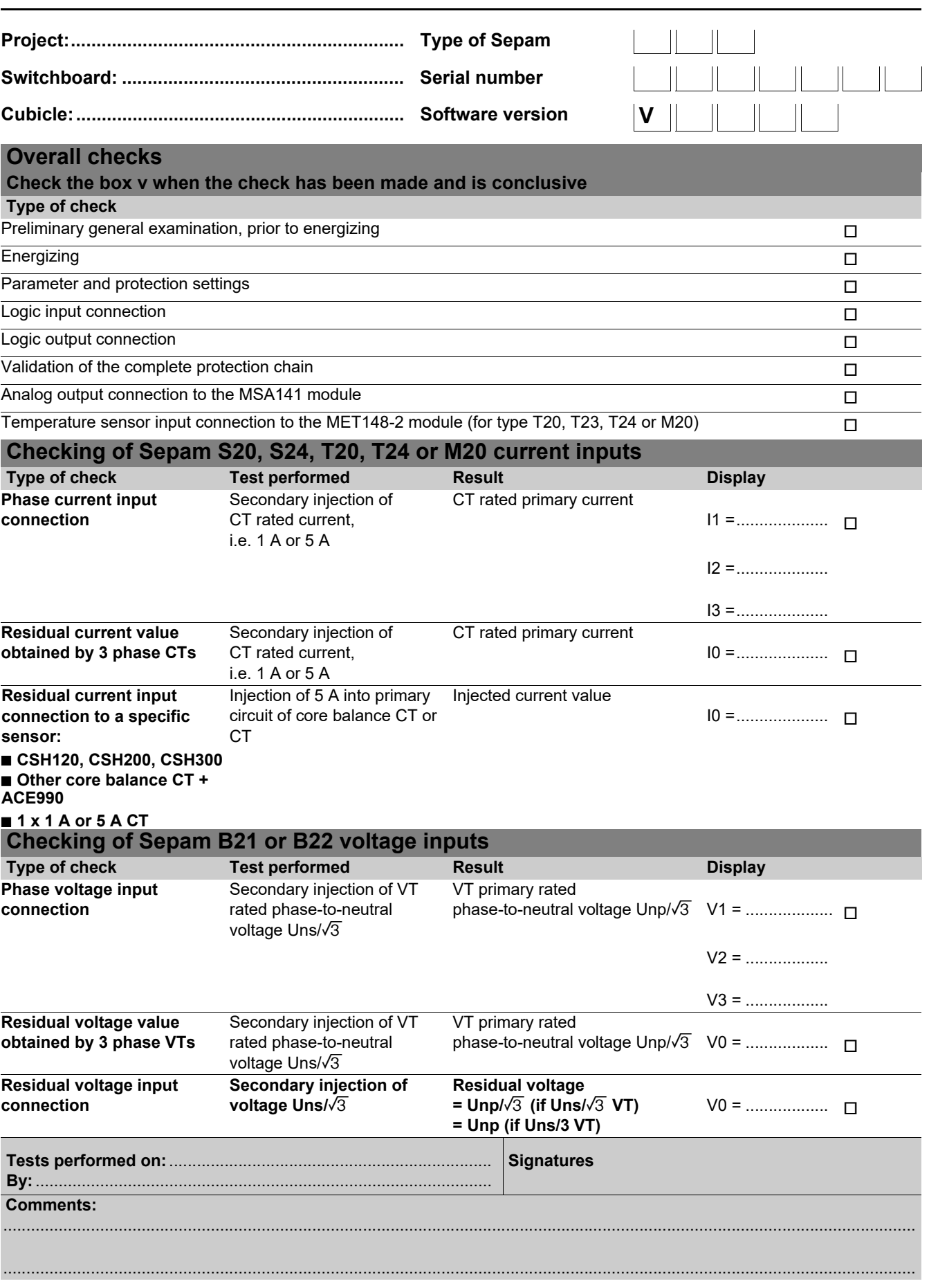

*Commissioning* **Maintenance**

**Sepam** has a large number of self-tests that are carried out in the base unit and in additional modules.

The purpose of the self-tests is:

 $\blacksquare$  To detect failures that can lead to nuisance tripping or the failure to trip when a fault occurs ■ To put Sepam in the fail-safe position to avoid

user errors  $\blacksquare$  To notify the operator that a maintenance

operation is required.

The "Sepam Diagnosis" screen of the SFT2841 software provides access to data on the status of the base unit and optional modules.

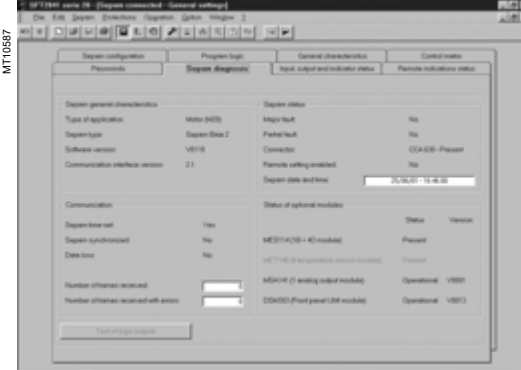

*SFT2841 "Sepam Diagnosis" screen.*

# **HAZARD OF DAMAGE TO SEPAM**

Do not open the Sepam base unit.

 $\blacksquare$  Do not attempt to repair any components in the Sepam range, either in the base unit or an accessory.

**Failure to follow these instructions can result in equipment damage.**

#### **Shutdown of the base unit in fail-safe position**

The base unit goes into the fail-safe position in the following conditions:

- $\blacksquare$  Detection of an internal failure by the self-tests
- Sensor interface connector missing (CCA630, CCA634, CCA670 or CCT640
- according to the type of application)

#### No connection of one of the 3 LPCT sensors to the CCA670 (connectors L1, L2, L3)

**B** MES module configured but missing.

See ["List of self-tests which place Sepam in the fail-safe position" page 95](#page-96-0).

The fail-safe position is conveyed by:

- ON LED on
- ्<br>LED on the base unit steadily on
- $\Box$  O4 "watchdog" relay in fault position
- $\Box$  Output relays dropped out
- All protection units inhibited
- $\blacksquare$  Display showing fault message

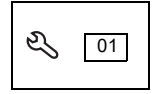

b LED on DSM303 module (remote advanced UMI option) flashing.

#### **Downgraded operation**

The base unit is in working order (all the protection functions activated are operational) and indicates that one of the optional modules such as DSM303, MET148-2 or MSA141 is faulty or else that a module is configured but not connected. See ["List of self-tests which do not place Sepam in the fail-safe position" page 95.](#page-96-1)

According to the model, this operating mode is conveyed by:

- Sepam with integrated advanced UMI (UD base):
- v ON LED on

□  $\sqrt{Q}$  LED on the base unit flashing, including when the display is out of order (off) □  $\mathbb{Q}$  LED on the MET or MSA module faulty, steadily on.

The display shows a partial fault message and indicates the type of fault by a code:

- $\Box$  code 1: inter-module link fault
- $\Box$  code 3: MET module unavailable
- $\Box$  code 4: MSA module unavailable.
- Sepam with remote advanced UMI, UX base + DSM303:
- □ ON LED on
- D  $\mathbb{R}$  LED on the base unit flashing
- □  $\mathbb{Q}$  LED on the MET or MSA module faulty, steadily on
- $\Box$  the display indicates the type of fault by a code (same as above).

Special case of faulty DSM303:

- v ON LED on
- □  $\sqrt[3]{ }$  LED on the base unit flashing
- □ ① LED on DSM303 steadily on
- $\square$  display off.

This Sepam operating mode is also transmitted via the communication link.

#### **RTD fault**

Each temperature monitoring function, when activated, detects whether the temperature sensor associated with the MET148-2 module is short-circuited or disconnected.

When this is the case, the alarm message "RTD FAULT" is generated. Since this alarm is common to all 8 functions, the identification of the faulty sensor or sensors is obtained by looking up the measured values:

■ Measurement displayed "\*\*\*\*" if the sensor is short-circuited

$$
(T < -35^{\circ} \text{C or } T < -31^{\circ} \text{F})
$$

**NOTICE Example 1** Measurement displayed "-\*\*\*\*" if the sensor is disconnected (T > +205°C or T > +401°F).

#### **Replacement and repair**

When Sepam or a module is considered to be faulty, have it replaced by a new product or module, since the components cannot be repaired.

228

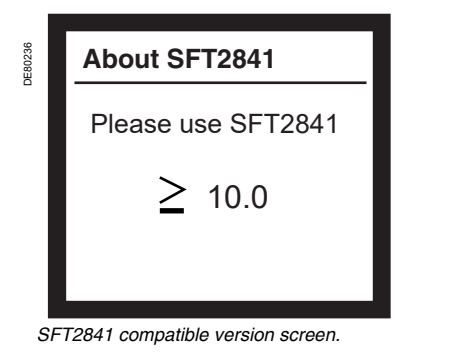

**HAZARD OF ELECTRIC SHOCK, ELECTRIC** 

 $\blacksquare$  Only qualified personnel should maintain this equipment. Such work should be performed only after reading this entire set of instructions.

 $\blacksquare$  Obey all existing safety instructions when commissioning and maintaining high-voltage

 $\blacksquare$  Beware of potential hazards and wear personal

**Failure to follow these instructions will result** 

**ARC OR BURNS**

 $\mathcal{F}_{\mathcal{H}}$ 

**B** NEVER work alone.

protective equipment.

**in death or serious injury.**

equipment.

**Compatibility of Sepam version/SFT2841 version**

The About SFT2841 screen indicates the minimum version of SFT2841 that is compatible with the Sepam being used.

To display this screen on the Sepam UMI, press the  $\bigcirc$  key several times to bring up the SFT2841 compatible version screen.

Check that the SFT2841 software version used is higher than or the same as that indicated on the Sepam screen.

If the SFT2841 software version is lower than the minimum version compatible with the Sepam being used, the SFT2841 software cannot be connected to Sepam and the SFT2841 software displays the following error message: SFT2841 software version incompatible with the connected device.

#### **Preventive maintenance**

## **DANGER General**

The logic inputs and outputs and the analog inputs are the parts of Sepam least covered by the self-tests. (See ["List of self-tests which place Sepam in the fail-safe](#page-96-0)  [position" page 95](#page-96-0)).

They should be tested during a maintenance operation.

The recommended interval between preventive maintenance operations is 5 years **(1)**.

#### **Maintenance tests**

To perform maintenance on Sepam, see section ["Commissioning: principles and](#page-216-0)  [method" page 215](#page-216-0). Carry out all the recommended commissioning tests according to the type of Sepam to be tested.

First test all the logic inputs and outputs involved in tripping the circuit breaker. A test of the complete chain including the circuit breaker is also recommended.

*(1) For more details about the maintenance period, see "Precautions" page 137.*

# *Commissioning* **Firmware modifications**

#### **Firmware evolutions**

The table below describes the firmware version history of the Sepam base. Only the main fimware versions are described here.

The following information is provided for each firmware version:

- $\blacksquare$  release date,
- $\blacksquare$  compatible base version(s),
- $\blacksquare$  serial number range of compatible Sepam bases,
- $\blacksquare$  new features added to the Sepam base.
- The base version represents the hardware version of the Sepam base.

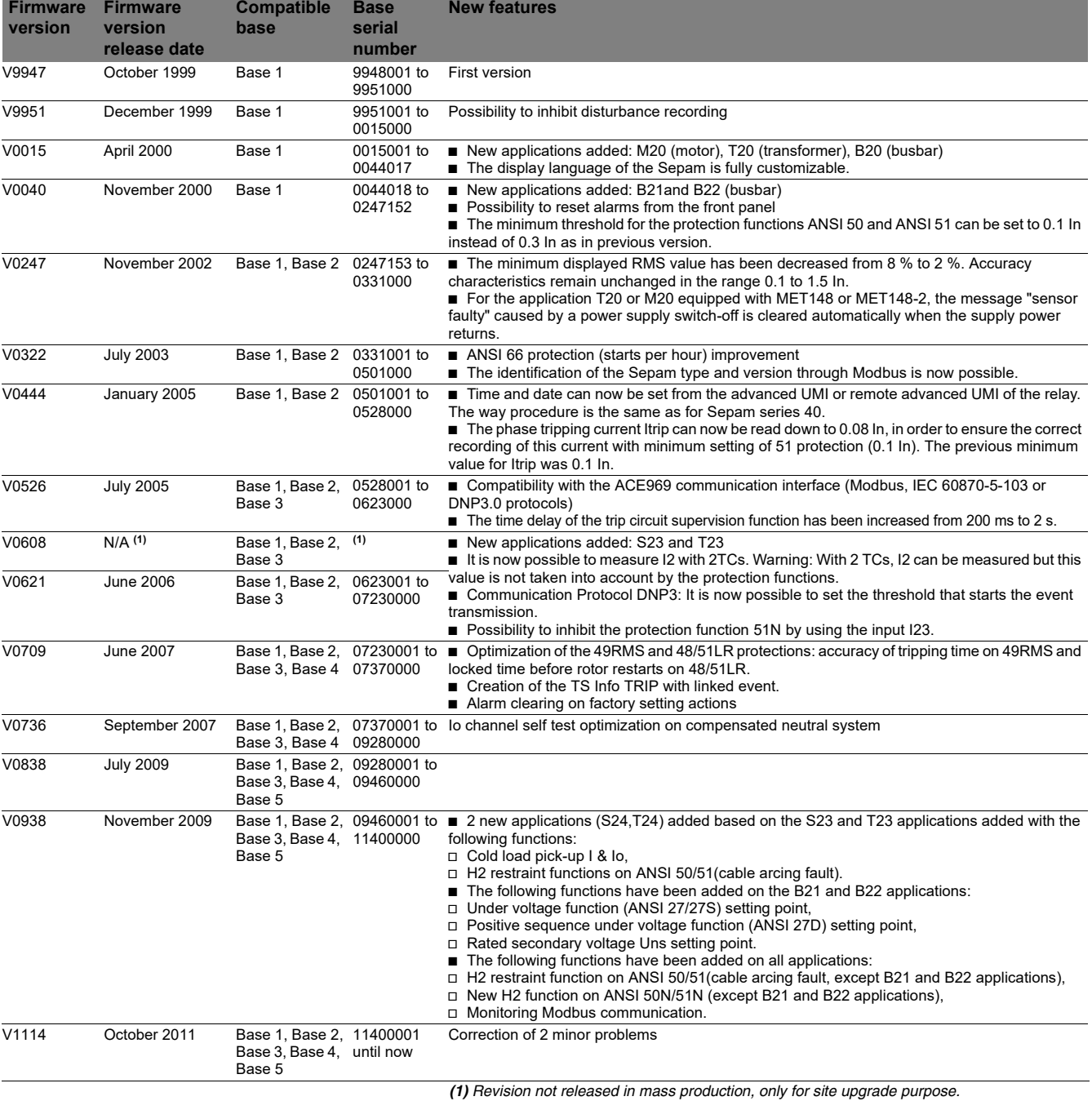

# *Commissioning* **Firmware modifications**

#### **General upward compatibility**

The following table presents the compatibility of a firmware version range with the different hardware bases.

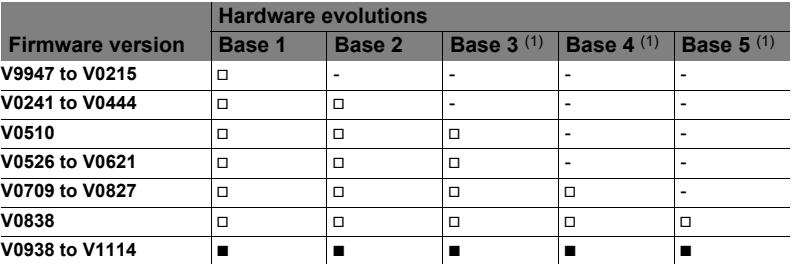

■ *Compatible with all features* 

□ Compatible but with limited features<br>- Not compatible<br>(1) The backup of the date and time on power-off is only available since the serial number *0528001.*

**Notes**

#### **Schneider Electric Industries SAS**

35, rue Joseph Monier CS 30323 F - 92506 Rueil-Malmaison Cedex RCS Nanterre 954 503 439 Share capital 896 313 776 € www.schneider-electric.com

PCRED301005EN/12

As standards, specifications and designs change from time to time, please ask for confirmation of the information given in this publication.

*Printed on recycled paper.*  $\begin{picture}(40,40) \put(0,0){\line(1,0){15}} \put(0,0){\line(1,0){15}} \put(0,0){\line(1,0){15}} \put(0,0){\line(1,0){15}} \put(0,0){\line(1,0){15}} \put(0,0){\line(1,0){15}} \put(0,0){\line(1,0){15}} \put(0,0){\line(1,0){15}} \put(0,0){\line(1,0){15}} \put(0,0){\line(1,0){15}} \put(0,0){\line(1,0){15}} \put(0,0){\line(1,0){15}} \put(0,$ 

Production: Schneider Electric Publication: Schneider Electric Printed: 01/202<sup>1</sup>